# Habilitación

# Profesional

"Sistema de Gestión de la Producción Apícola"

Flujo de Trabajo de Requerimientos

Curso: 4k5 Profesor: Ing. Aida Mendelberg JTP: Ing. Cecilia Ortiz Ing. Daniel Herrera

Integrantes Berreta, Sabrina Antonella Etchebar, María Agustina Yi, Guillermo Andrés

#### Índice

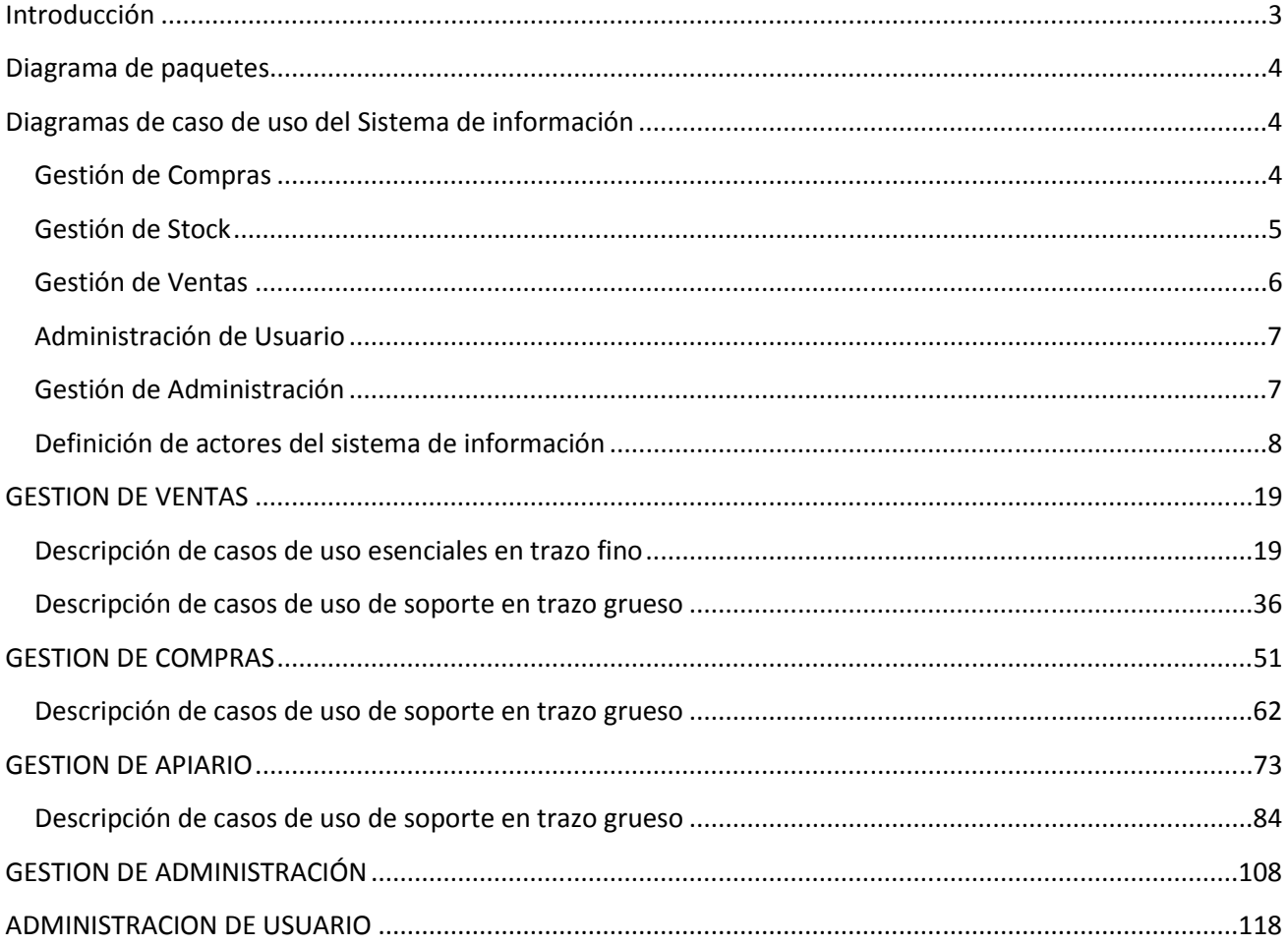

#### **Introducción**

La especificación de requerimientos es una de las tareas más importantes en el ciclo de vida del desarrollo de software. Los requisitos son las necesidades del producto que se debe desarrollar, para lo cual se identifican las funcionalidades requeridas y las restricciones que se imponen. Además son condiciones o capacidades que necesita un usuario para resolver un problema o lograr un objetivo. Por eso, en esta fase se deben identificar rotundamente estas necesidades y documentarlas.

Se especificará claramente qué es lo que el sistema hará, definiendo en detalle todas sus partes, desde los que en el futuro interactuarán con el sistema hasta la descripción detallada de cada situación que el sistema deba resolver. Por otro lado, el sistema se agrupará en diferentes paquetes e irá desarrollándose el sistema por dichos paquetes para una mejor organización.

#### **Diagrama de paquetes**

Cuando el número de casos de uso identificados es elevado, es de gran ayuda introducir paquetes para hacerlo más manejable y comprensible. Un paquete agrupa un número de casos de uso unidos por algún criterio en común.

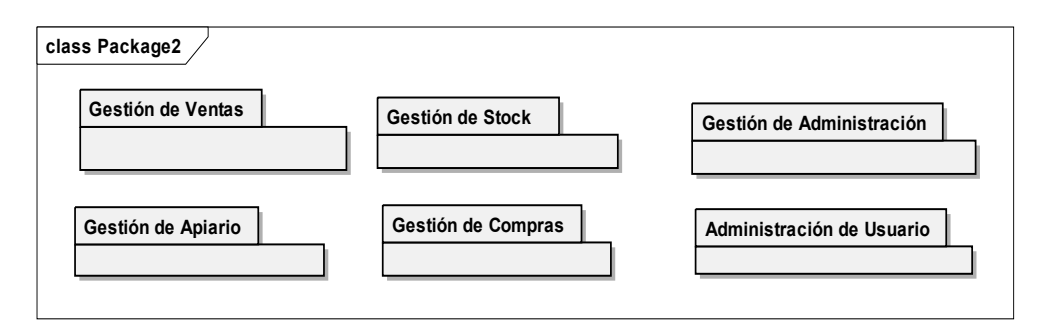

#### **Diagramas de caso de uso del Sistema de información**

**Gestión de Compras** 

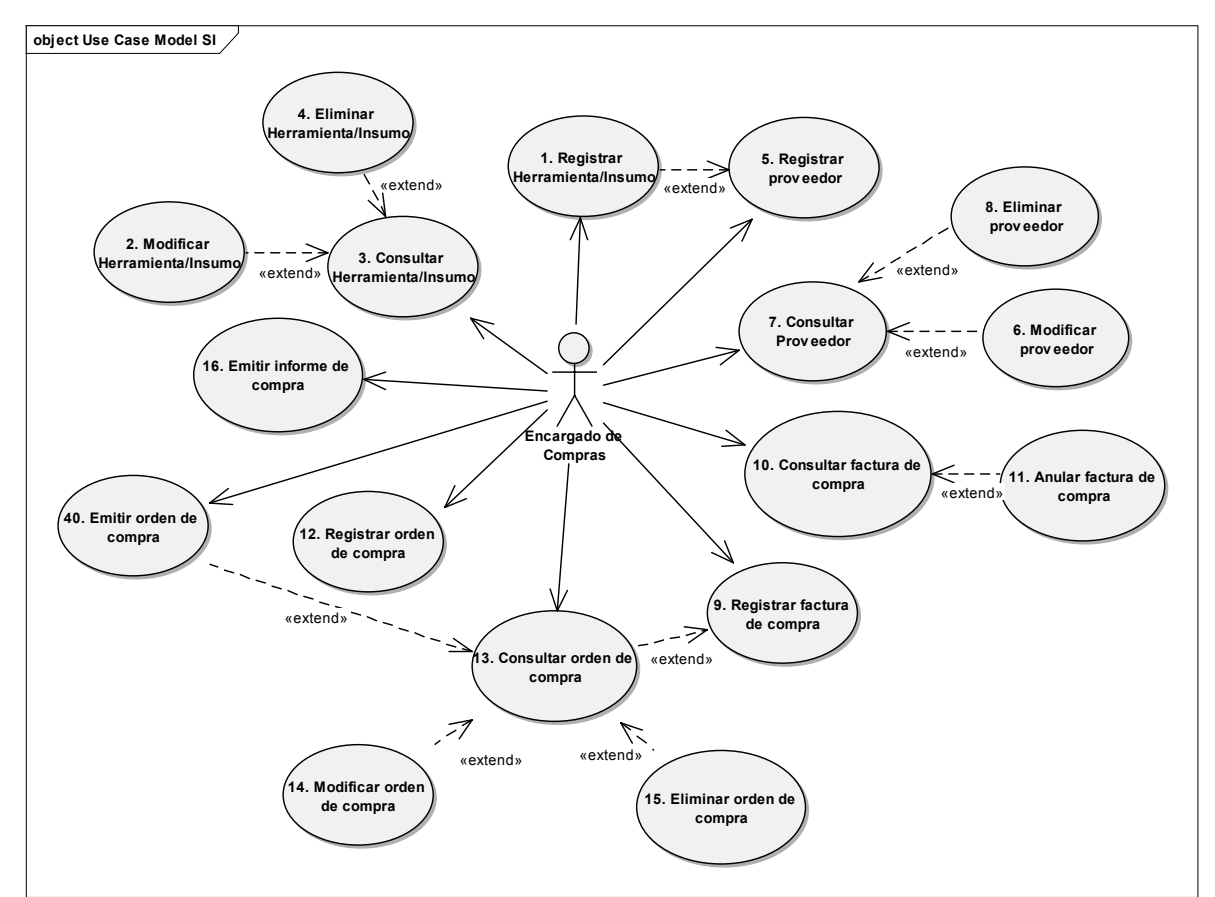

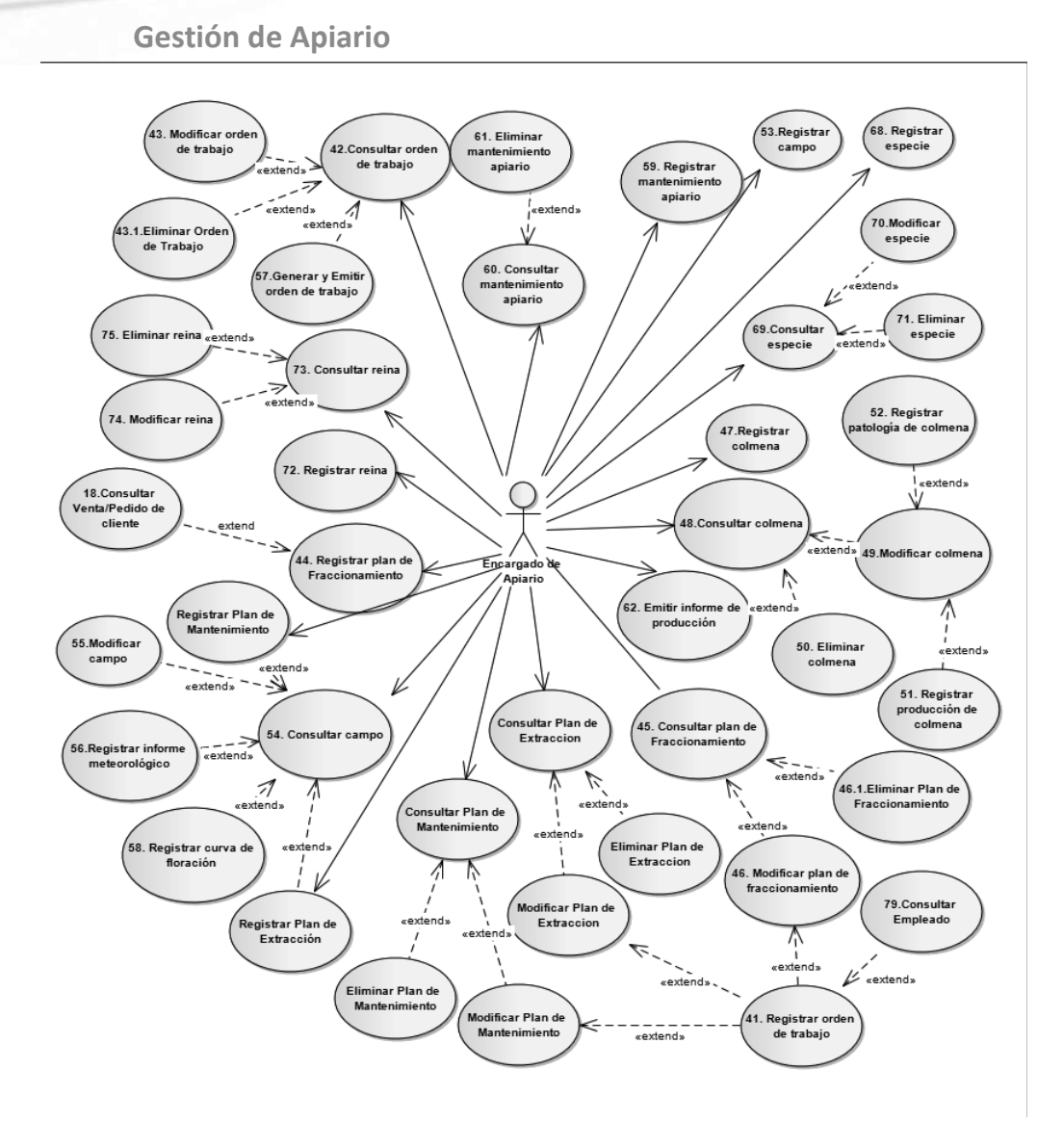

 **Gestión de Stock** 

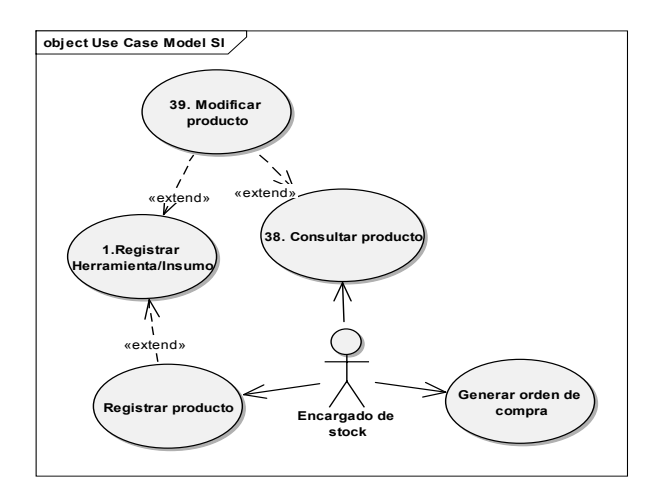

#### **Gestión de Ventas**

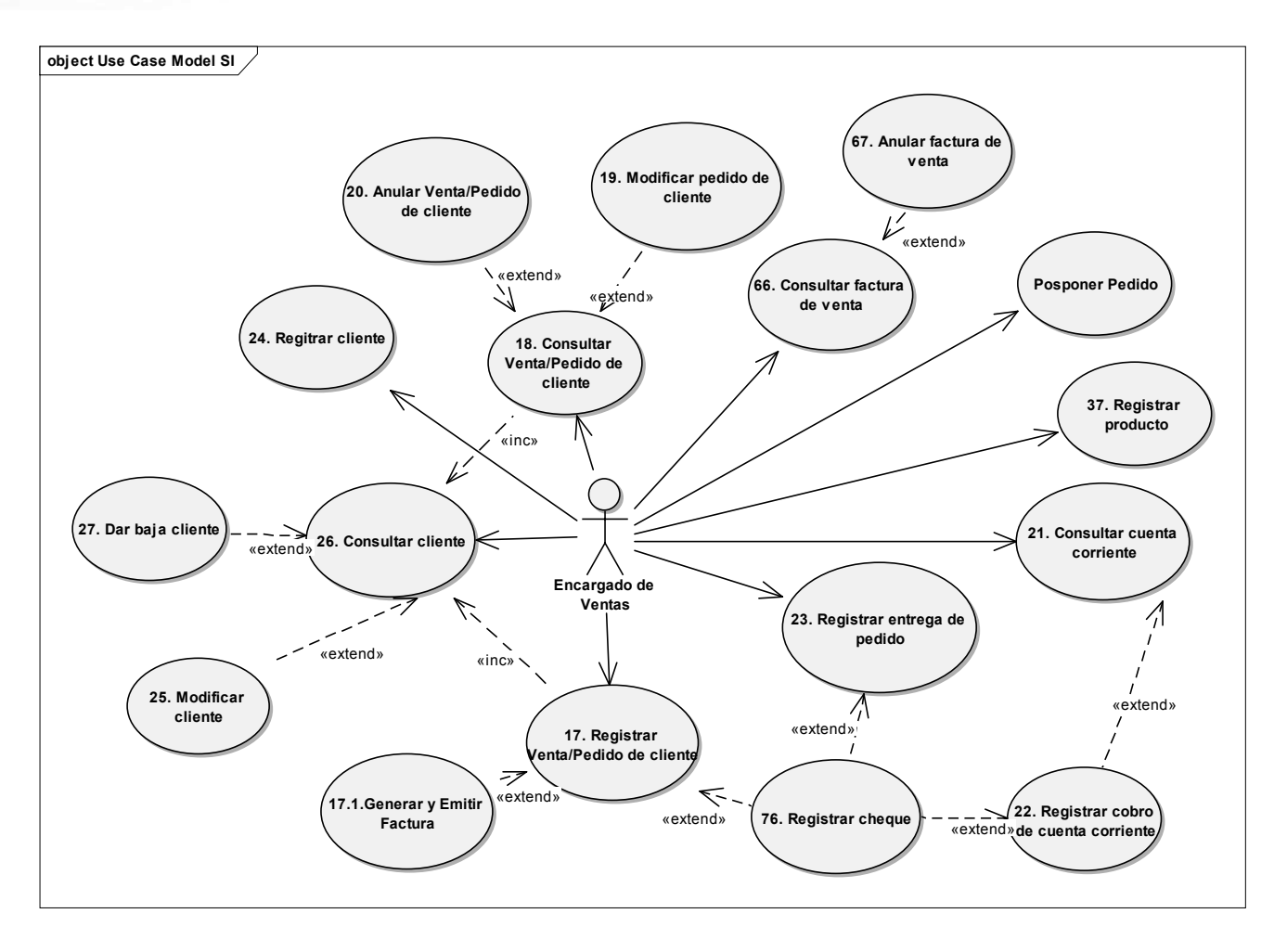

#### **Administración de Usuario**

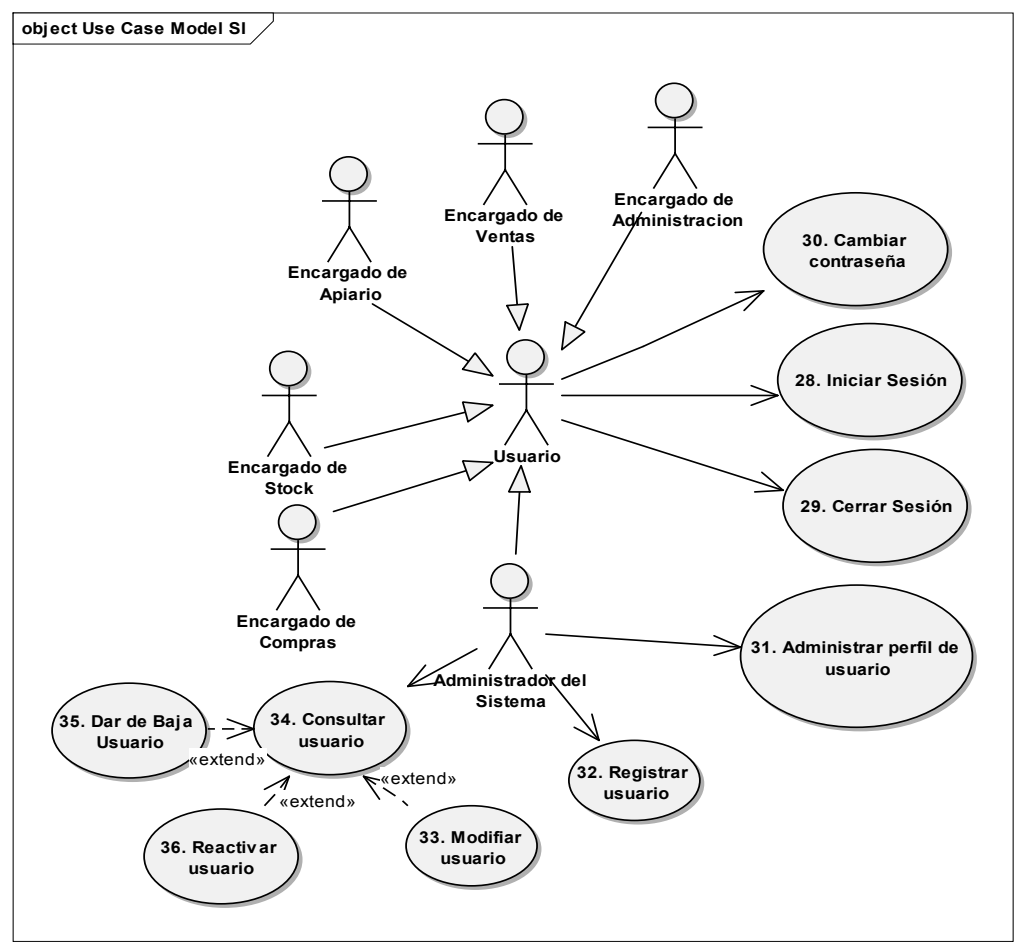

#### **Gestión de Administración**

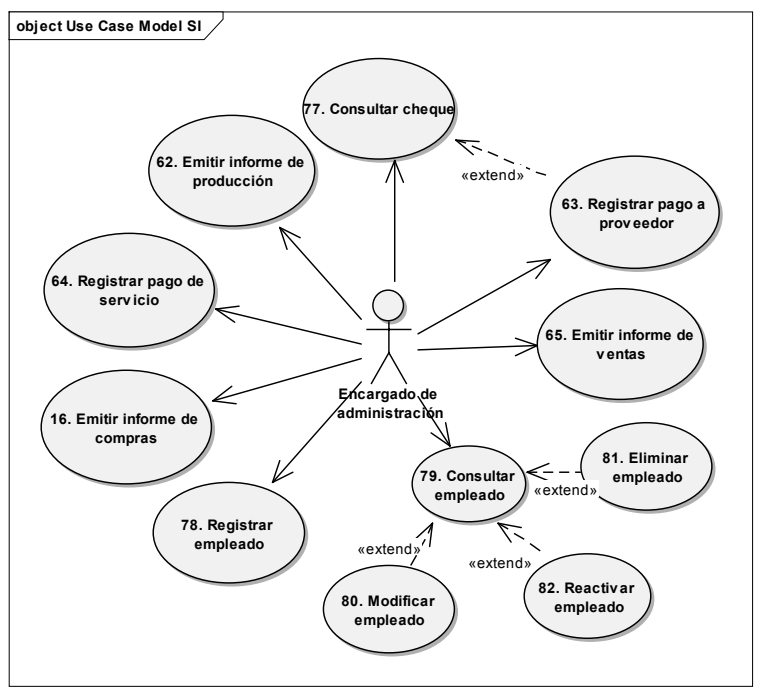

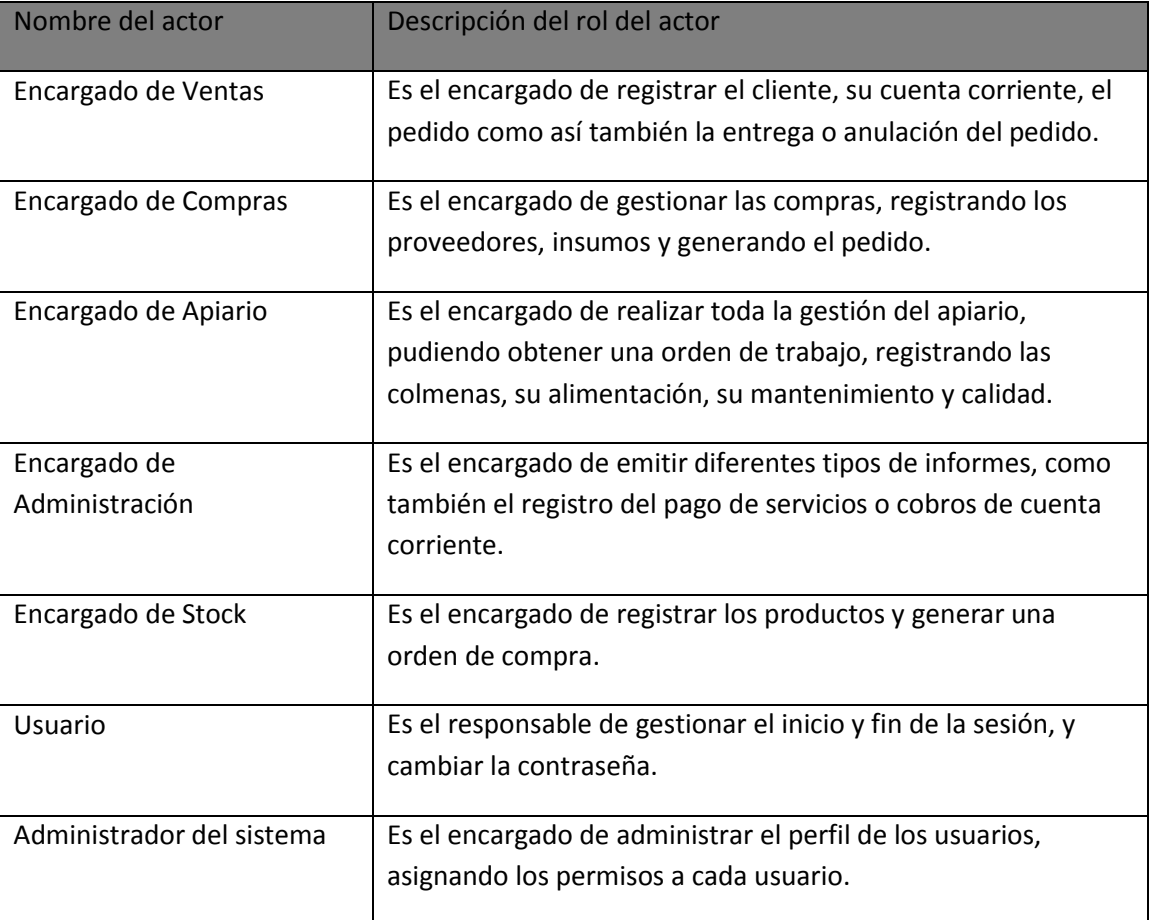

#### **Definición de actores del sistema de información**

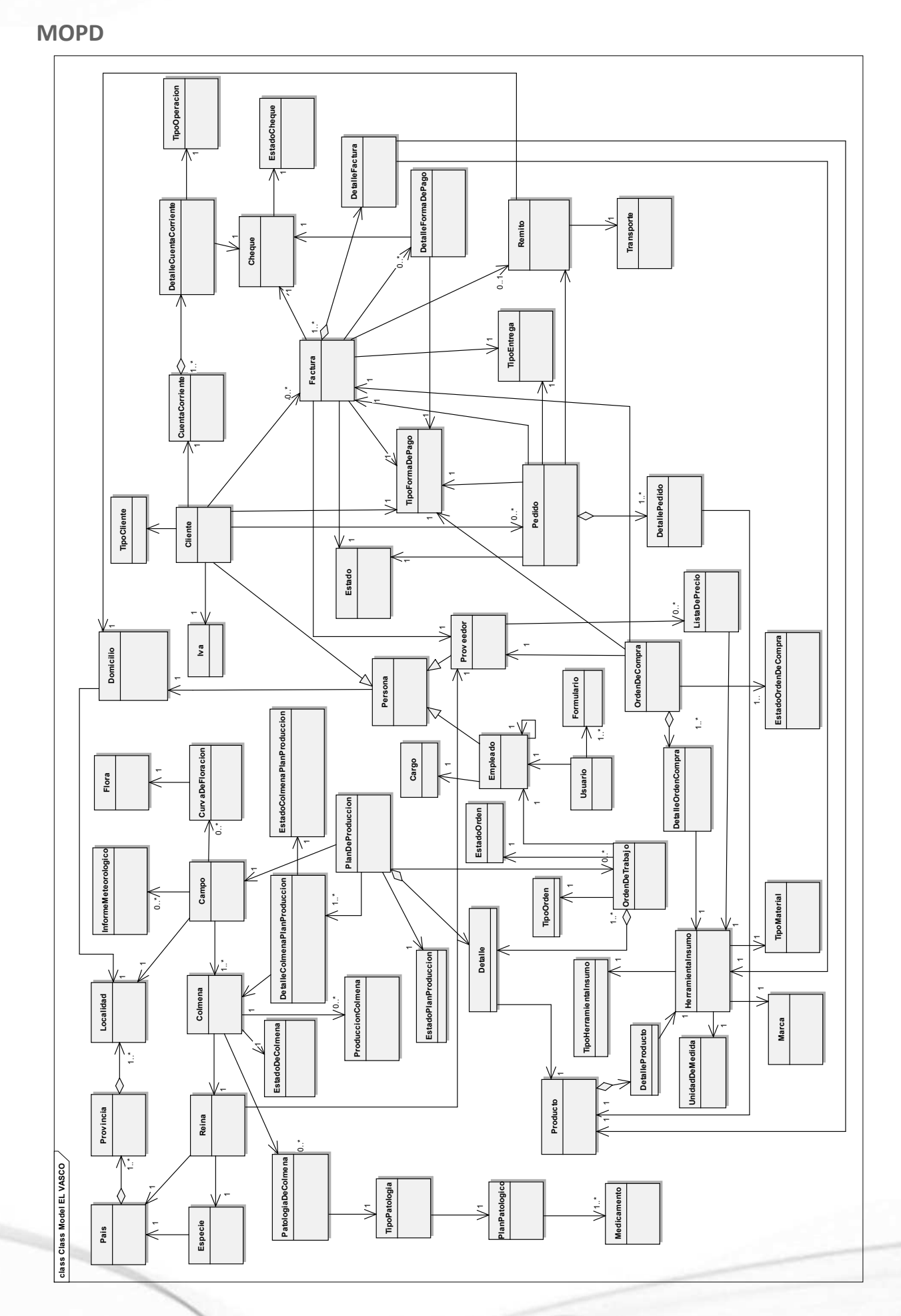

#### **Clases con atributos y responsabilidades**

Los métodos crear () y mostrar () no están explicitados en las clases pero forman parte de todas las clases del modelo.

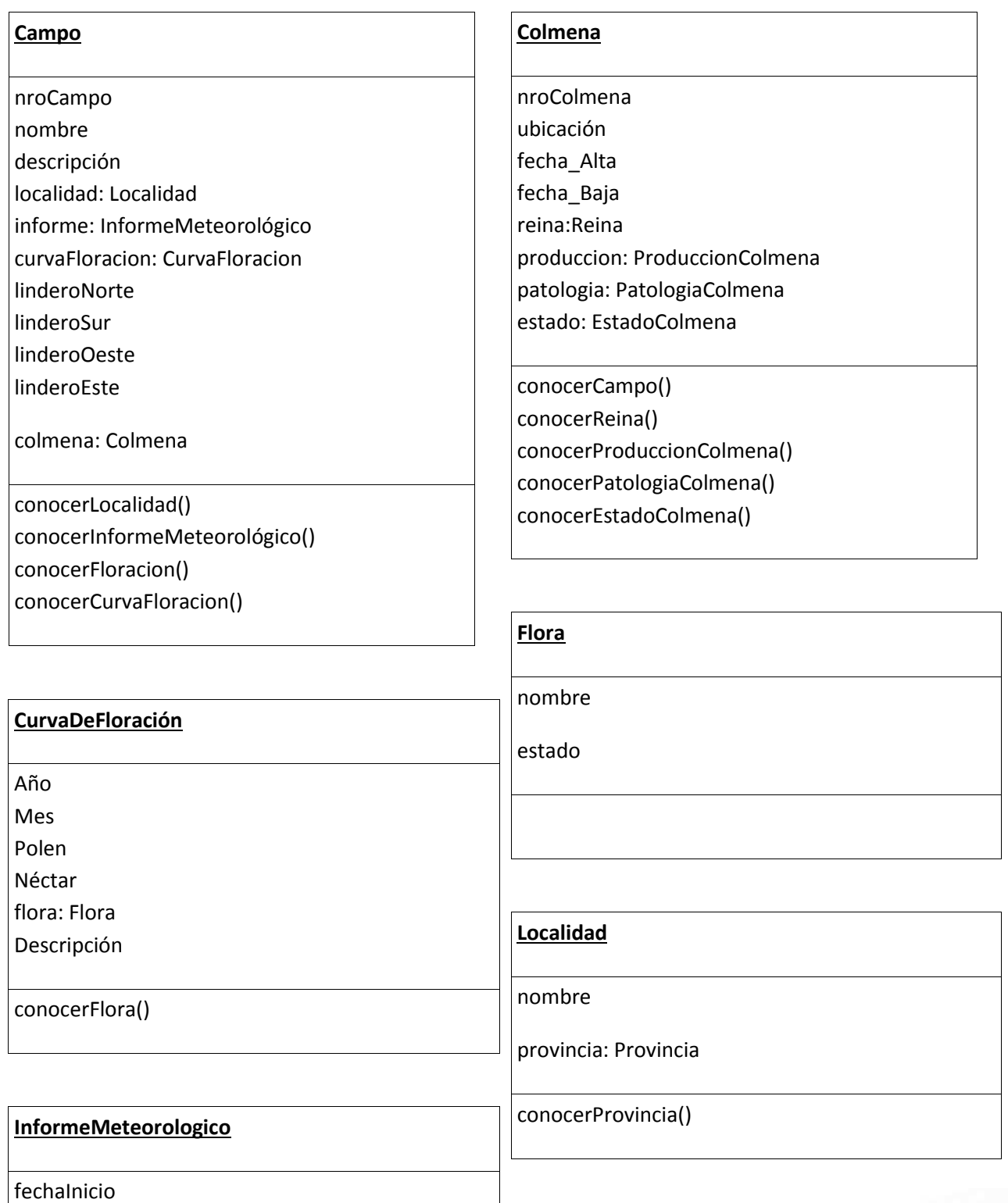

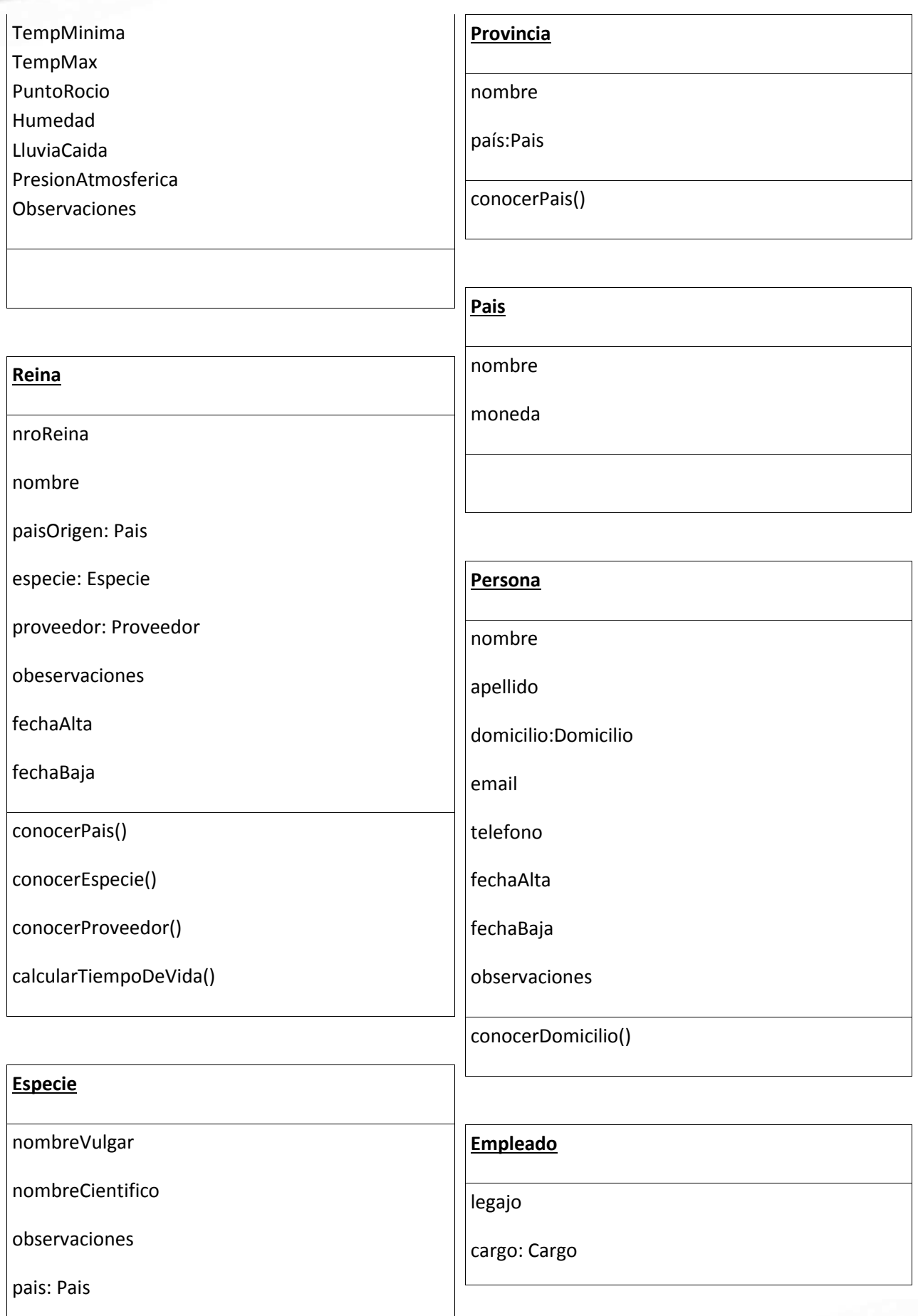

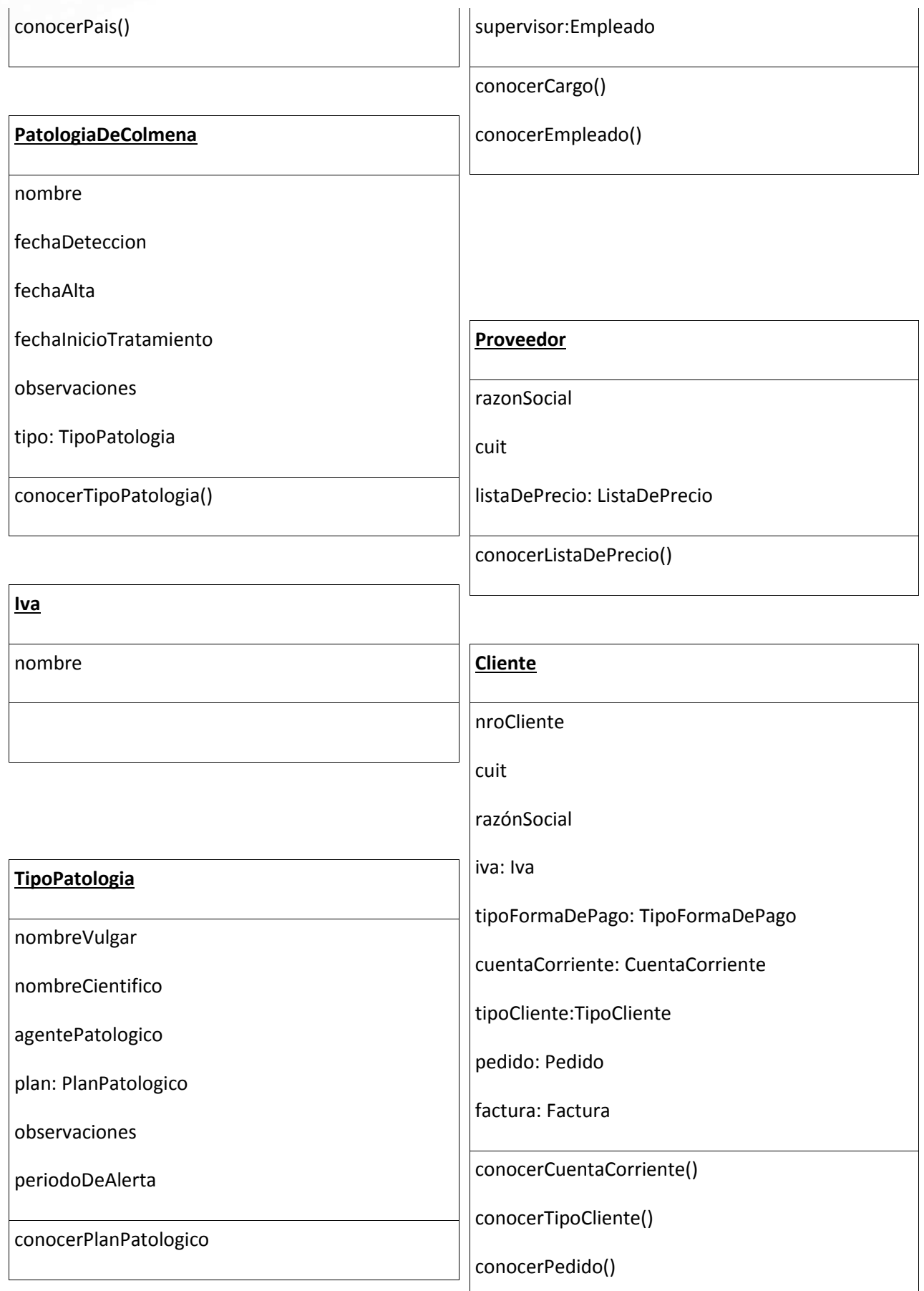

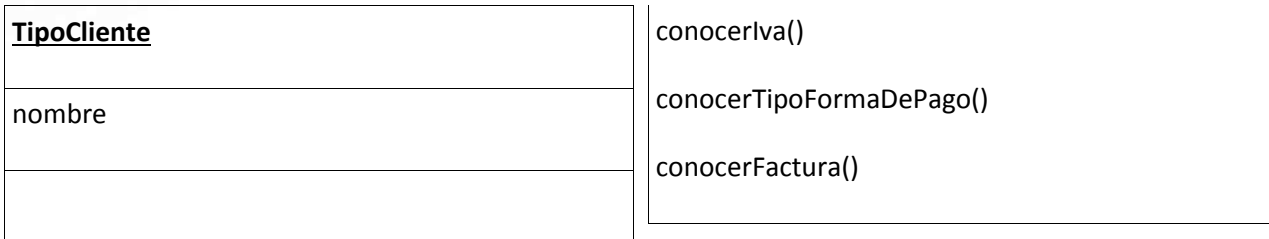

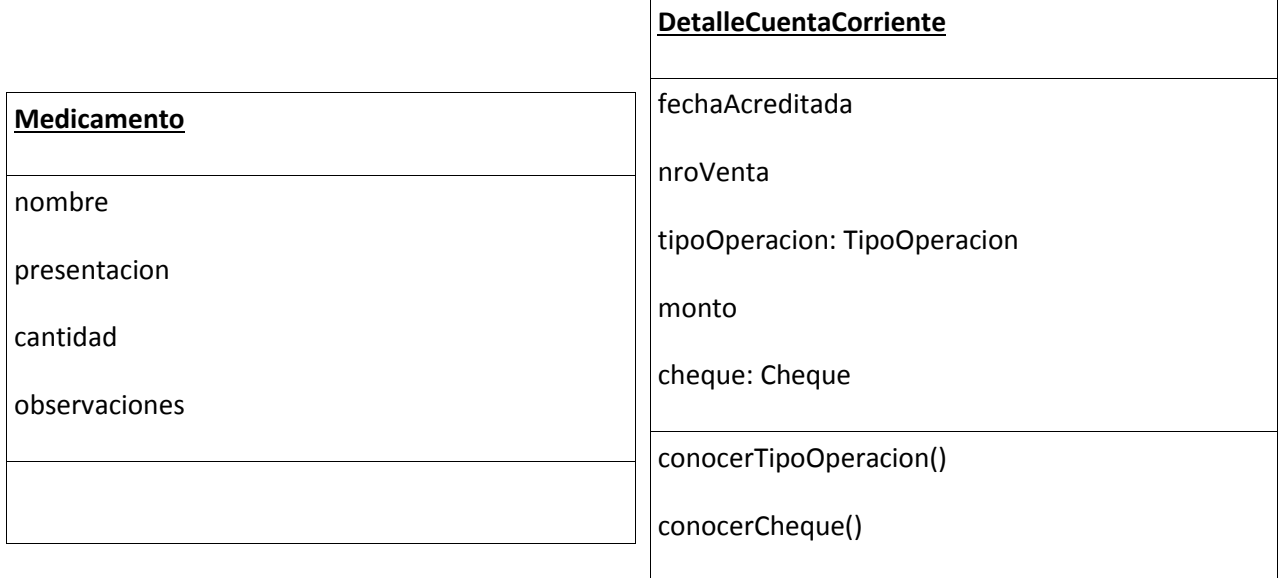

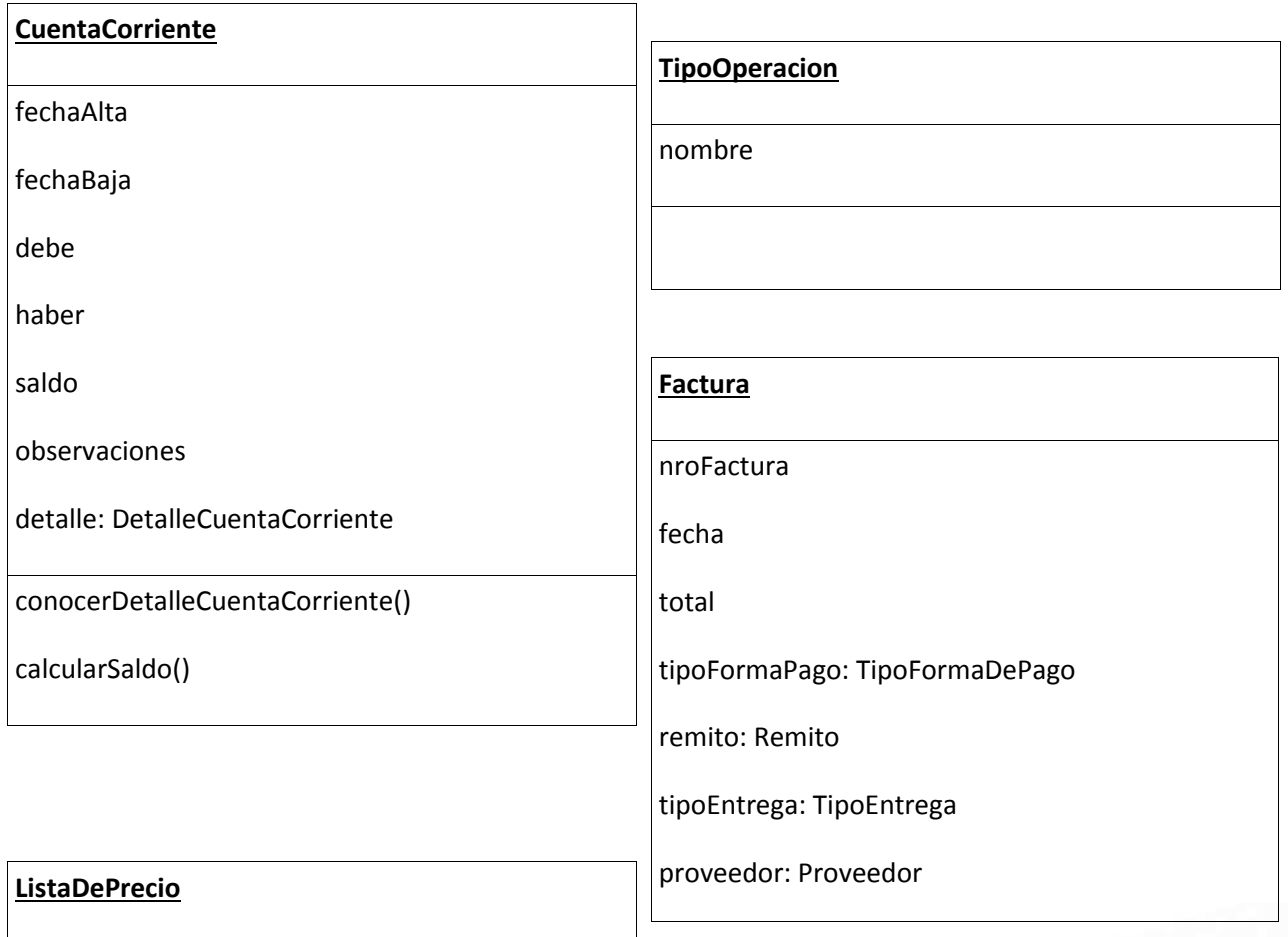

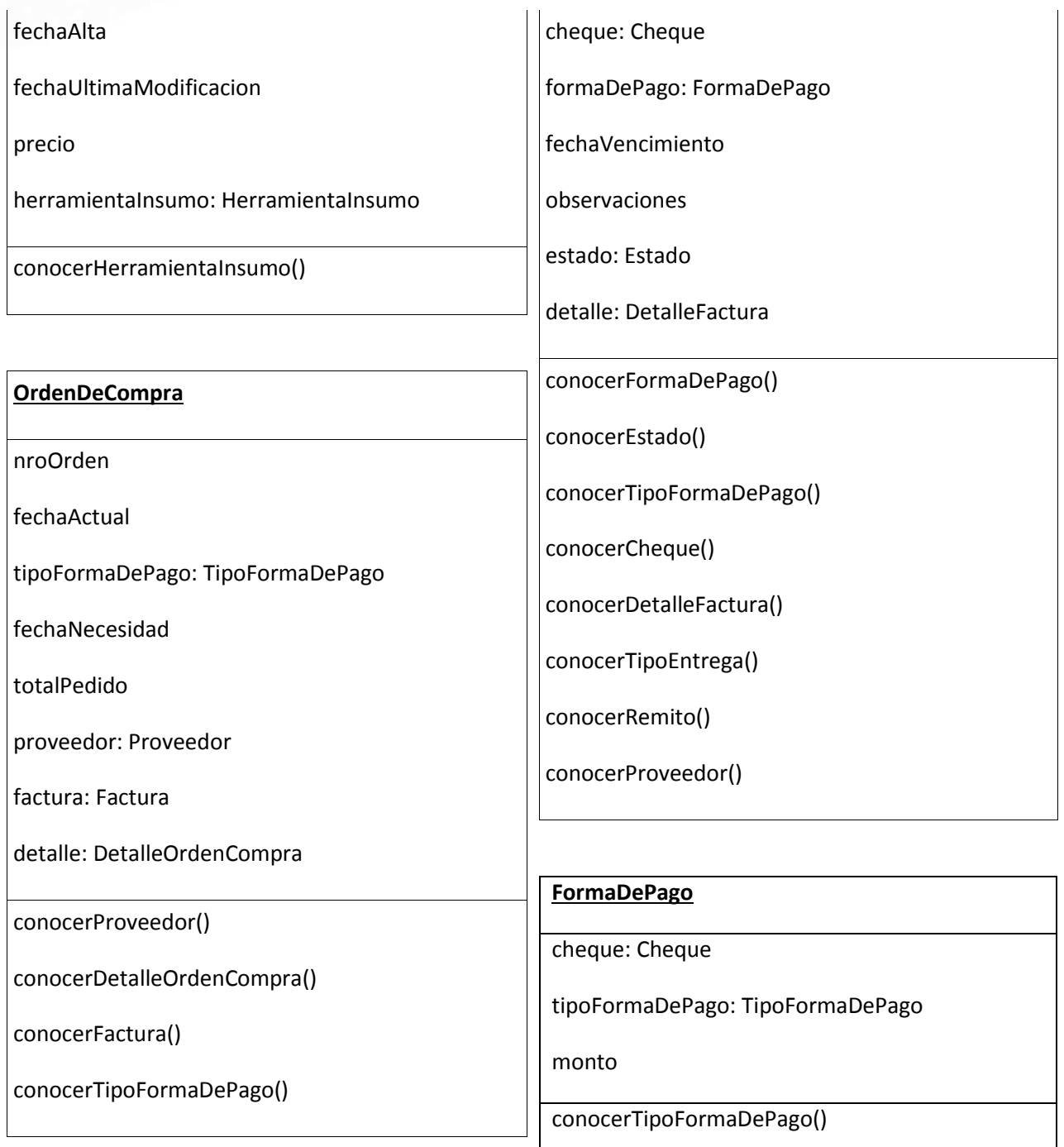

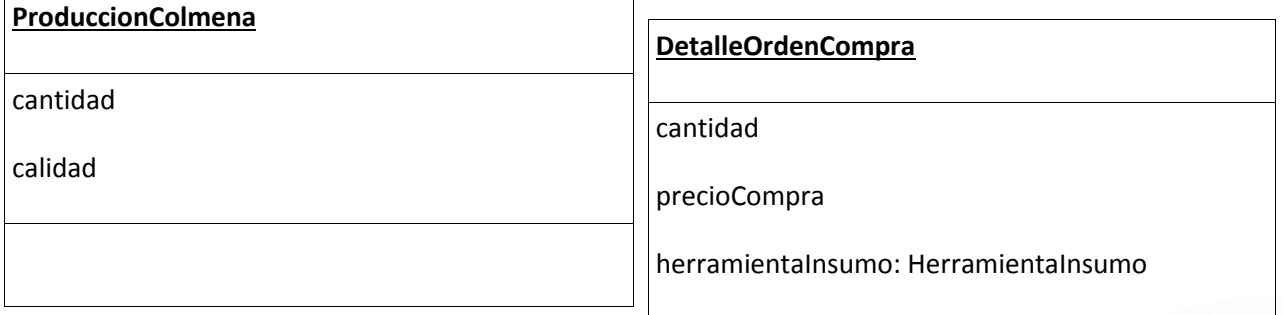

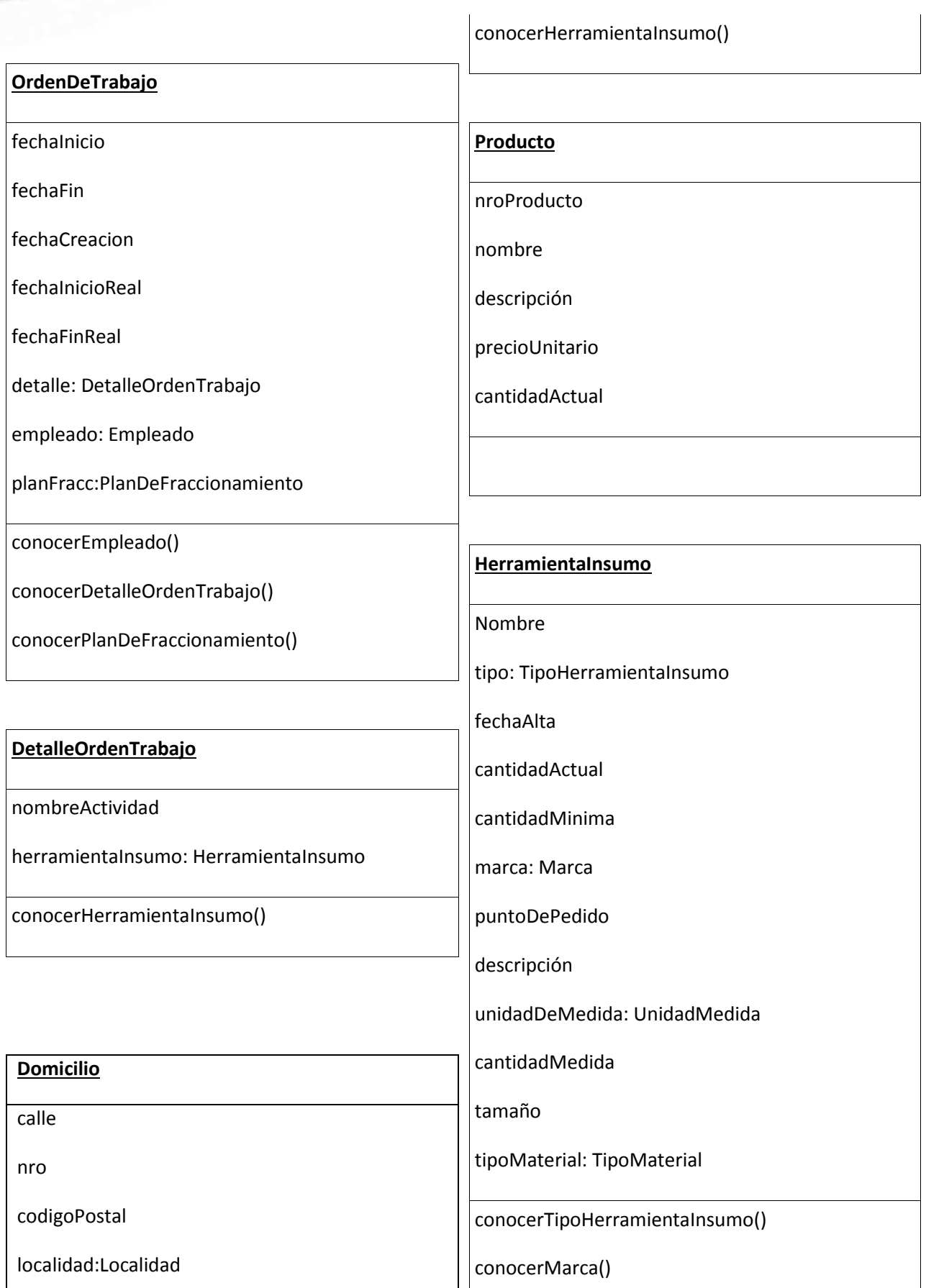

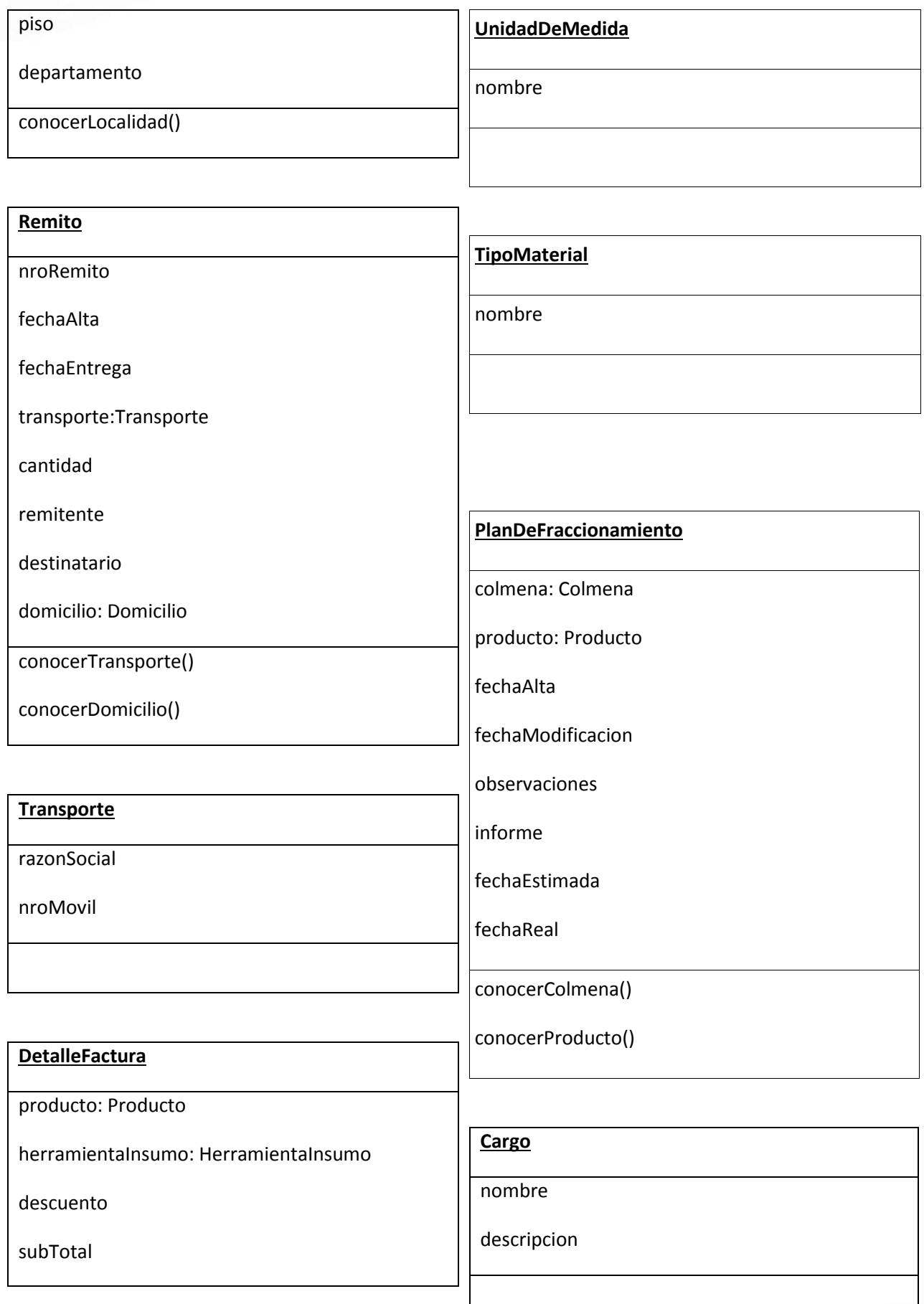

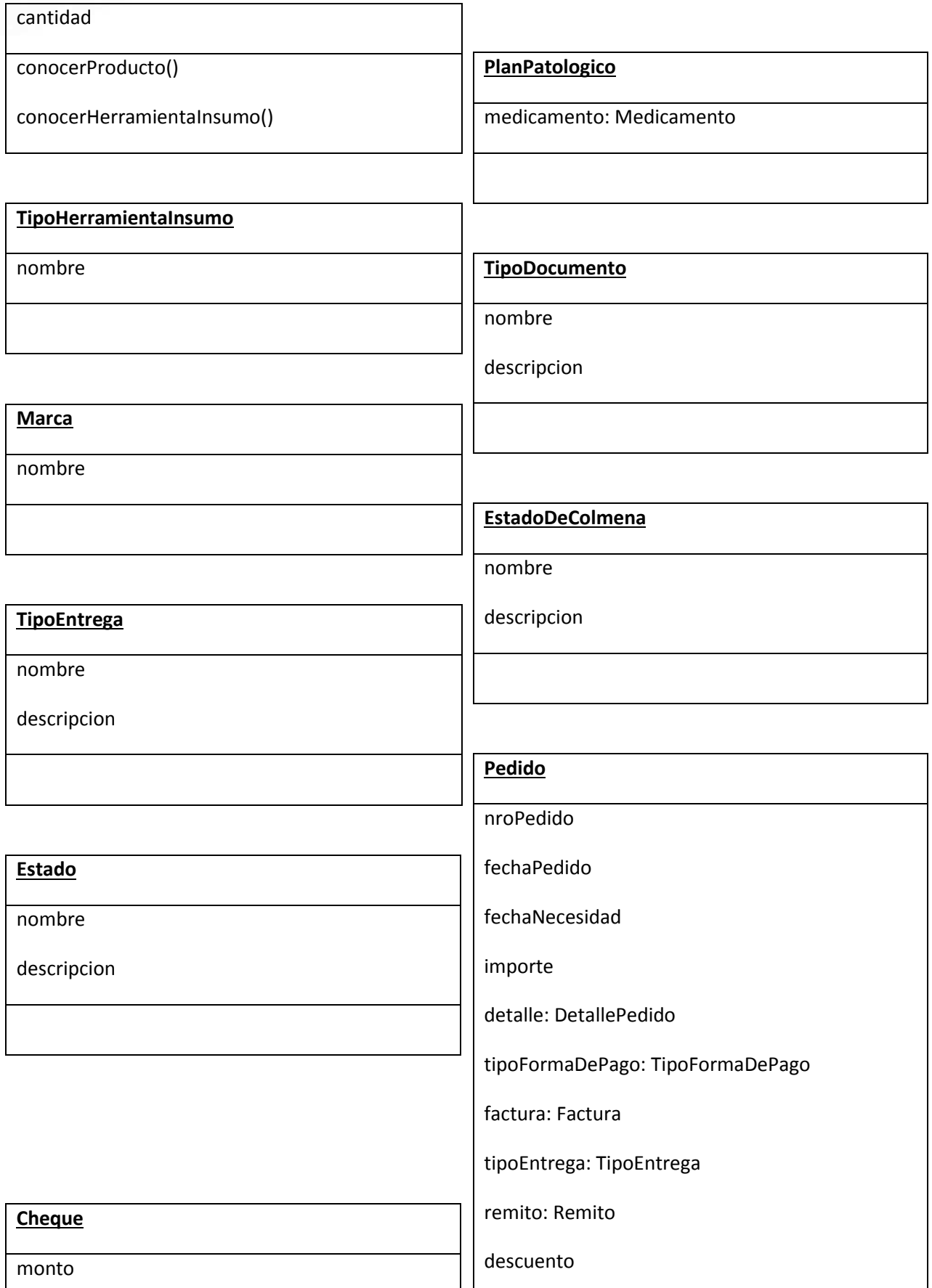

banco

codigoBanco

NroSucursal

NroCheque

NroCuenta

estado: Estado

conocerDetallePedido()

conocerFactura()

conocerEstado ()

conocerTipoEntrega()

conocerRemito()

conocerTipoFormaDePago()

#### **DetallePedido**

producto: Producto

subTotal

cantidad

conocerProducto()

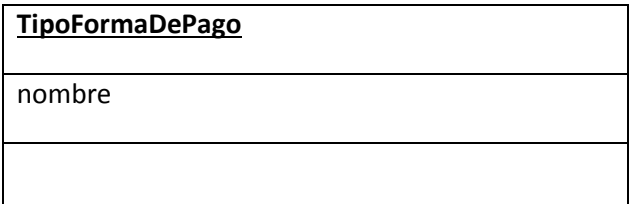

#### **GESTION DE VENTAS**

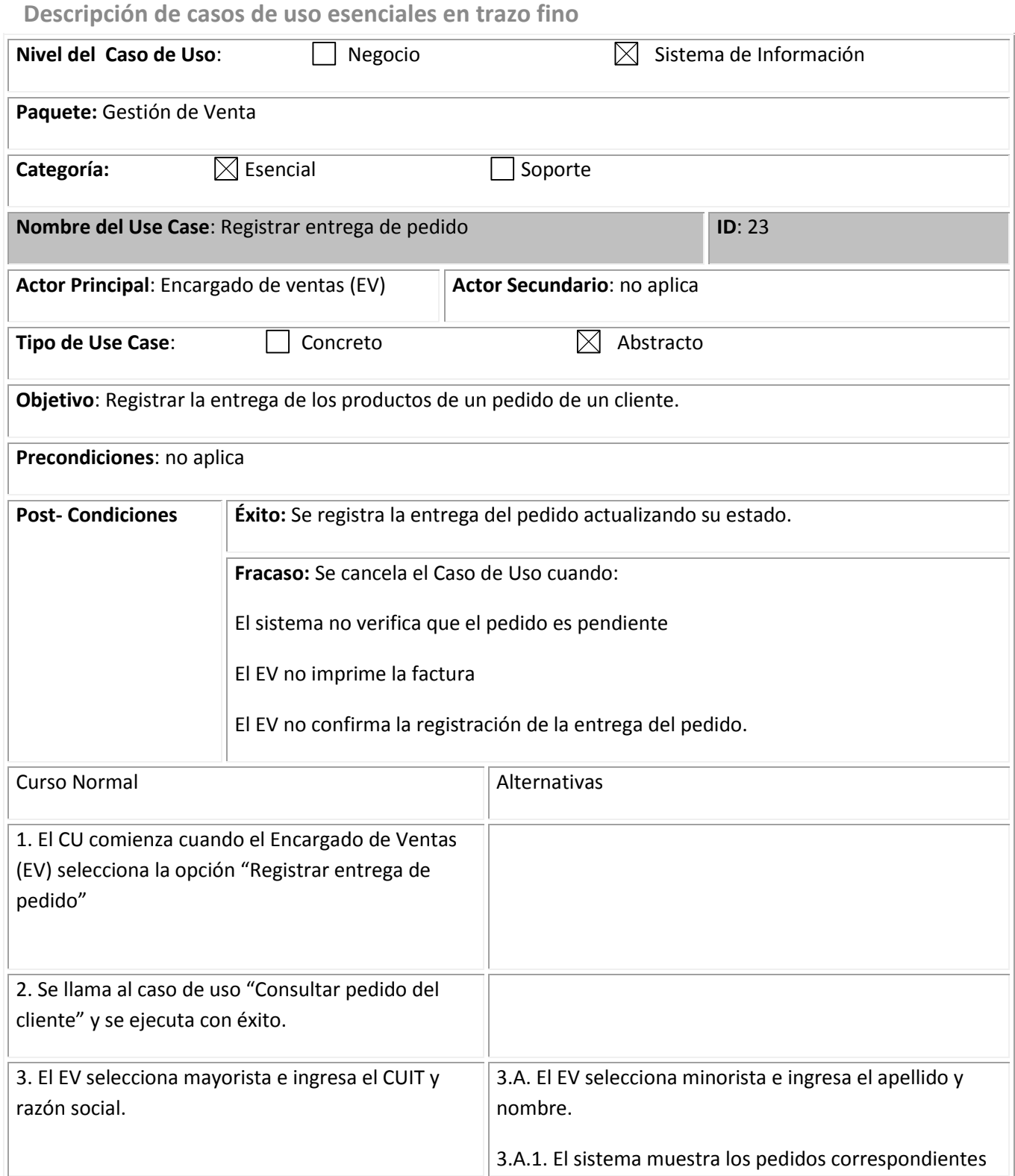

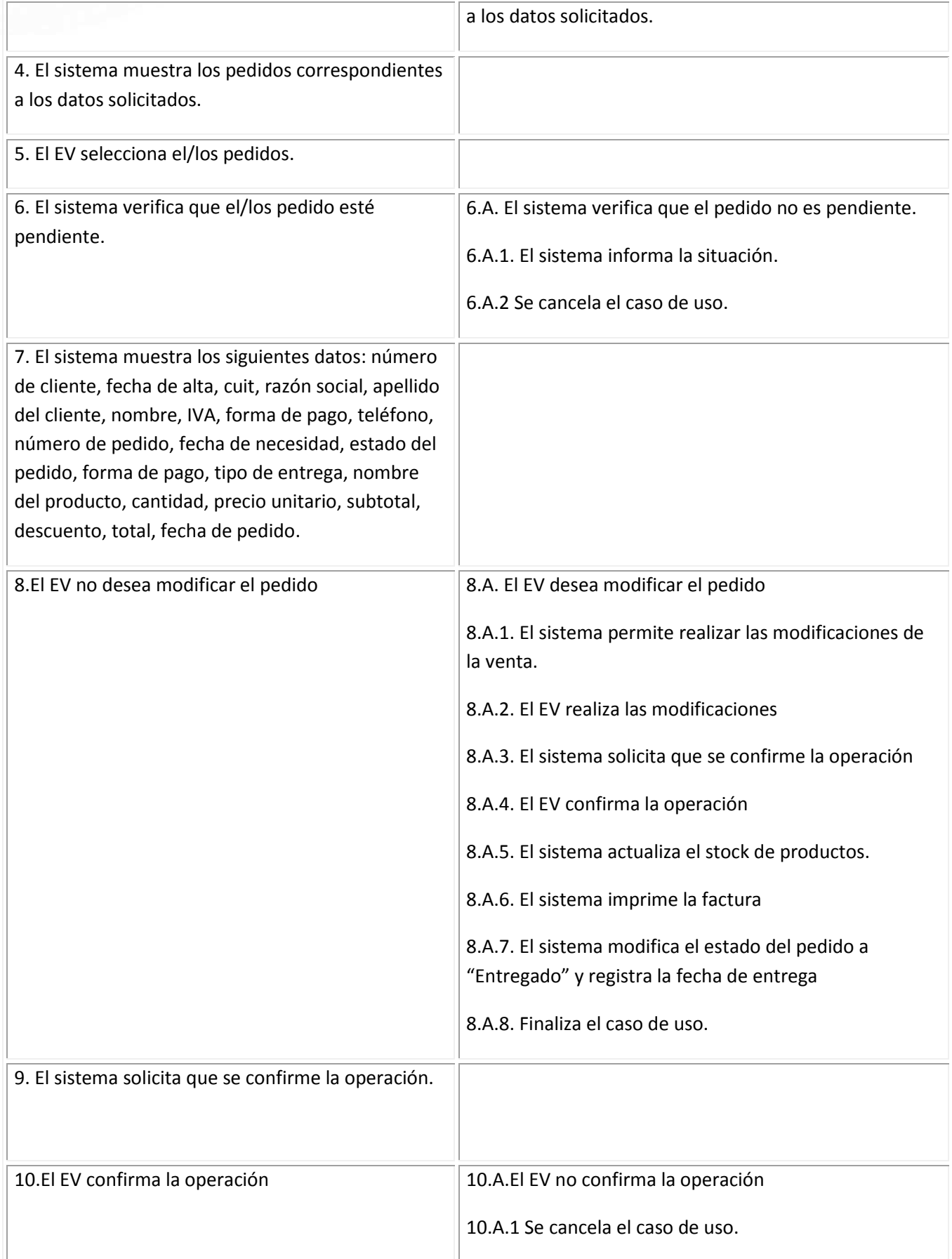

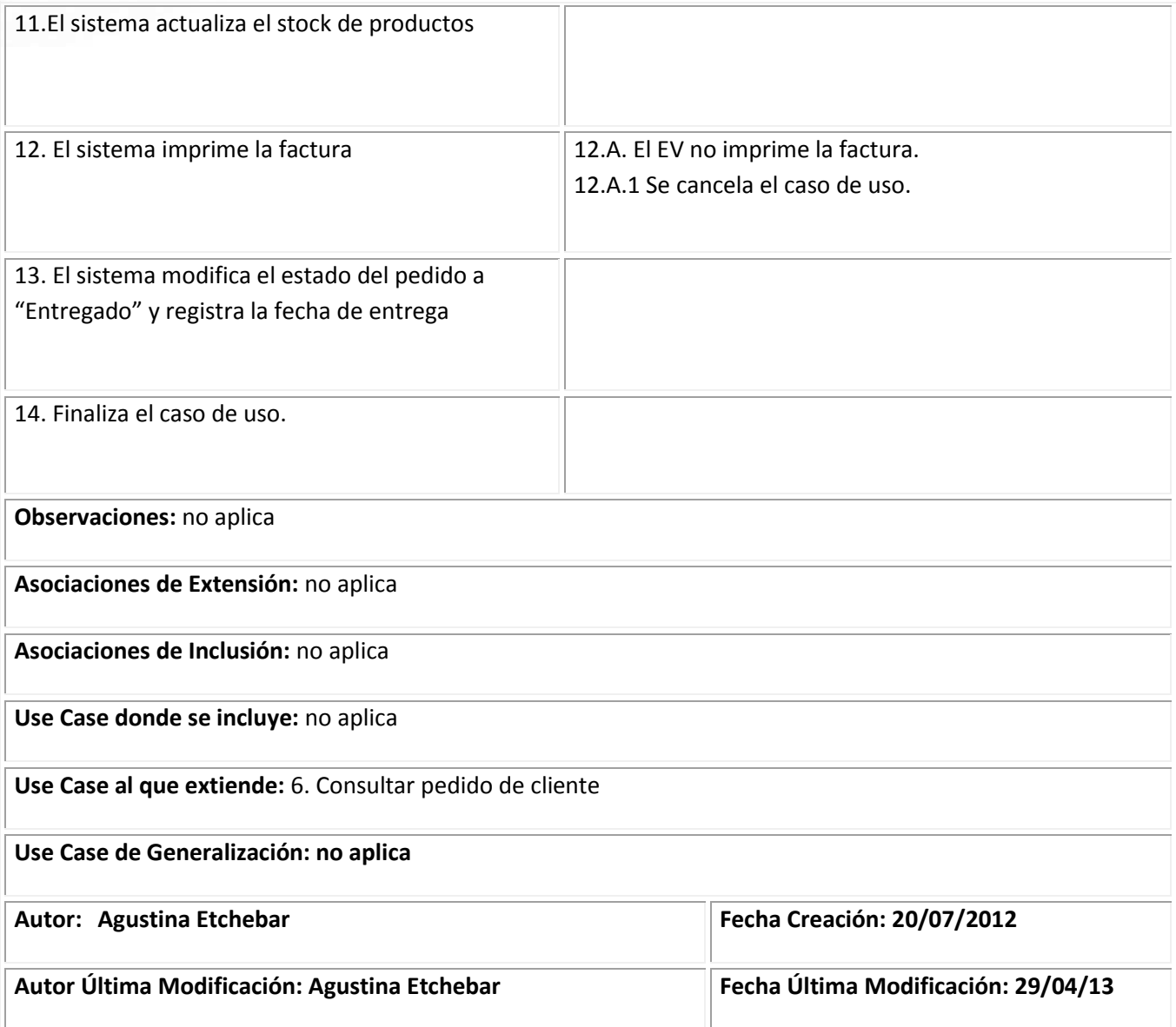

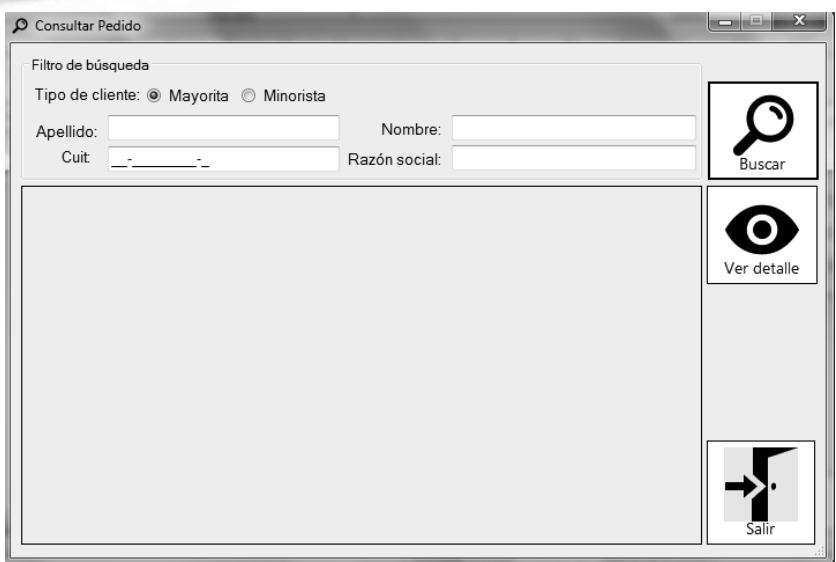

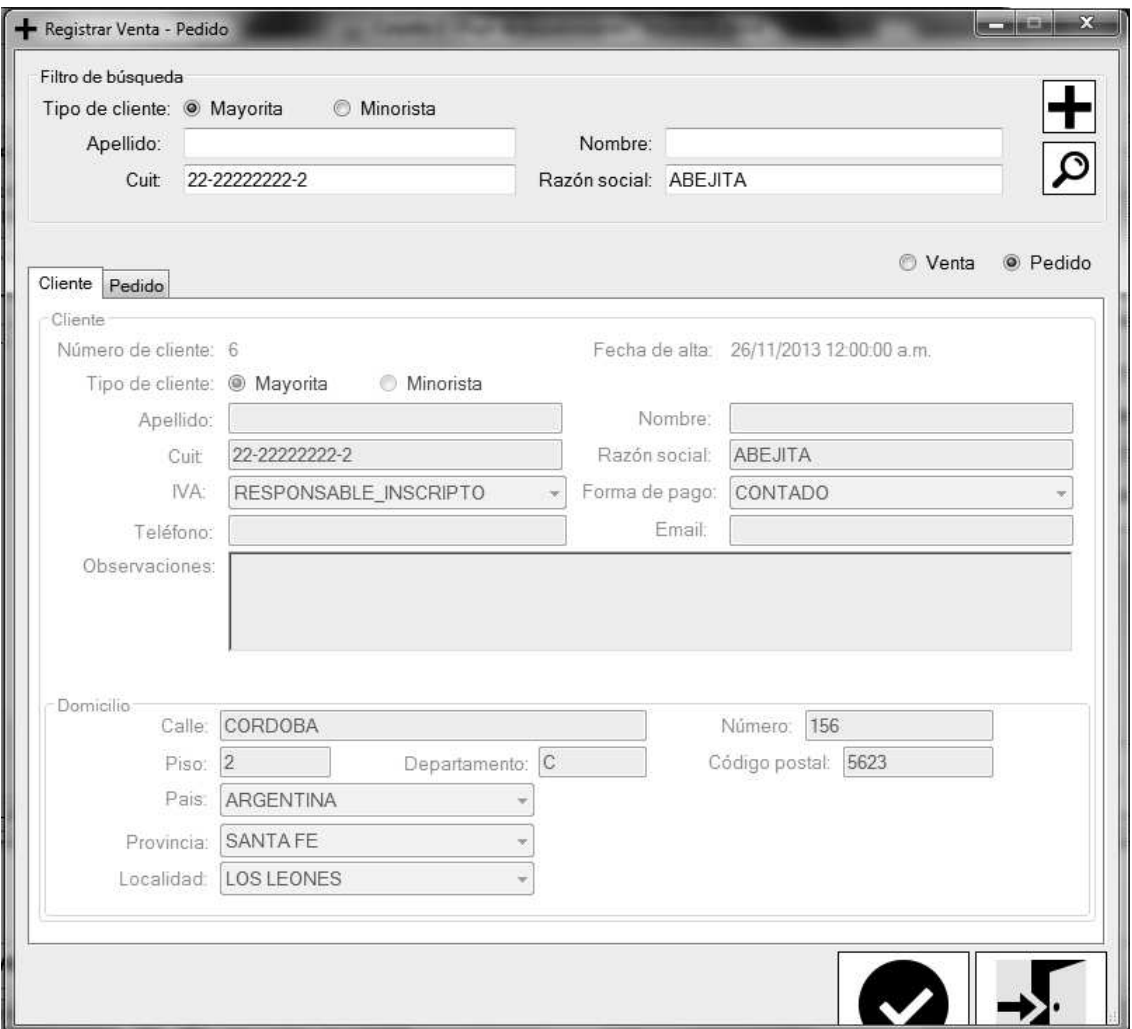

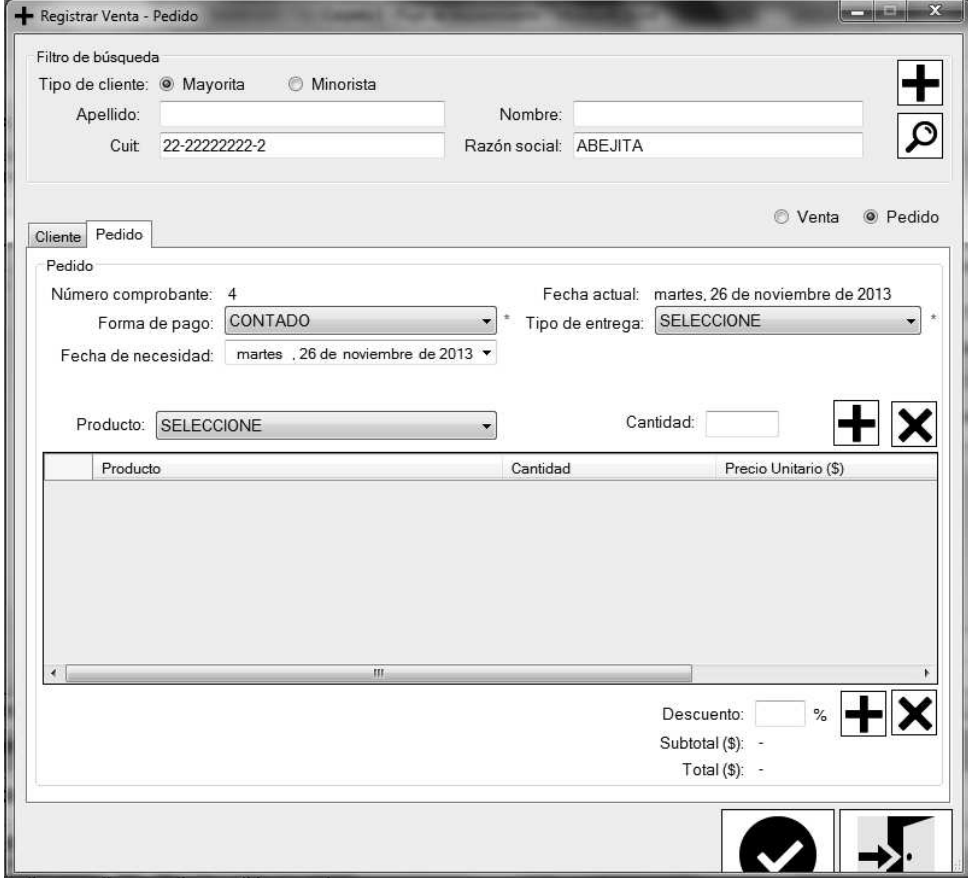

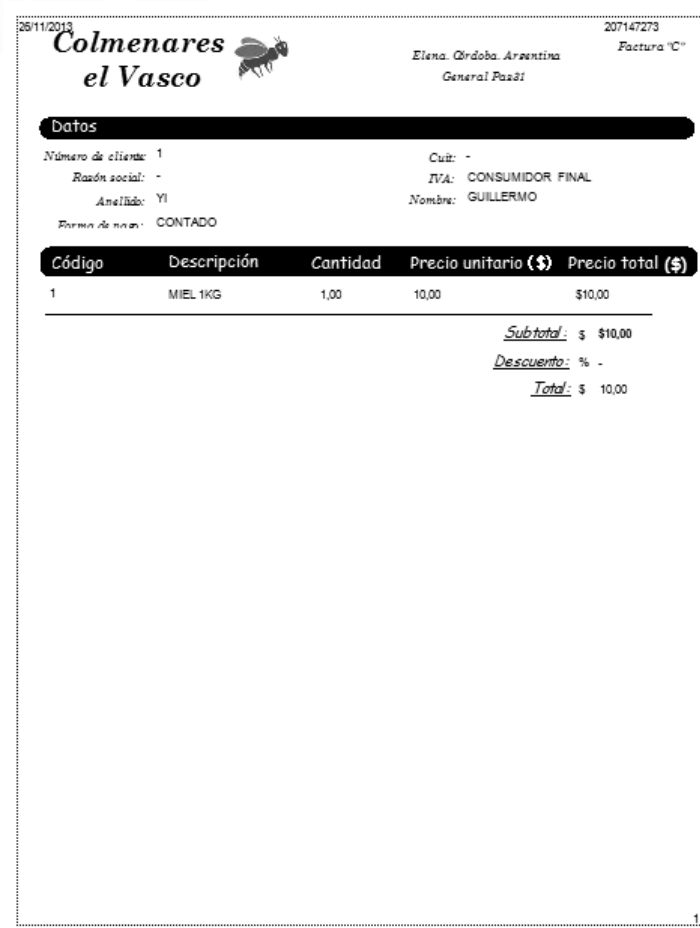

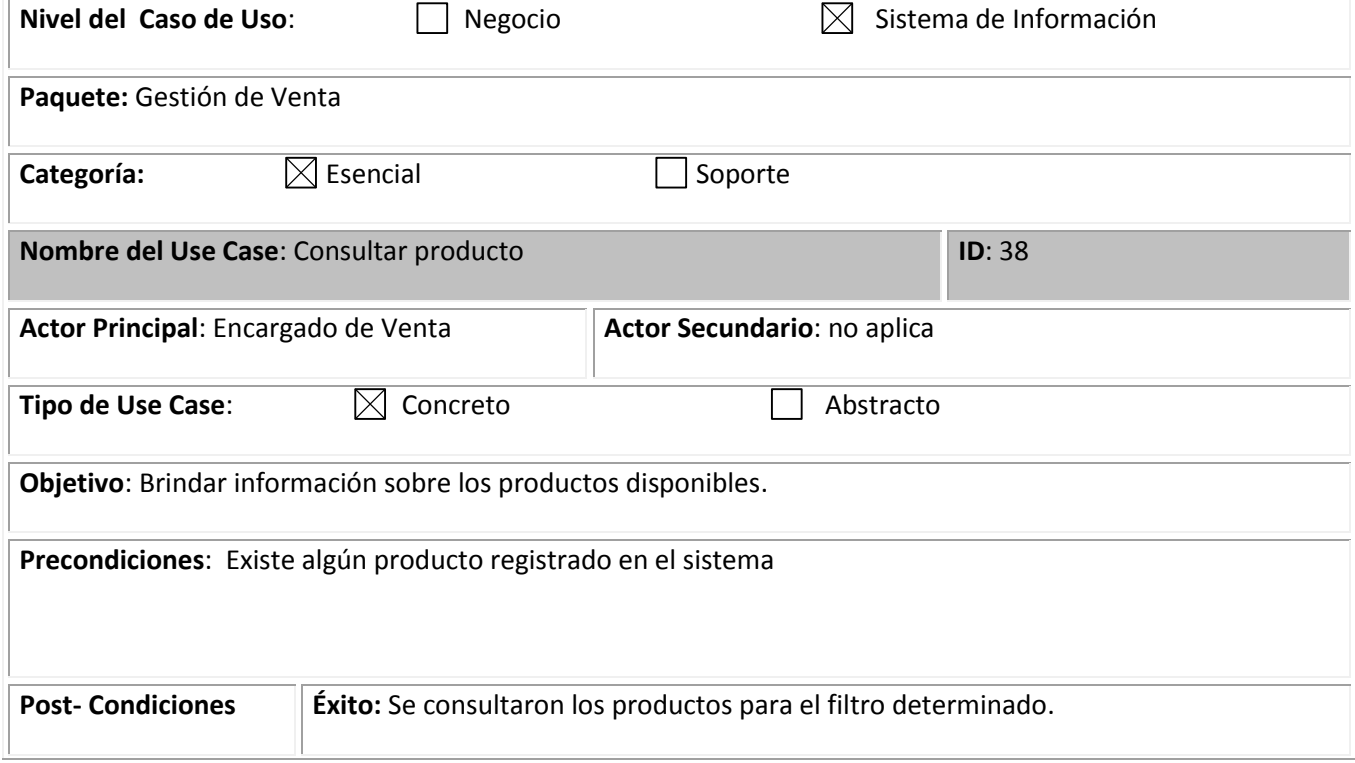

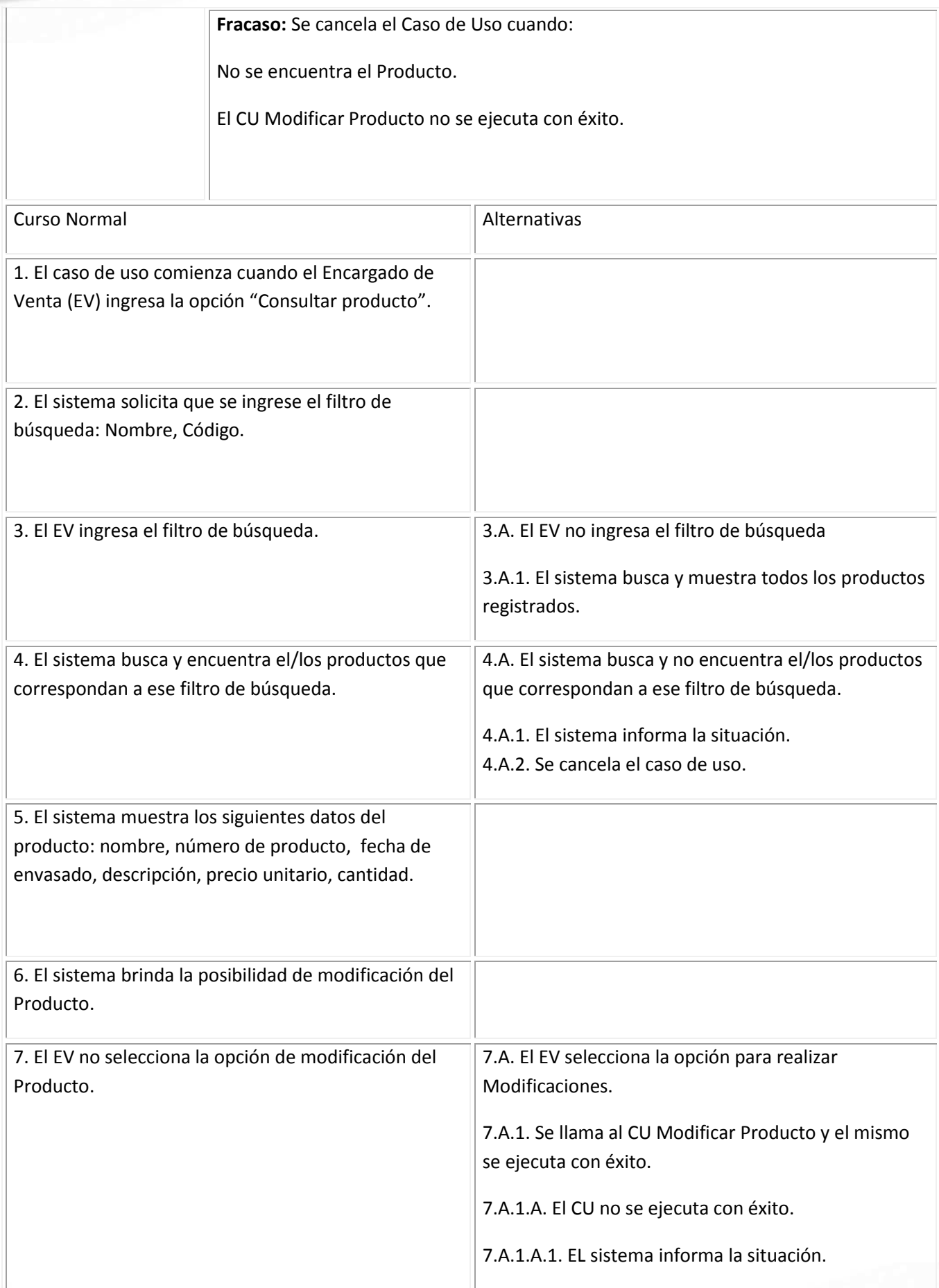

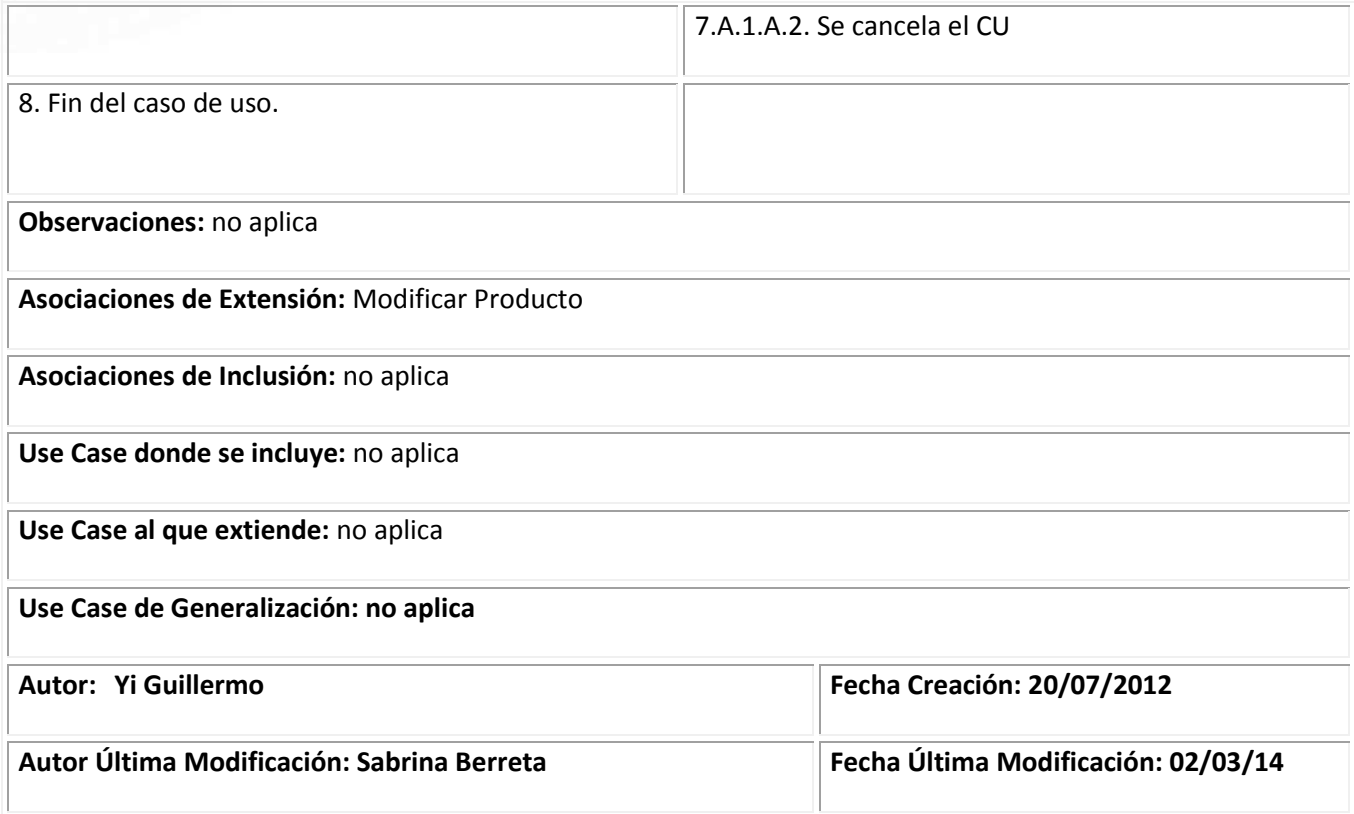

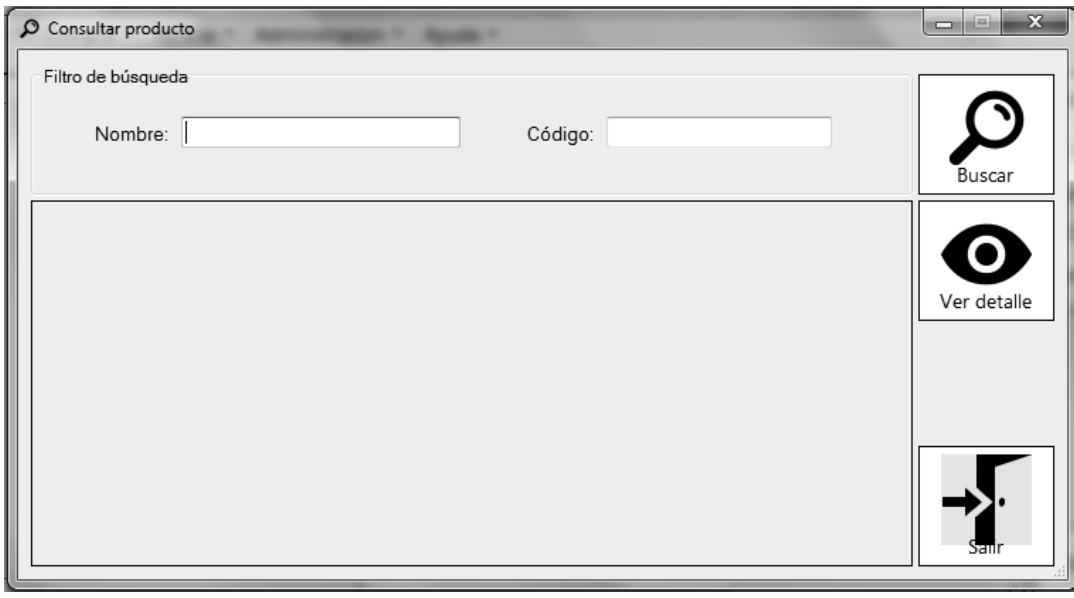

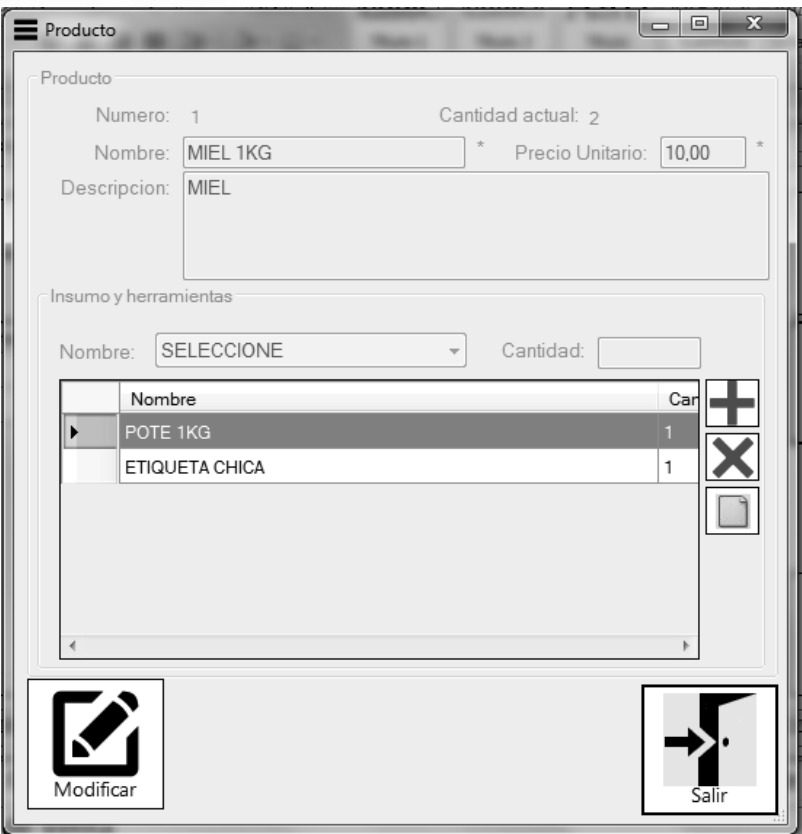

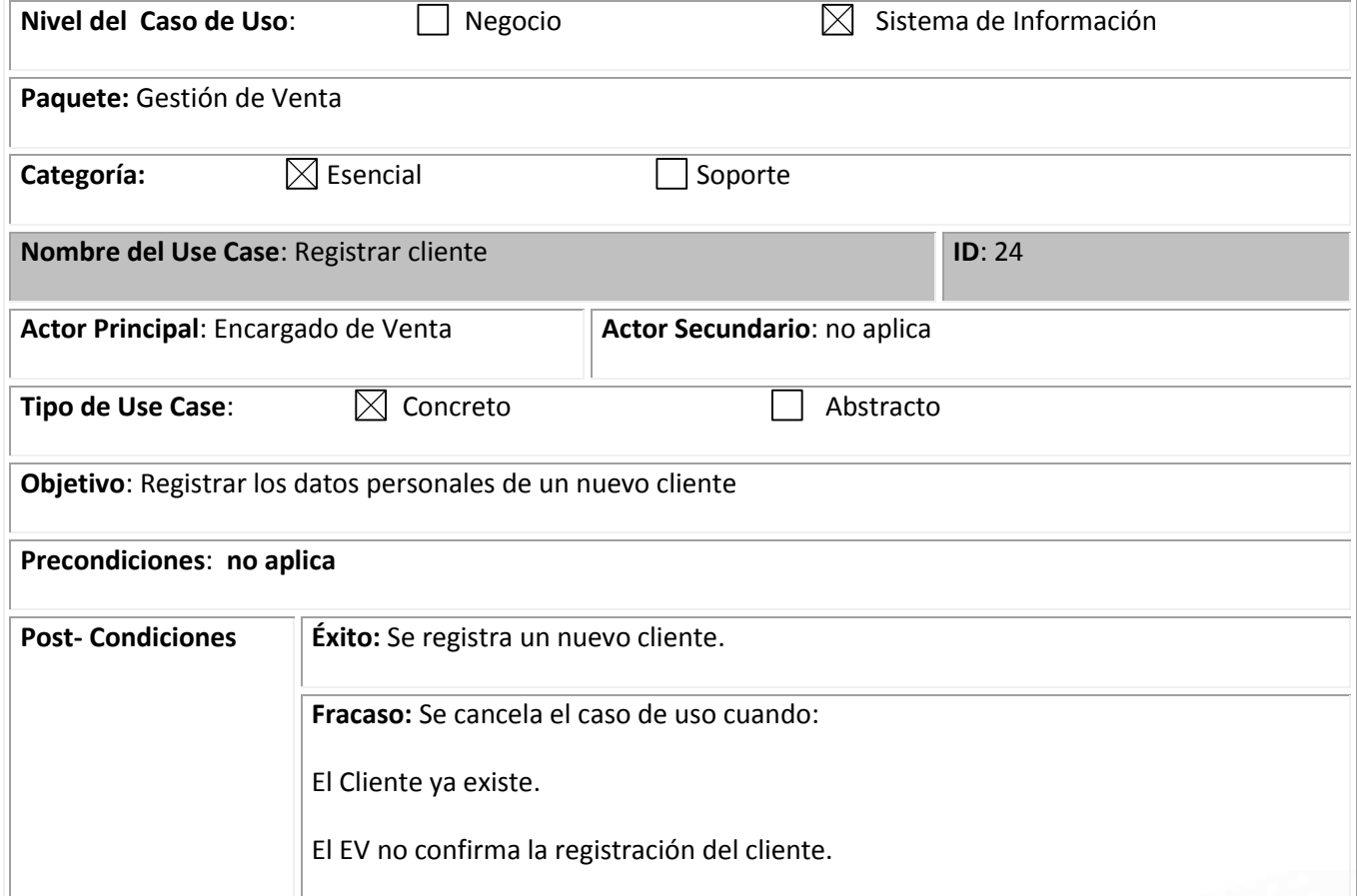

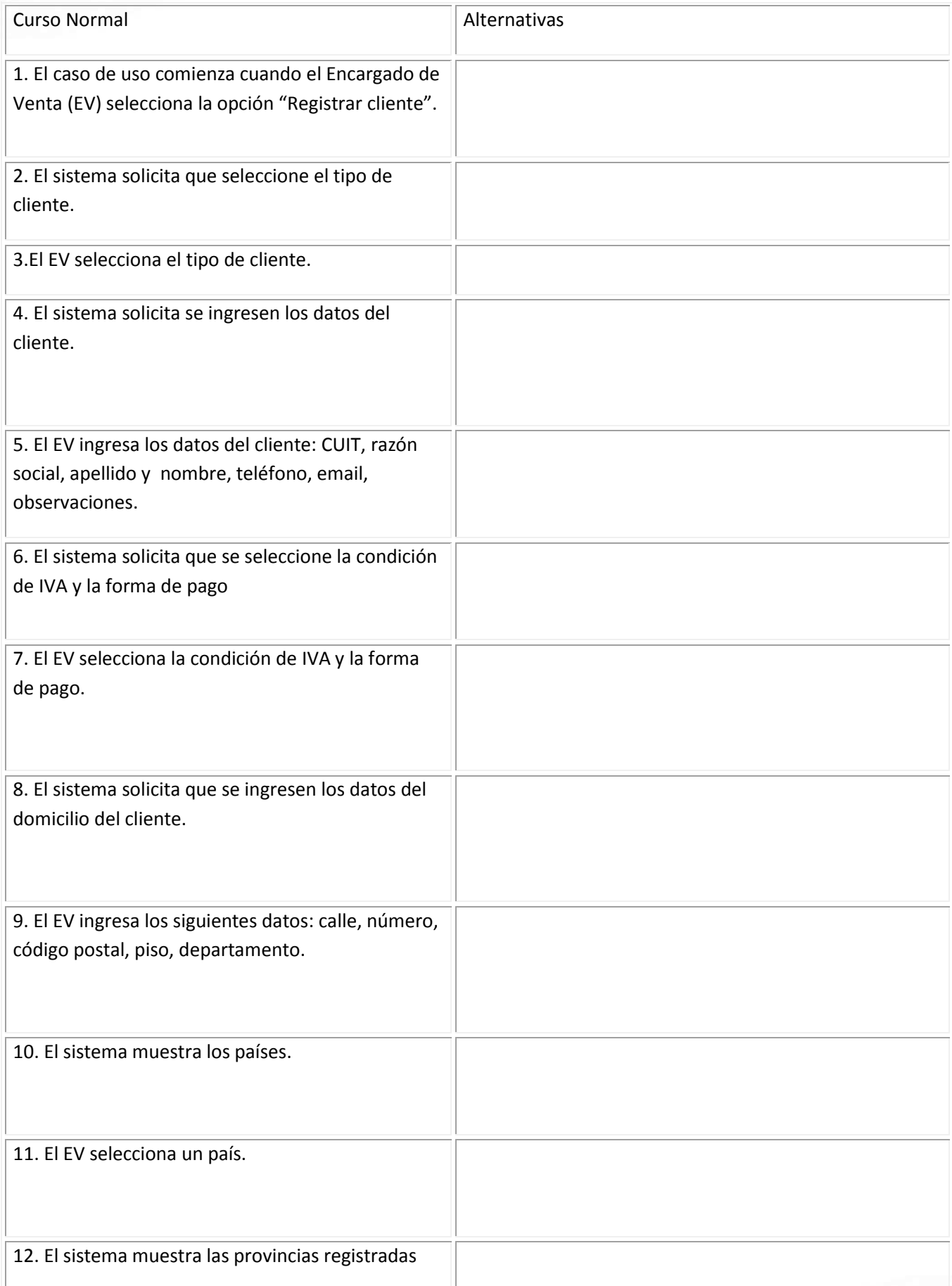

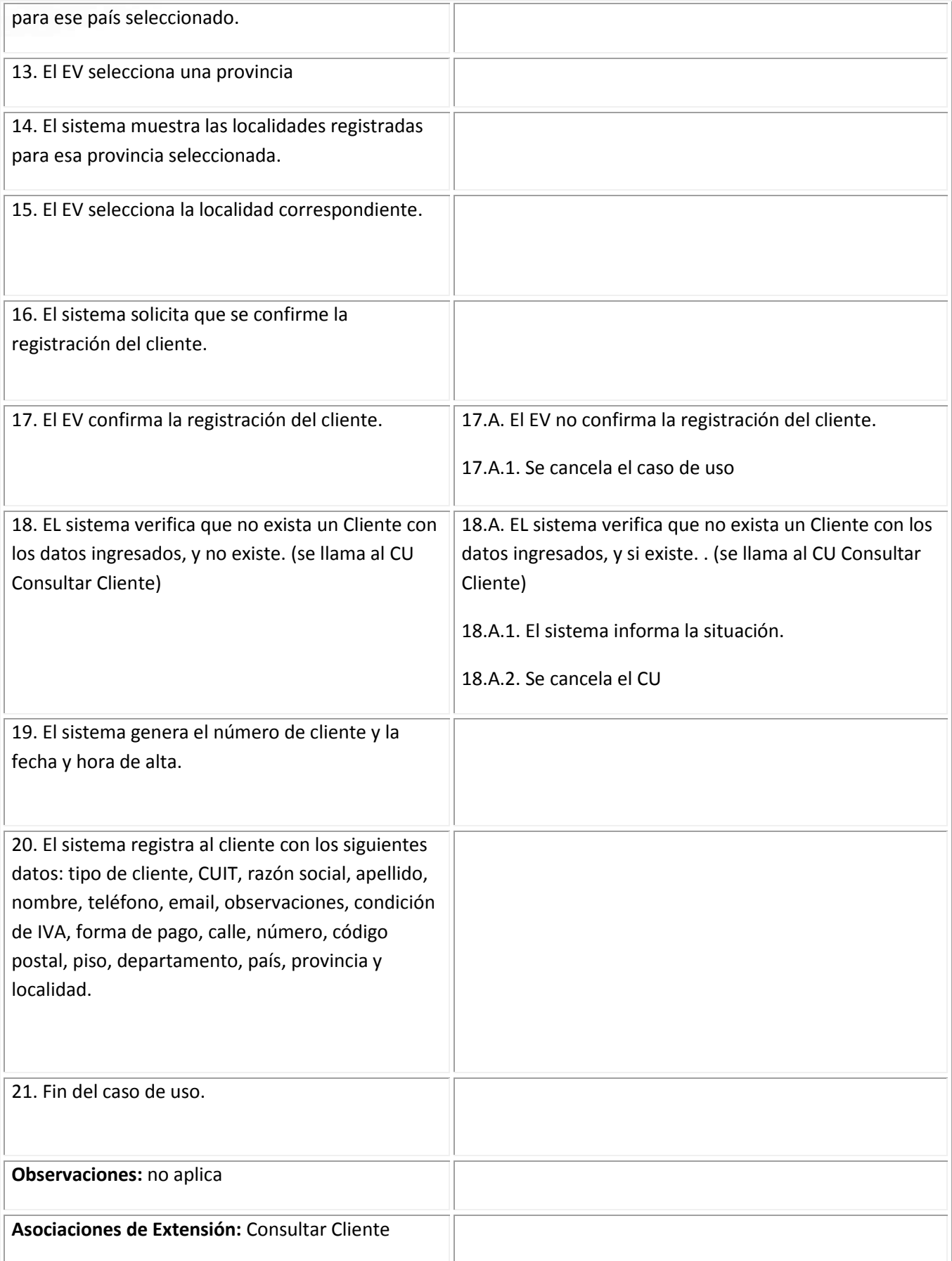

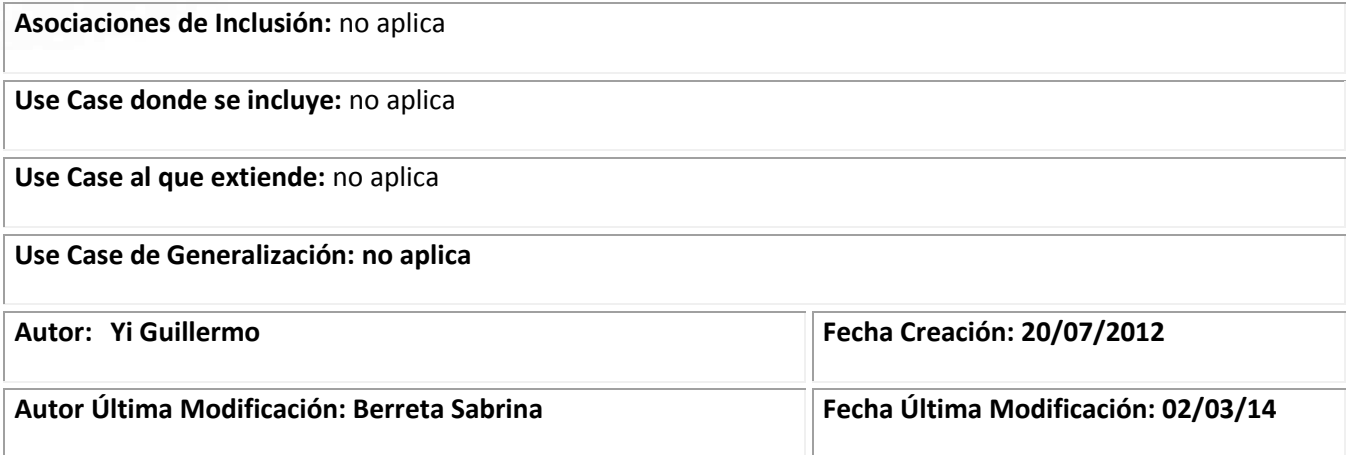

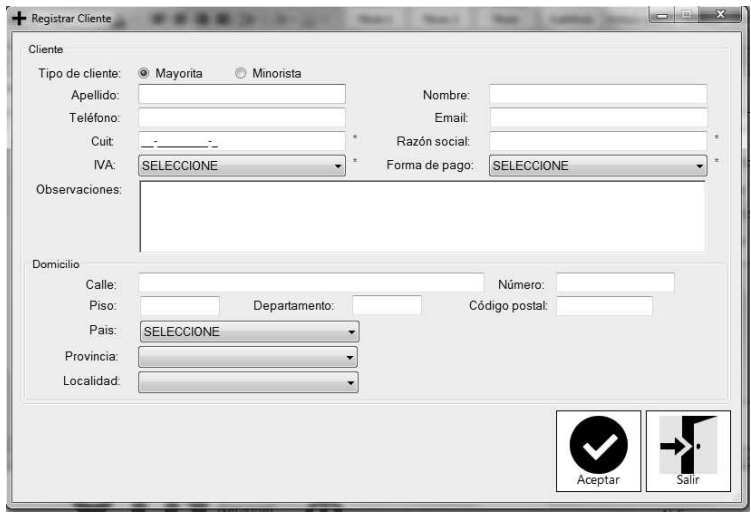

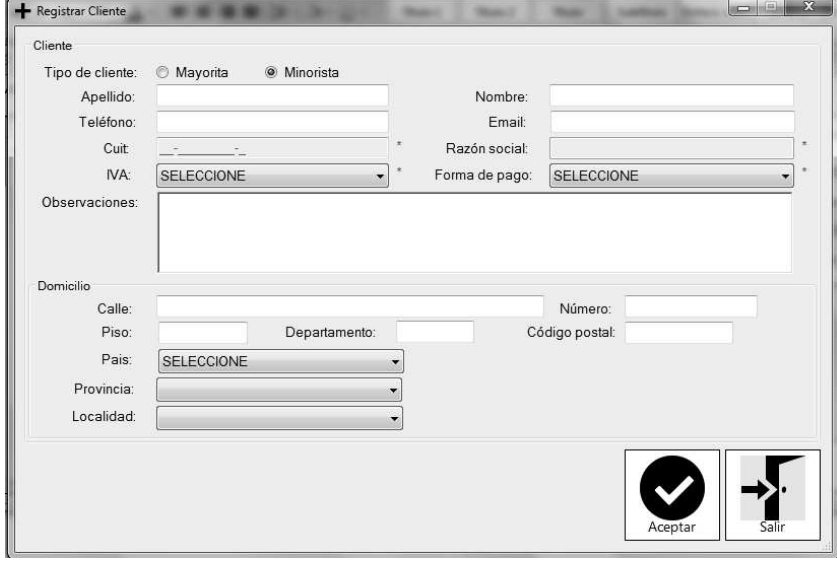

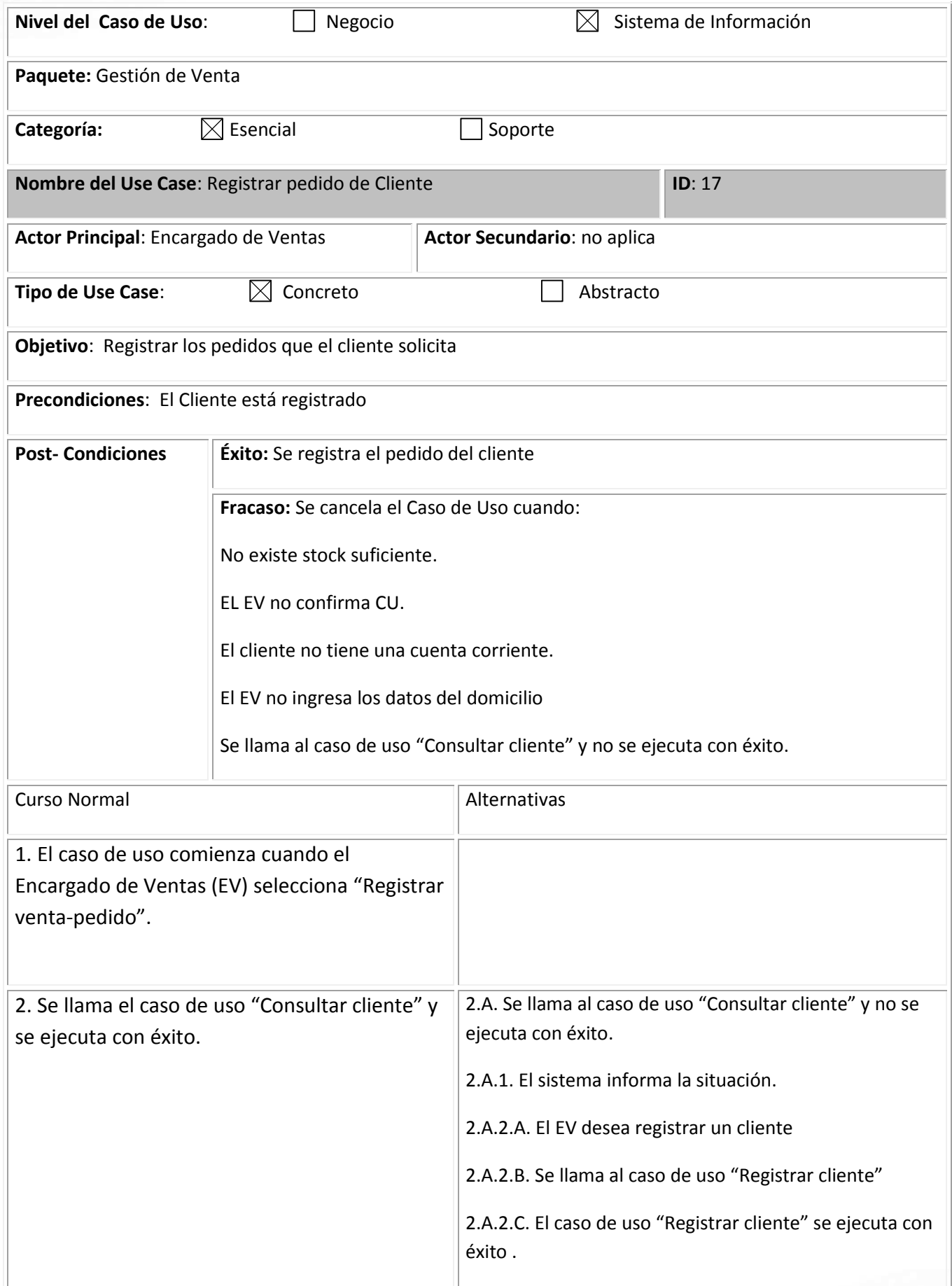

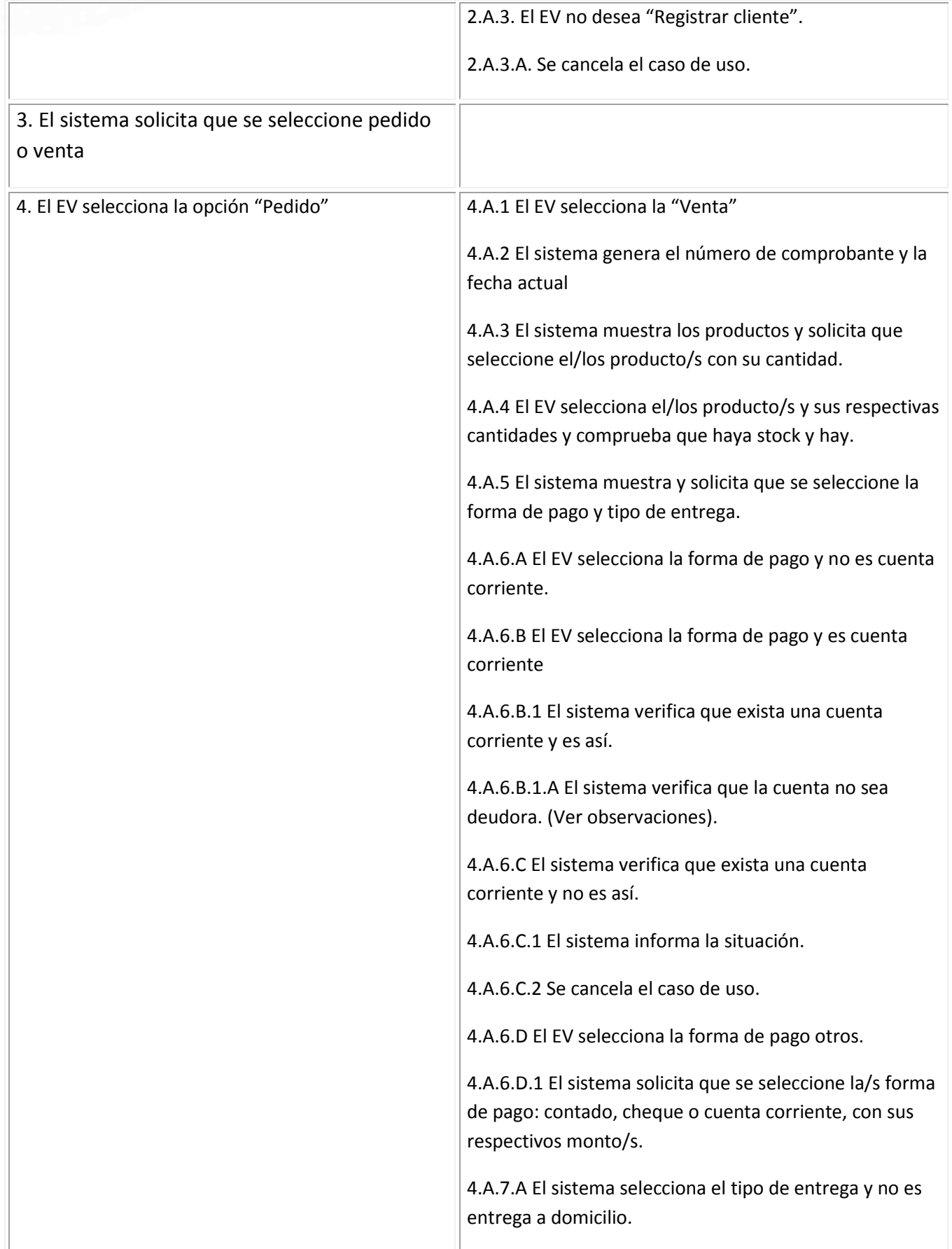

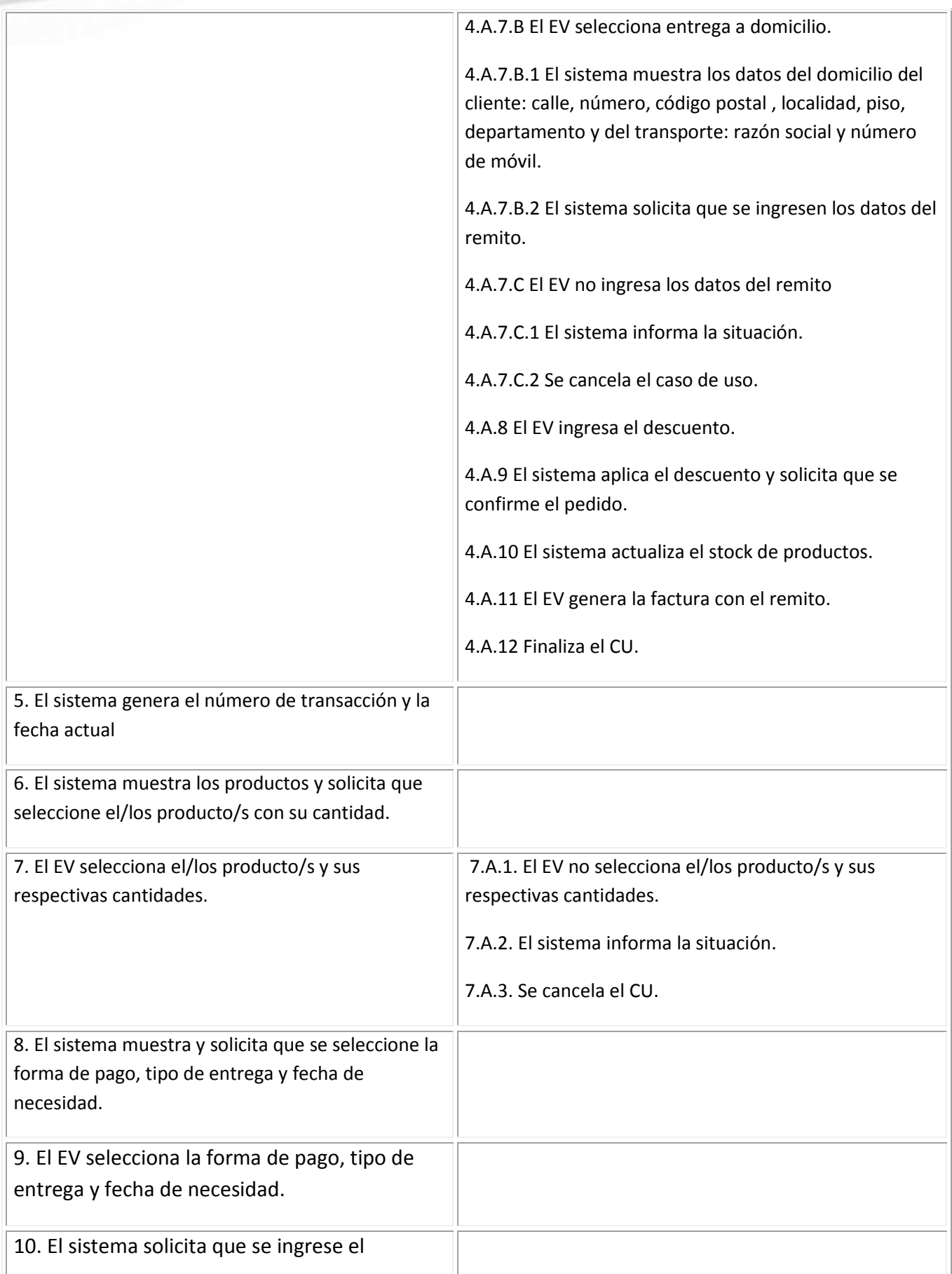

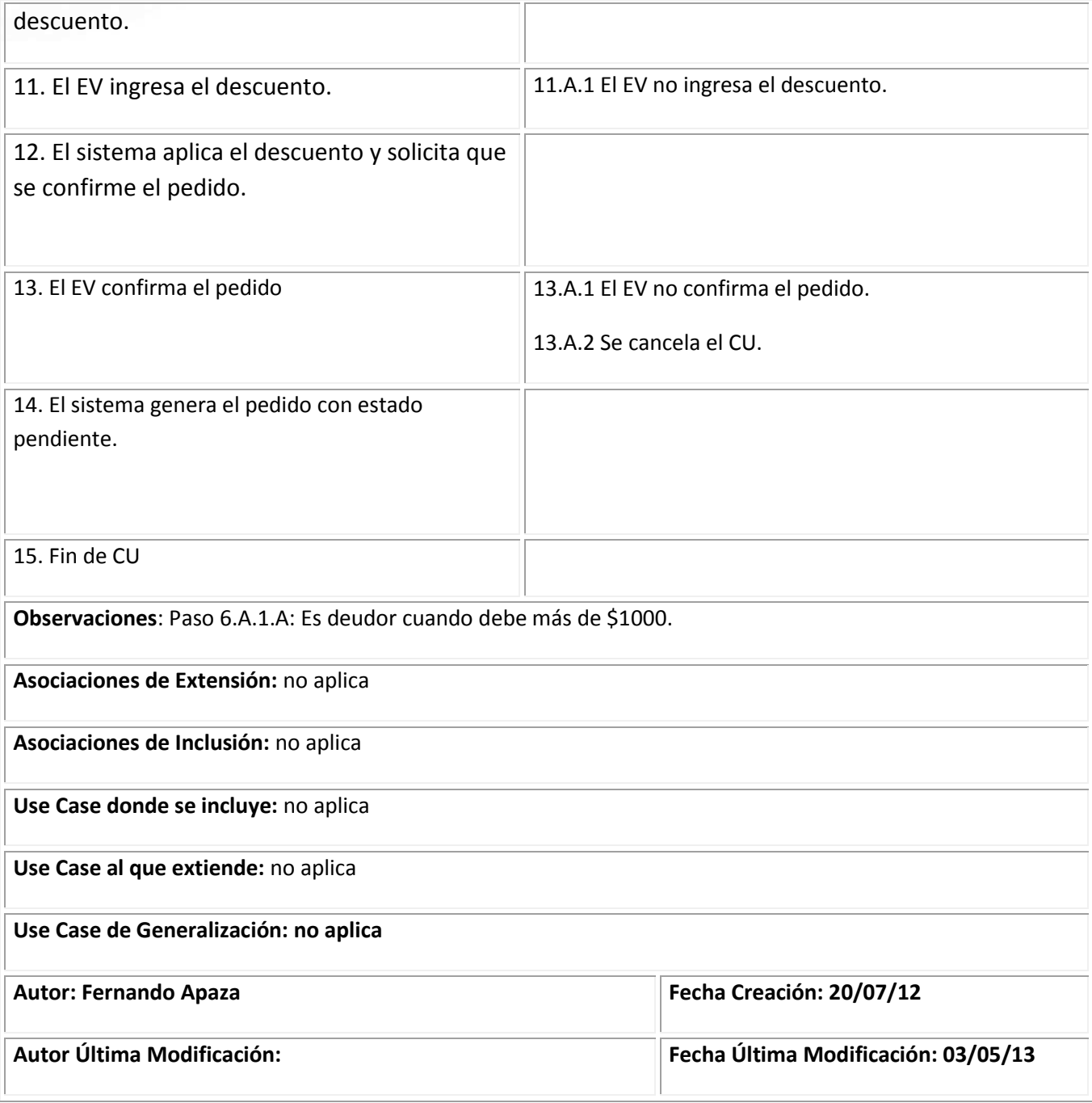

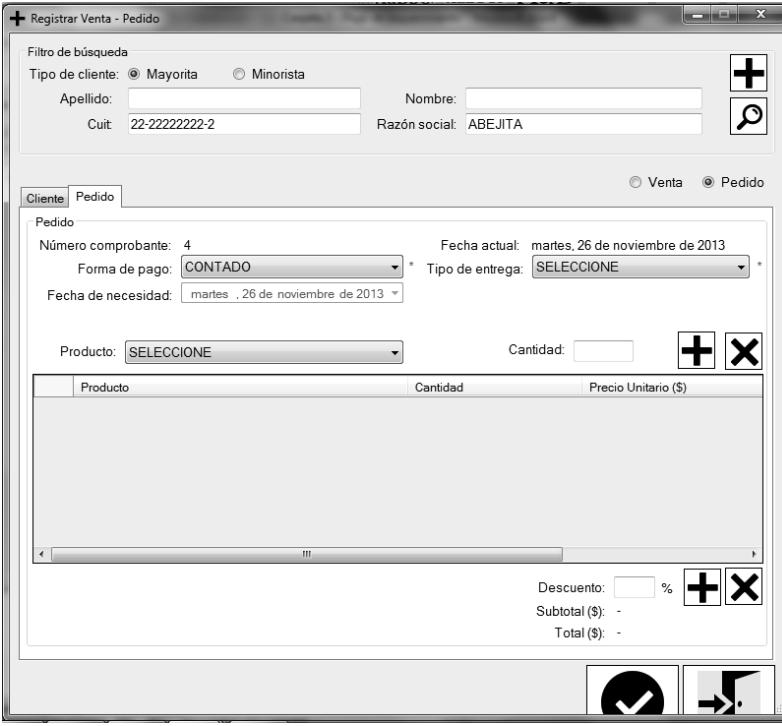

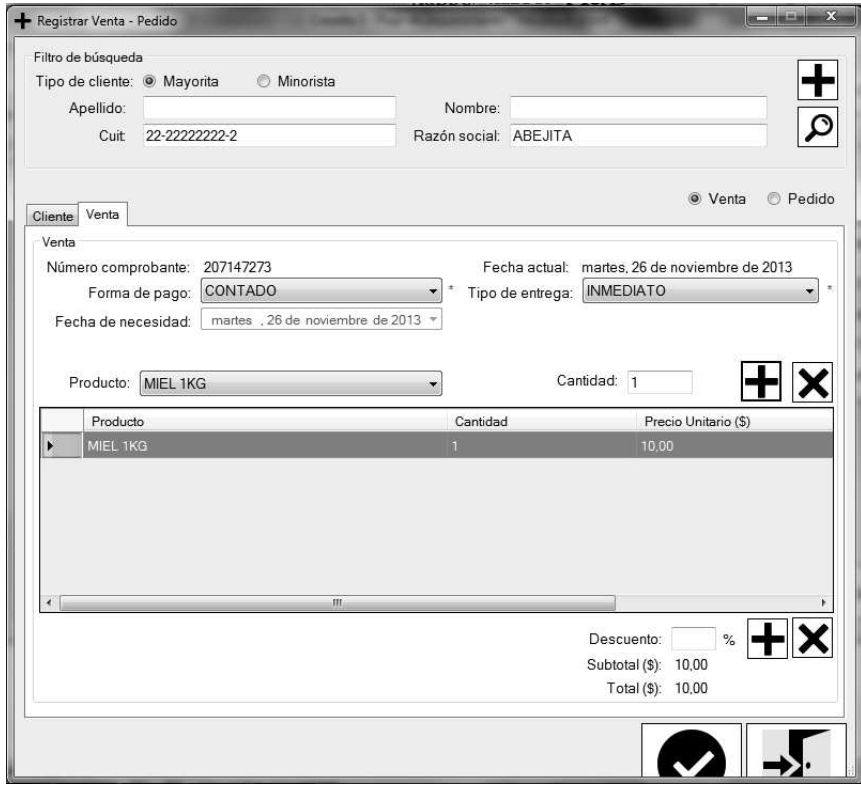

**Descripción de casos de uso de soporte en trazo grueso** 

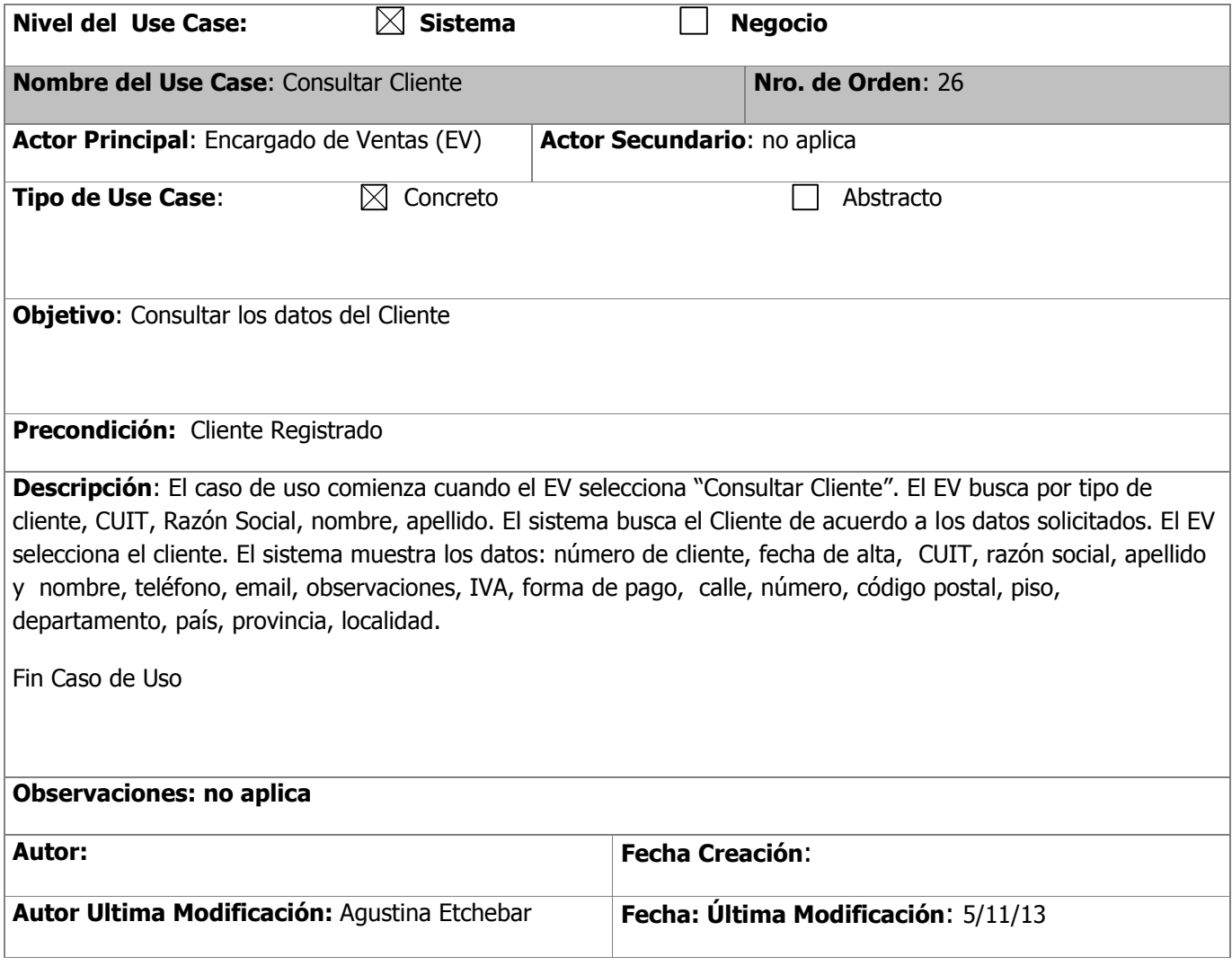
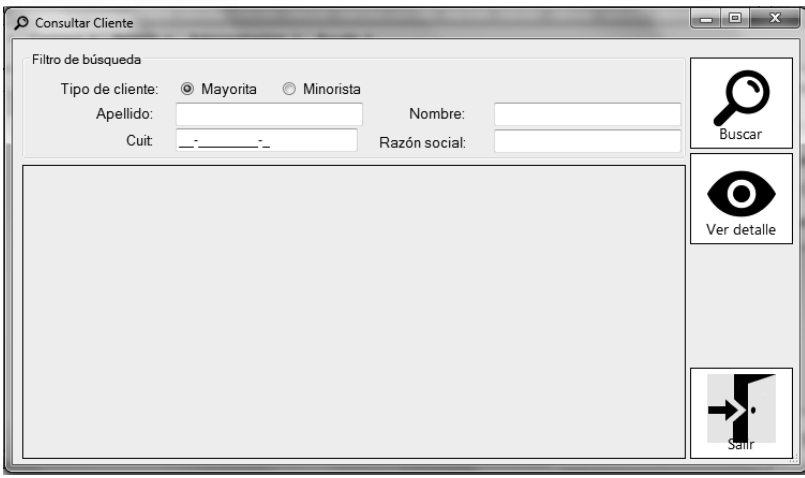

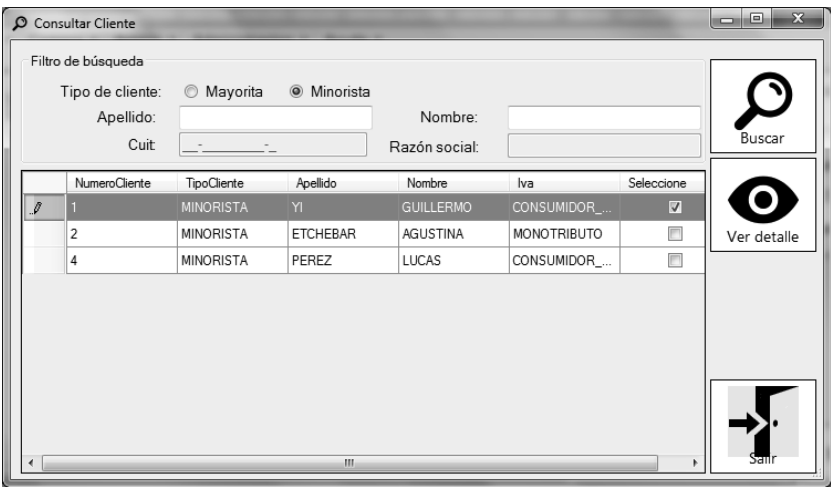

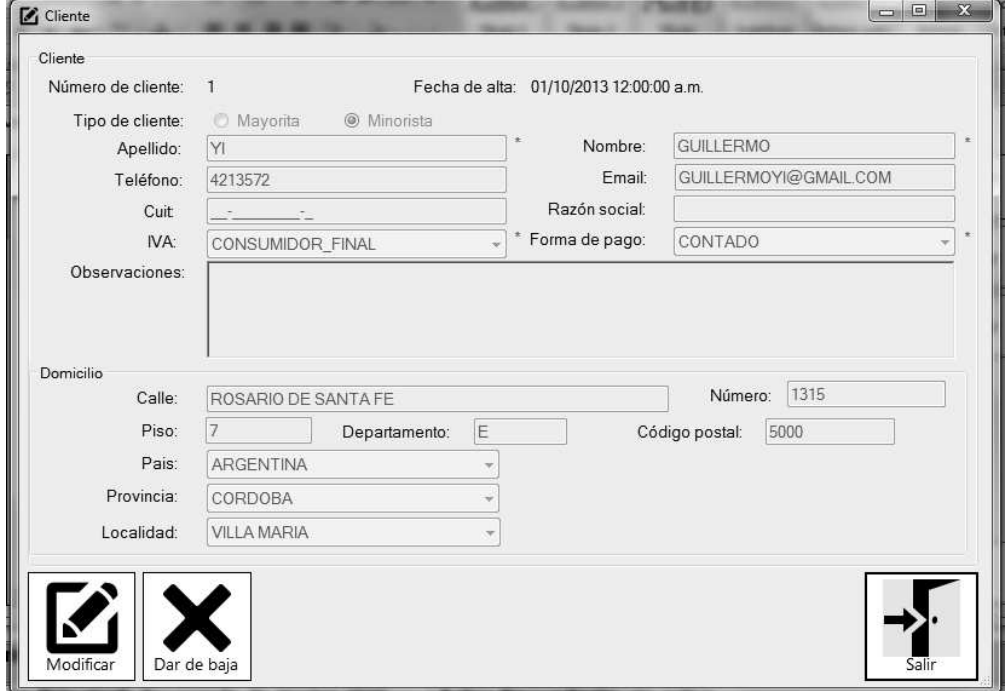

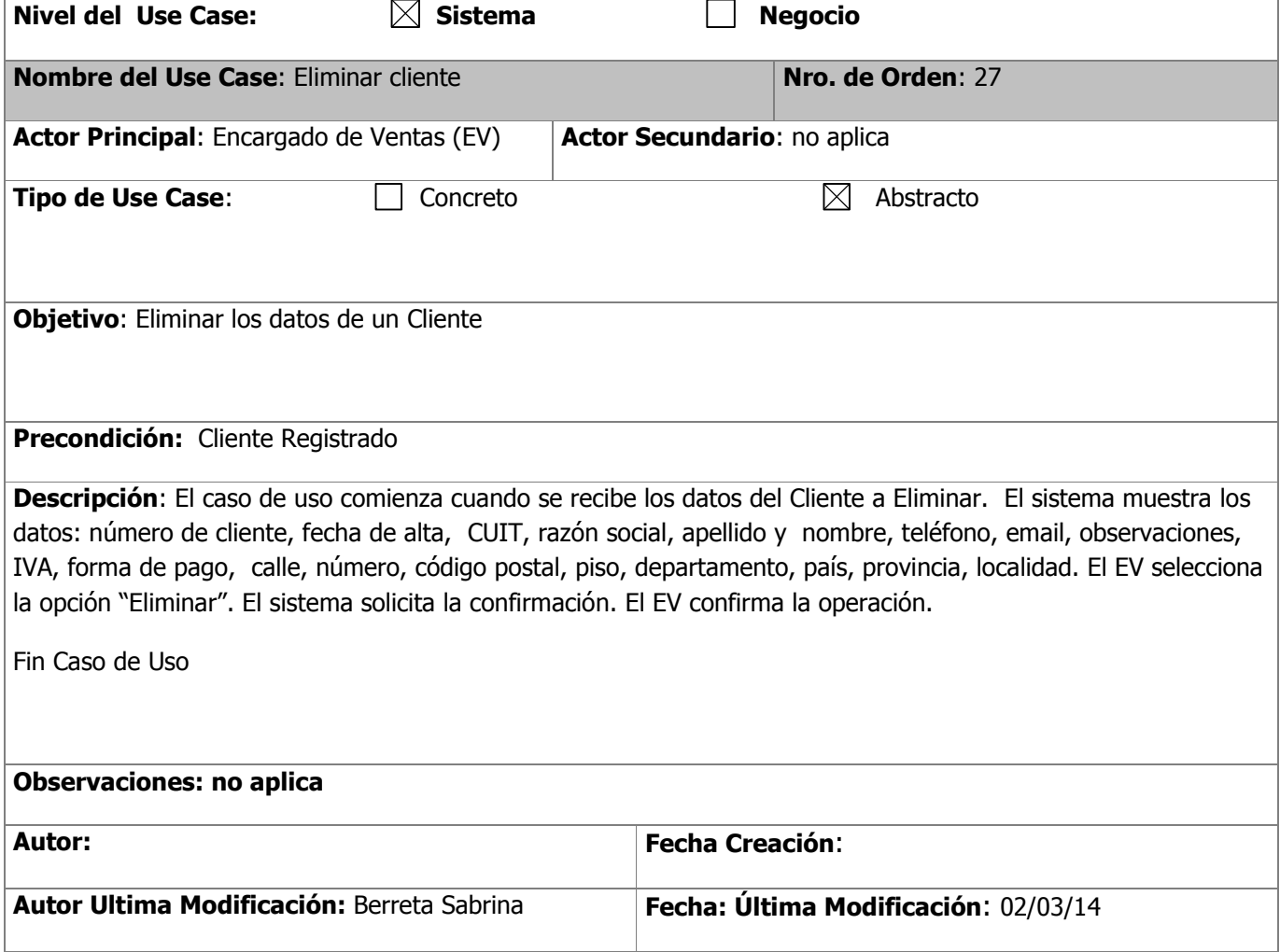

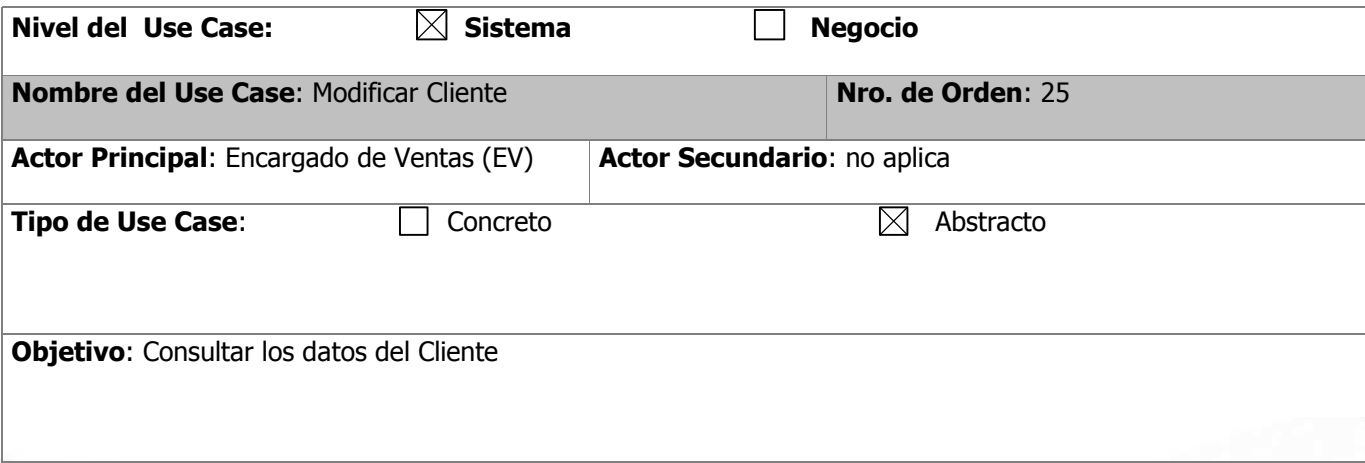

#### **Precondición:** Cliente Registrado

**Descripción**: El caso de uso comienza cuando se recibe los datos del Cliente a Modificar. El sistema habilita los campos: apellido, nombre, tipo de cliente, teléfono, email, CUIT, razón social, observaciones, calle, número, piso, departamento, código postal, y habilita la selección de: IVA, forma de pago, país, provincia, localidad. El EV realiza las modificaciones correspondientes. El sistema solicita la confirmación de la operación. EL EV confirma la operación. El sistema muestra la confirmación y actualiza los datos.

Fin Caso de Uso

#### **Observaciones: no aplica**

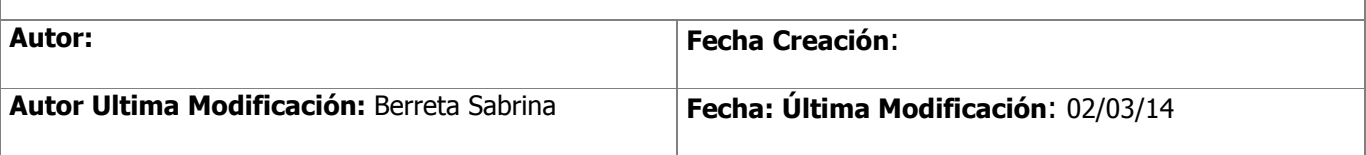

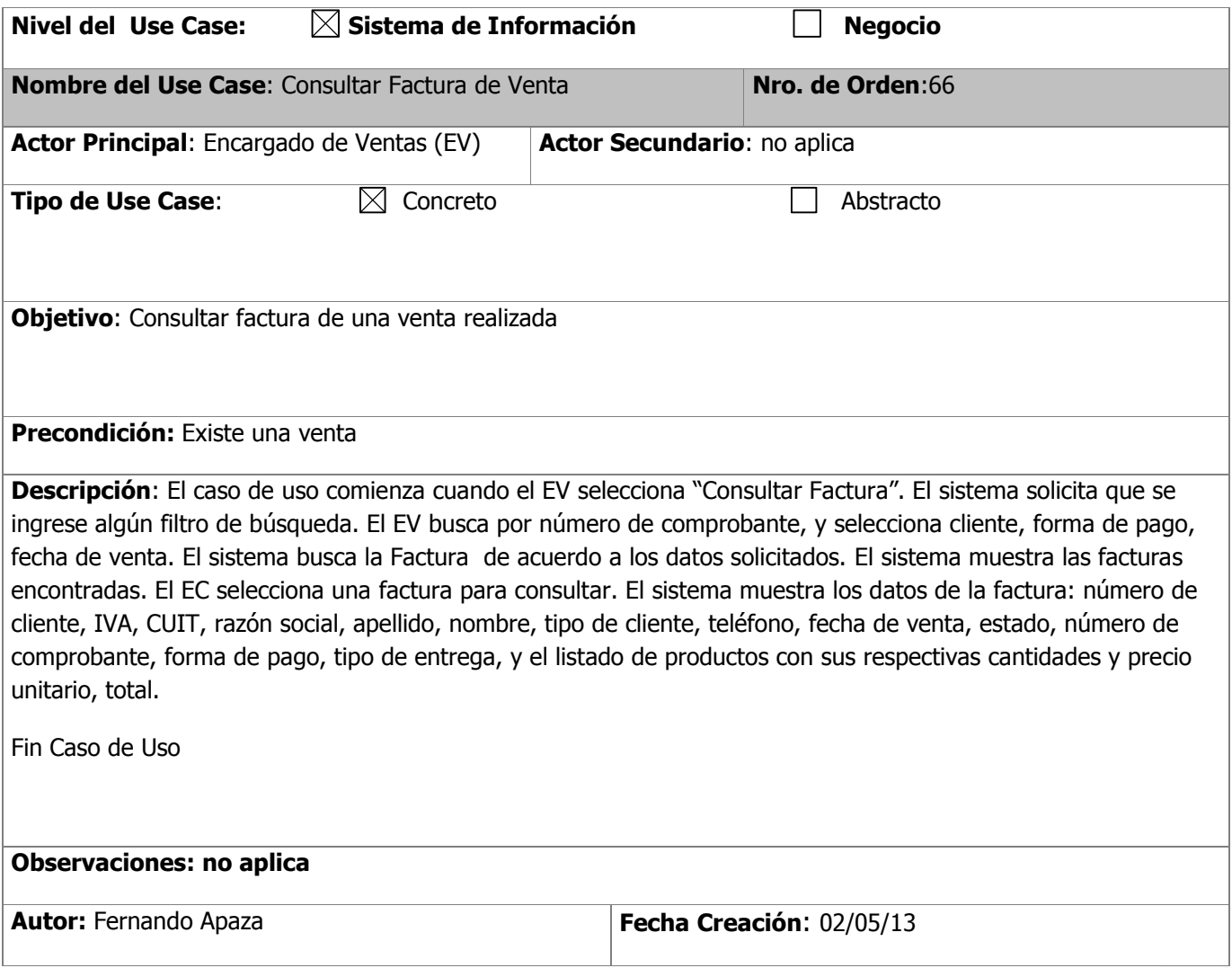

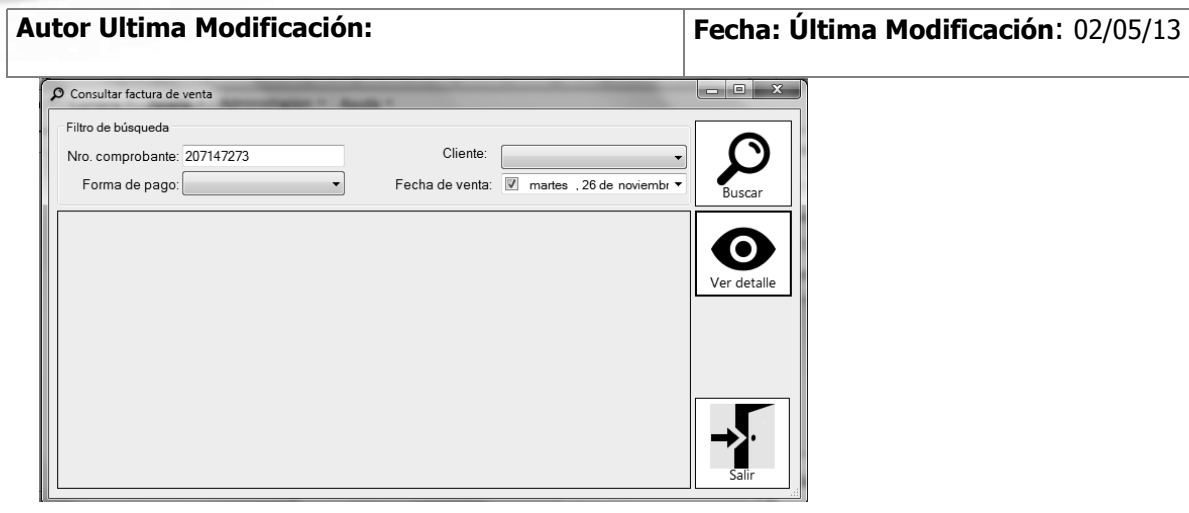

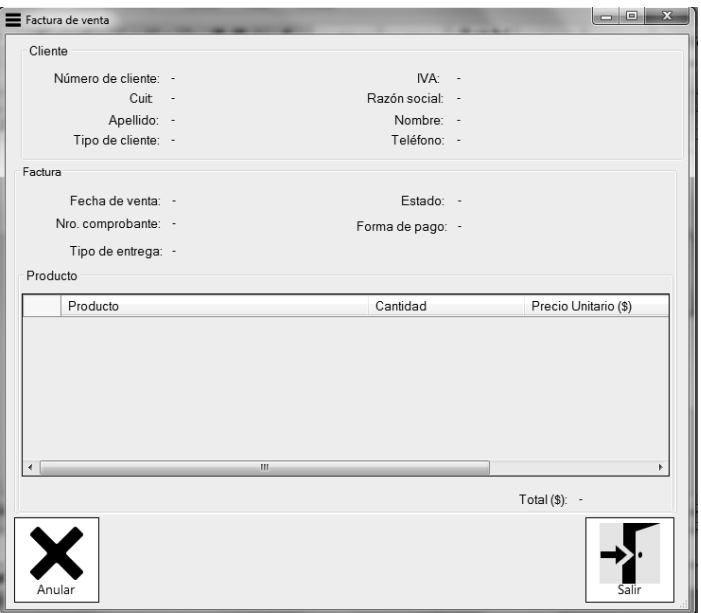

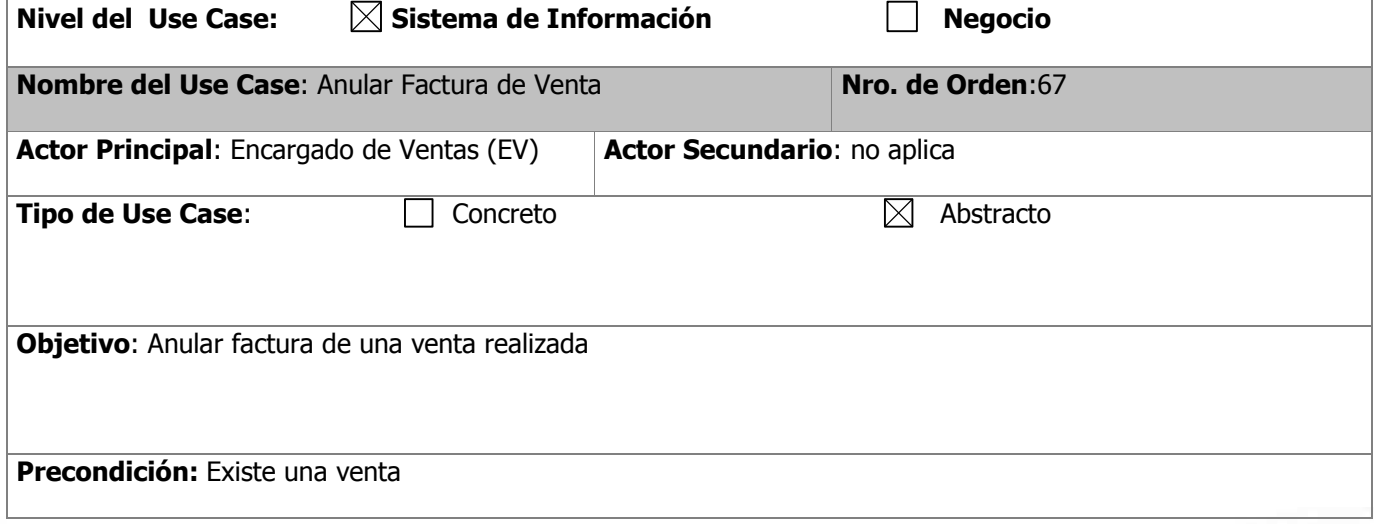

**Descripción**: El caso de uso comienza cuando se recibe la factura para anular. El sistema muestra los datos de la factura: número de cliente, IVA, CUIT, razón social, apellido, nombre, tipo de cliente, teléfono, fecha de venta, estado, número de comprobante, forma de pago, tipo de entrega, y el listado de productos con sus respectivas cantidades y precio unitario, total. El EV selecciona la opción "Anular". El sistema solicita que se confirme la operación. El EV confirma la operación.

Fin Caso de Uso

#### **Observaciones: no aplica**

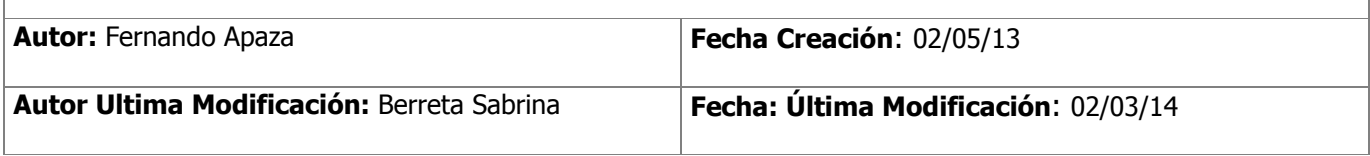

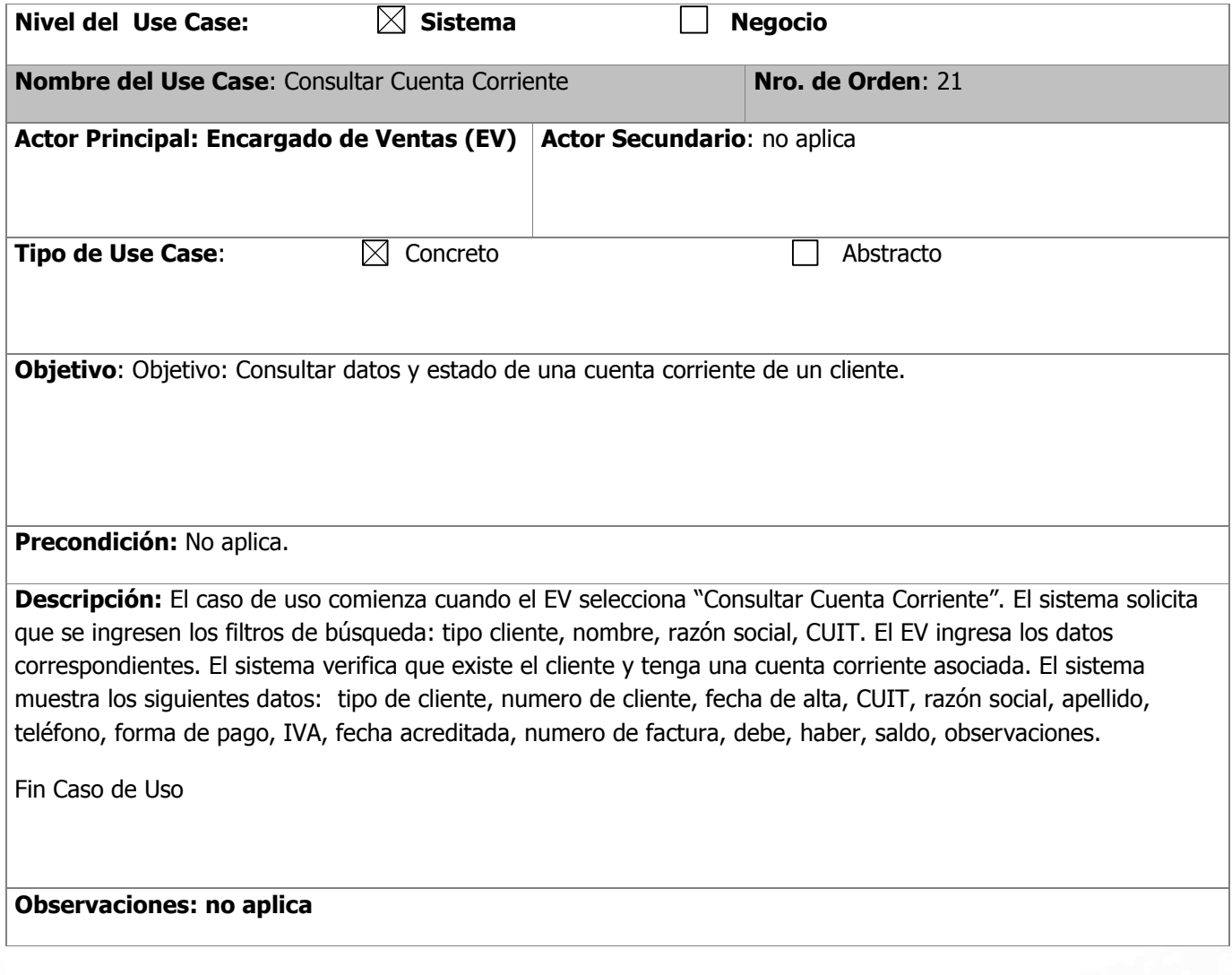

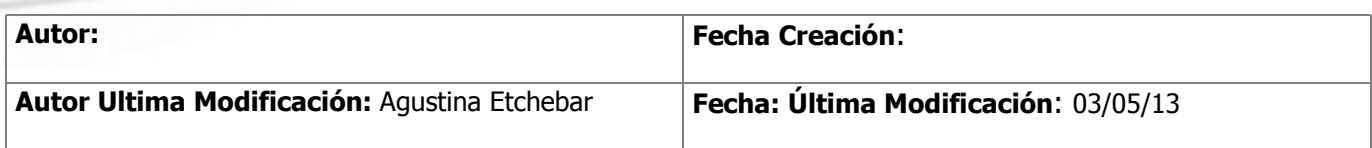

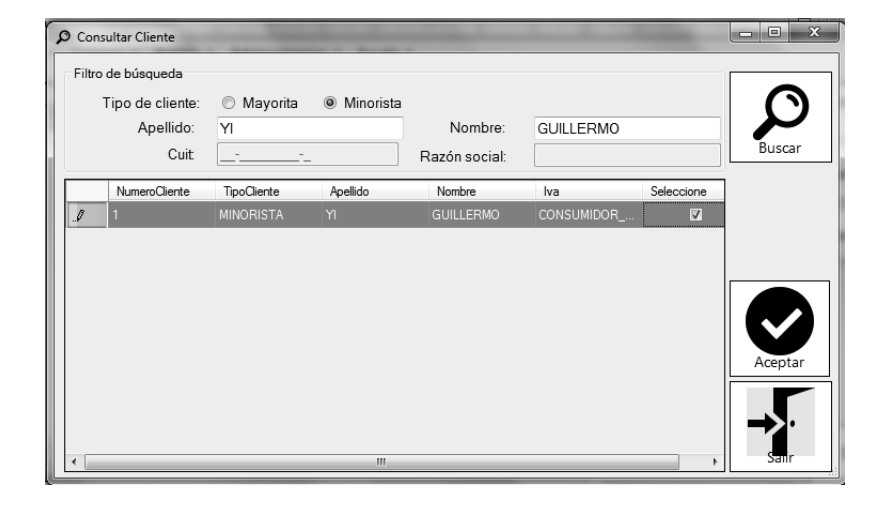

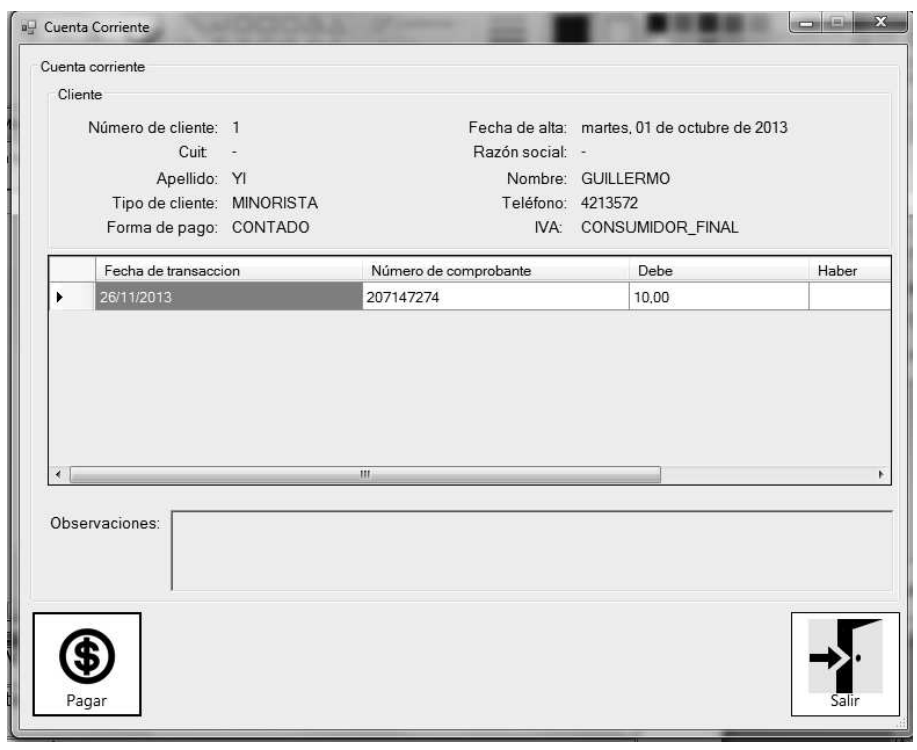

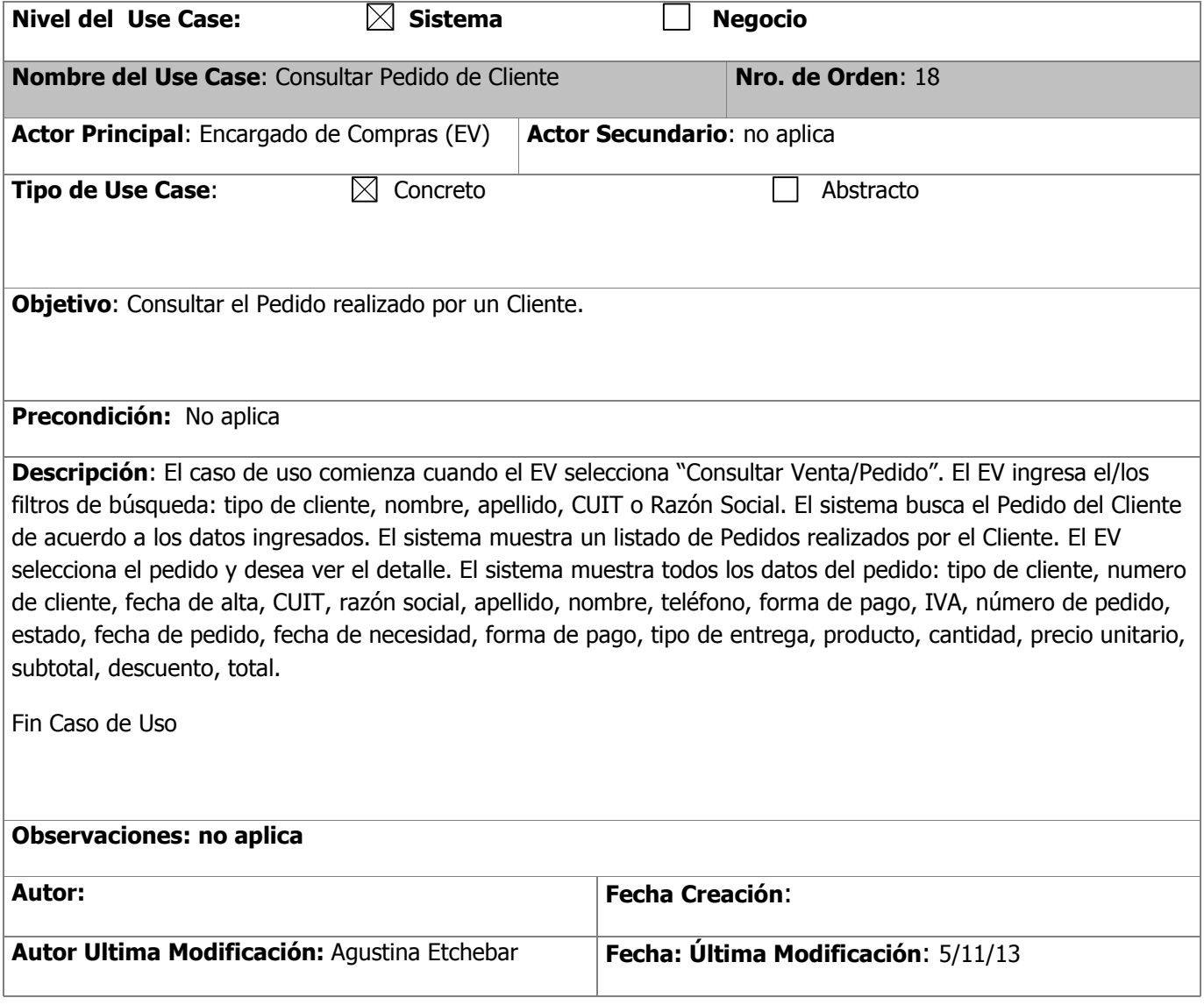

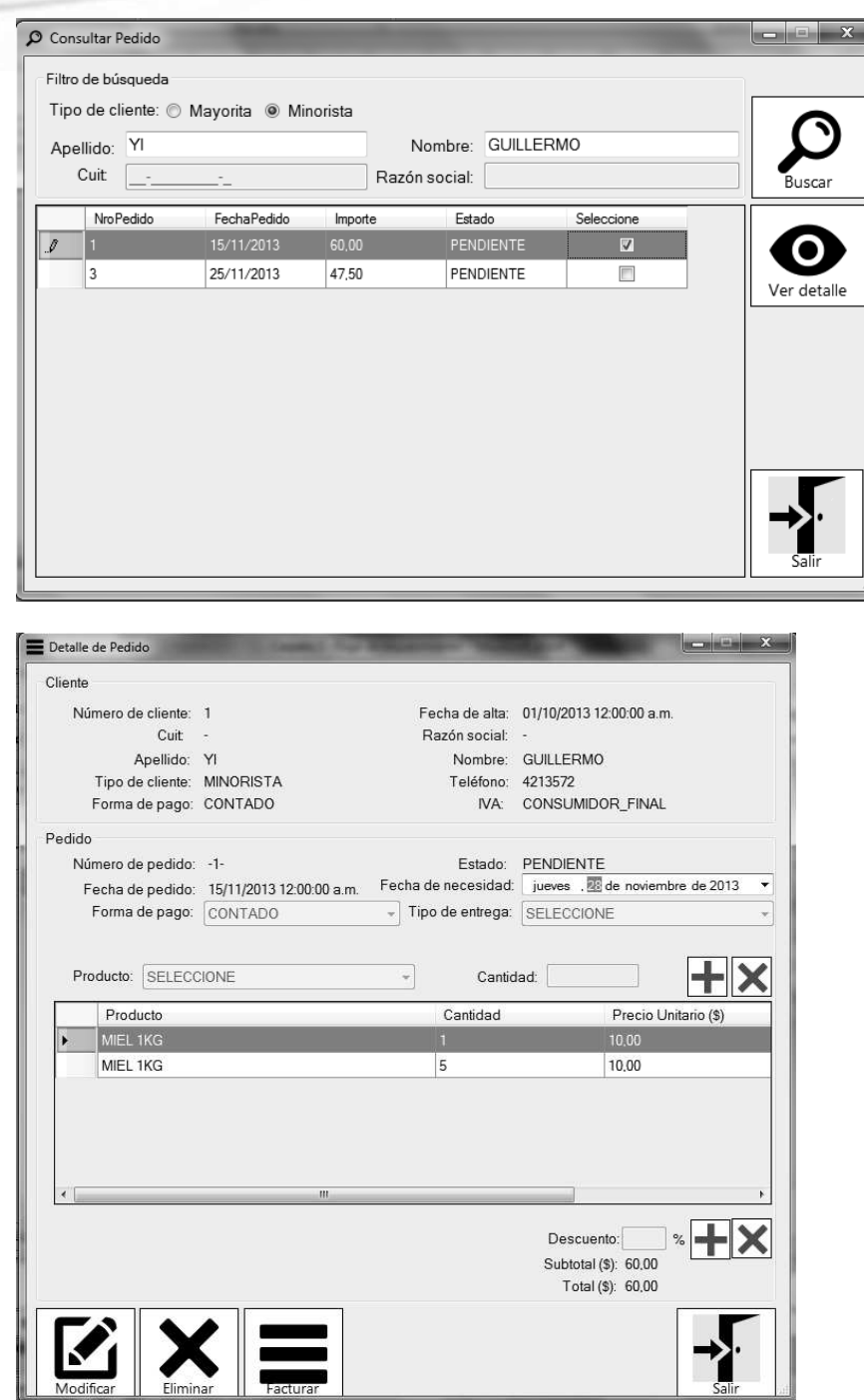

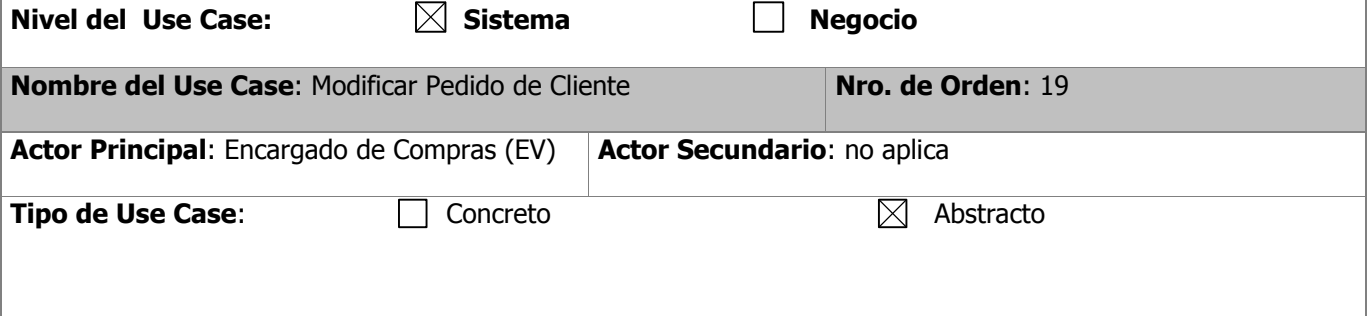

**Objetivo**: Modificar los datos del pedido del cliente.

#### **Precondición:** No aplica

**Descripción**: El caso de uso comienza cuando se recibe la Venta/Pedido para modificar. El sistema muestra todos los datos del pedido: tipo de cliente, numero de cliente, fecha de alta, CUIT, razón social, apellido, nombre, teléfono, forma de pago, IVA, número de pedido, estado, fecha de pedido, fecha de necesidad, cantidad, precio unitario, subtotal, descuento, total y selección de forma de pago, tipo de entrega, producto. El EC ingresa los datos que desea modificar. El sistema confirma la operación y actualiza los datos.

Fin Caso de Uso

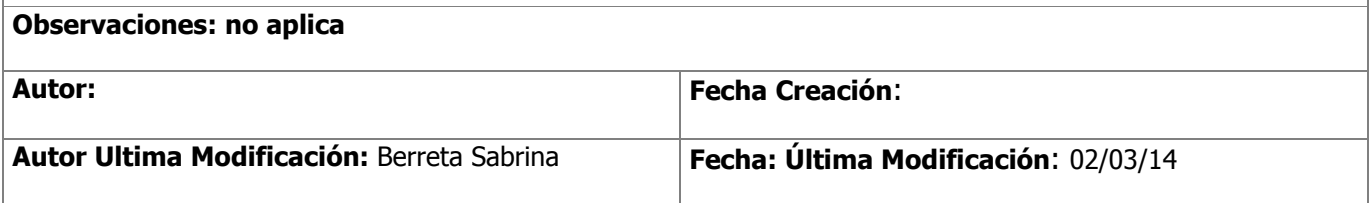

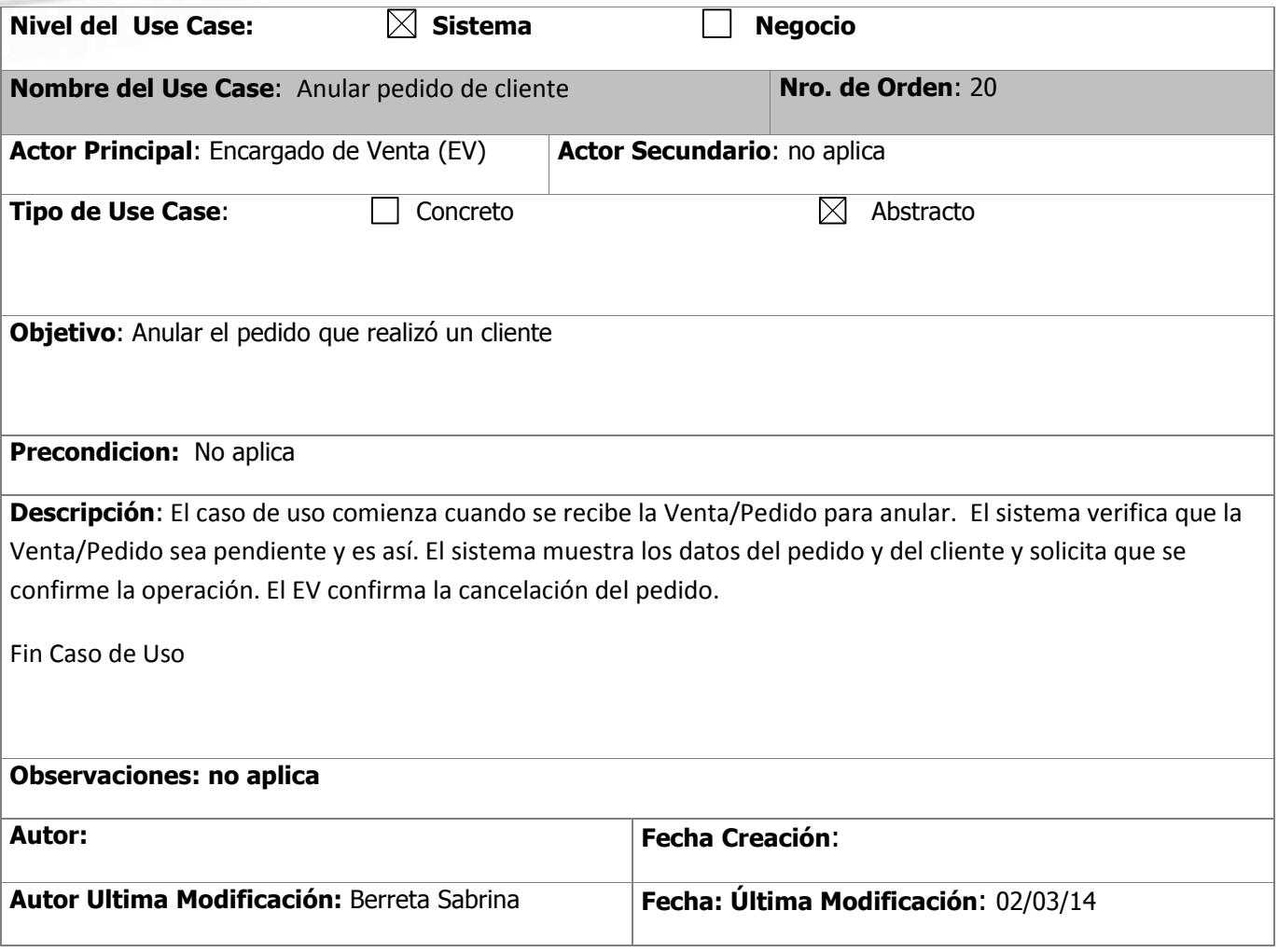

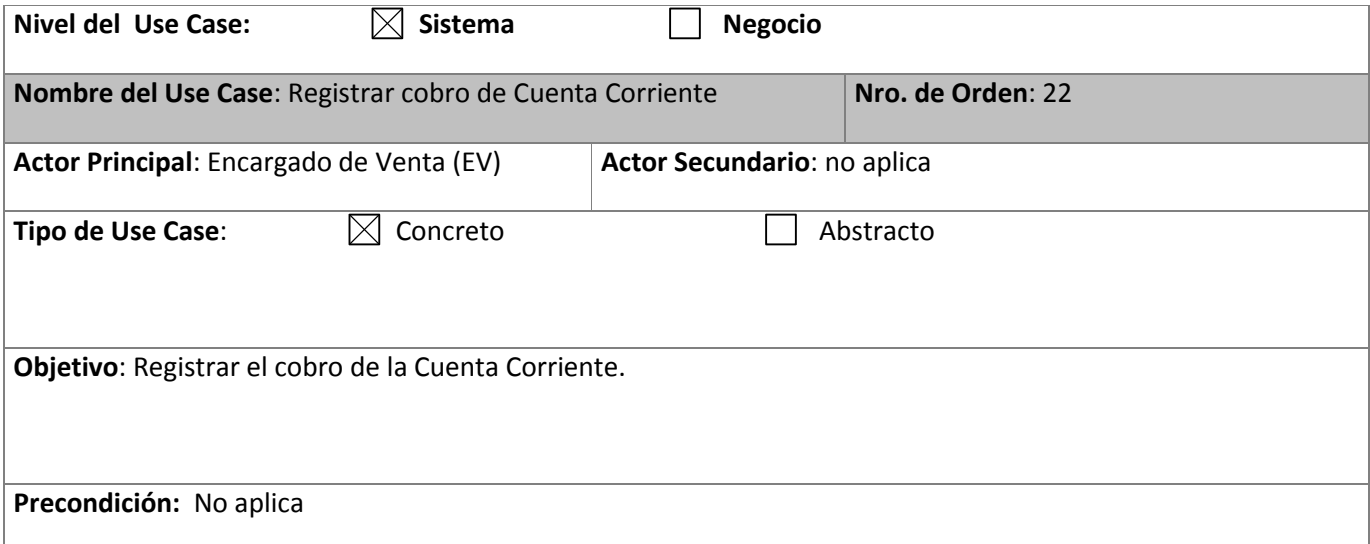

**Descripción:** El caso de uso comienza cuando se llama al caso de uso Consultar Cuenta Corriente. El caso de uso se ejecuta con éxito. El EV selecciona la opción cobrar. El sistema solicita que se ingrese el importe. El EV ingresa el importe. El sistema solicita confirmación. El EV confirma la operación. El sistema actualiza los datos de la cuenta corriente.

Fin de Caso de Uso.

#### **Observaciones: no aplica**

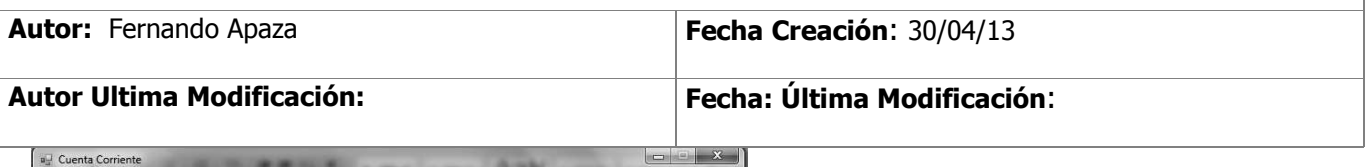

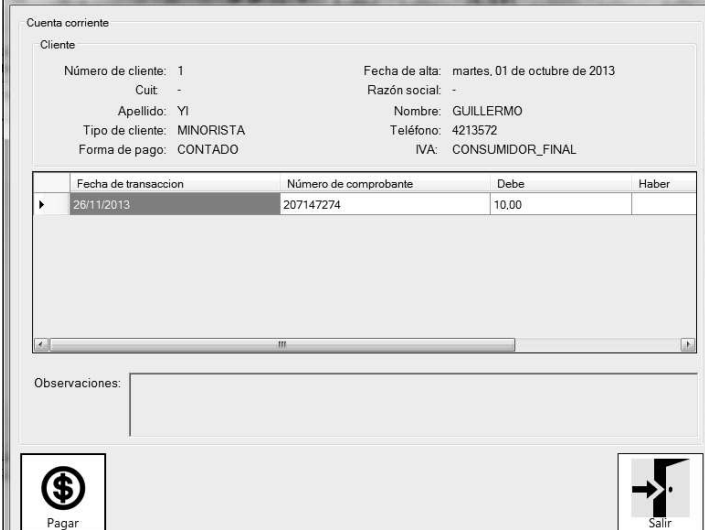

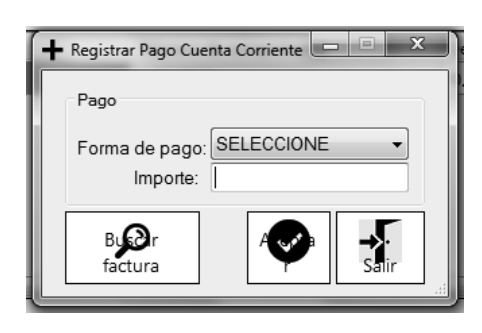

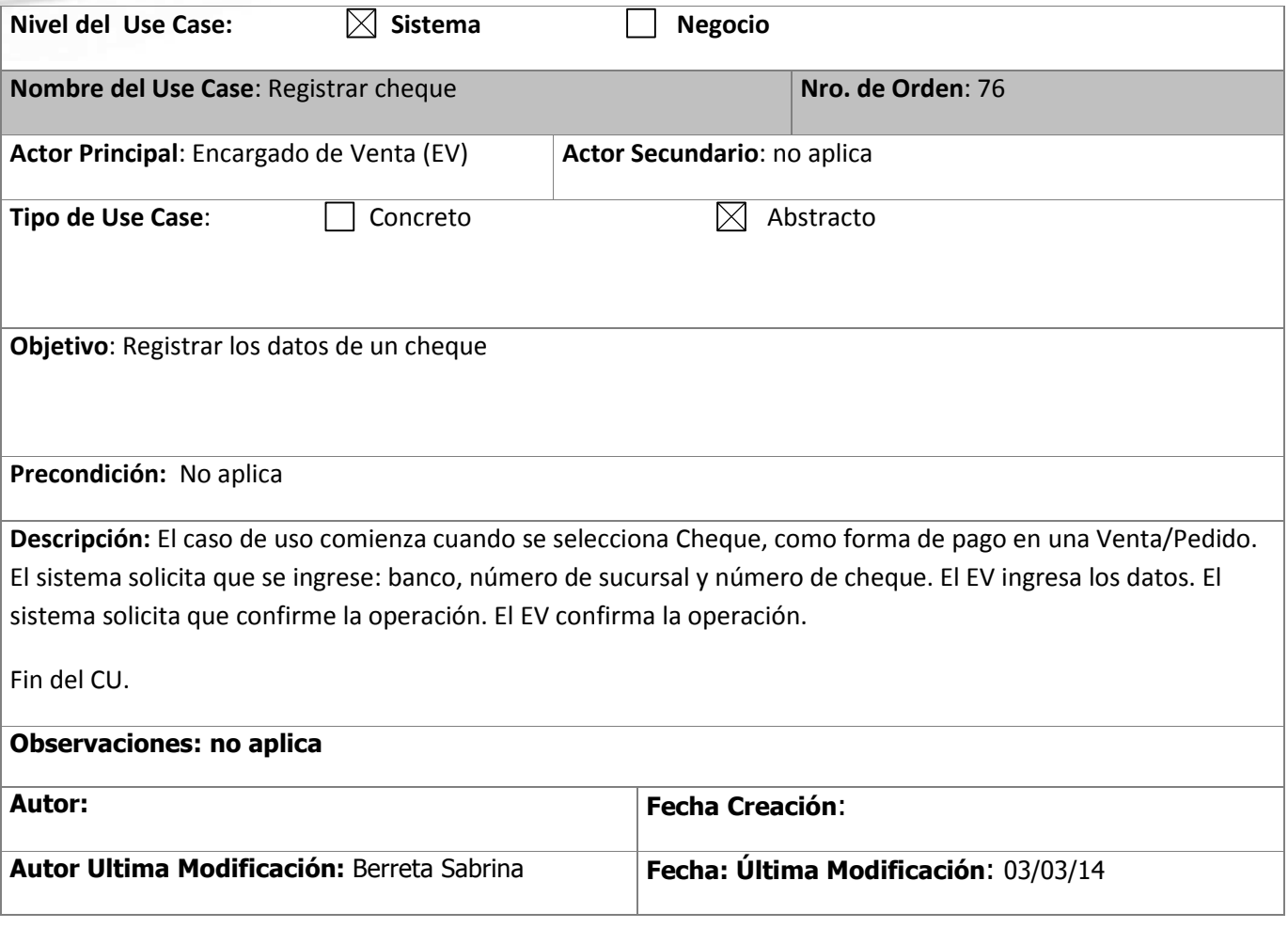

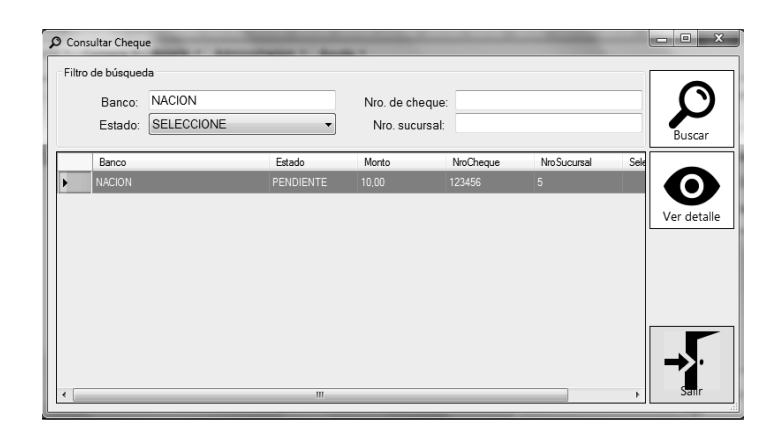

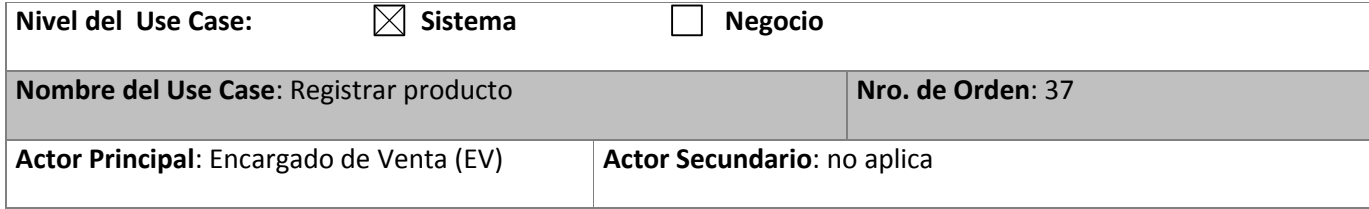

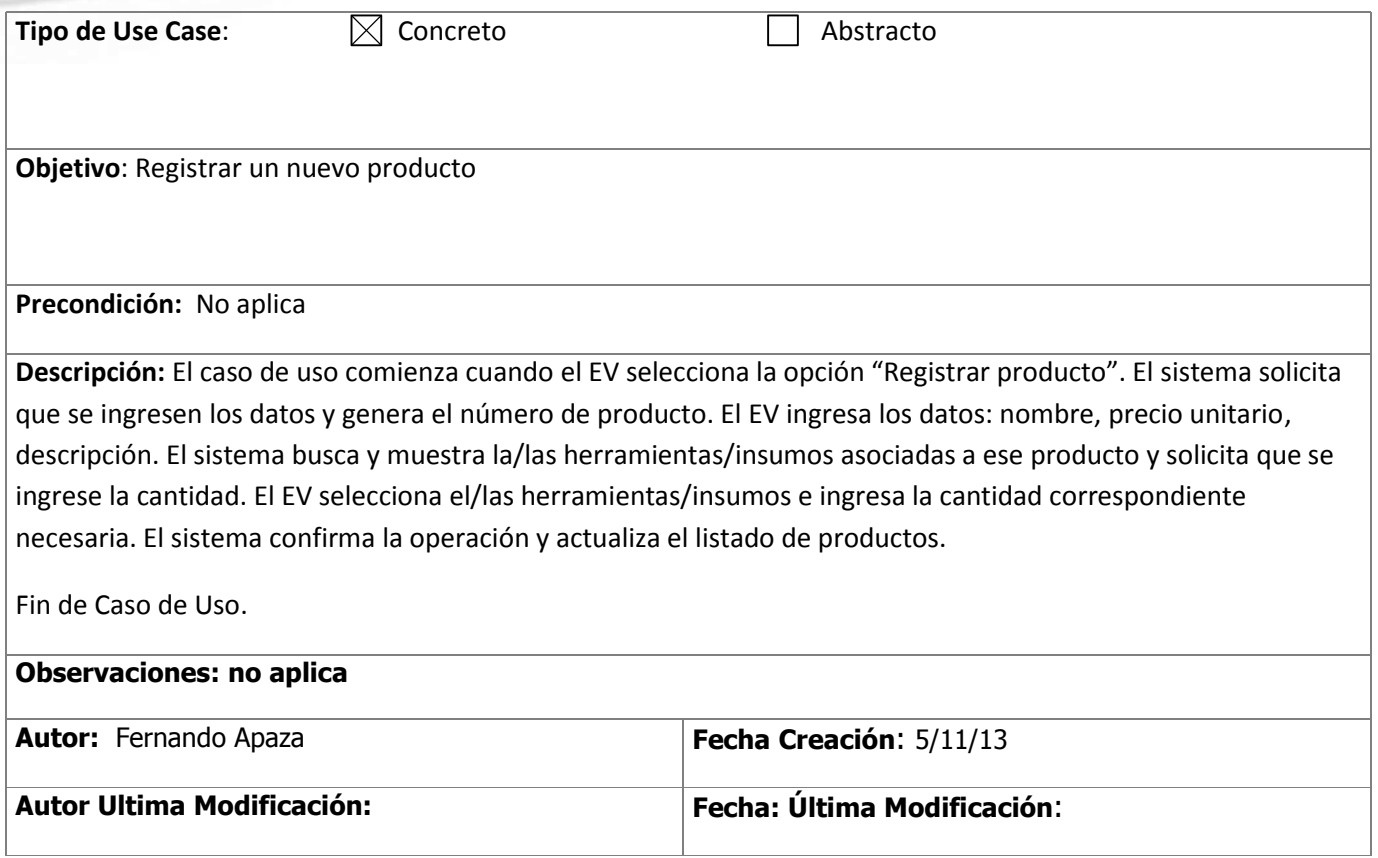

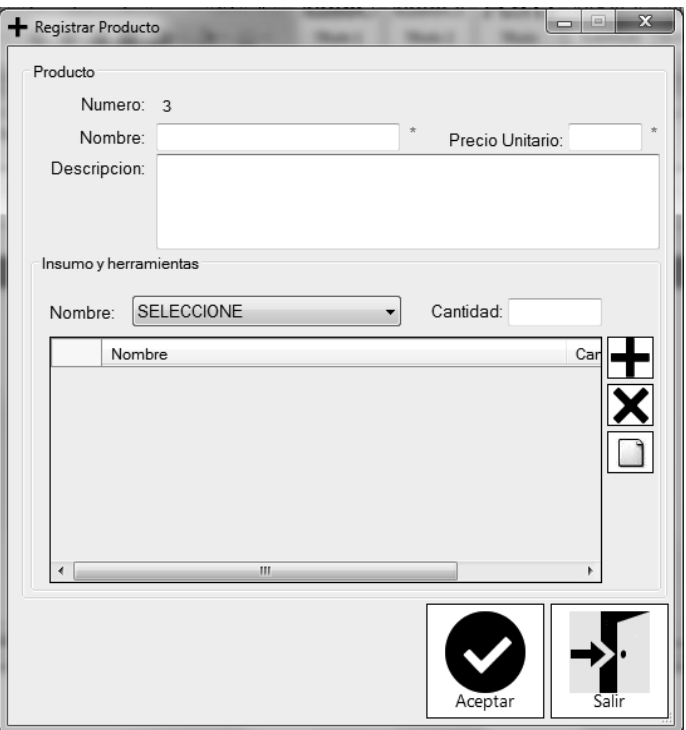

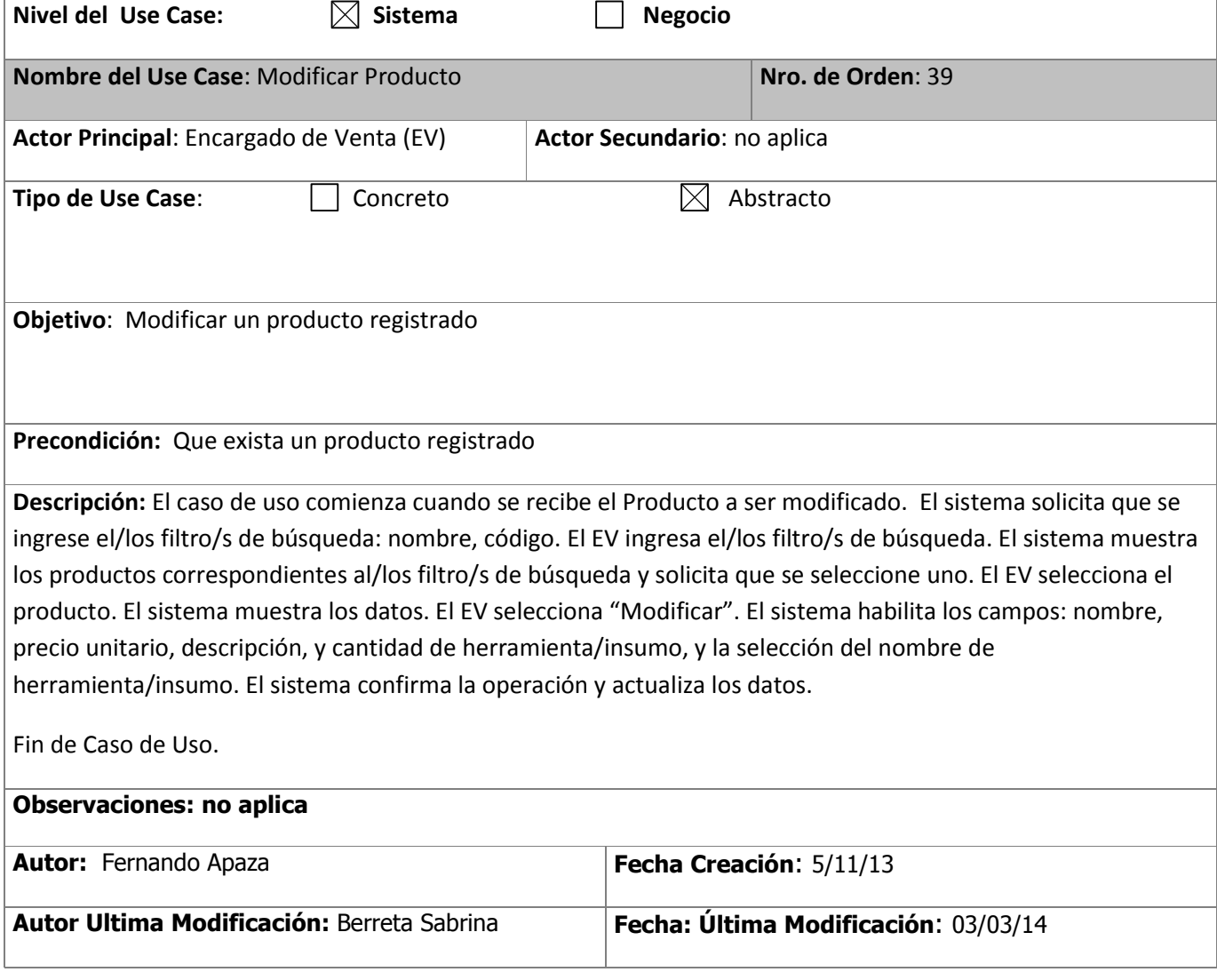

#### **GESTION DE COMPRAS**

Descripción de casos de uso esenciales en trazo fino

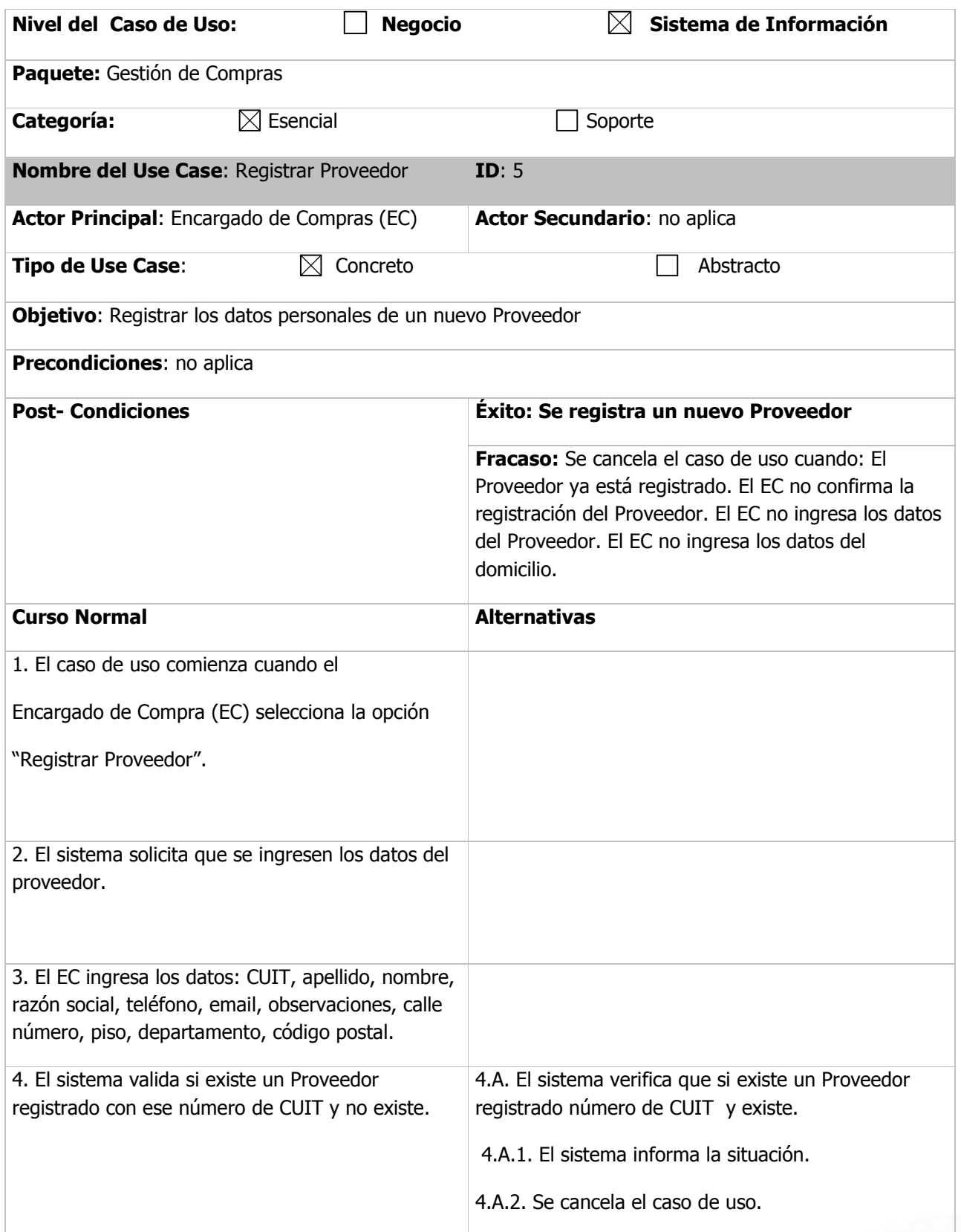

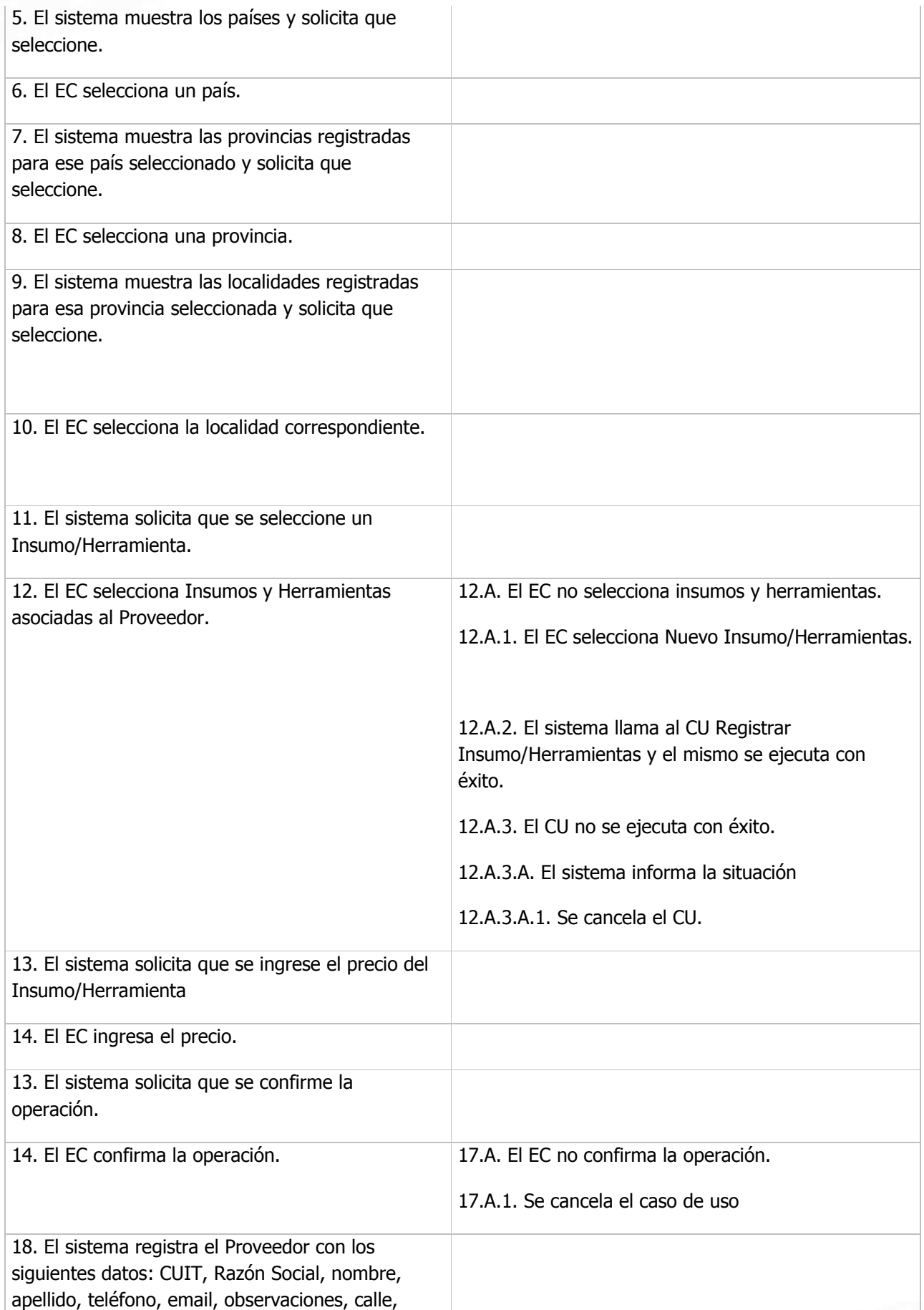

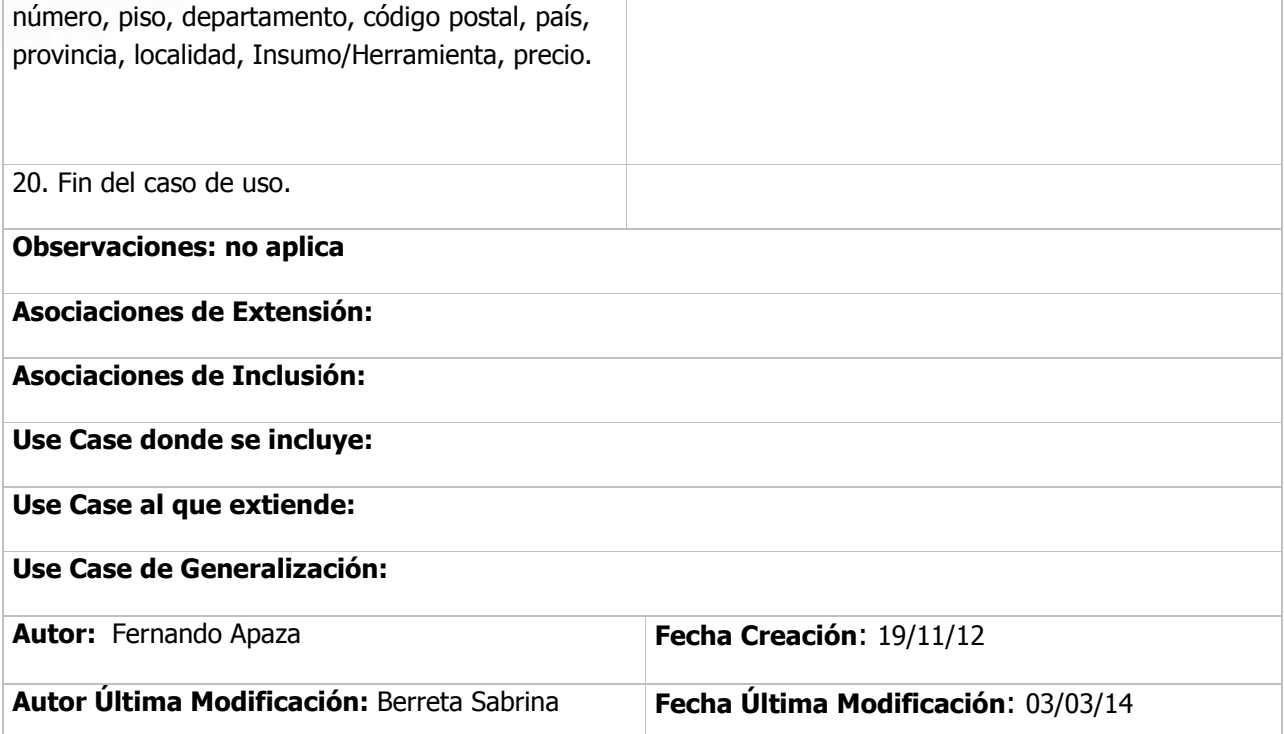

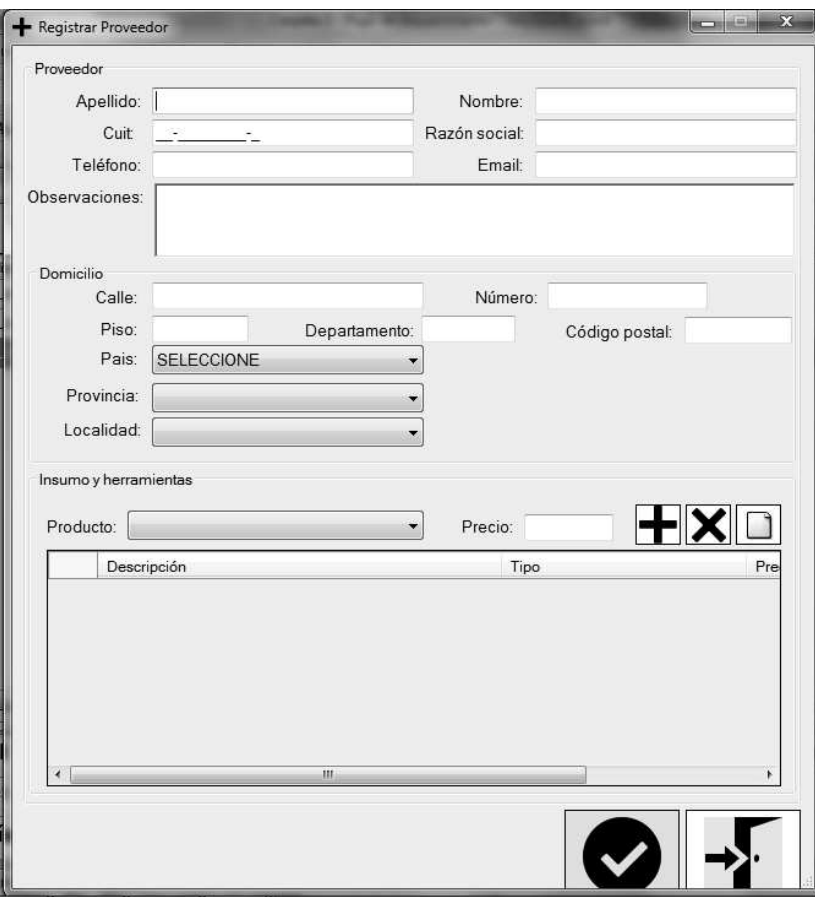

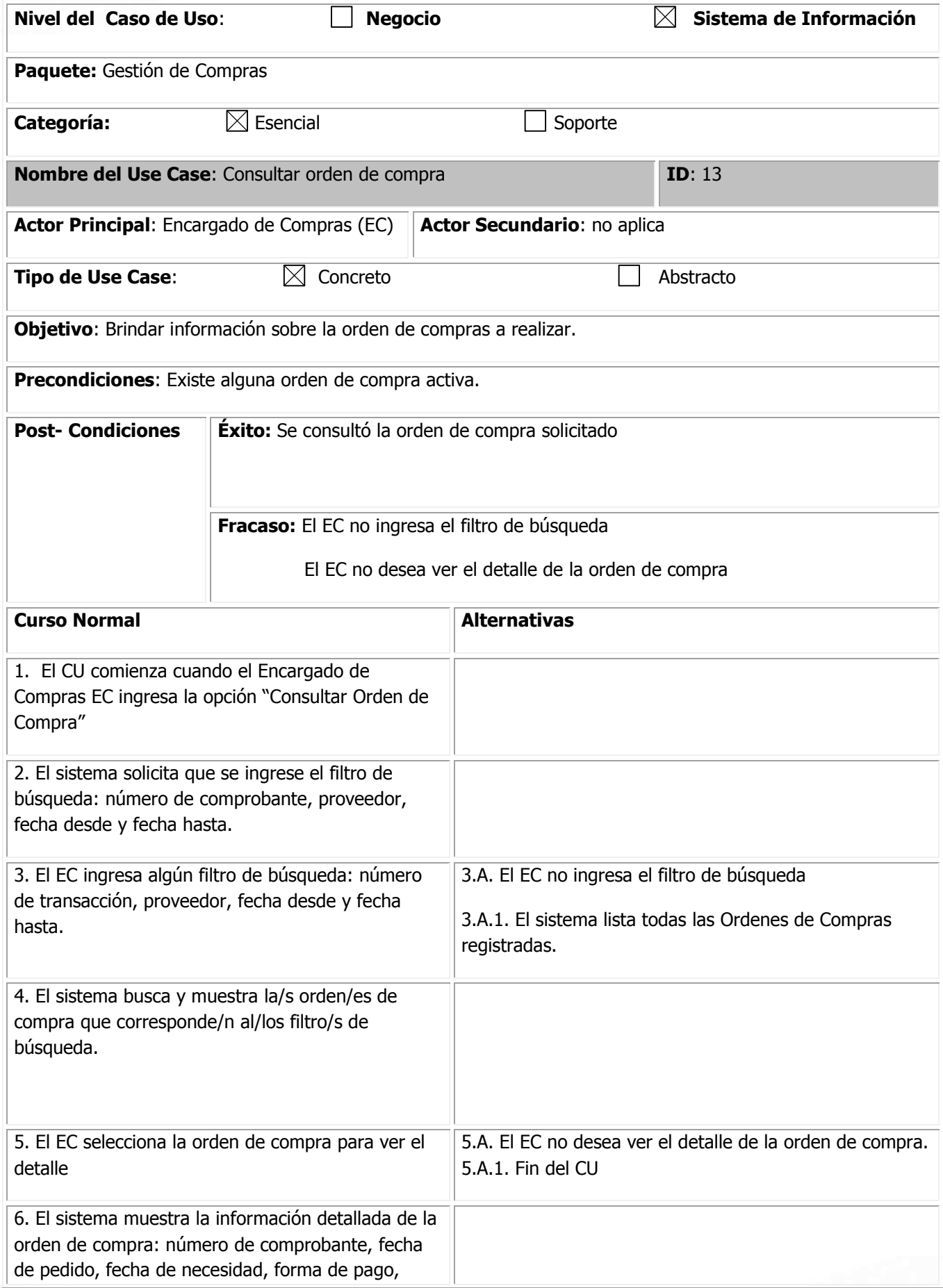

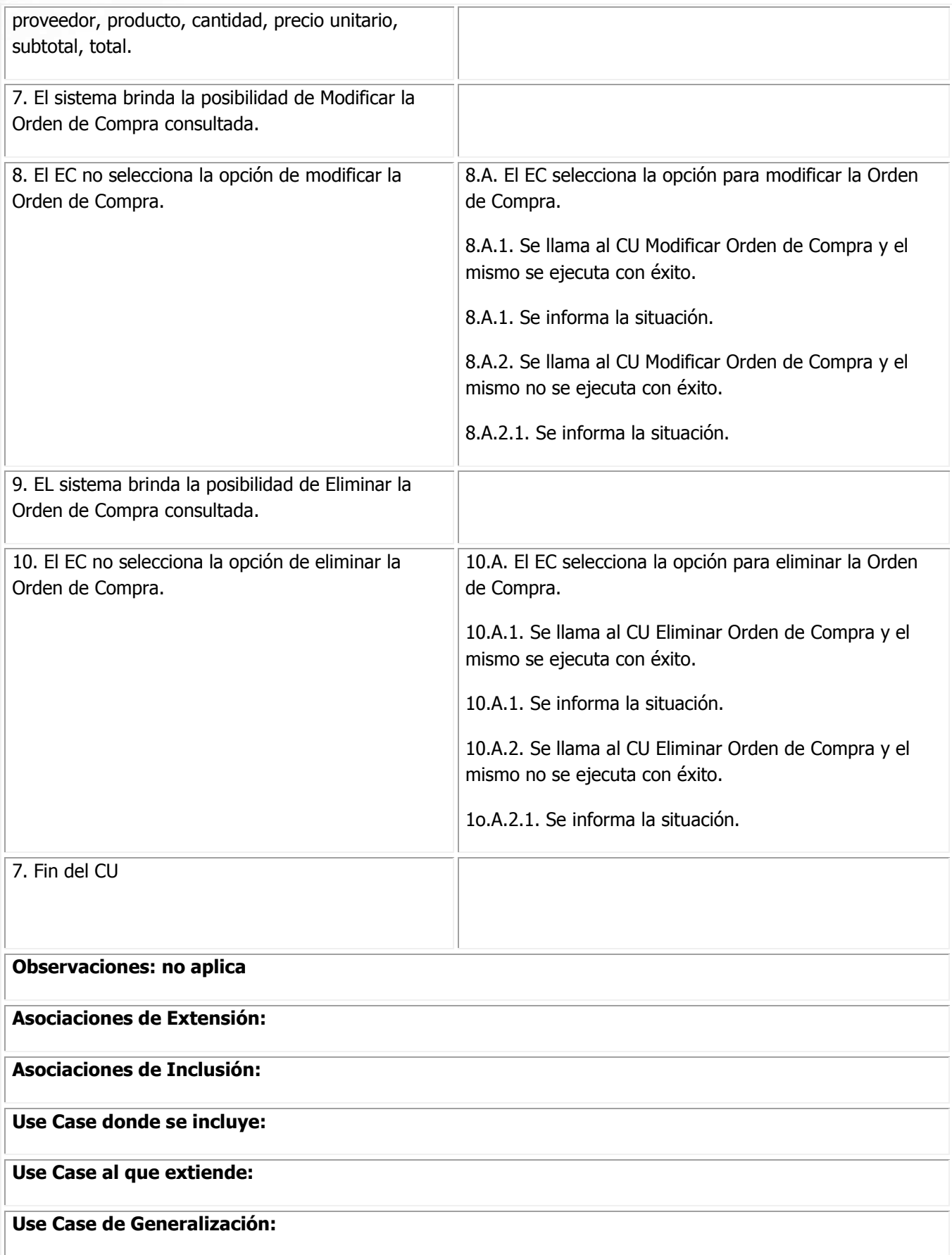

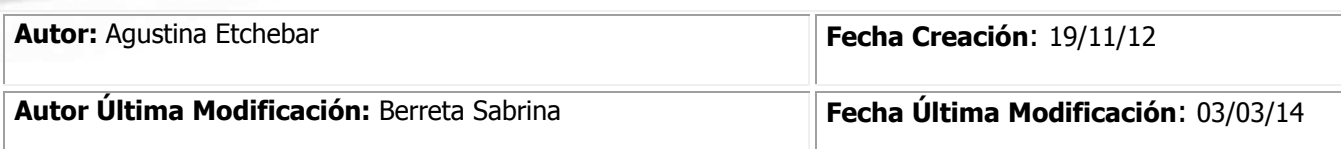

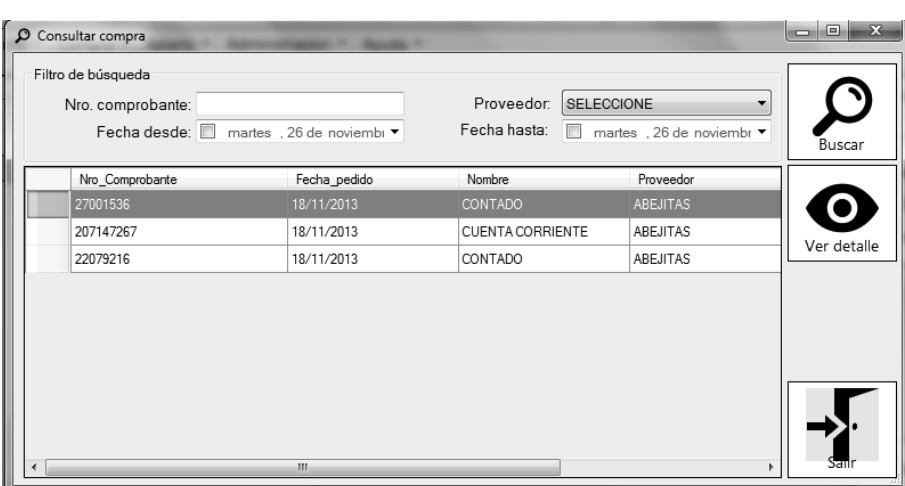

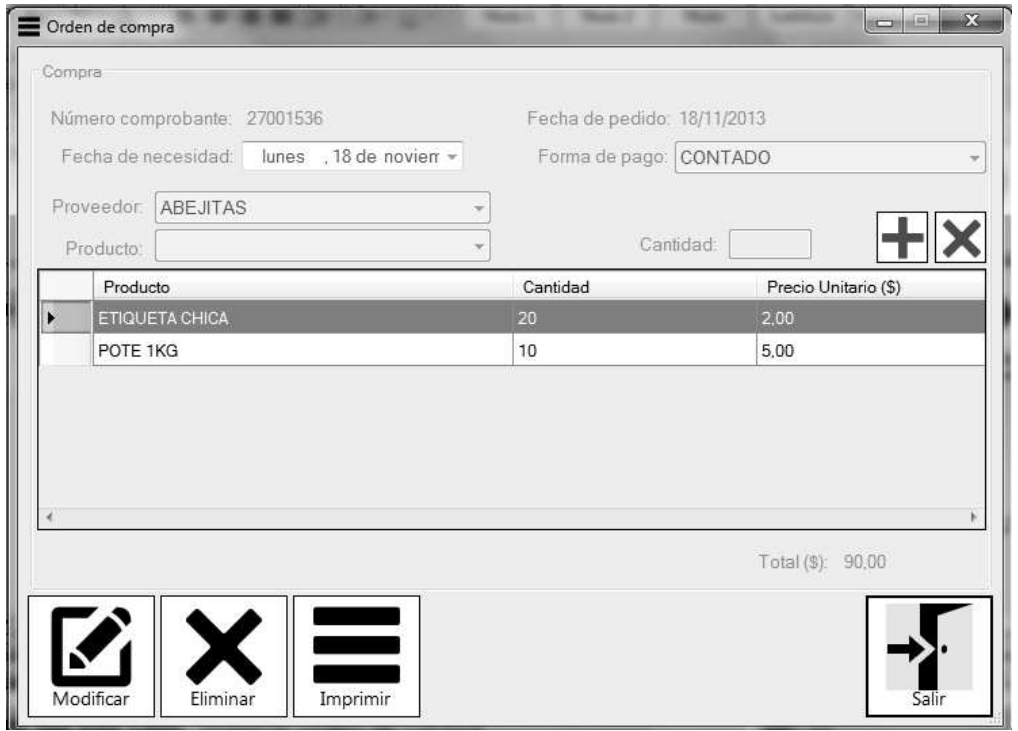

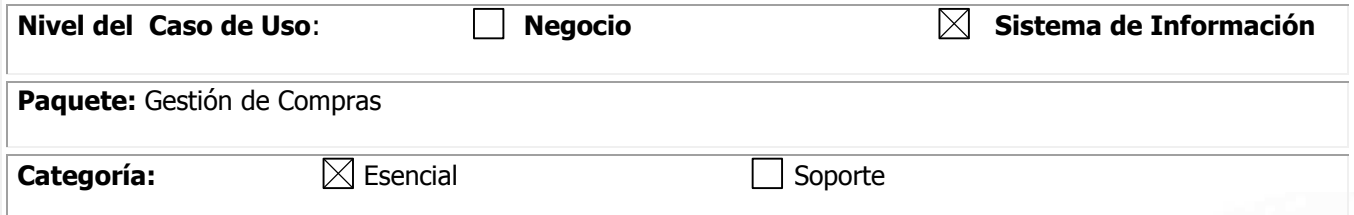

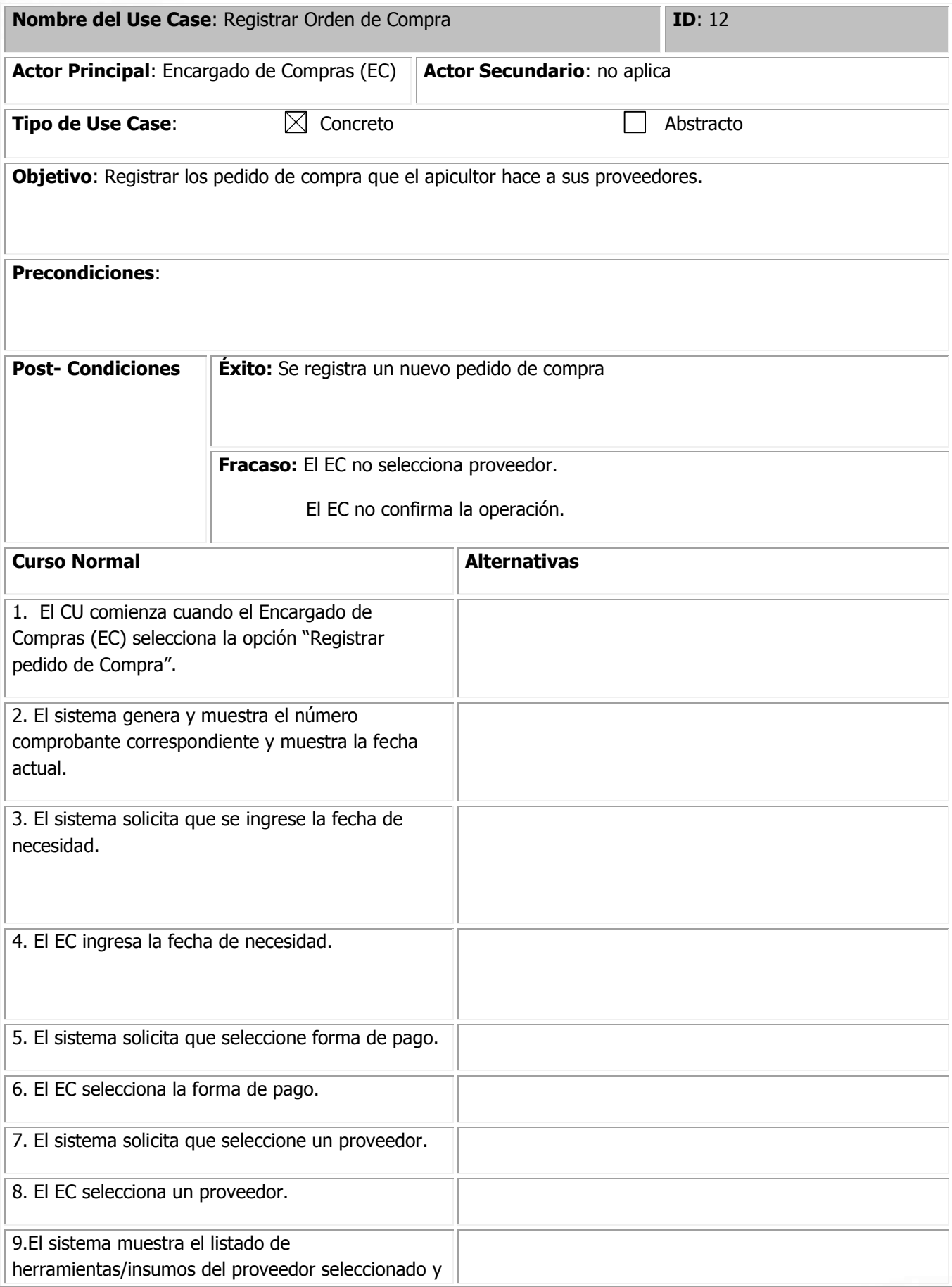

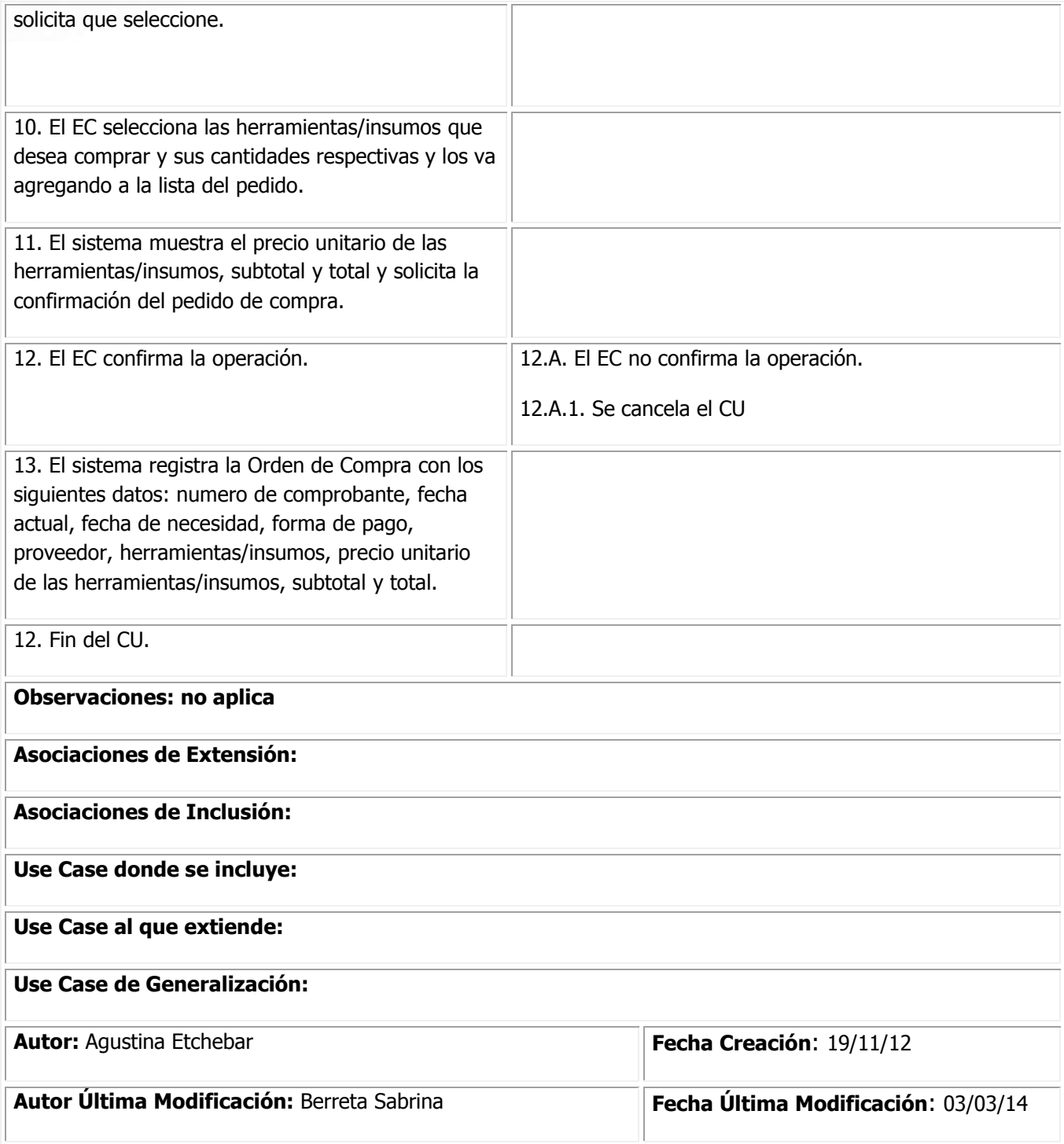

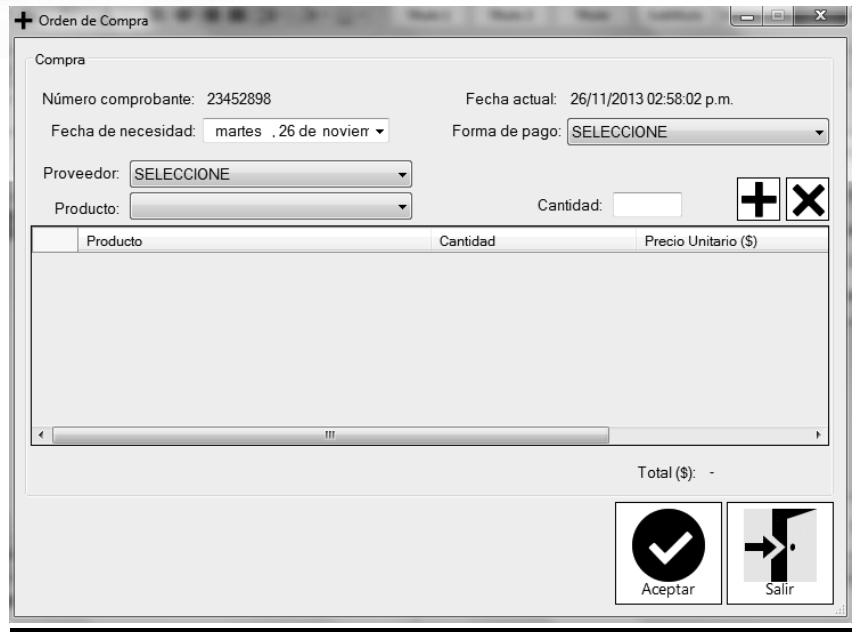

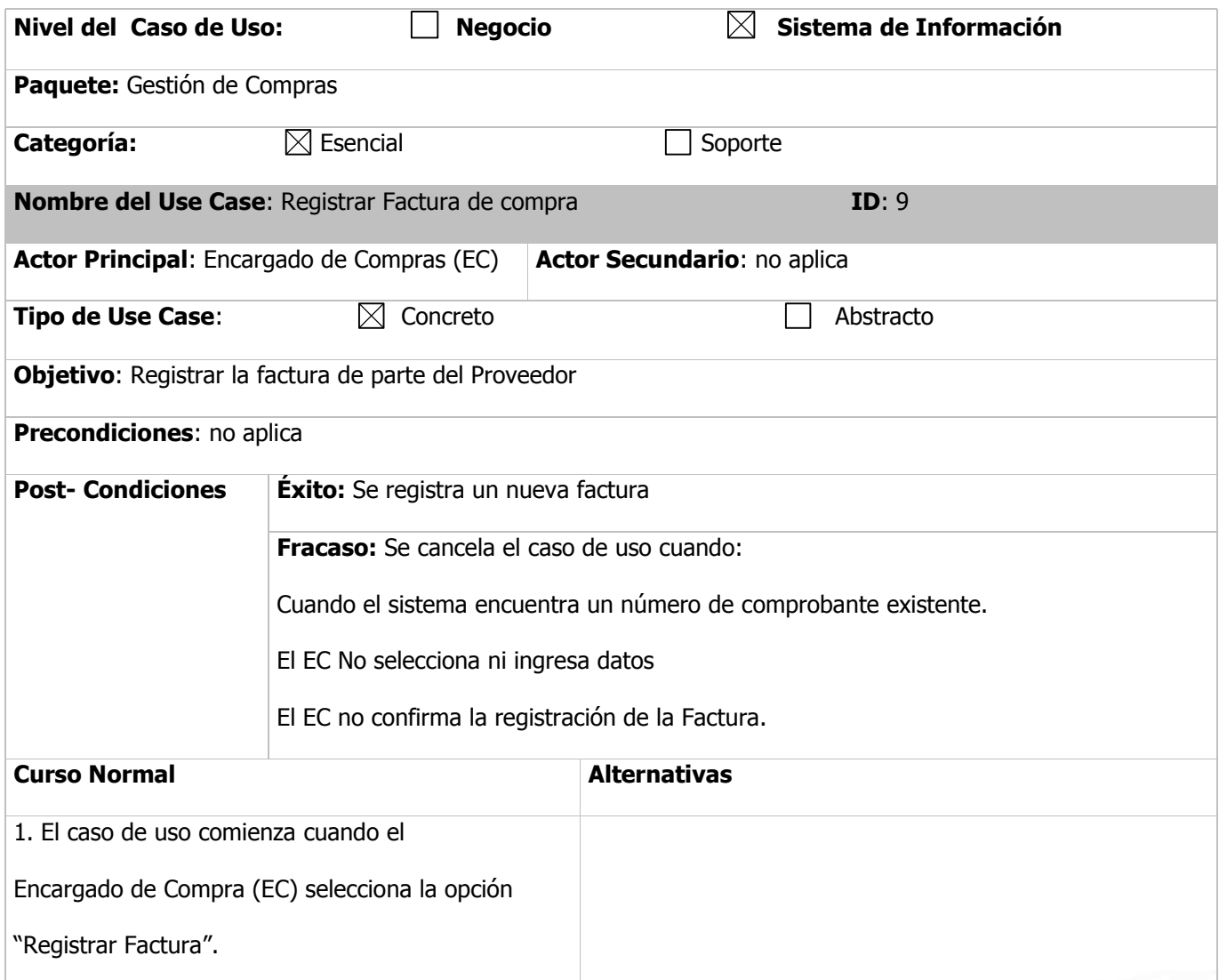

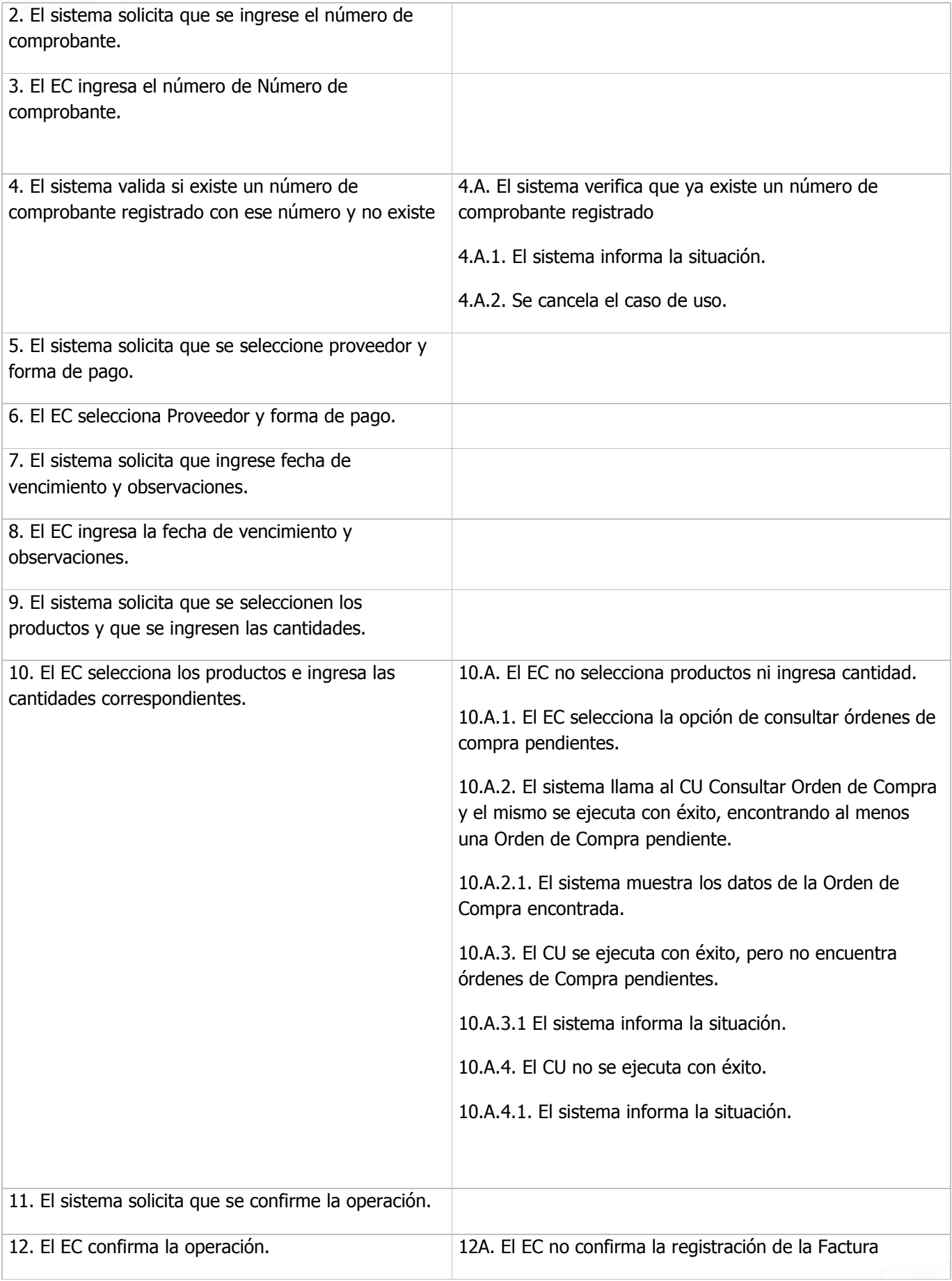

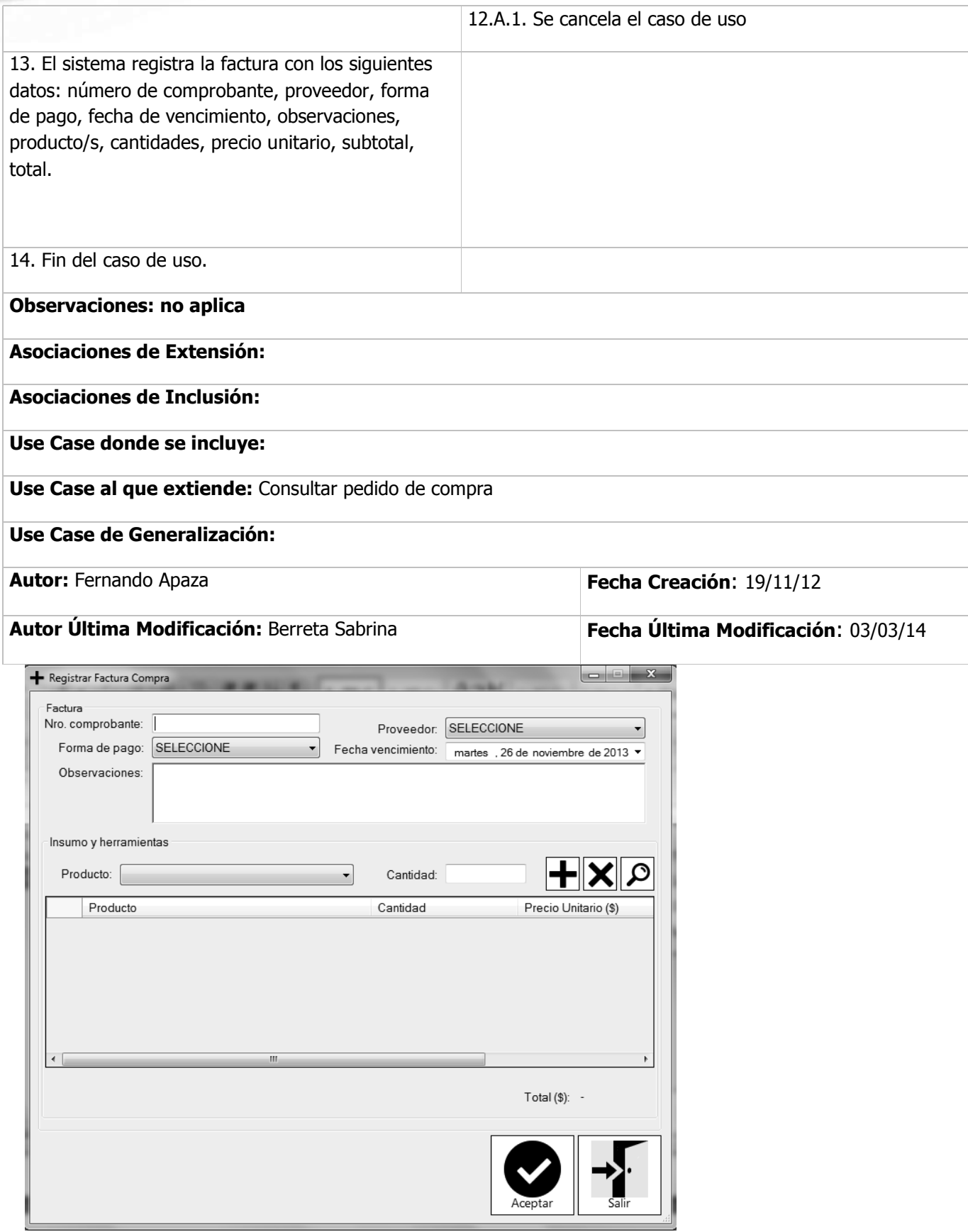

**Descripción de casos de uso de soporte en trazo grueso** 

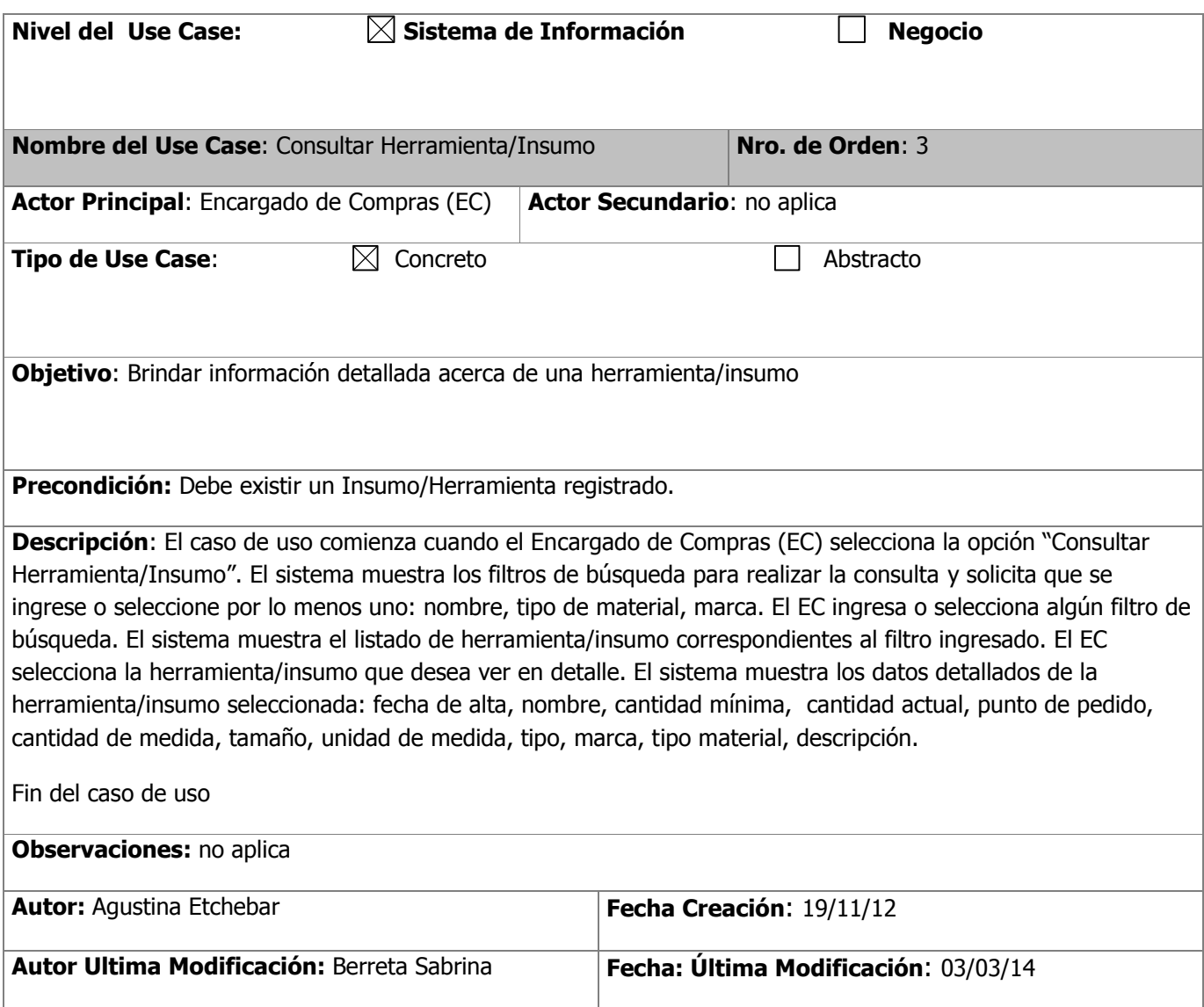

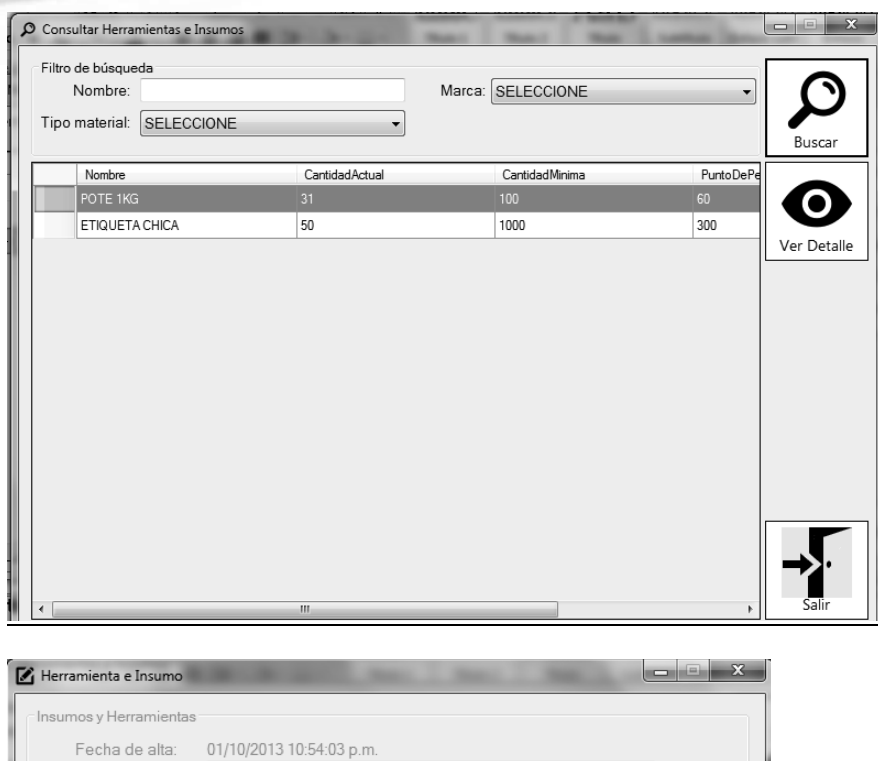

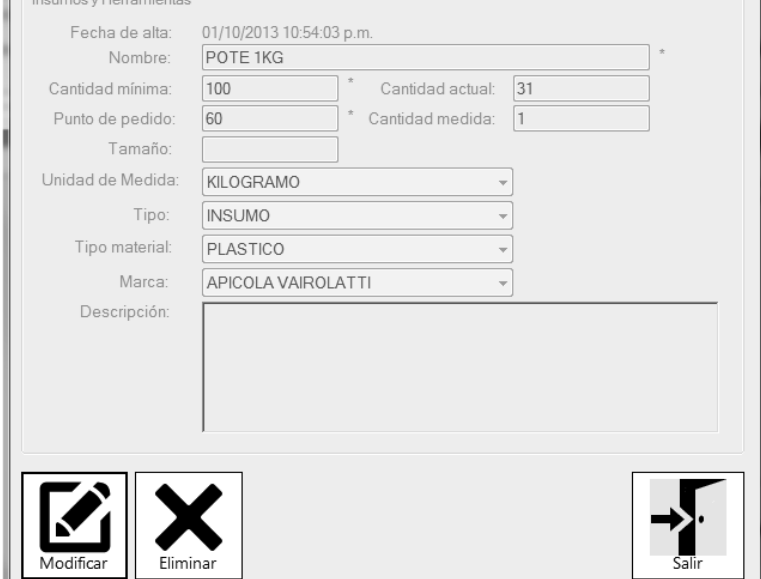

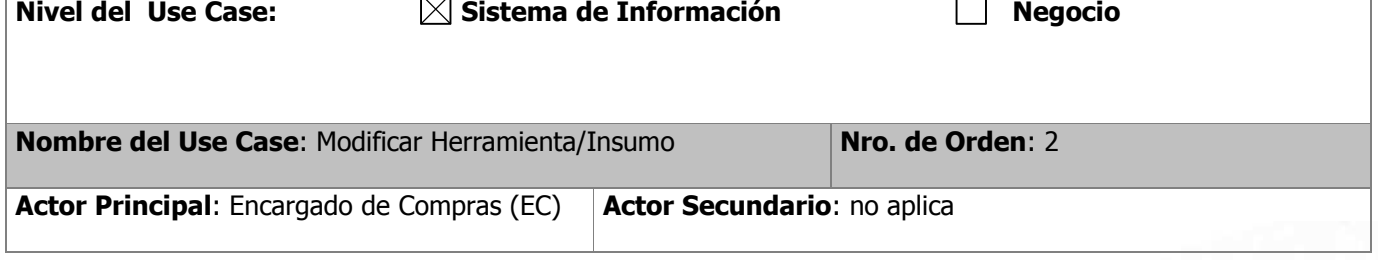

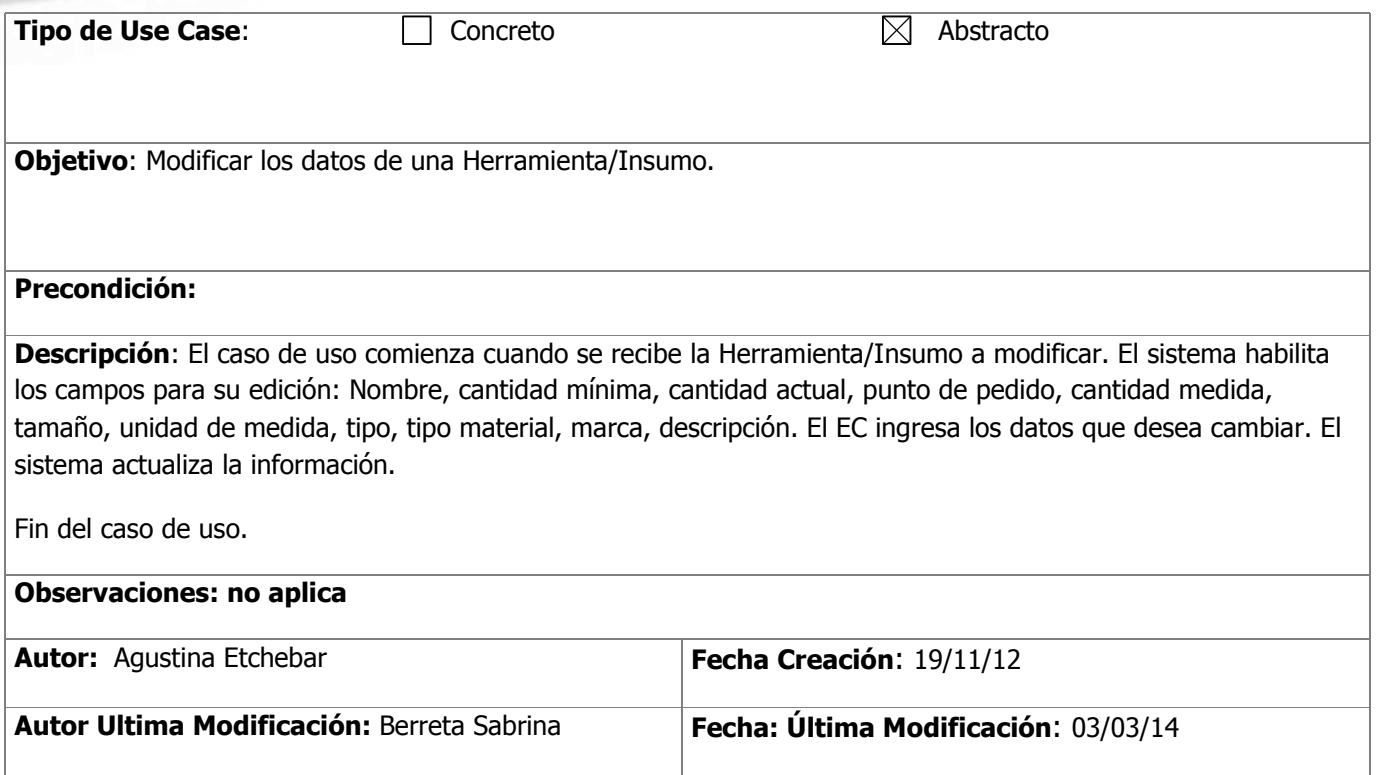

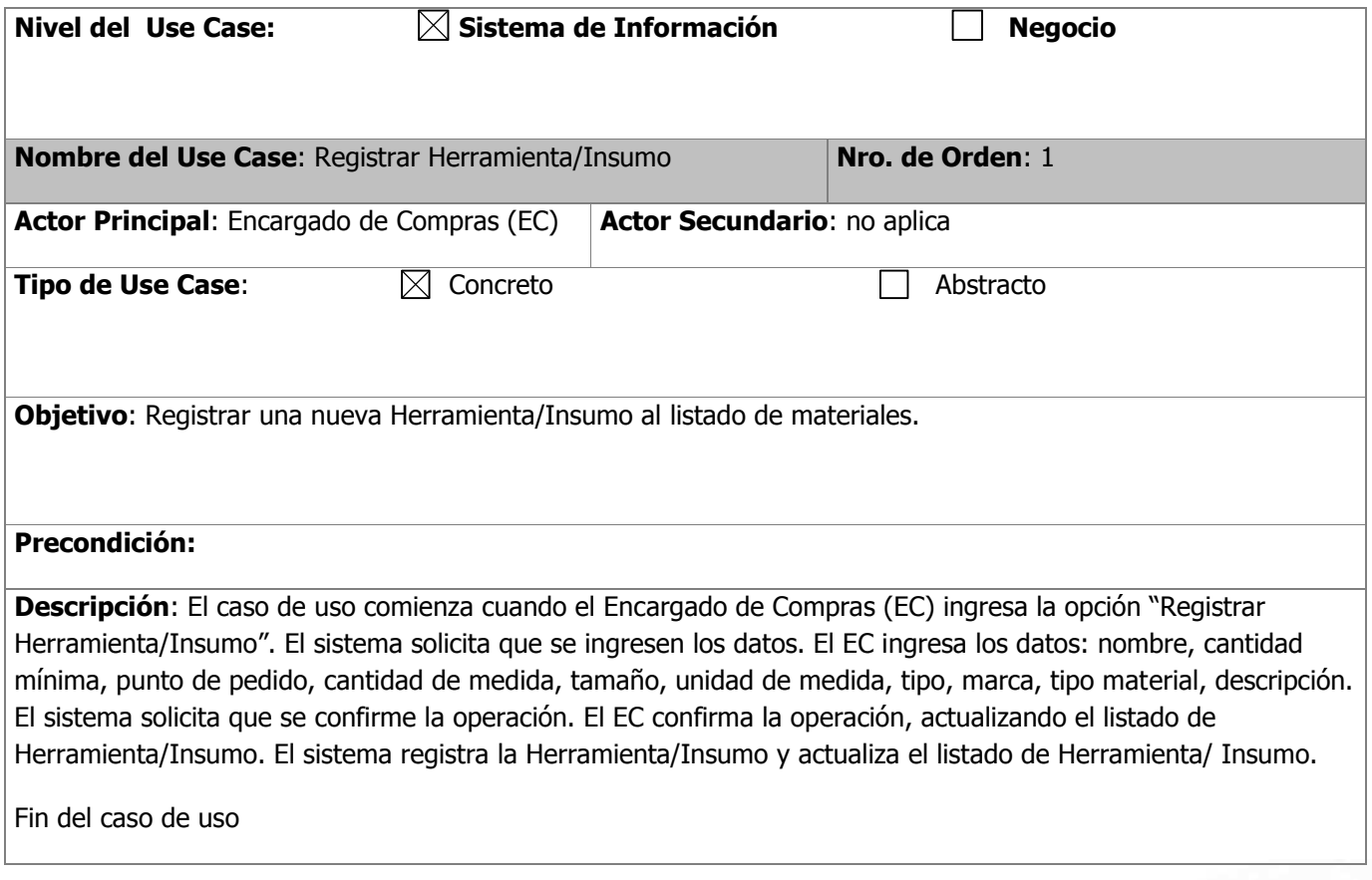

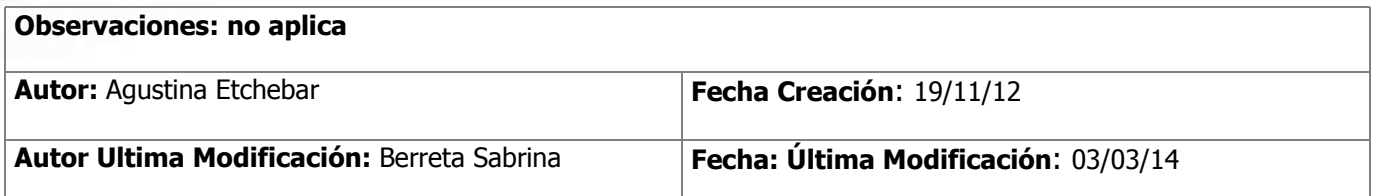

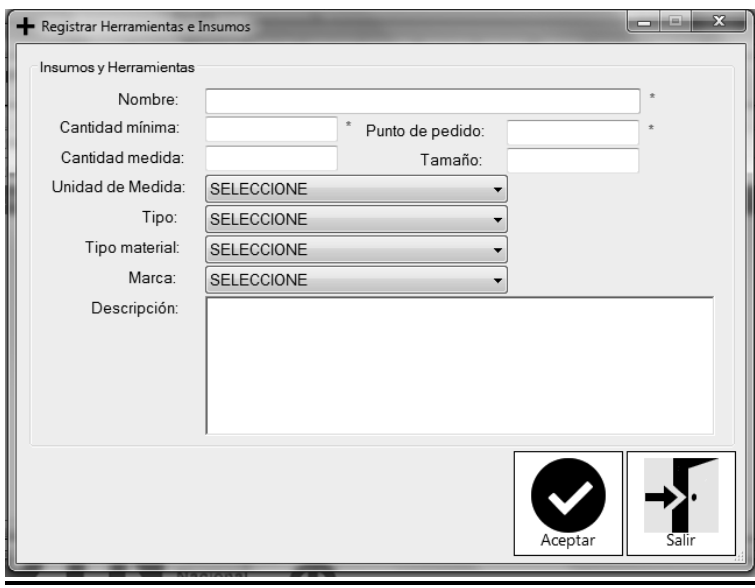

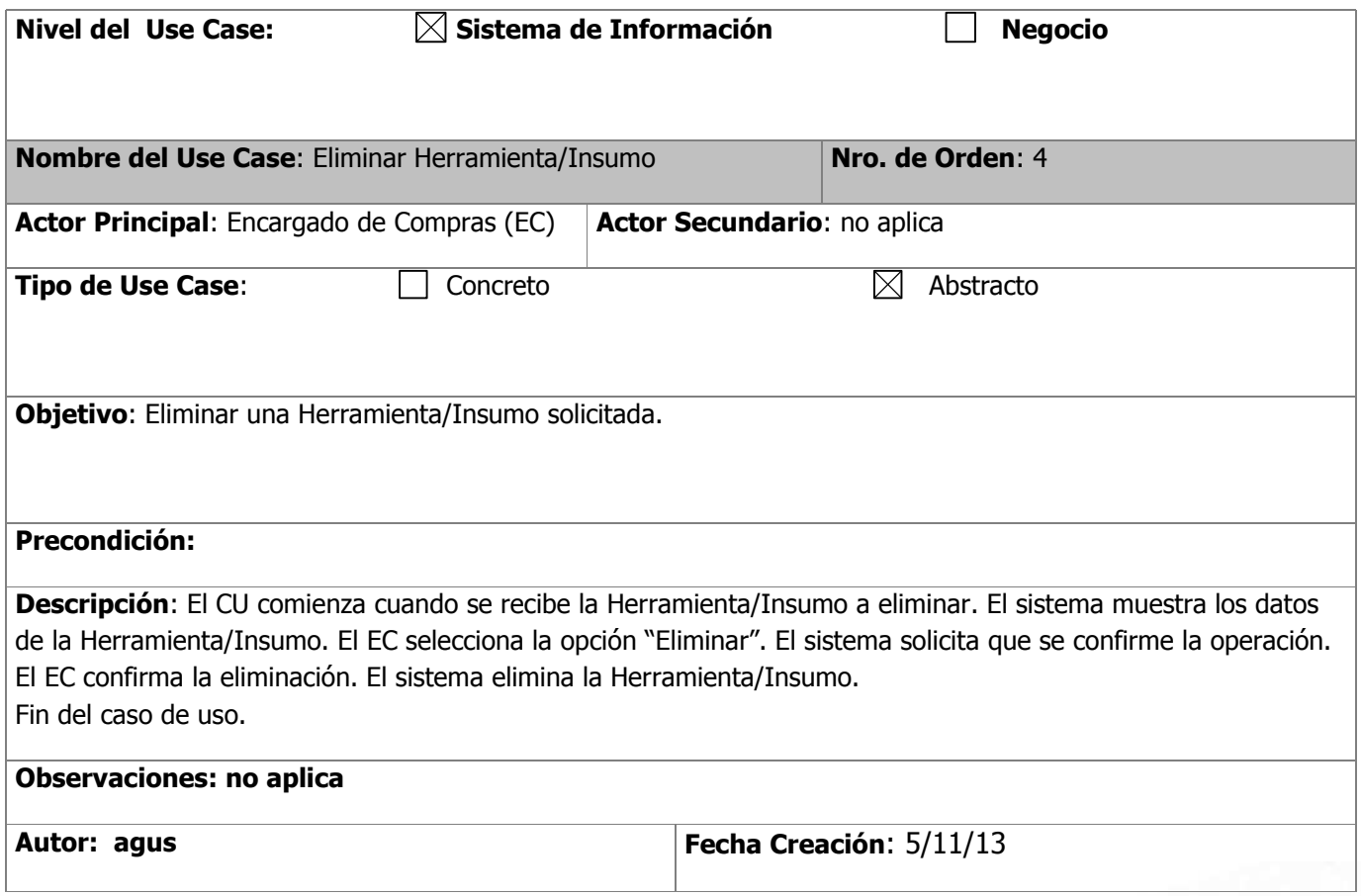

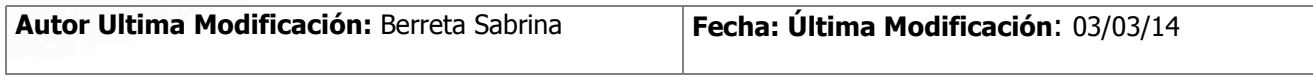

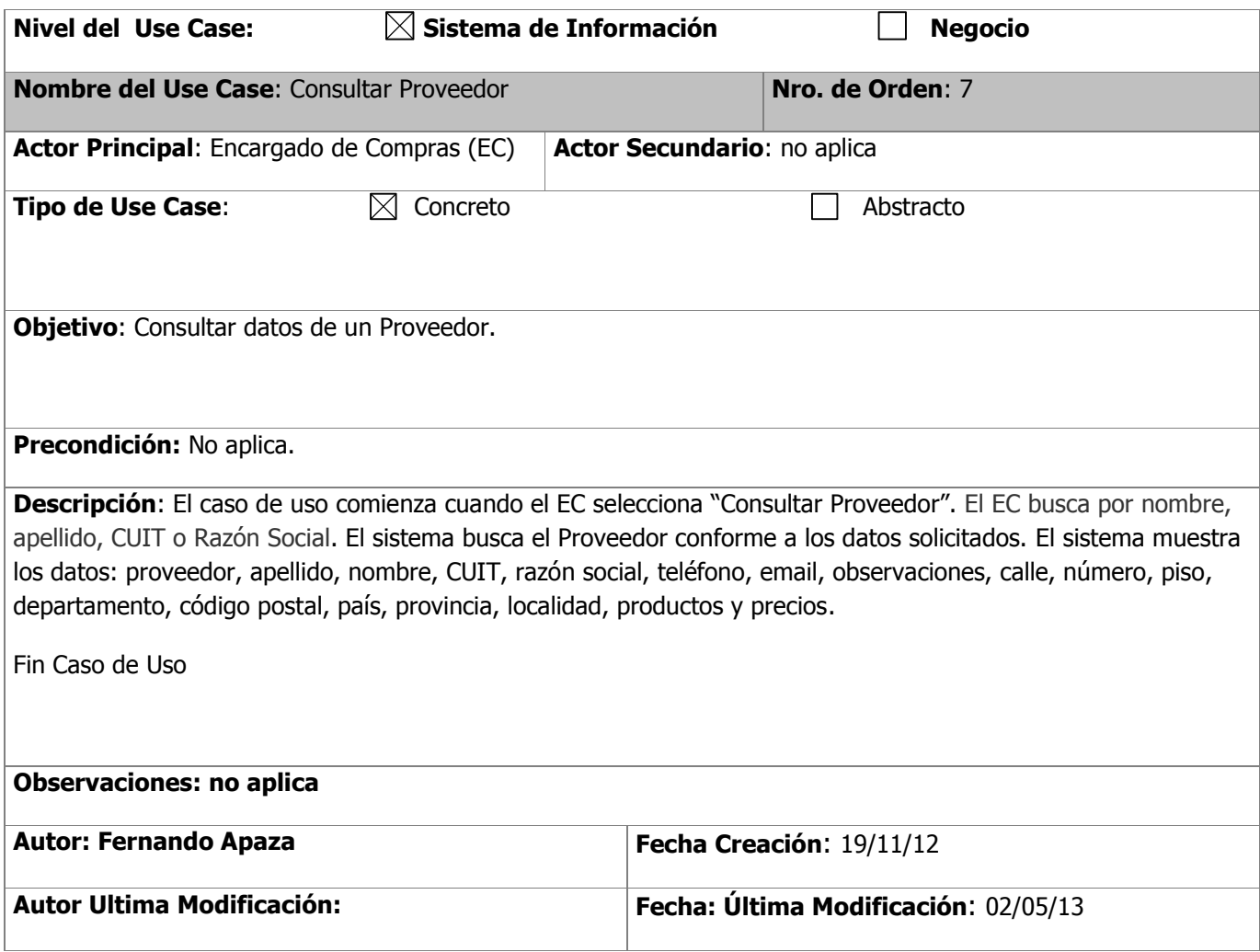

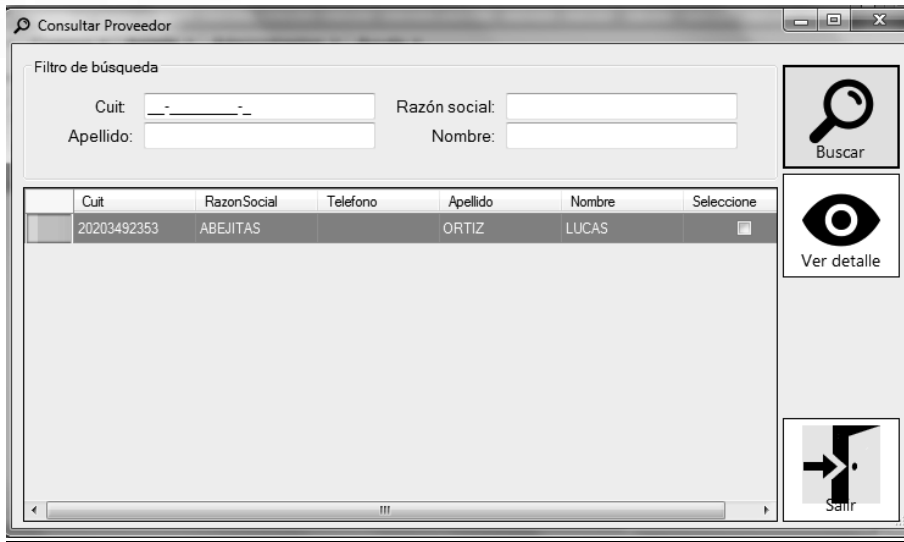

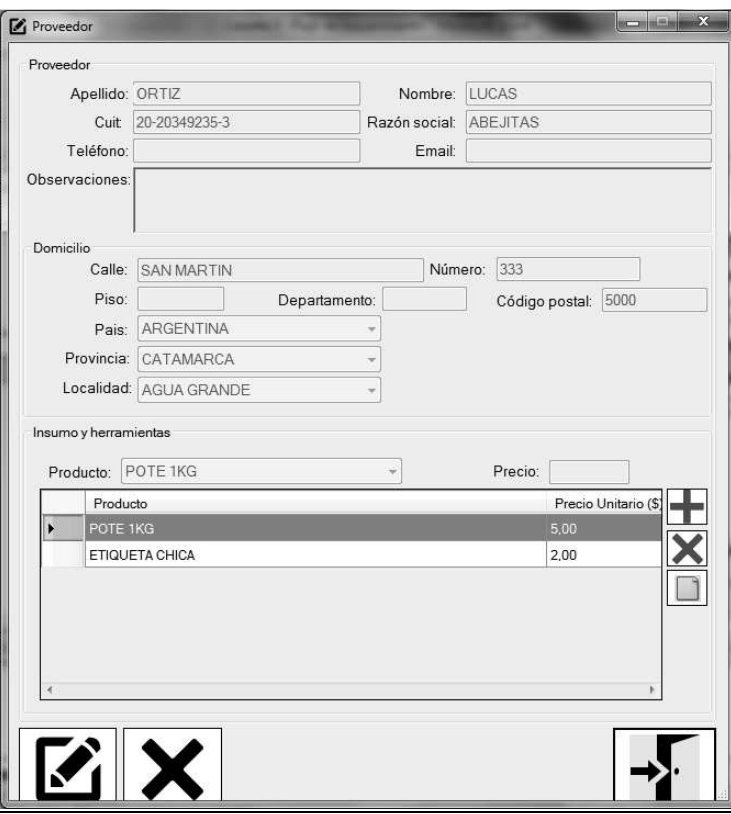

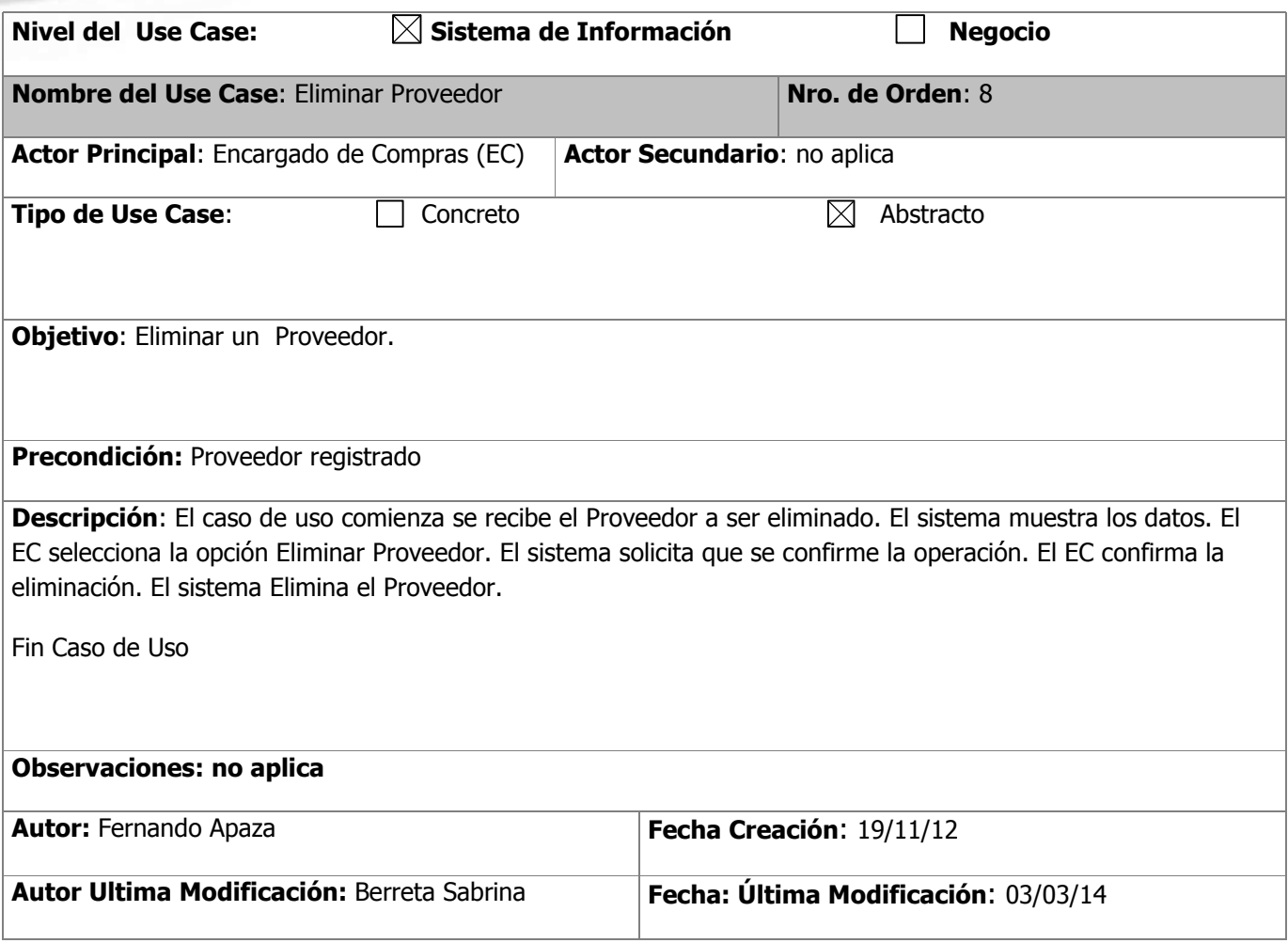

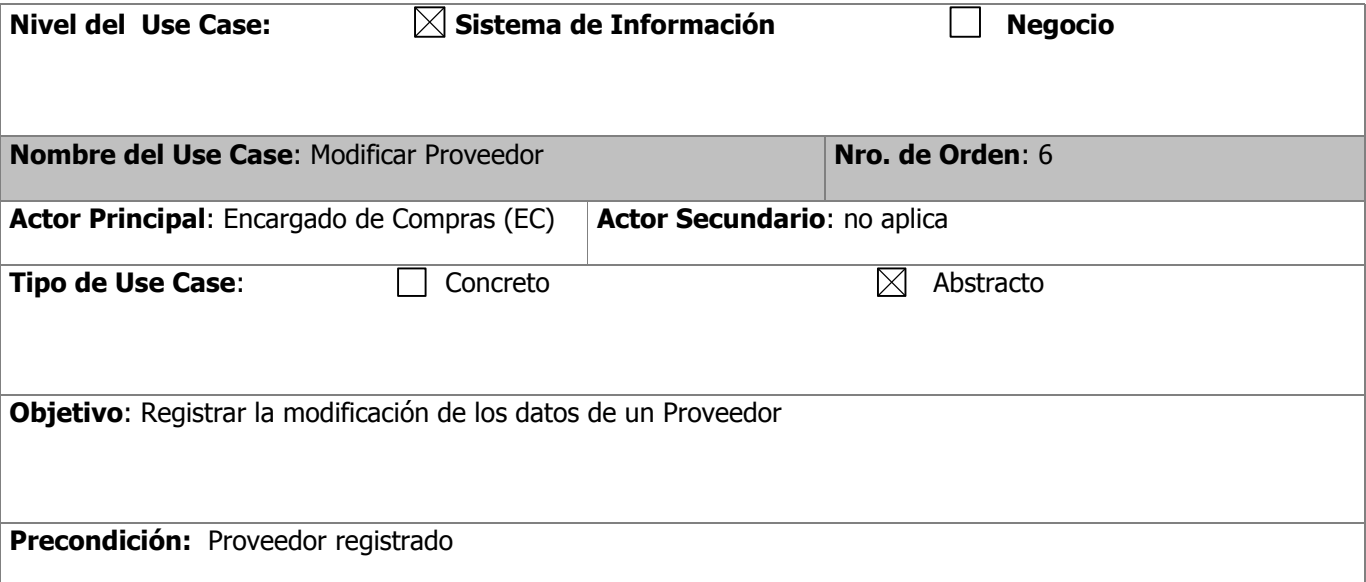

**Descripción**: El caso de uso comienza cuando se recibe el Proveedor que se desea modificar. El sistema muestra el Proveedor correspondiente con sus datos. El EC selecciona "Modificar Proveedor". El sistema habilita los campos: CUIT, apellido, nombre, razón social, teléfono, email, observaciones, calle número, piso, departamento, código postal, precio y selección de país, provincia, localidad y producto. El EC ingresa los datos a modificar. El sistema solicita confirmación. El EC confirma los cambios. El sistema actualiza los datos.

Fin Caso de Uso

# **Observaciones: no aplica Autor:** Fernando Apaza **Fecha Creación**: 19/11/12 **Autor Ultima Modificación: Fecha: Última Modificación**: 02/05/13

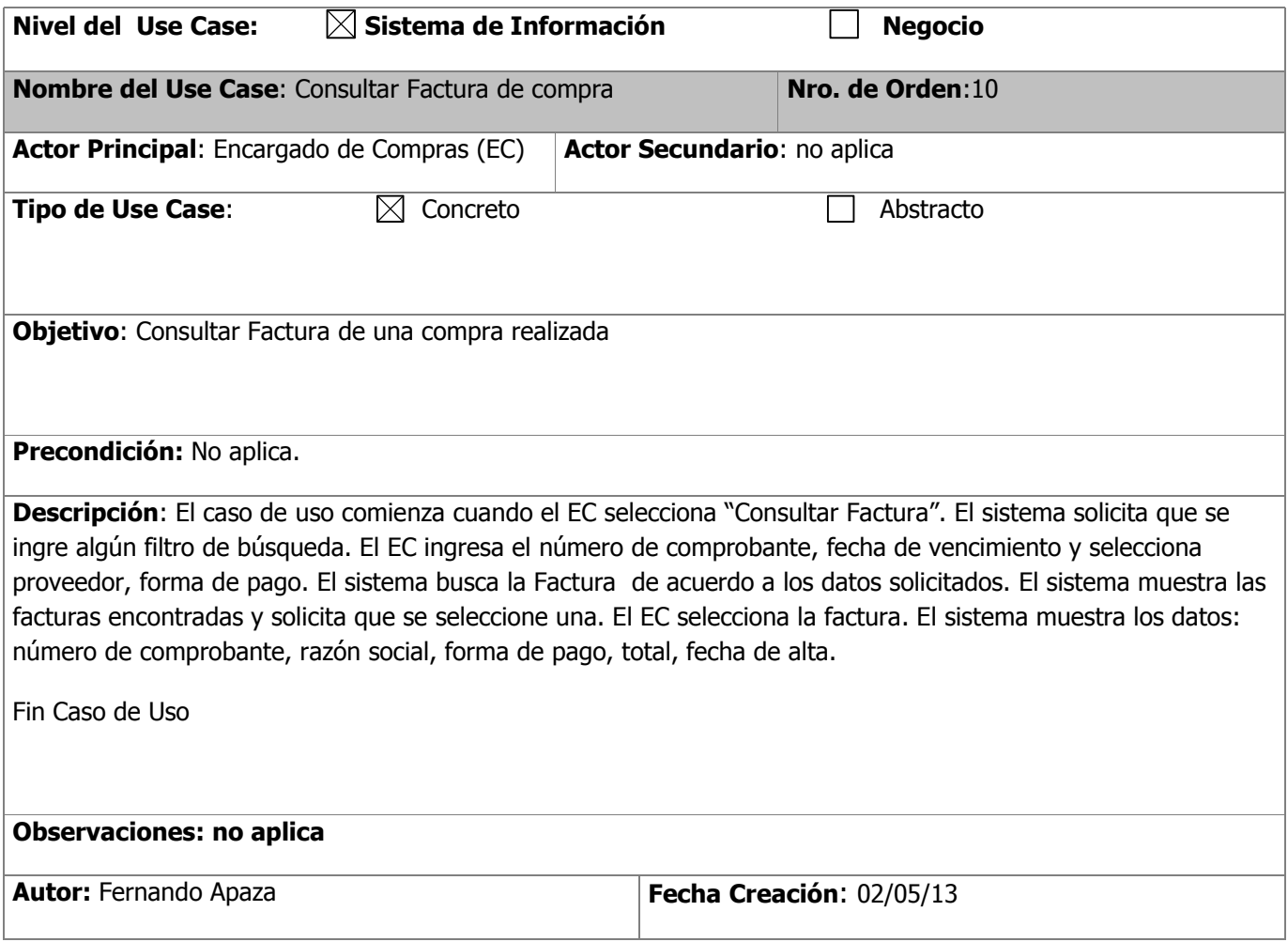

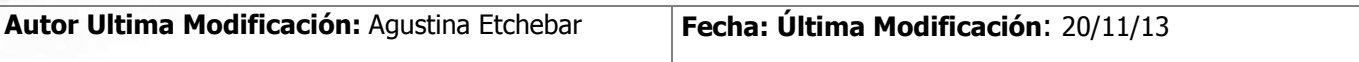

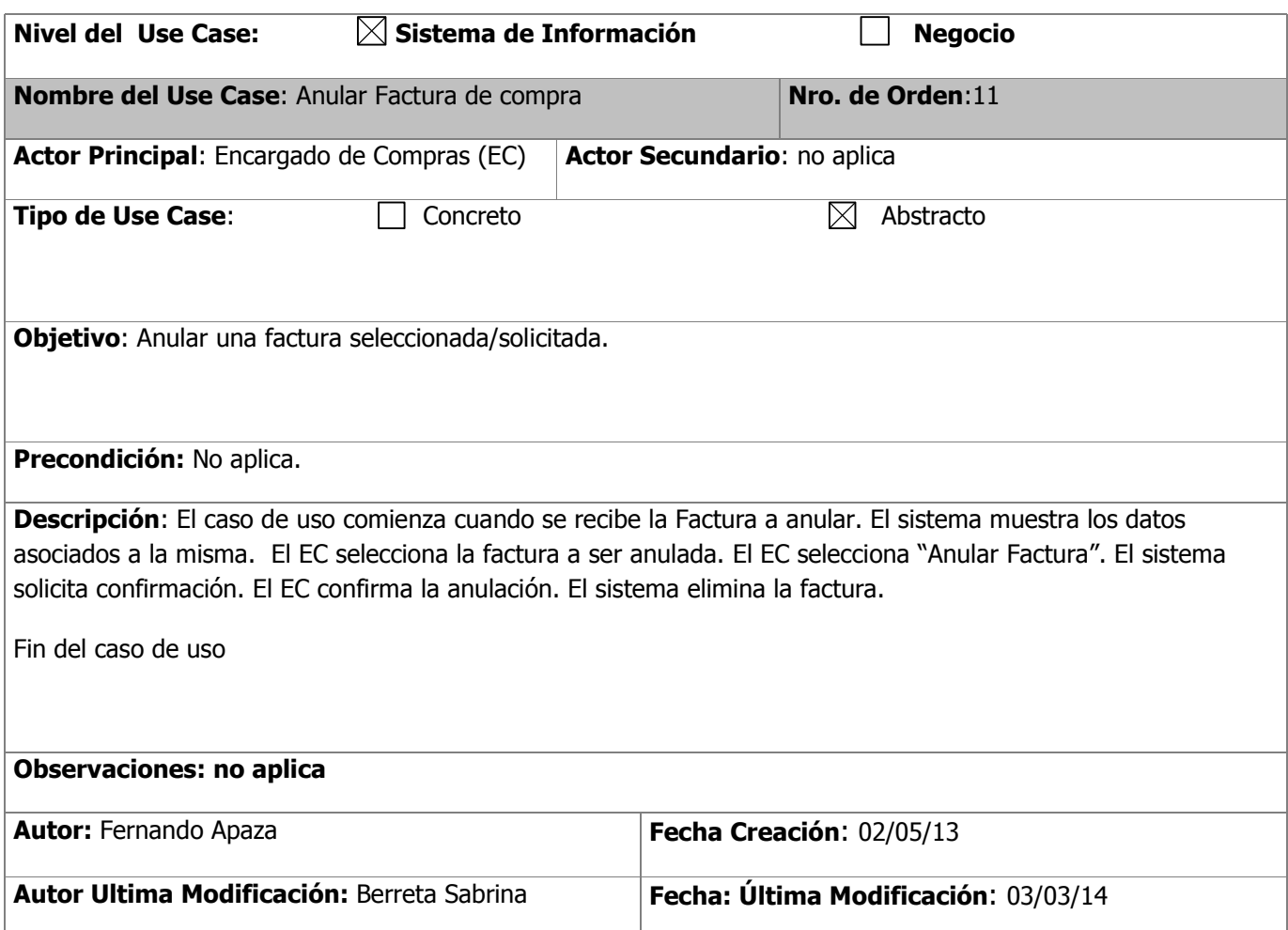

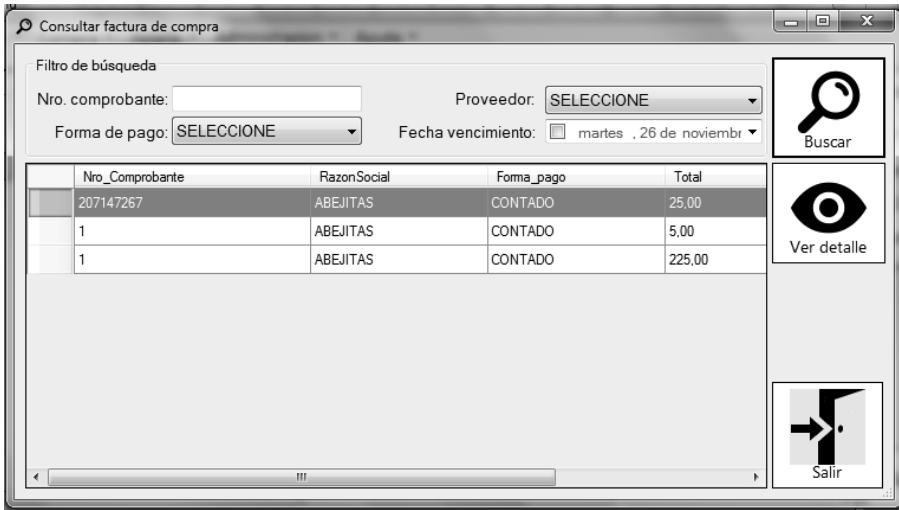

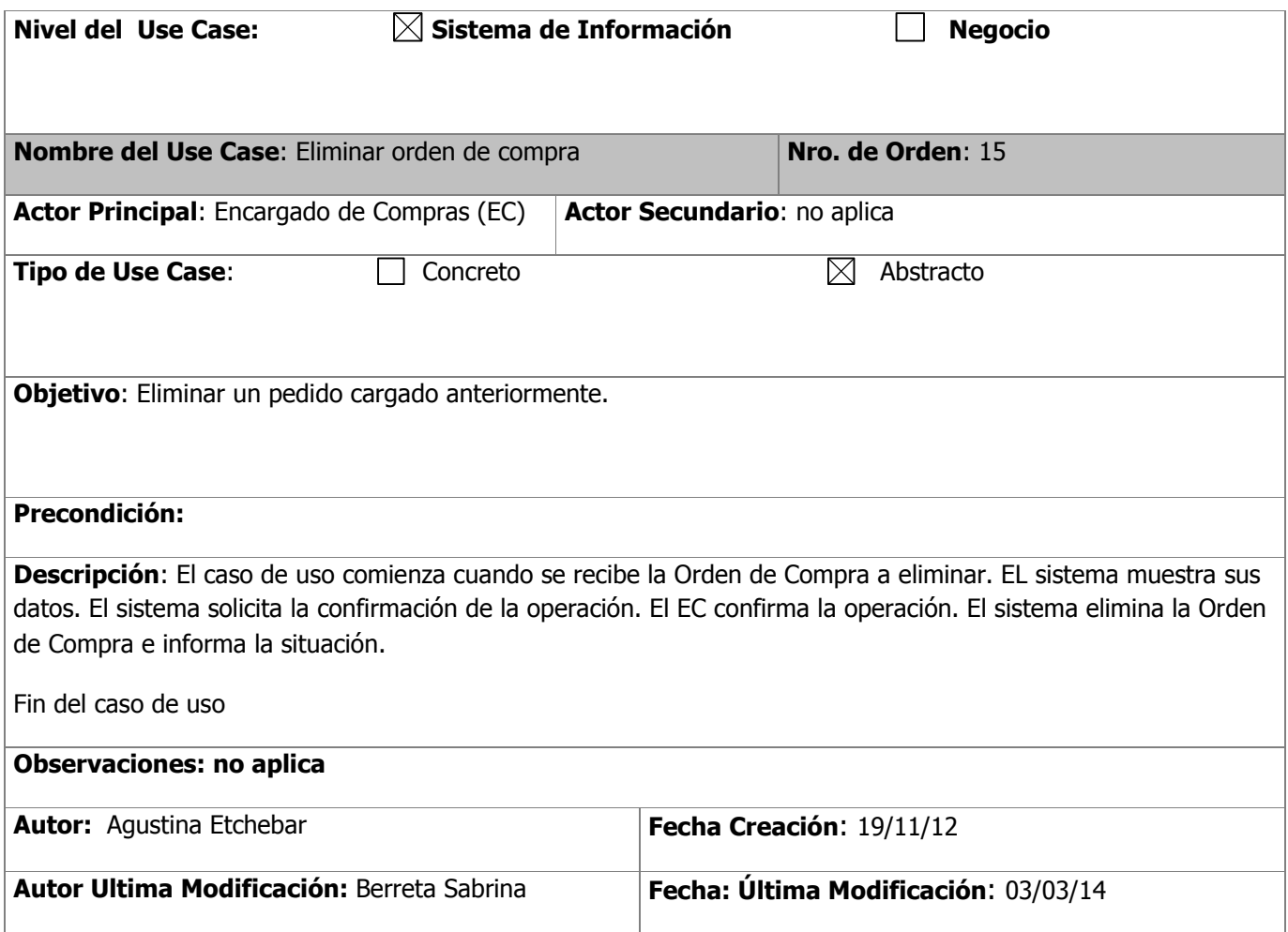

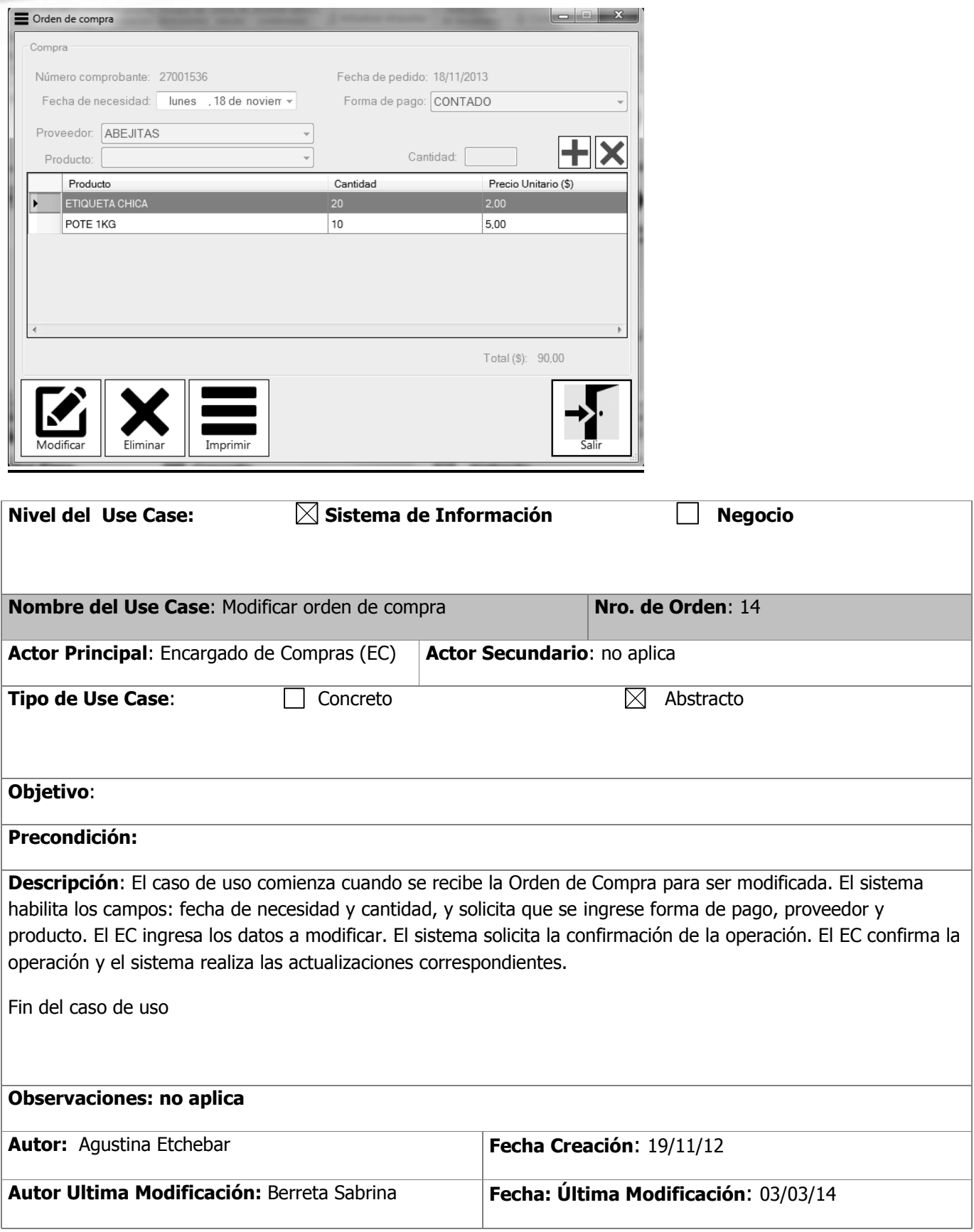
#### **GESTION DE APIARIO**

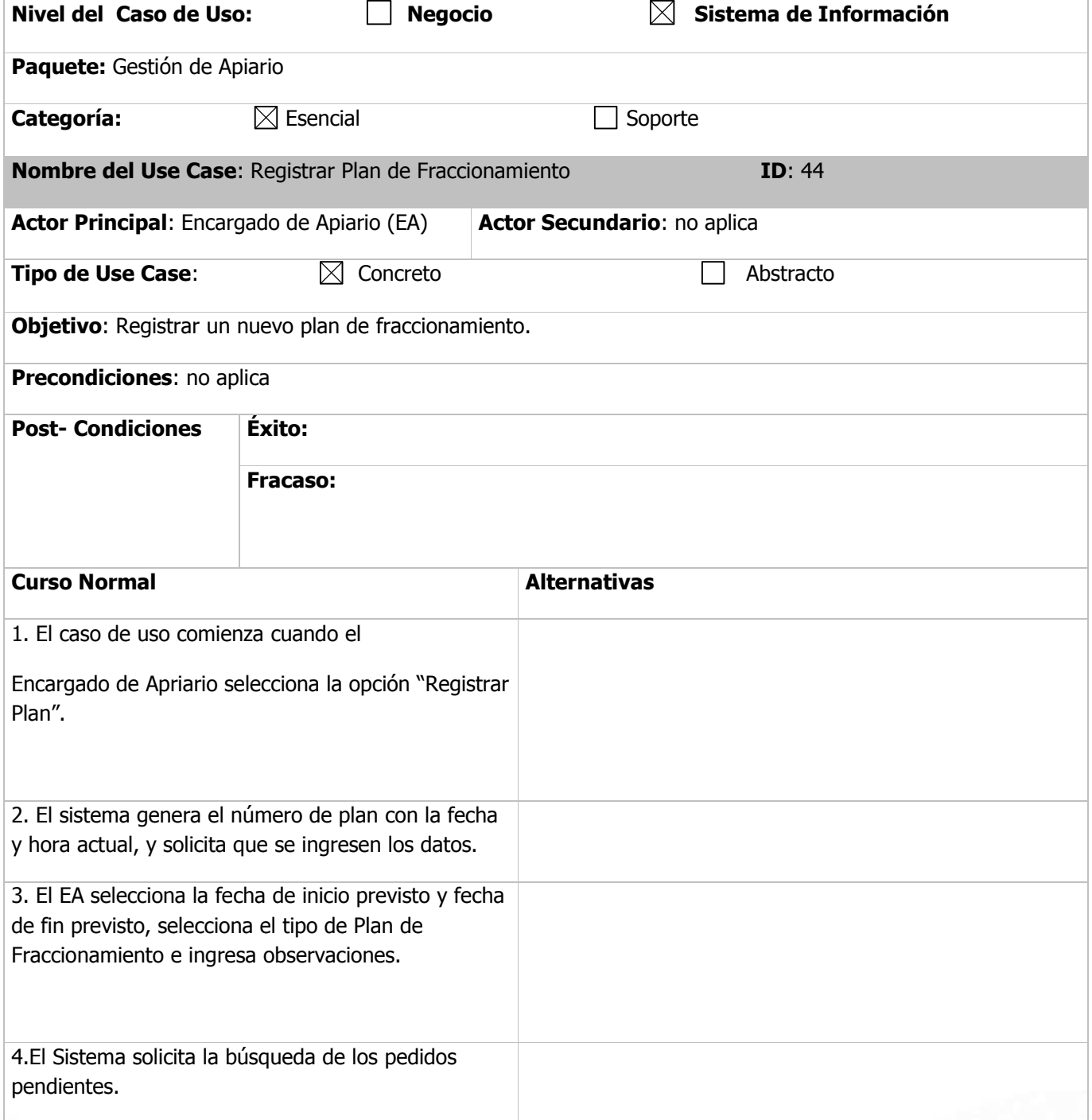

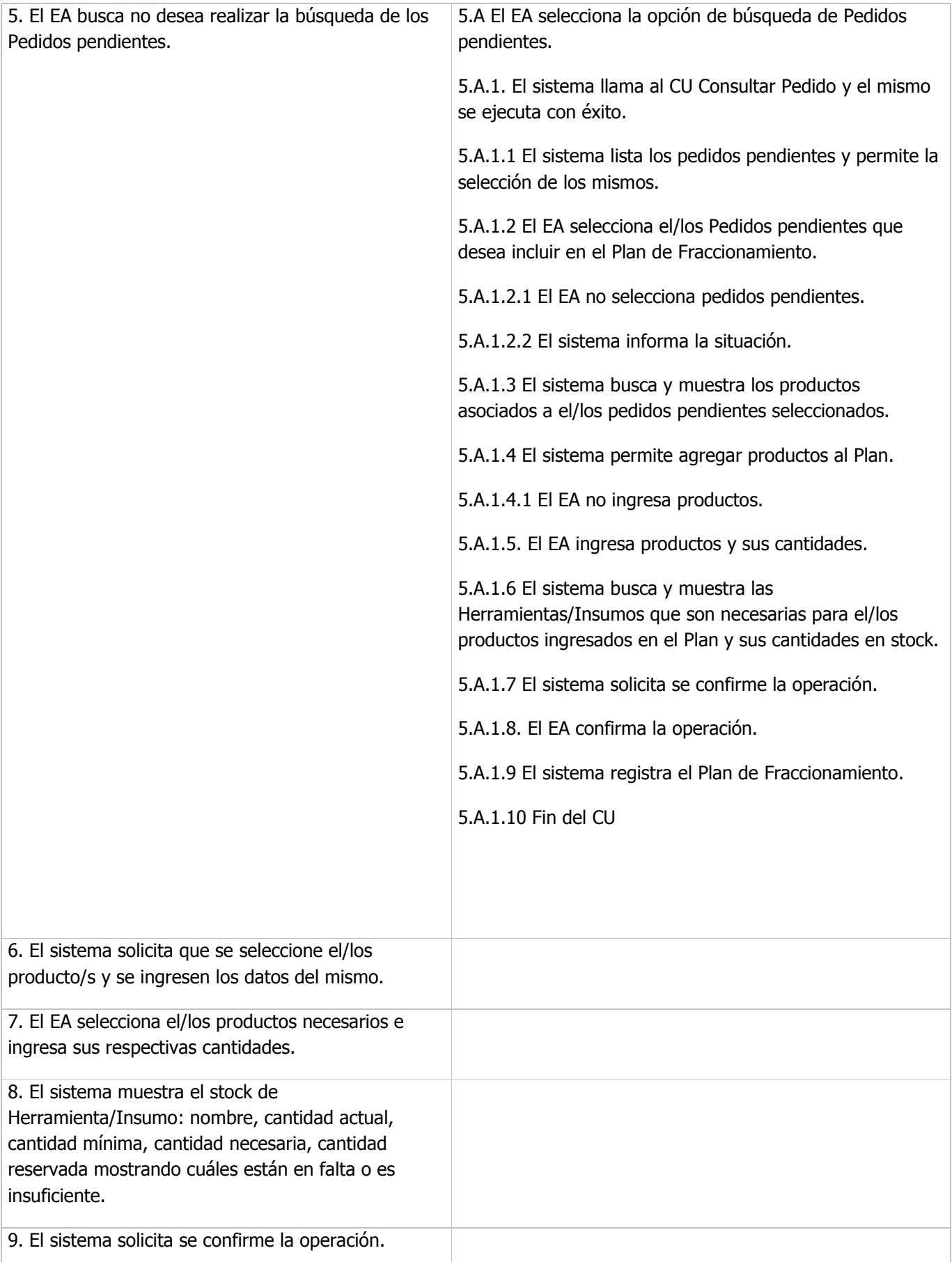

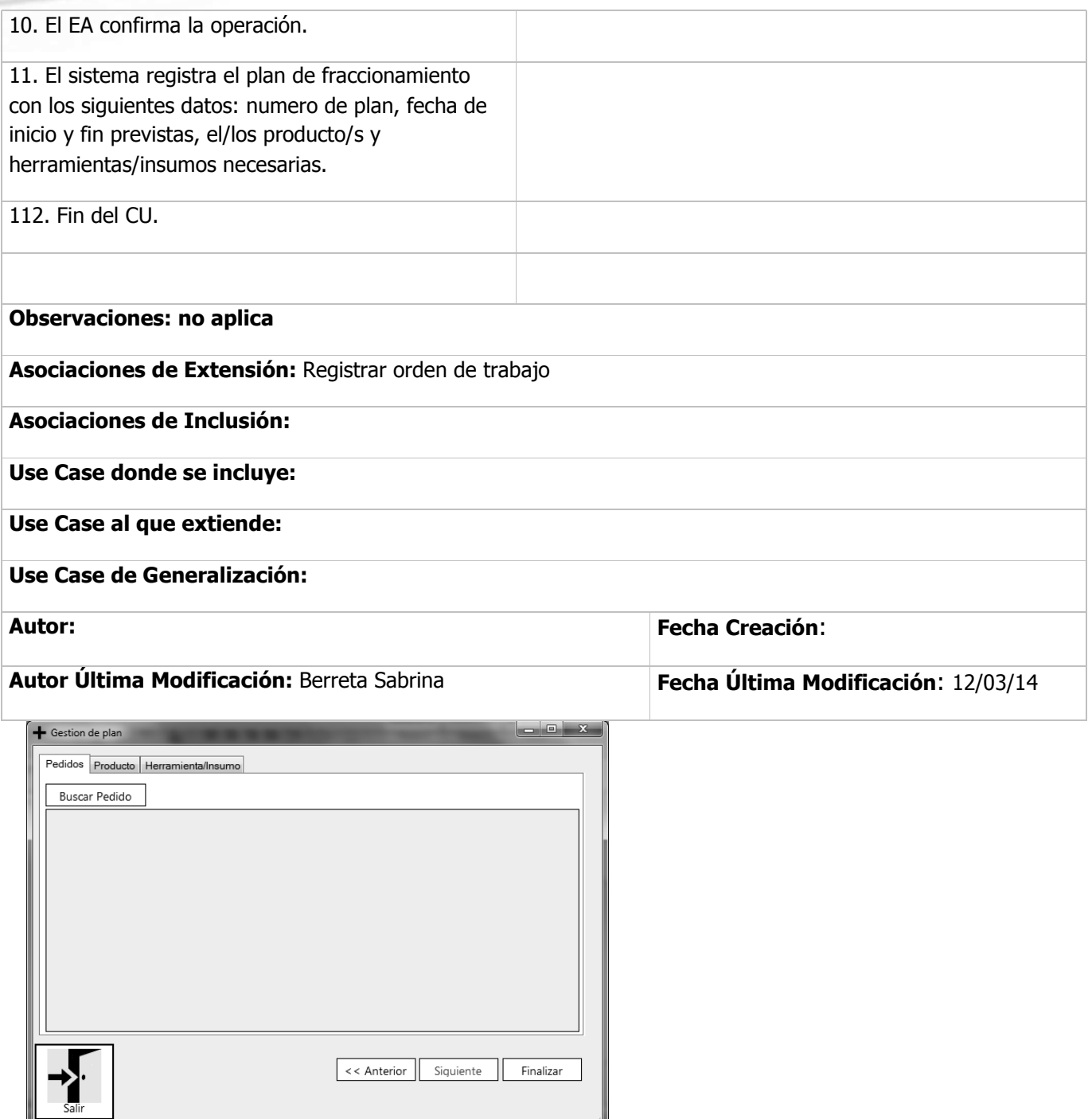

IL.

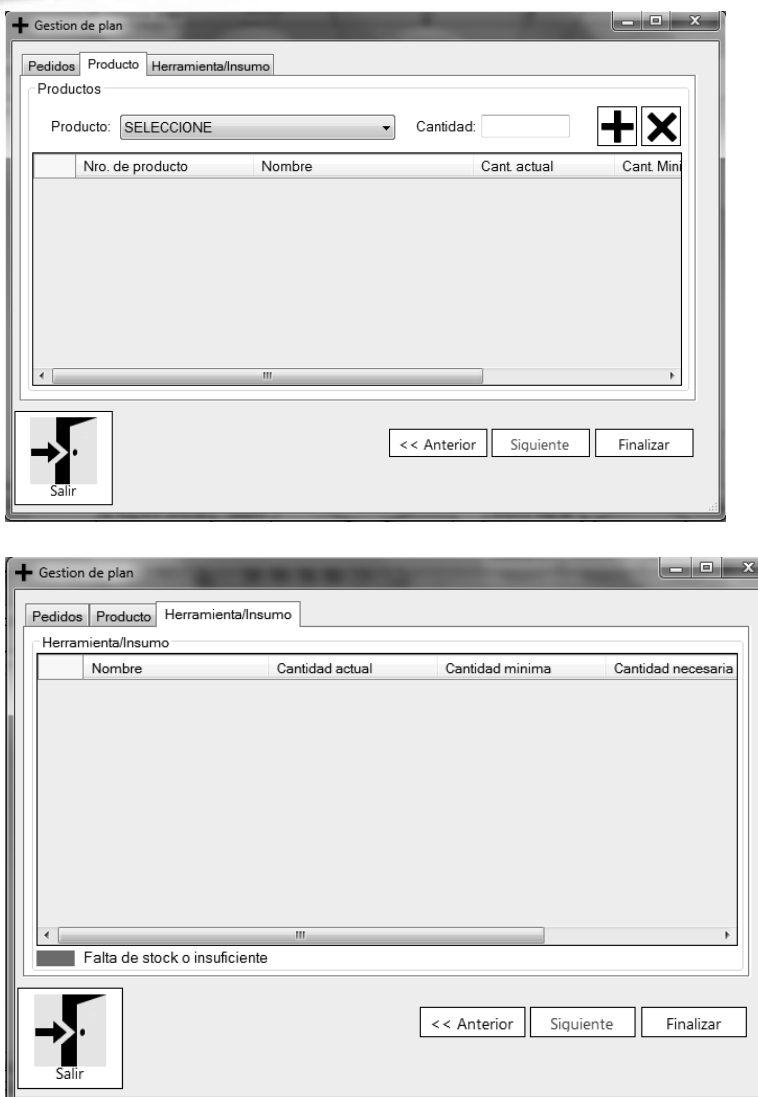

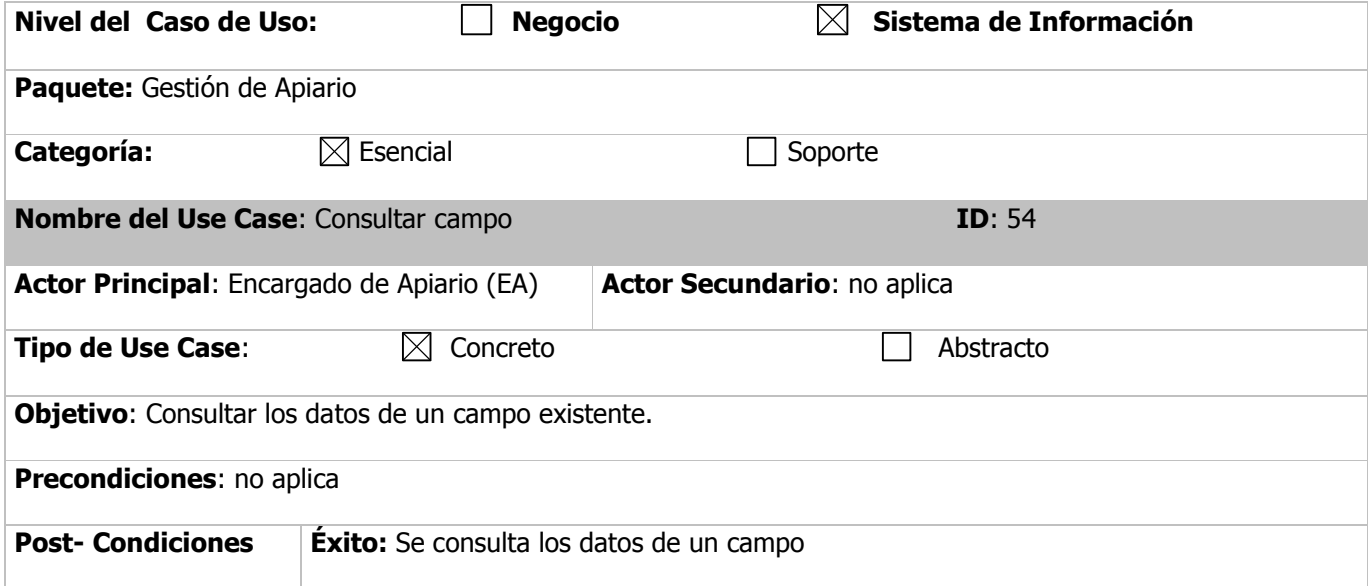

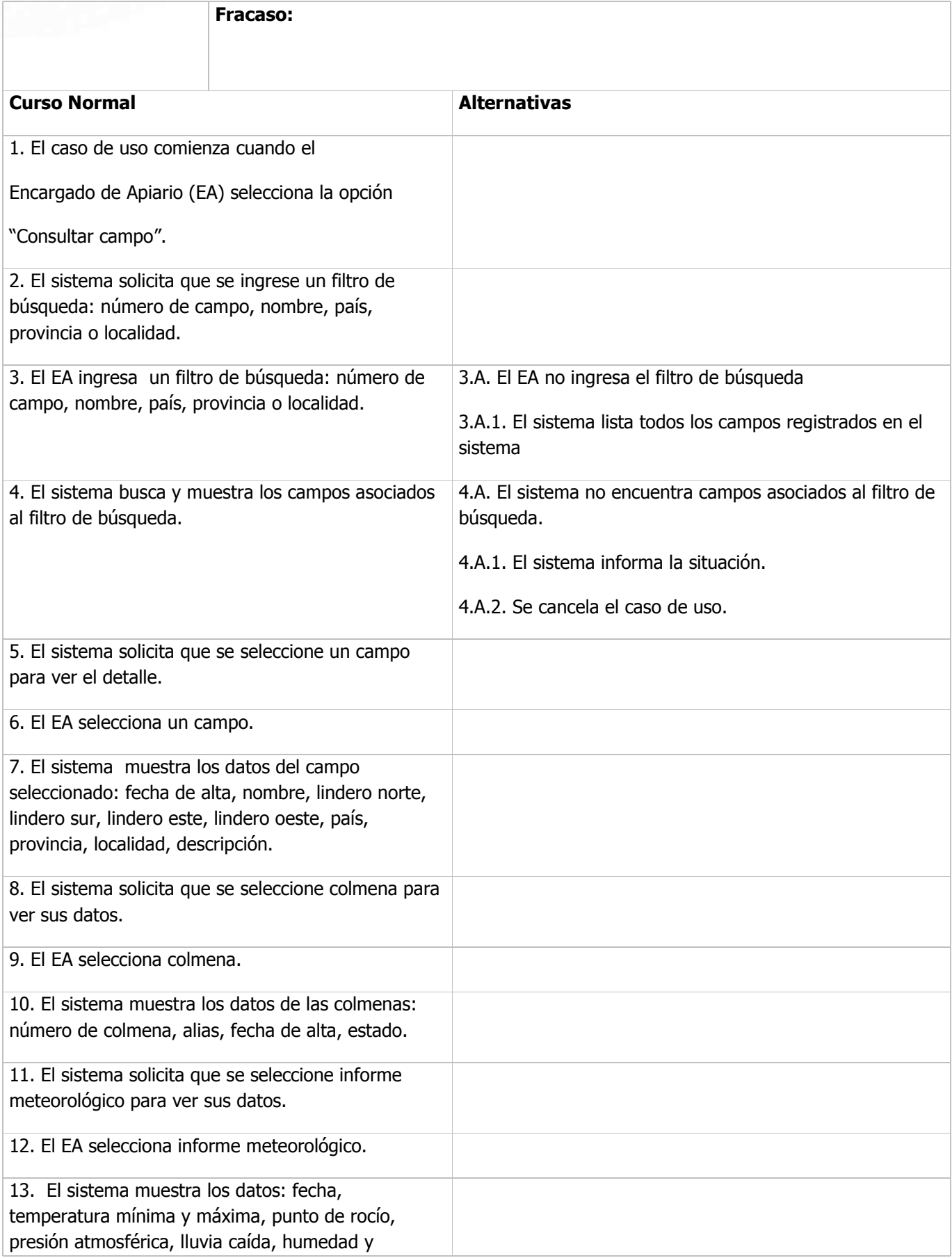

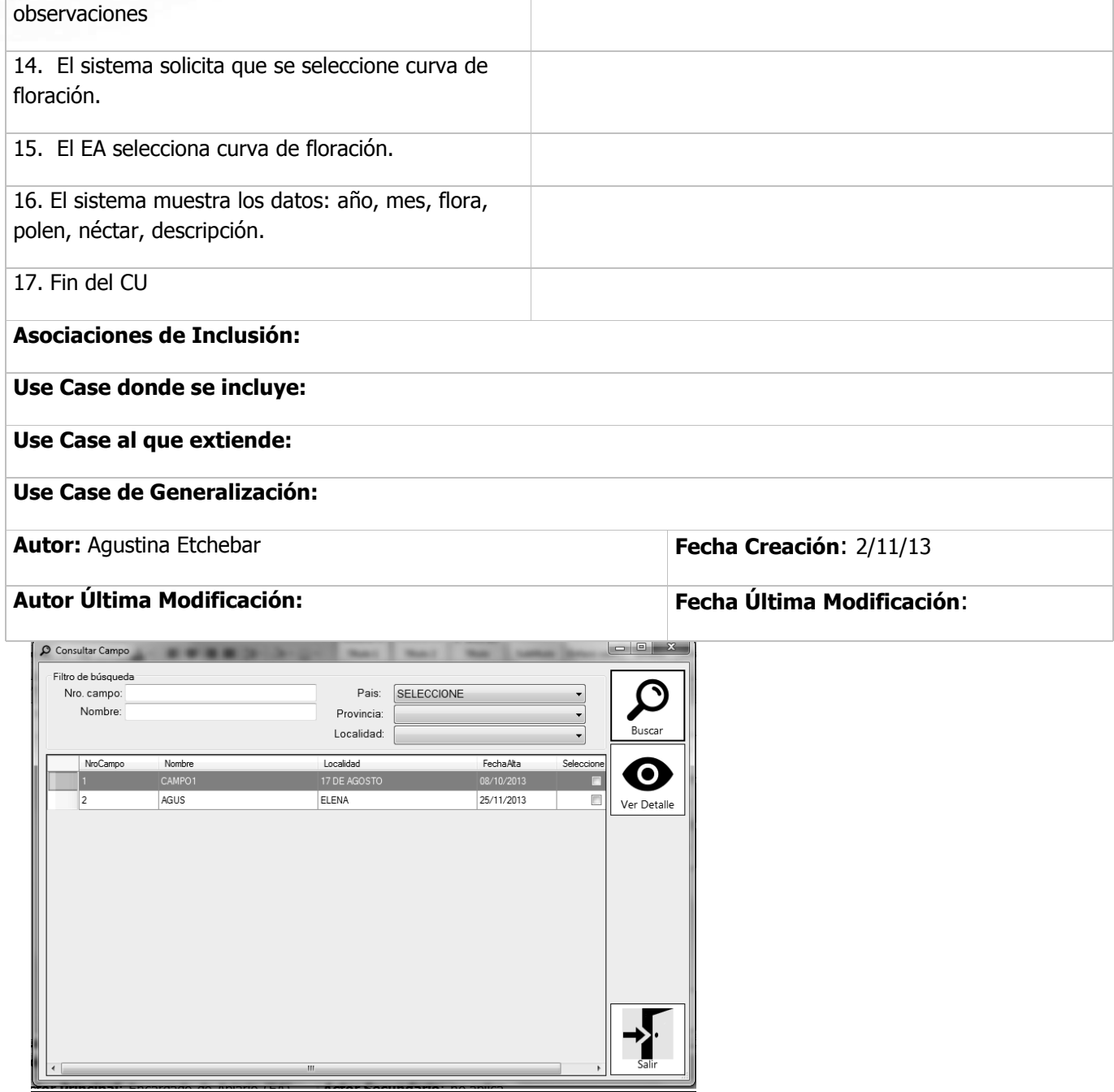

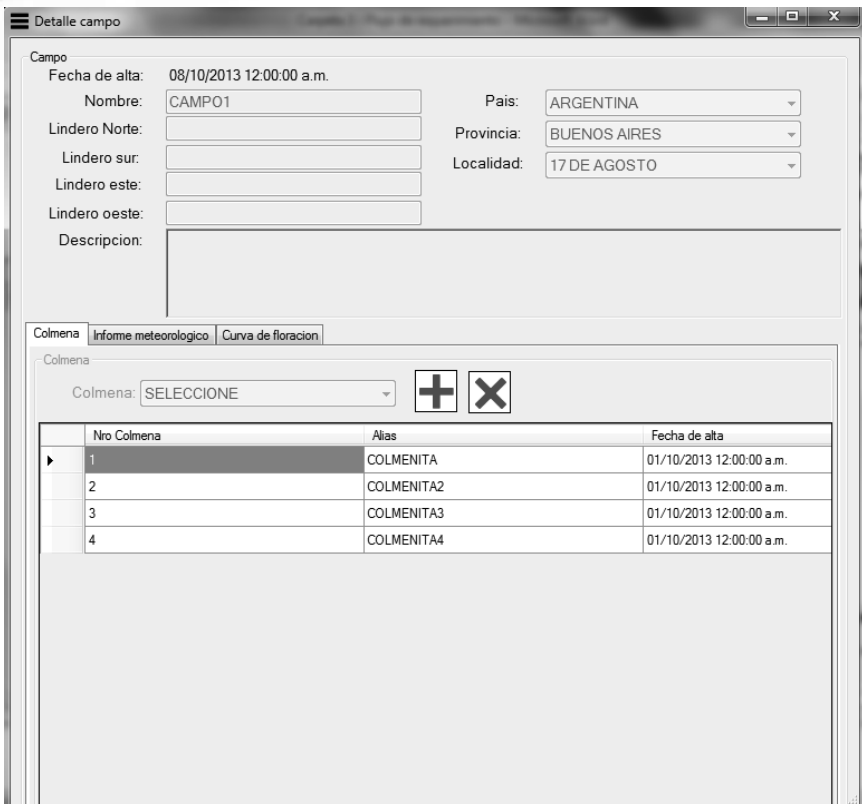

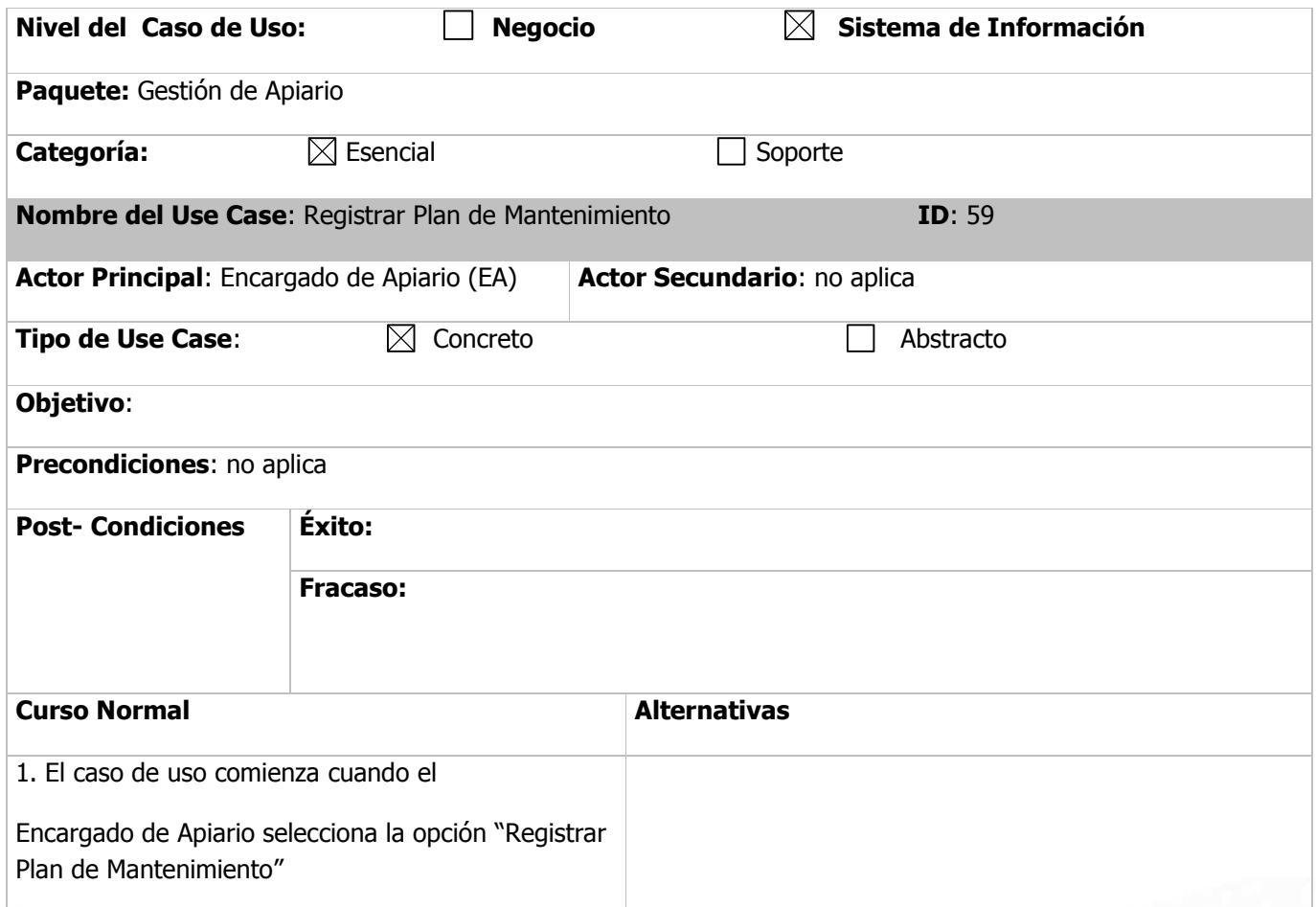

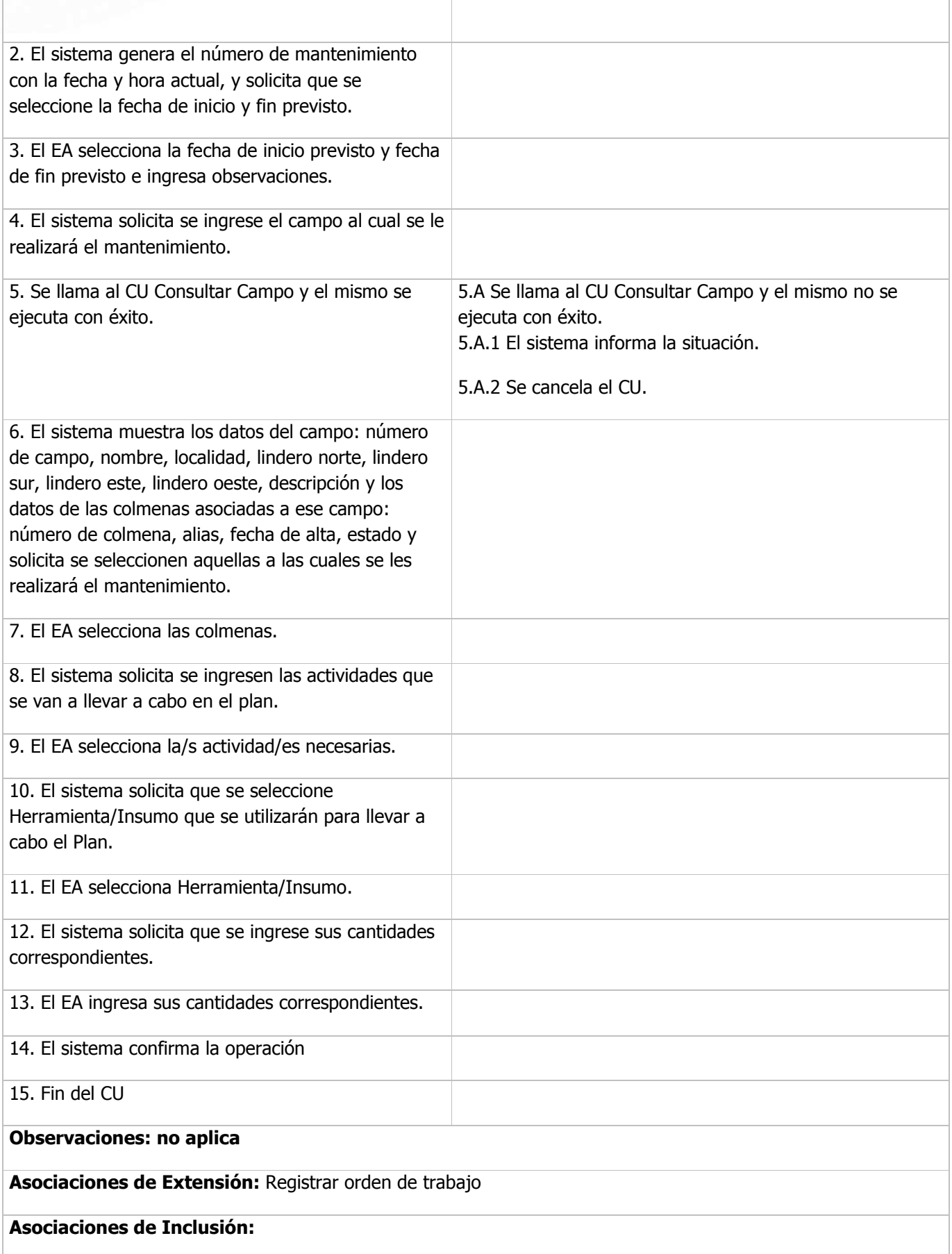

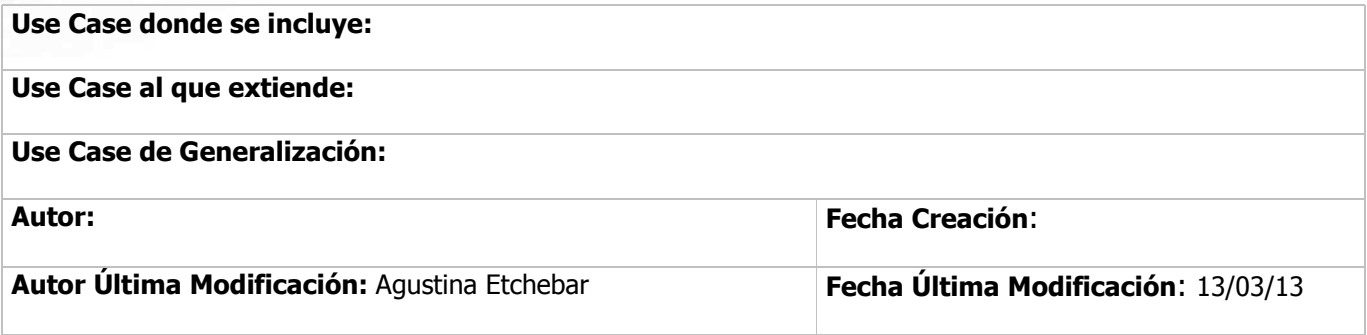

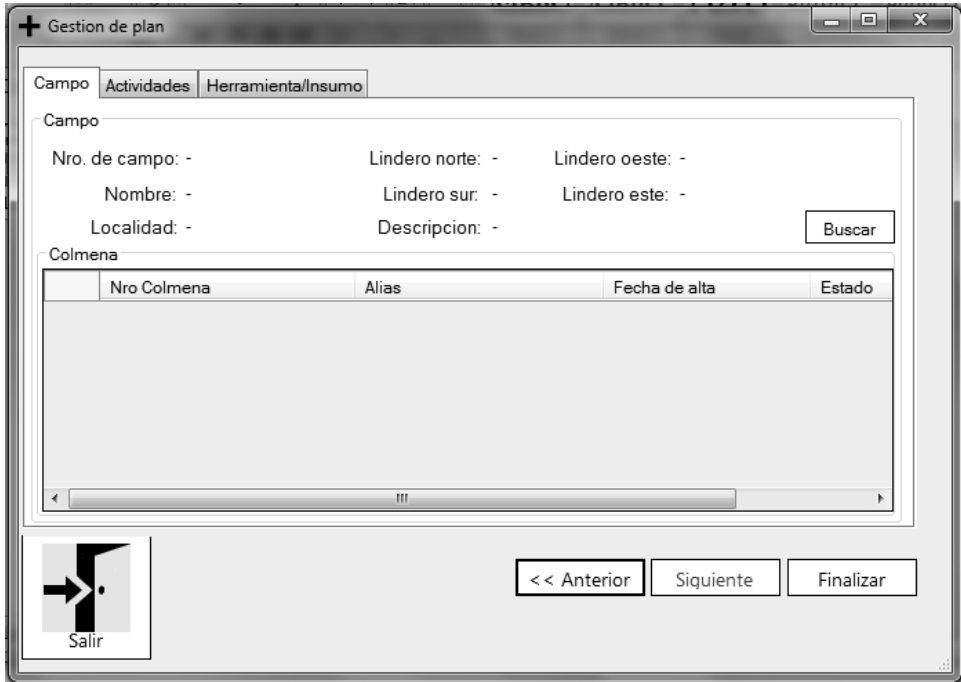

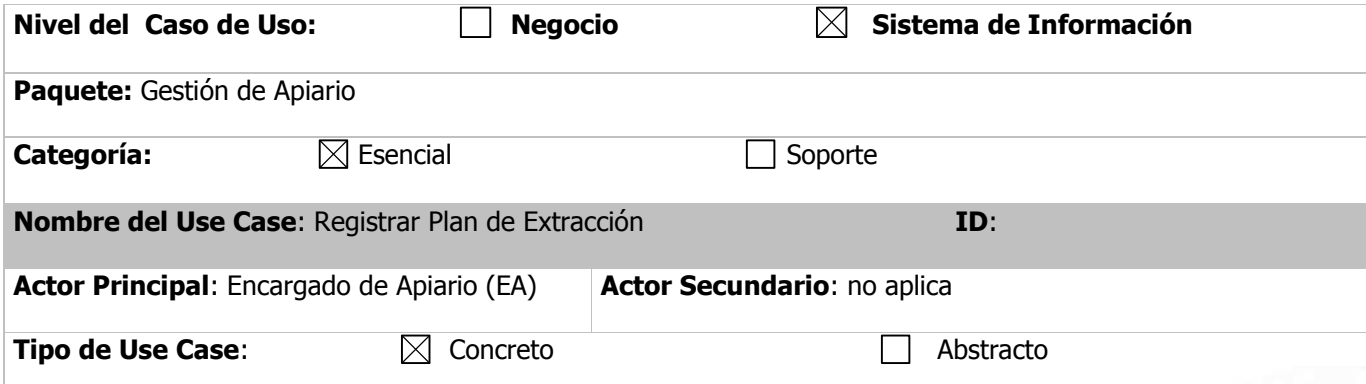

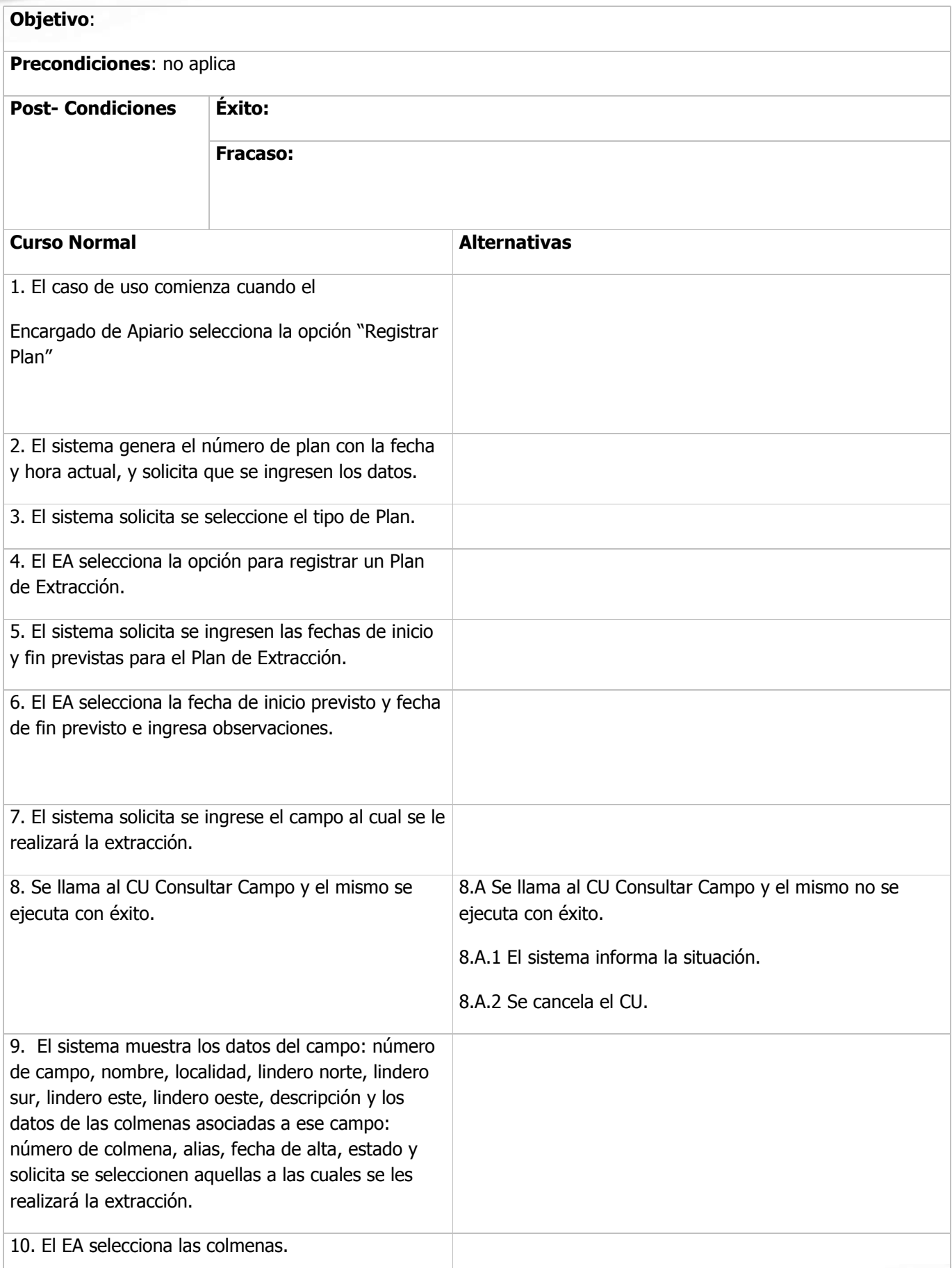

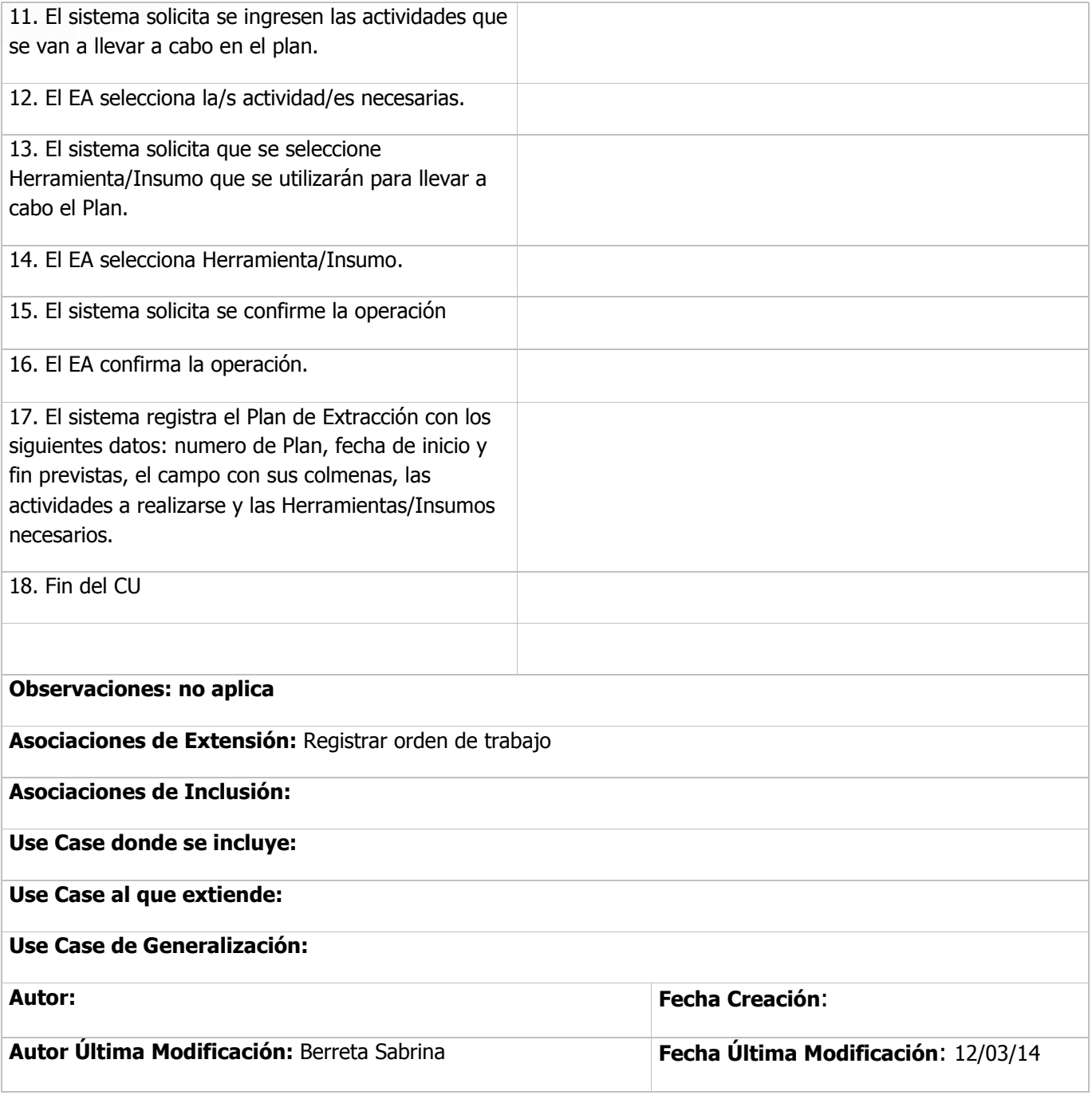

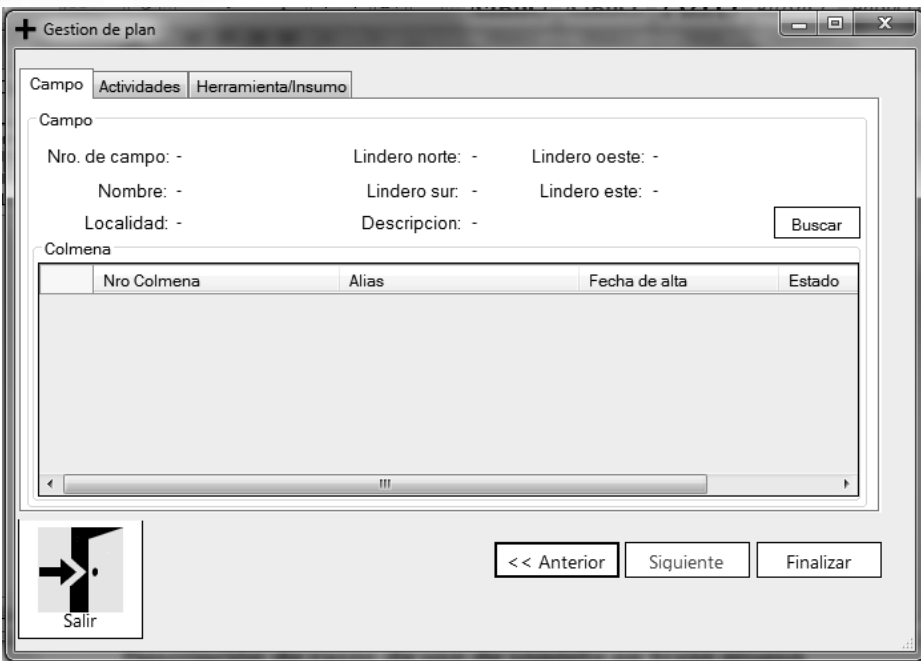

**Descripción de casos de uso de soporte en trazo grueso** 

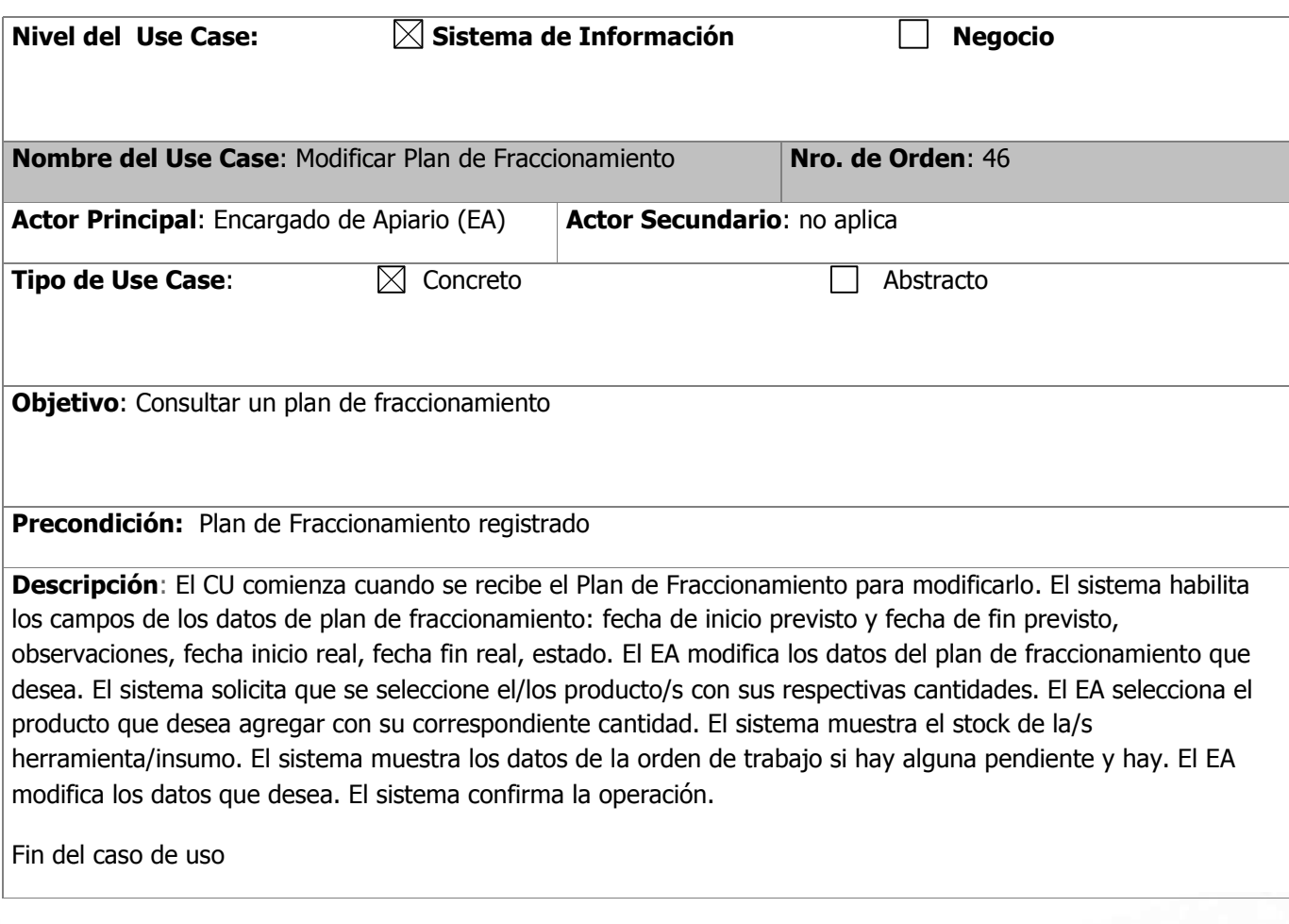

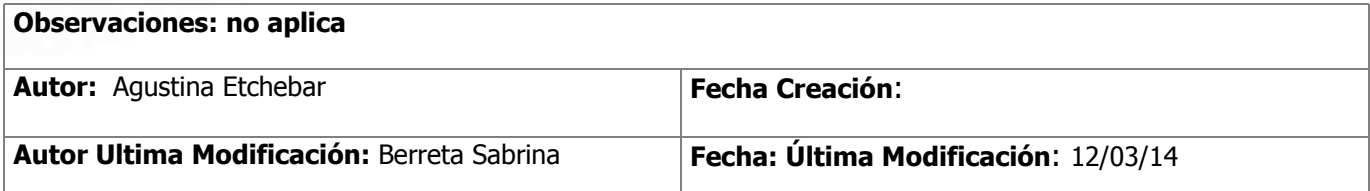

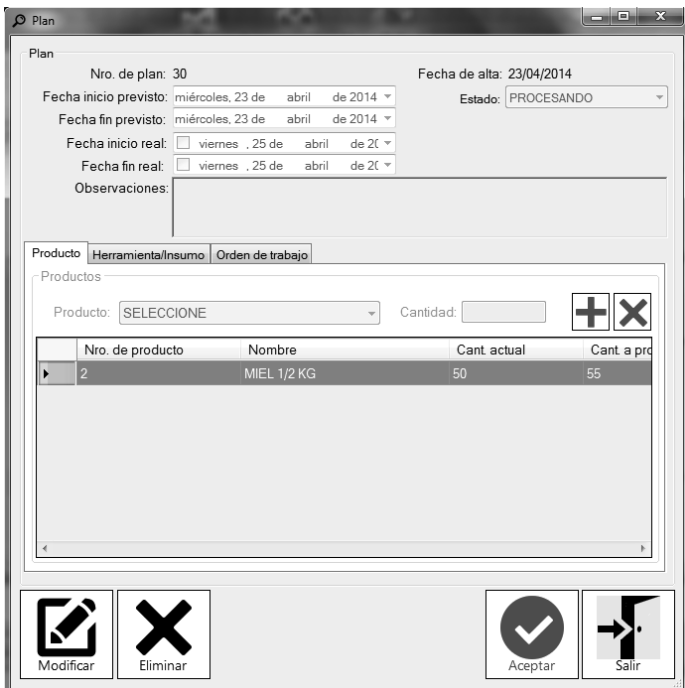

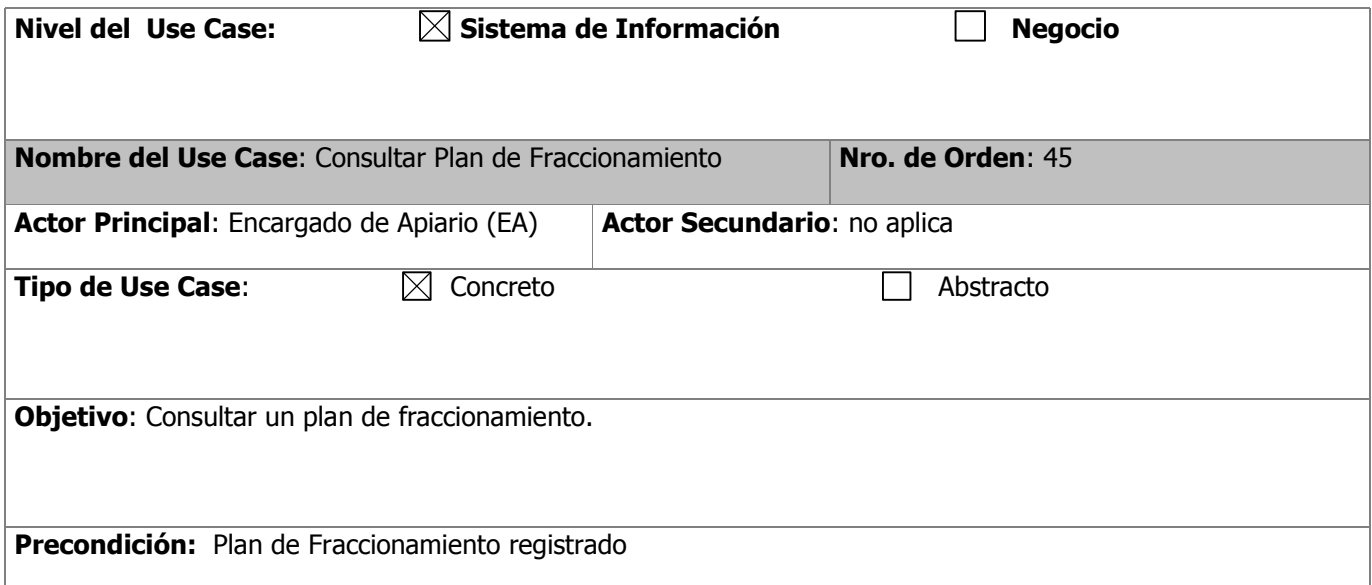

**Descripción**: El CU comienza cuando se recibe el Plan de Fraccionamiento que se desea consultar. El sistema solicita que se ingresen los filtros de búsqueda. El EA ingresa el/los filtro/s de búsqueda: número, estado. El sistema busca y muestra los datos del plan de fraccionamiento: número de plan, fecha y hora de alta, fecha de inicio previsto y fecha de fin previsto, observaciones, fecha inicio real, fecha fin real, estado. El EA selecciona ver los productos. El sistema muestra los datos de los productos: número de producto, nombre, cantidad actual, cantidad a producir. El EA selecciona ver el stock de herramienta/insumo. El sistema muestra los datos de Herramienta/Insumo: nombre, cantidad actual, cantidad mínima, cantidad necesaria, cantidad reservada. El EA selecciona ver los datos de campo. El EA selecciona ver los datos de la orden de trabajo. El sistema muestra los datos de la orden de trabajo asociada a ese plan: número de orden, estado, fecha inicio previsto, empleado, fecha fin previsto.

Fin del caso de uso

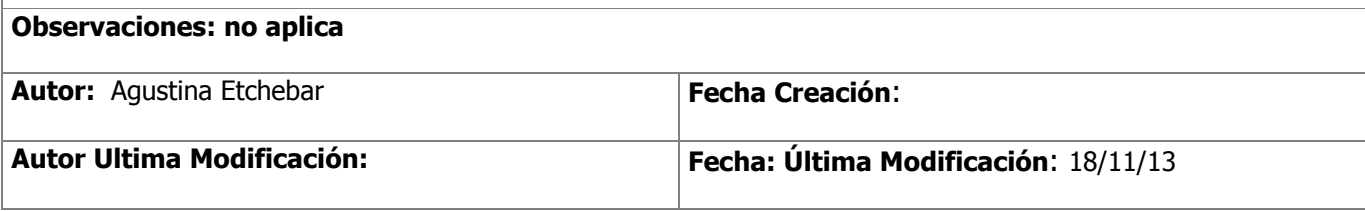

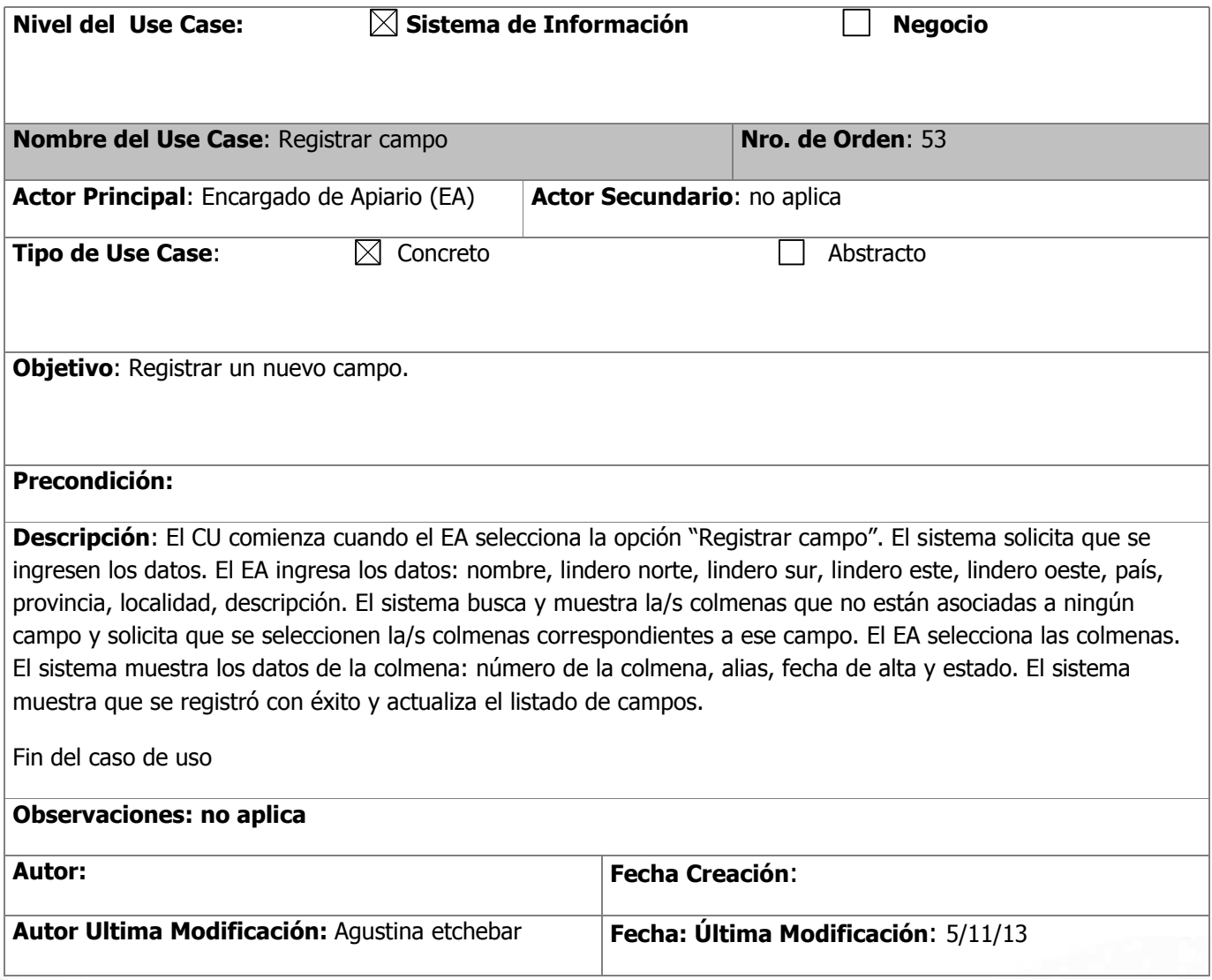

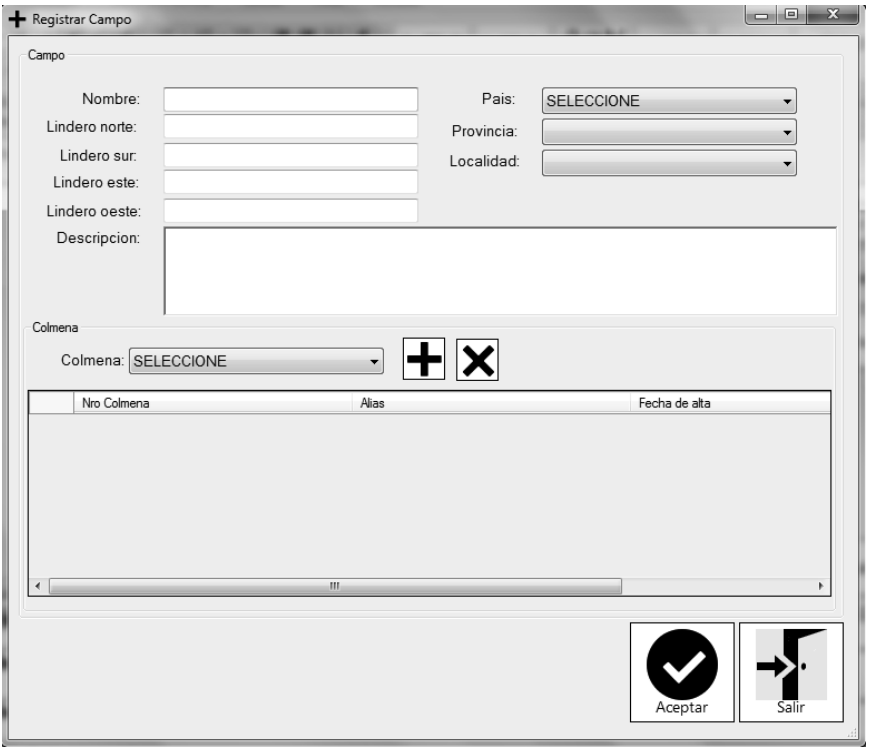

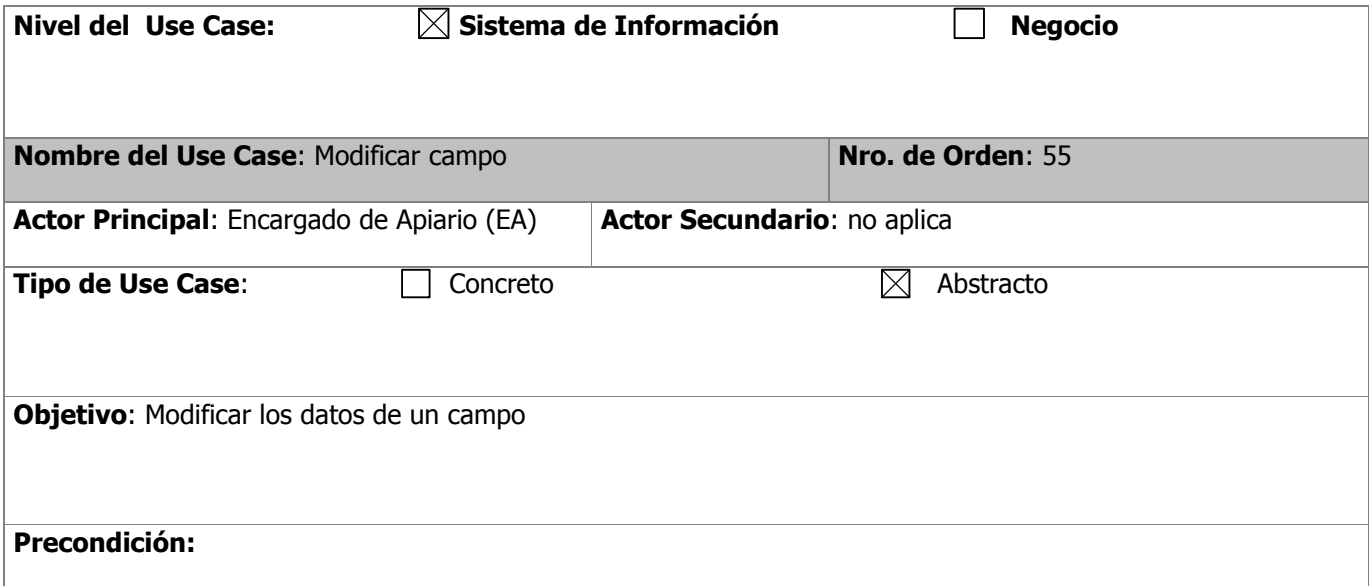

**Descripción**: El caso de uso comienza cuando se recibe el Campo a modificar. El sistema muestra los datos del campo y habilita los campos: nombre, país, provincia, localidad, lindero norte, lindero sur, lindero este, lindero oeste, descripción, colmena. Para registrar los datos de del informa meteorológico, se llama al CU Registrar Informe Meteorológico. Para registrar los datos de curva de floración, se llama al CU Registrar curva de floración. El EA modifica los datos que desea. El sistema solicita confirmación. El EA confirma los cambios. El sistema actualiza los datos.

Fin del caso de uso

#### **Observaciones: no aplica**

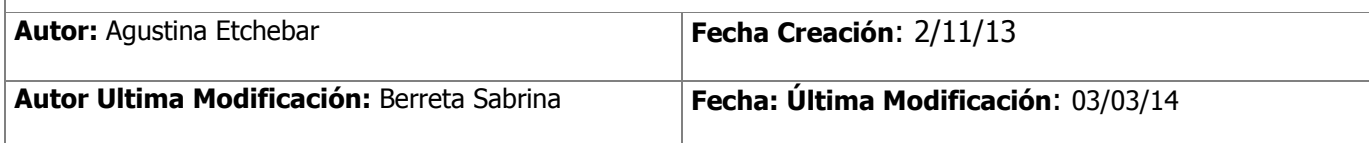

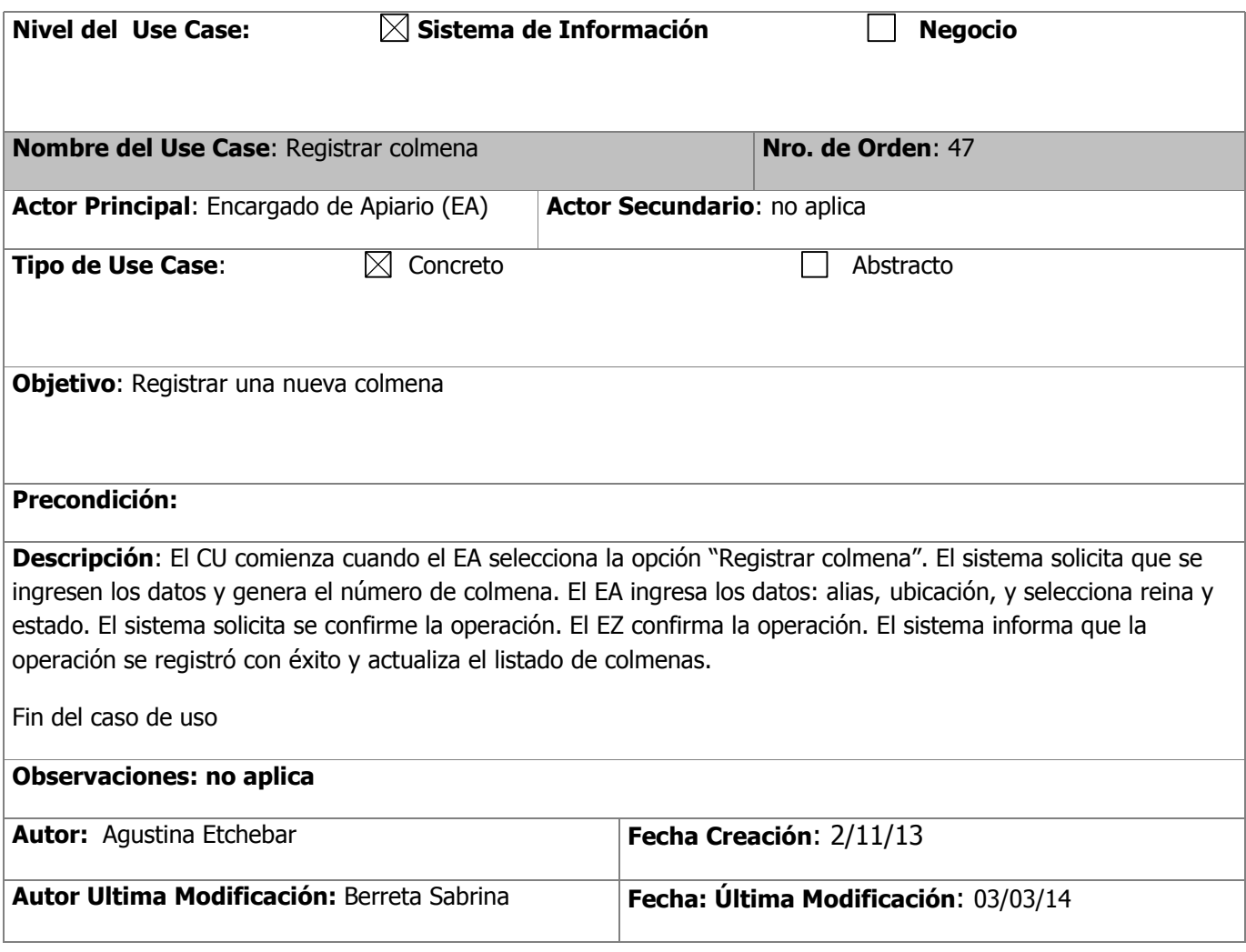

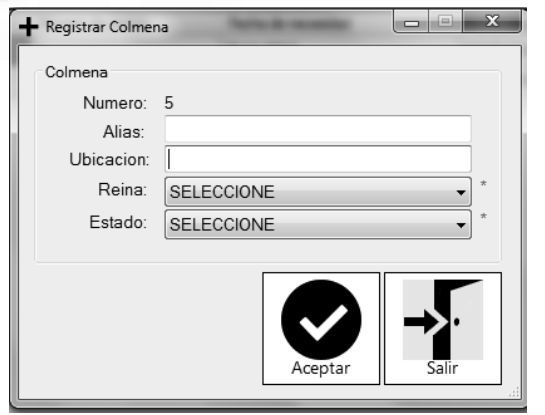

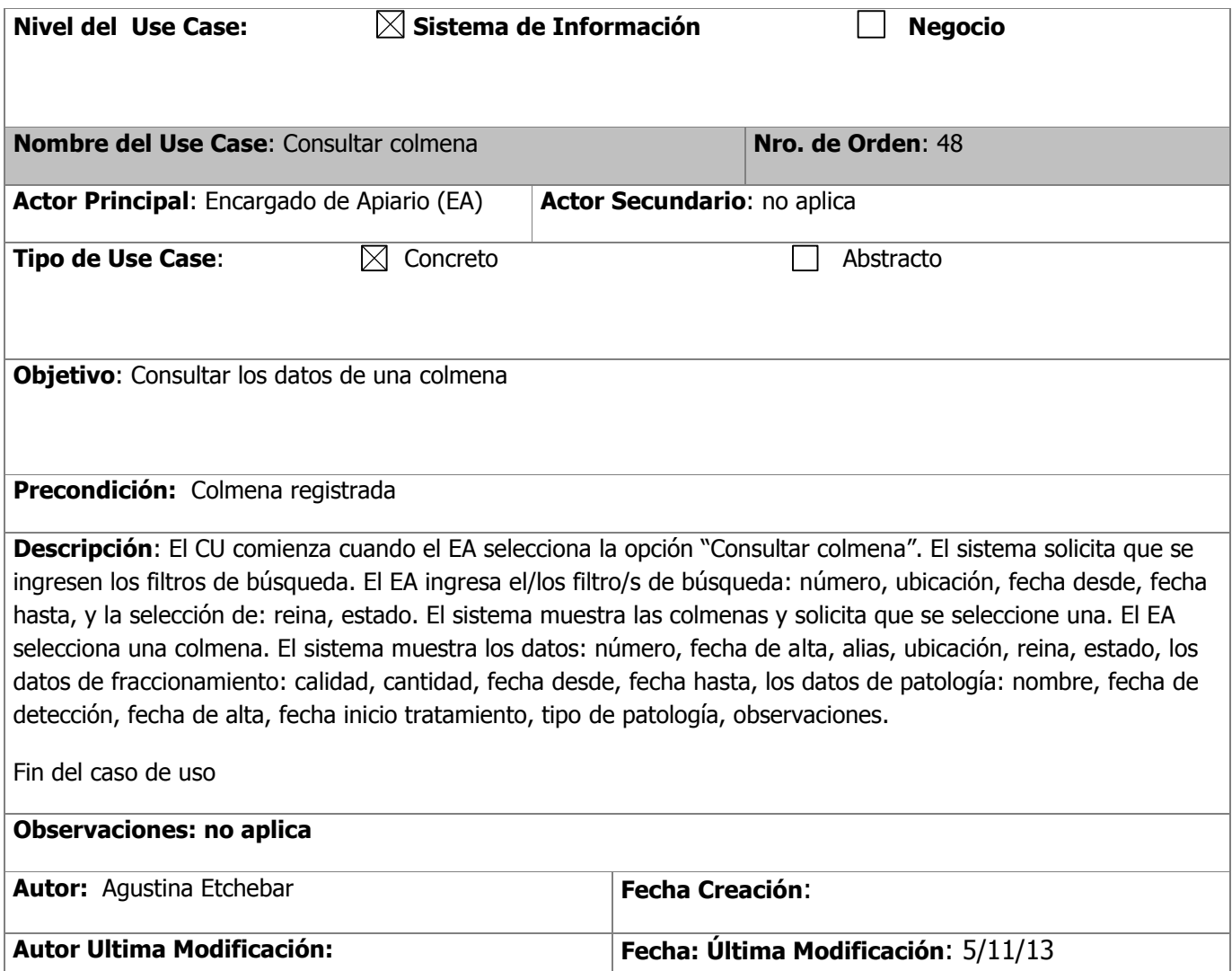

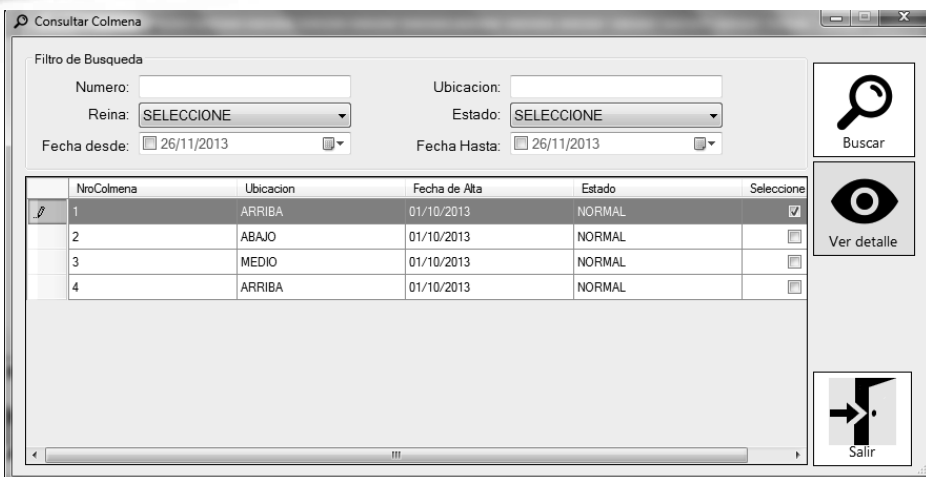

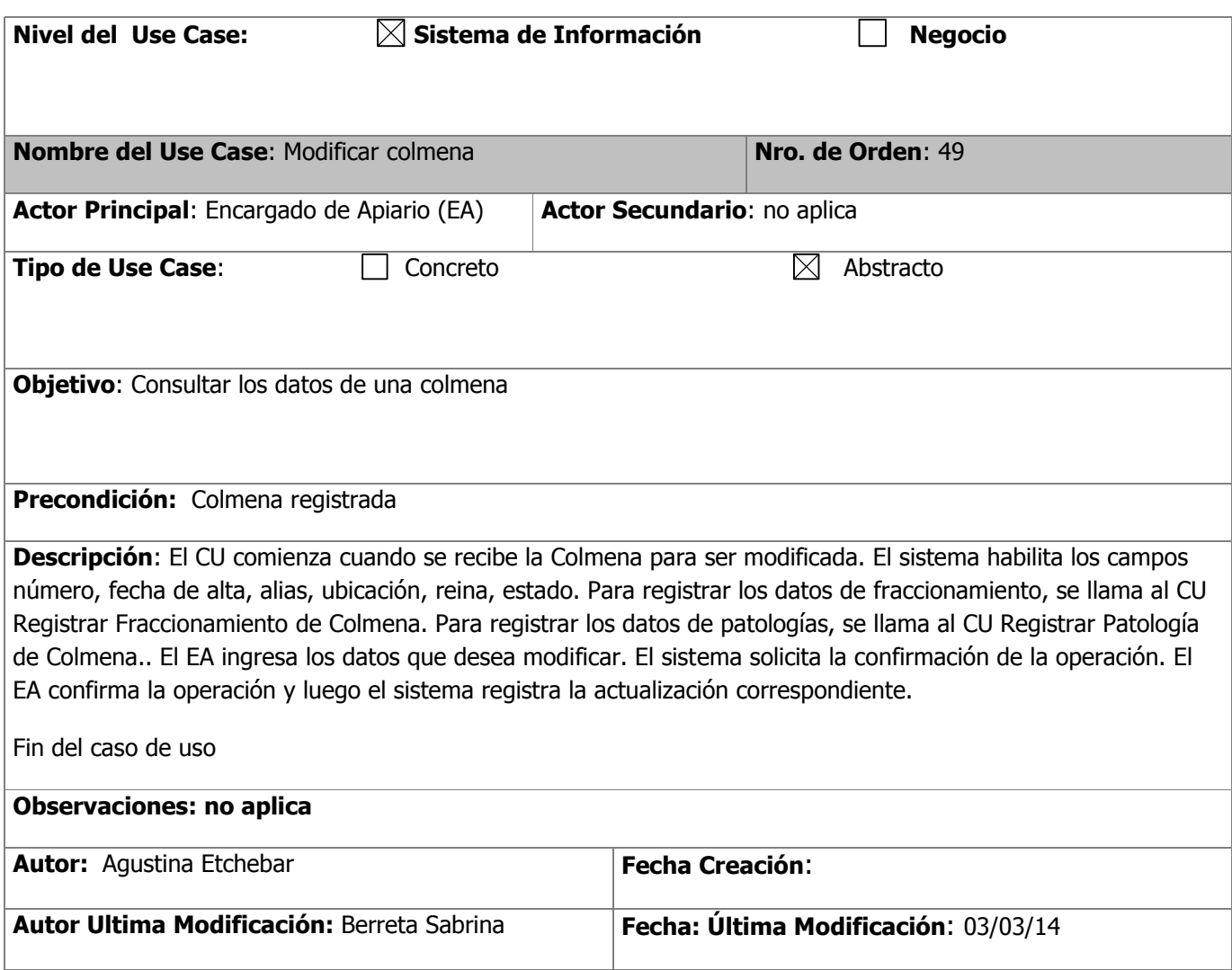

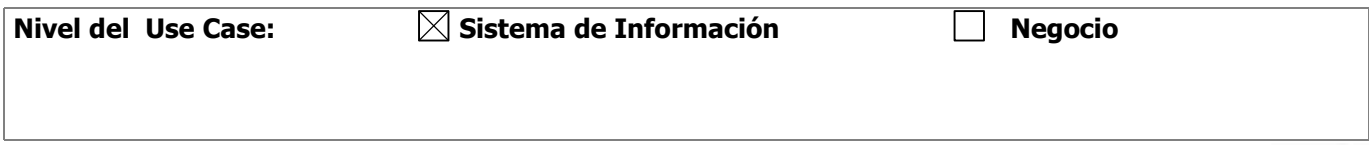

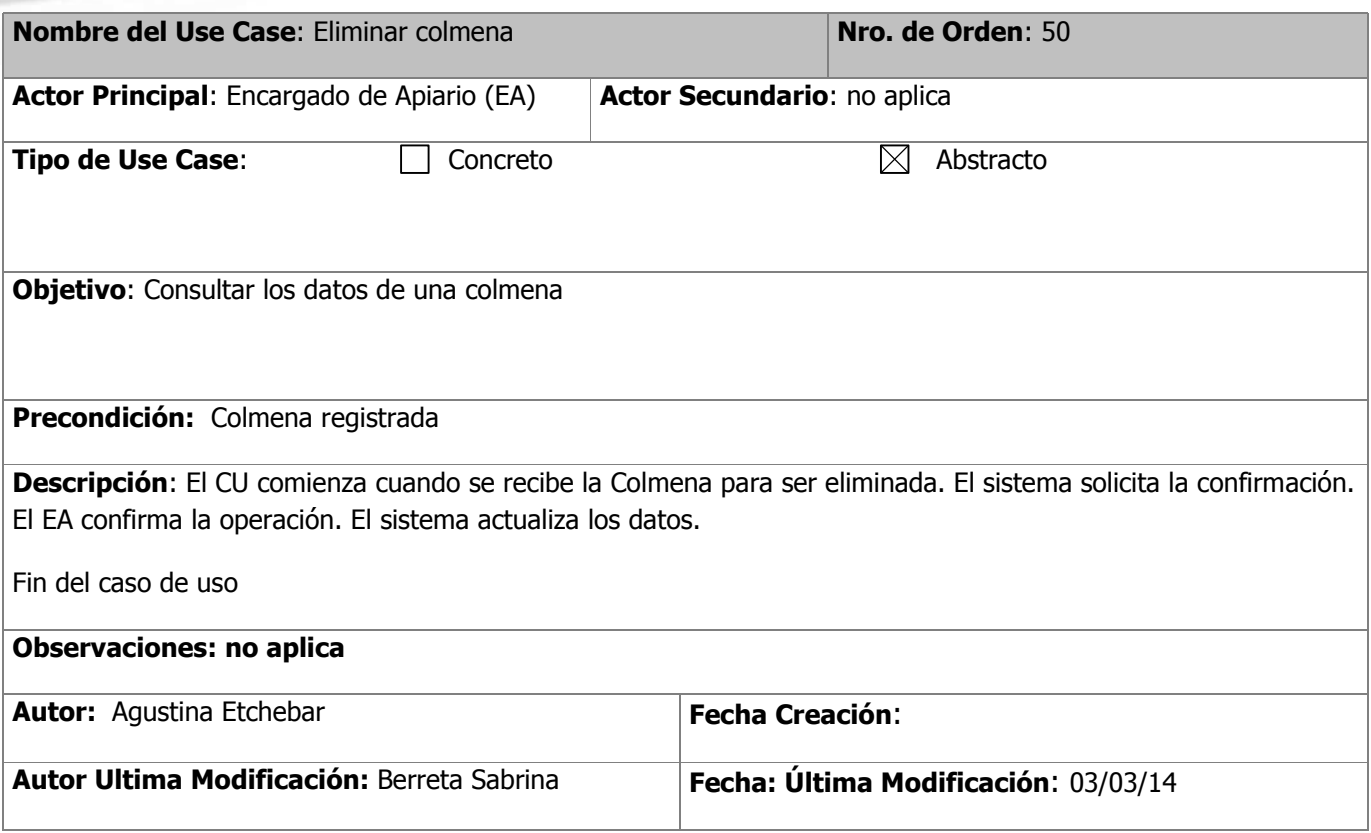

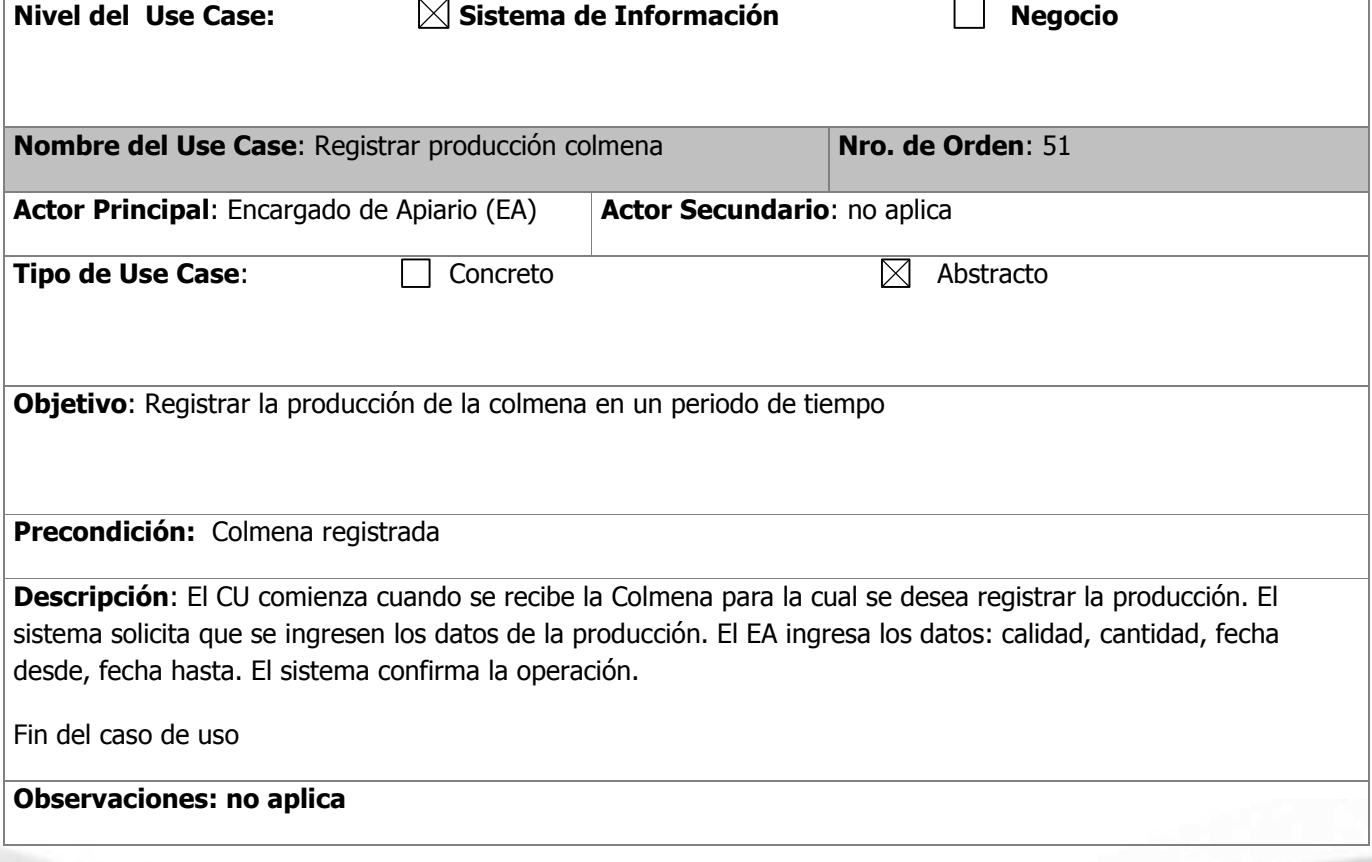

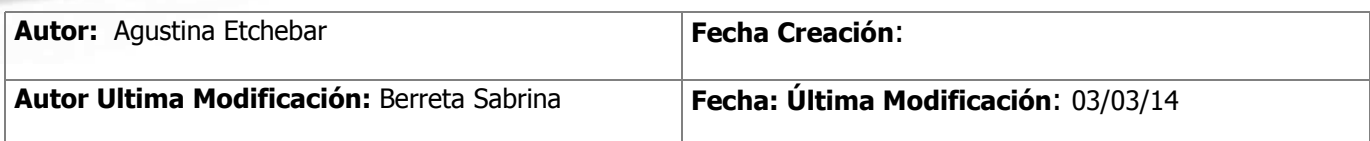

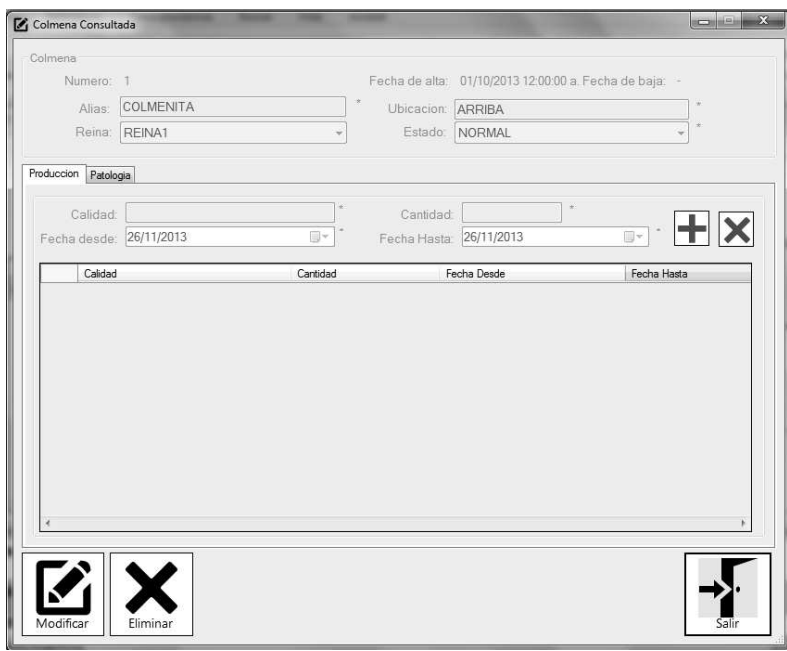

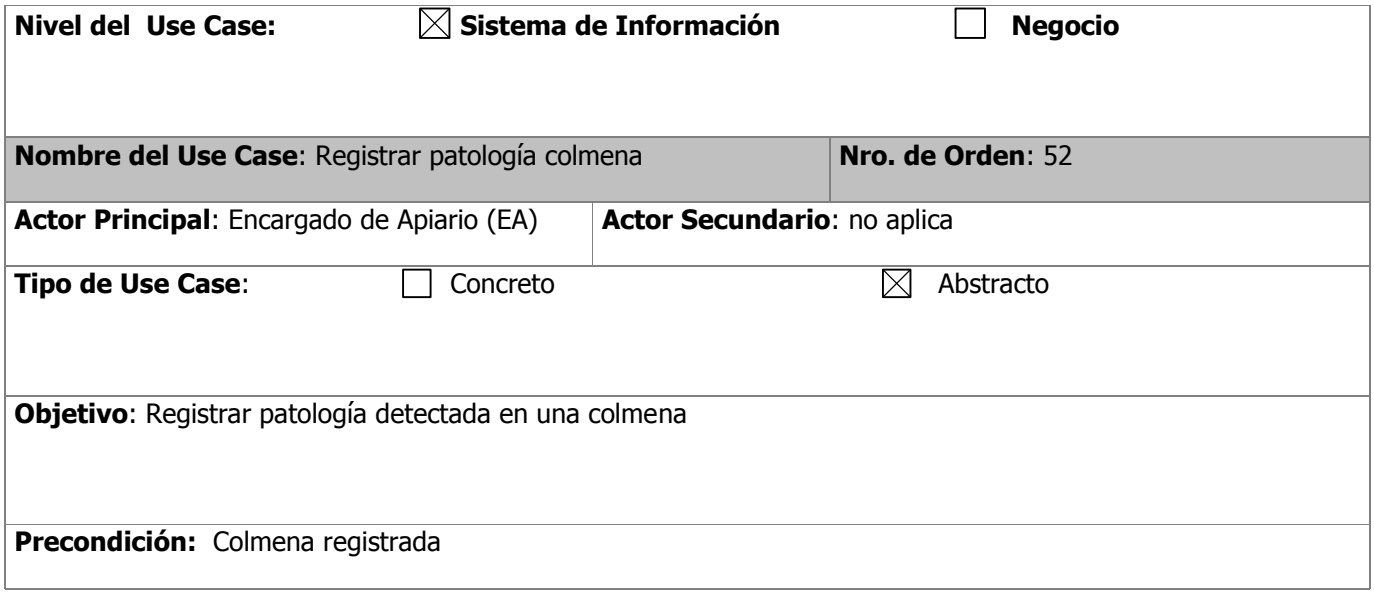

**Descripción**: El CU comienza cuando se recibe la Colmena para registrar su patología. El sistema solicita que se ingresen los datos y se seleccione la patología. El EA ingresa los datos: nombre, fecha de detección, fecha inicio de tratamiento, observaciones y selecciona el tipo de patología. El sistema confirma la operación.

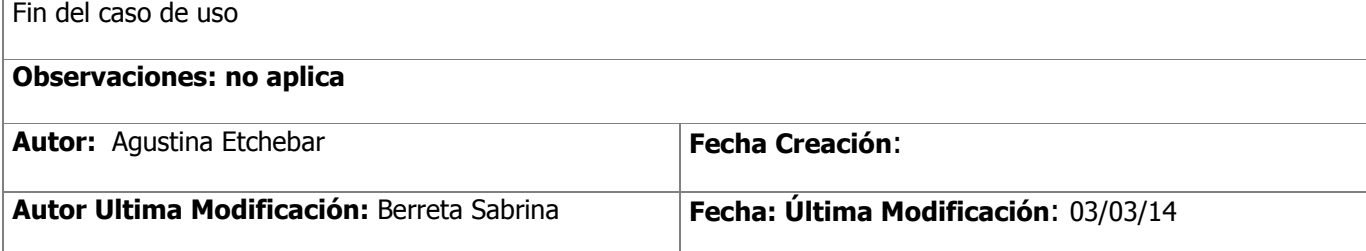

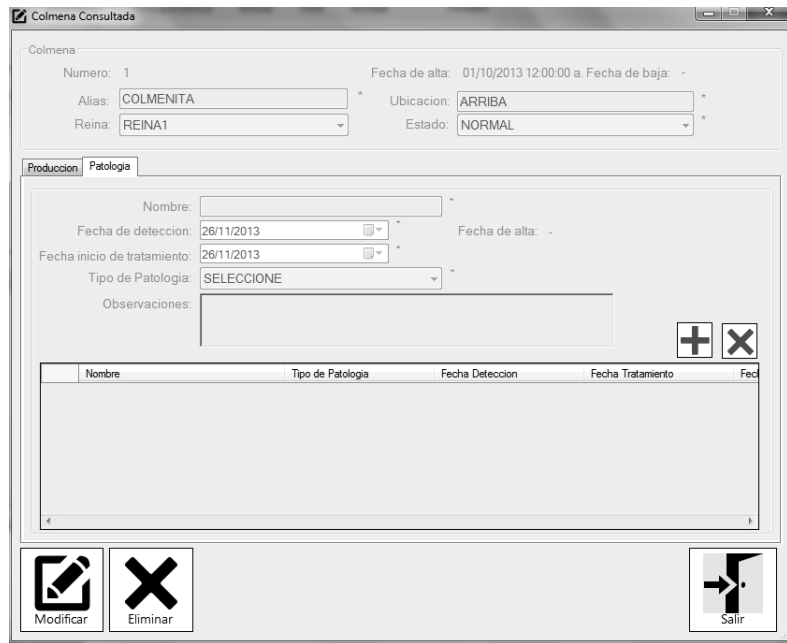

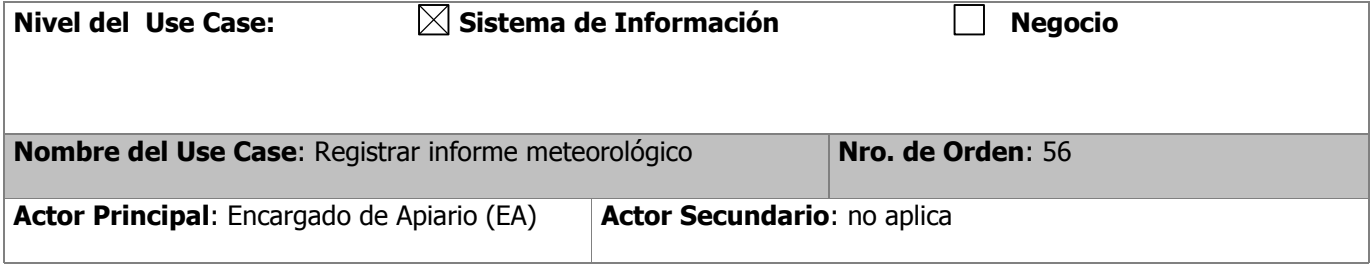

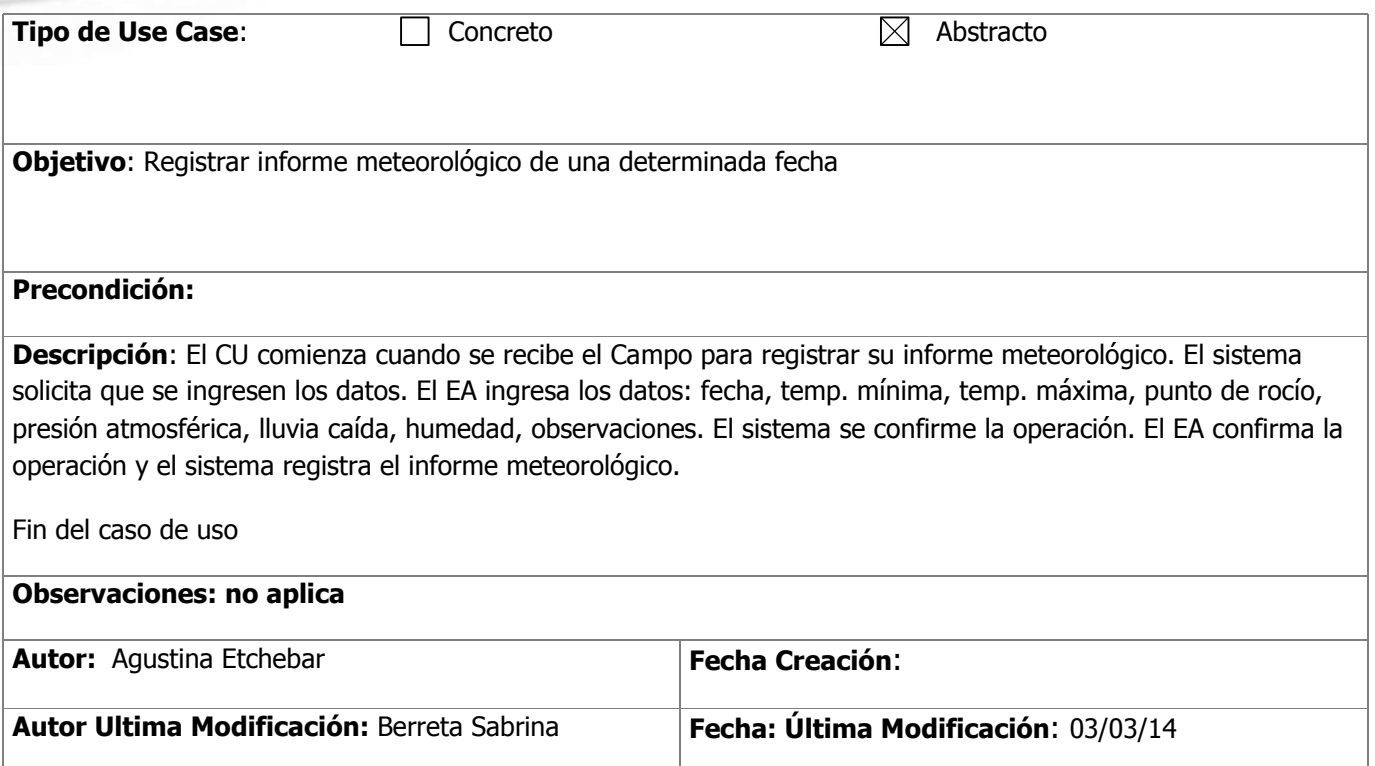

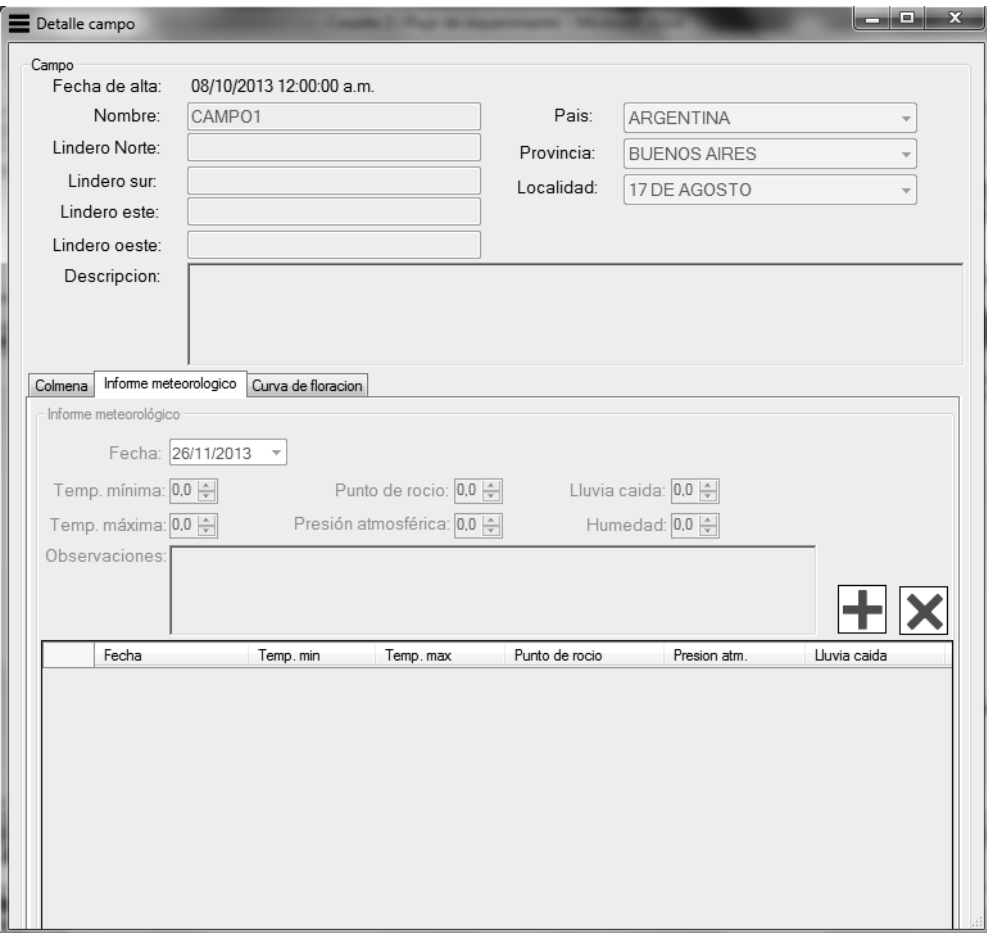

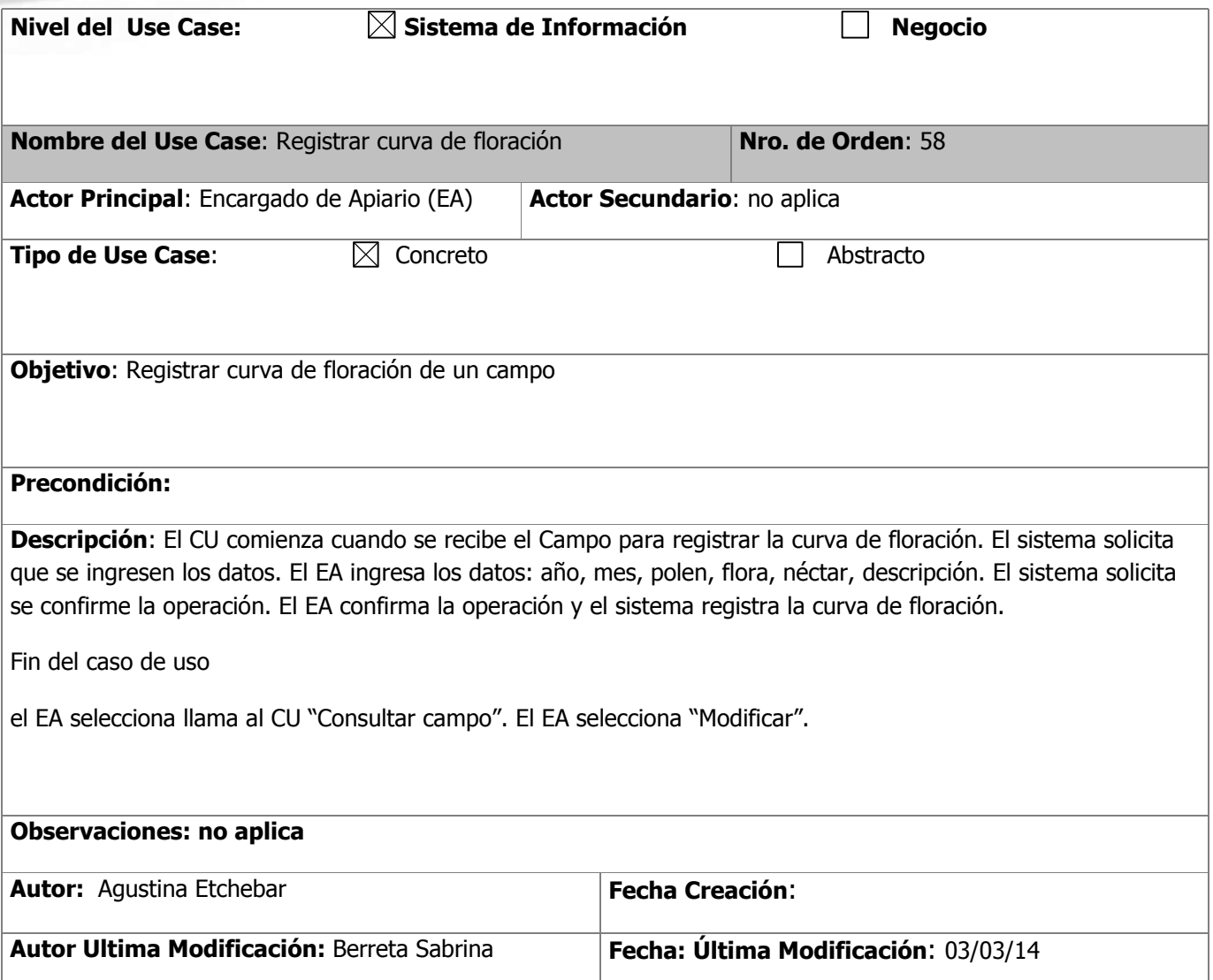

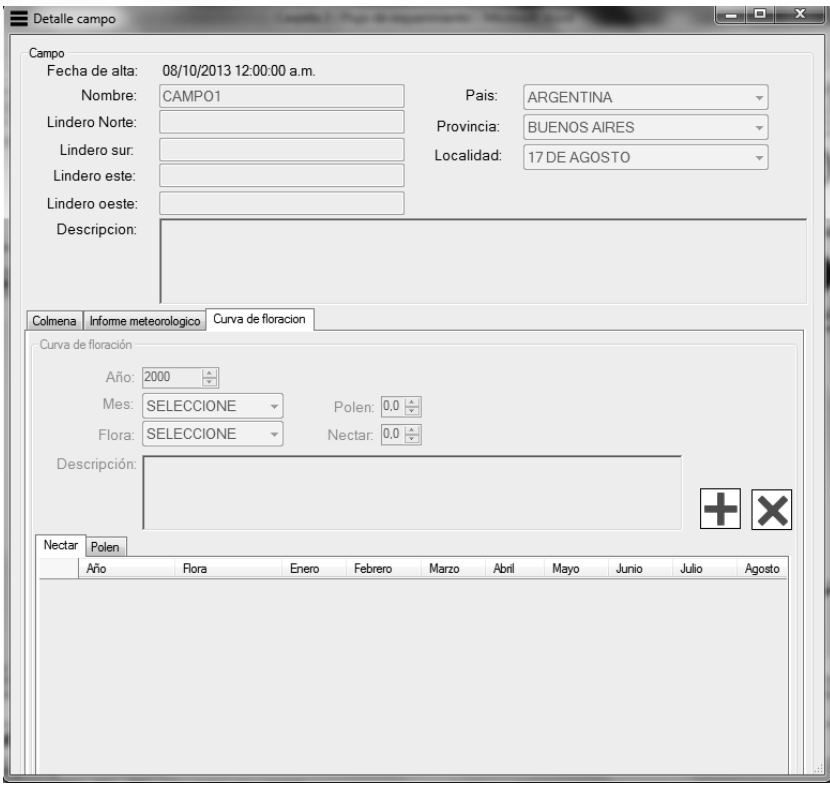

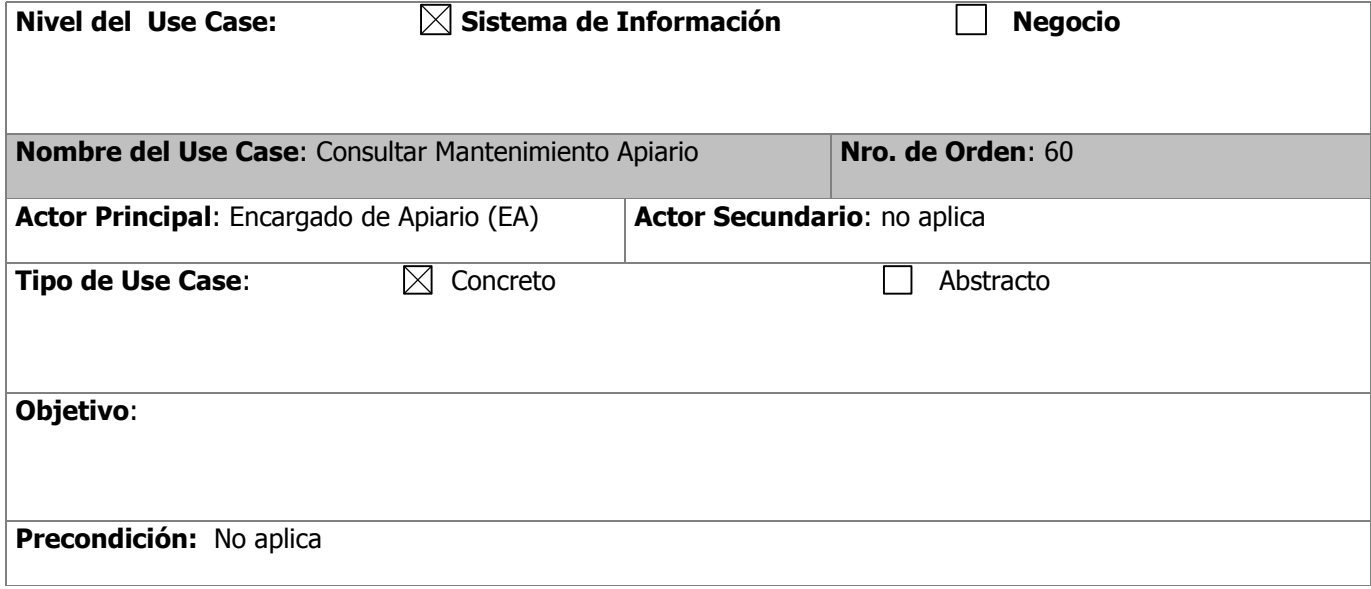

**Descripción**: El CU comienza cuando el EA selecciona la opción "Consultar Mantenimiento". El sistema solicita que se ingrese el número de mantenimiento y que se seleccione el estado. El EA ingresa en número de mantenimiento y selecciona el estado. El sistema busca y muestra los mantenimientos encontrados por los filtros ingresados y solicita que se seleccione uno. El EA selecciona un mantenimiento para ver sus datos. El sistema muestra los datos del mantenimiento seleccionado: número de mantenimiento, estado, fecha y hora de alta, fecha de inicio previsto y fecha de fin previsto, observaciones. El EA selecciona ver el detalle. El sistema muestra un listado con: código de actividad, descripción. El EA selecciona ver herramienta/insumo. El sistema muestra los datos de Herramienta/Insumo: descripción, cantidad actual, cantidad necesaria, cantidad reservada. El EA selecciona ver los datos de campo. El sistema muestra los datos de campo: número de campo, nombre, localidad, lindero norte, lindero sur, lindero este, lindero oeste, descripción y los datos de las colmenas asociadas a ese campo: número de colmena, alias, fecha de alta, estado.

Fin del caso de uso

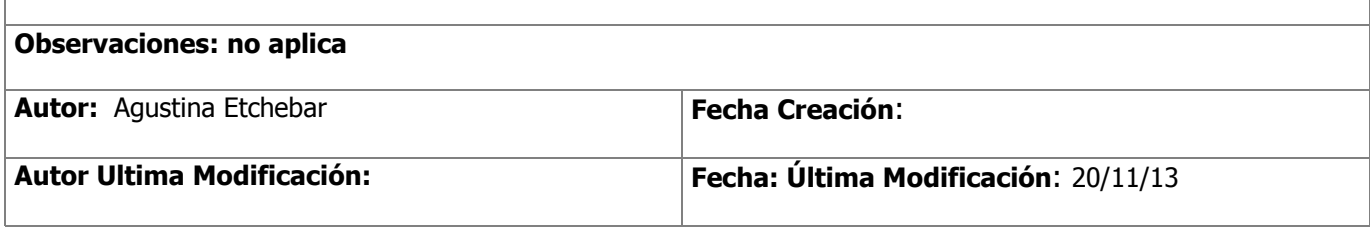

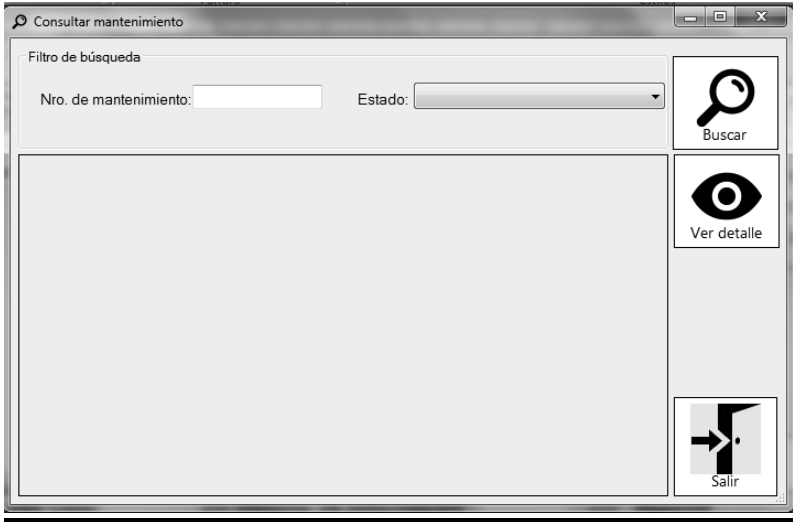

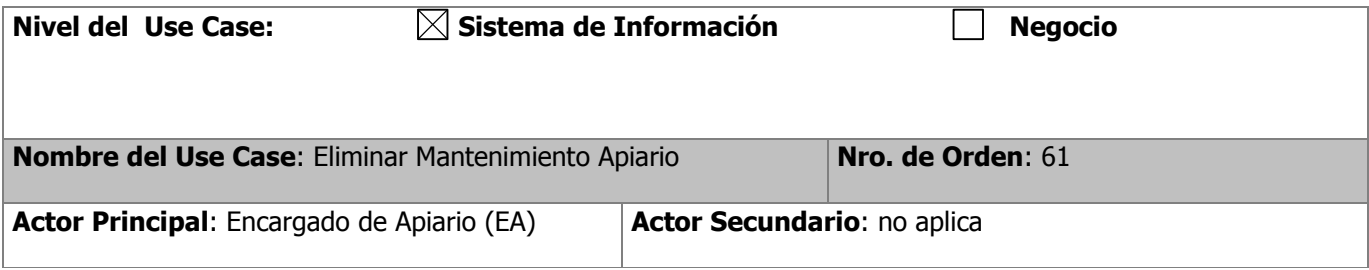

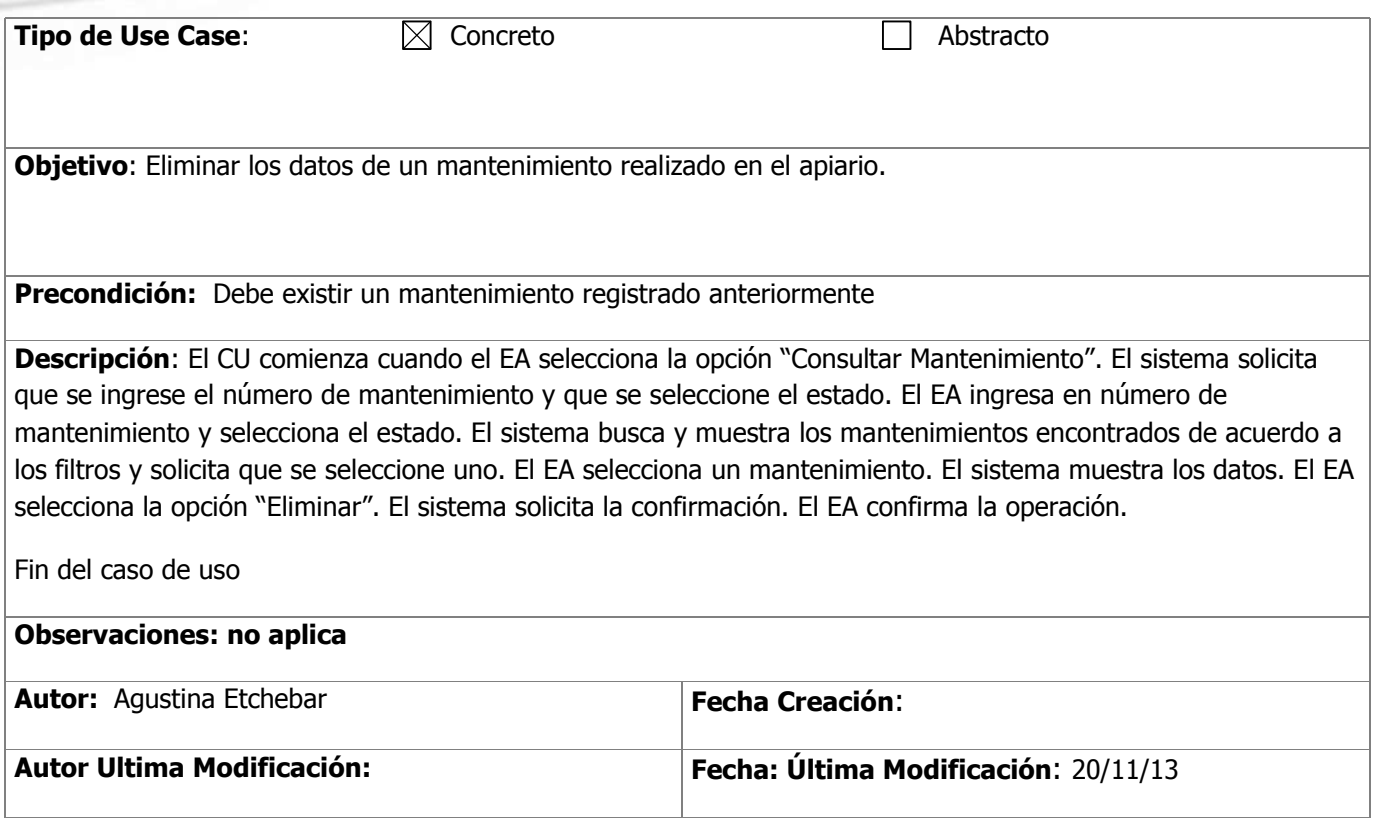

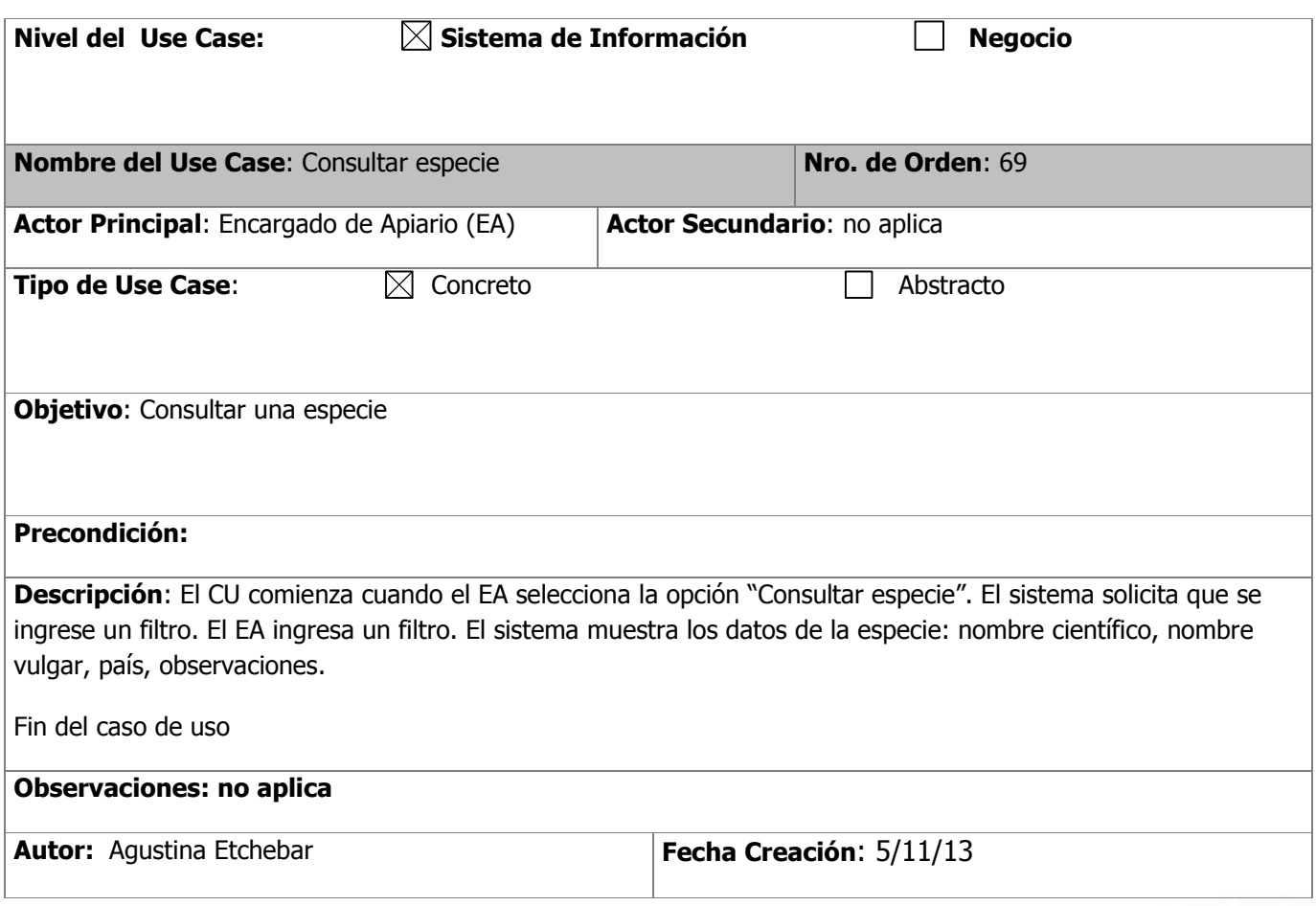

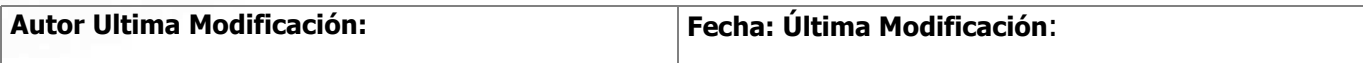

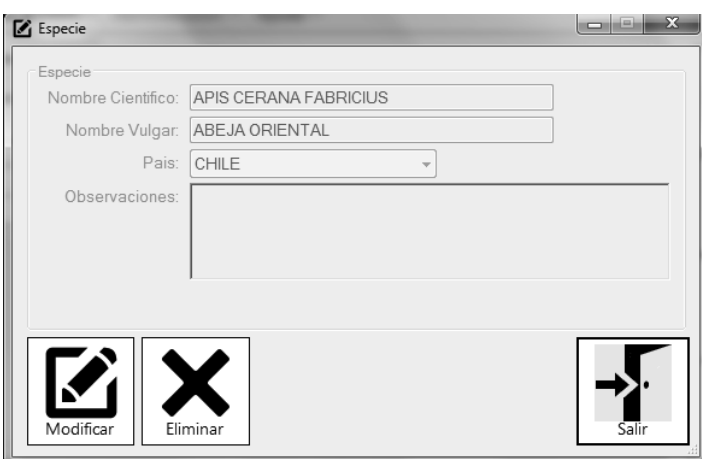

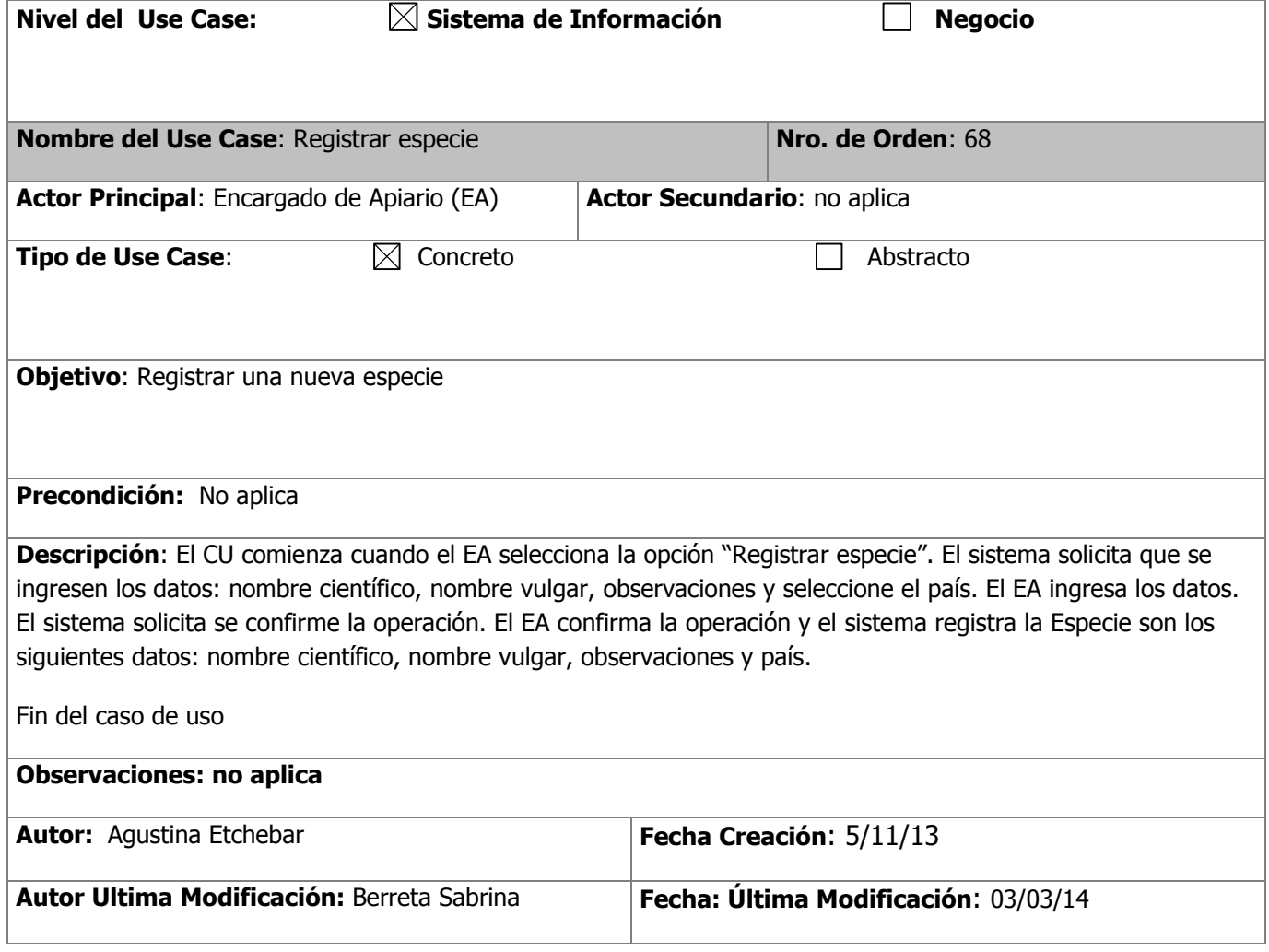

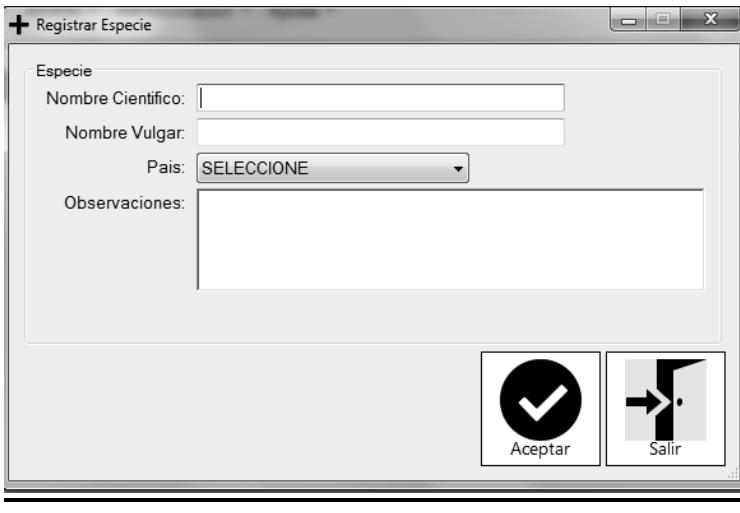

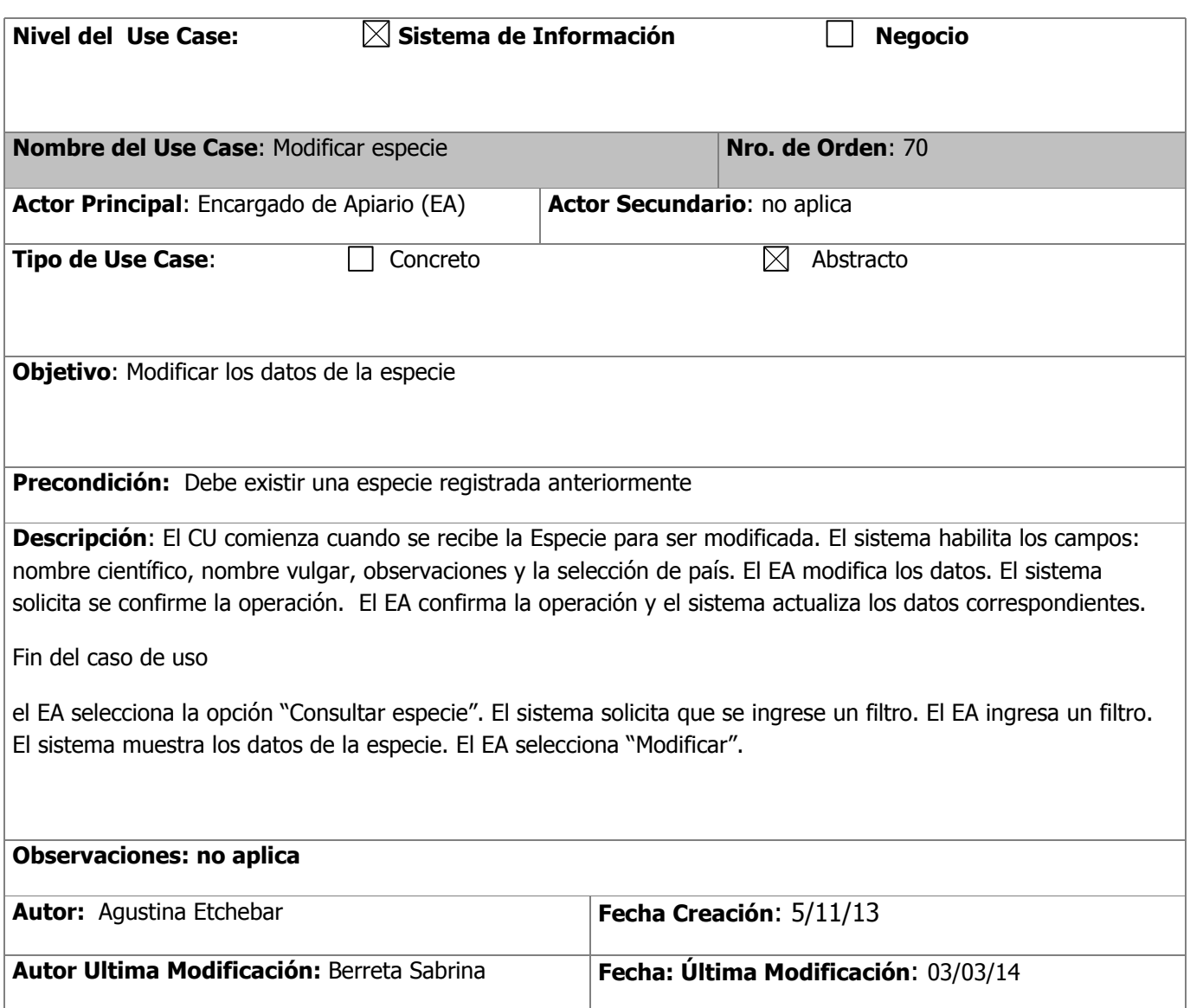

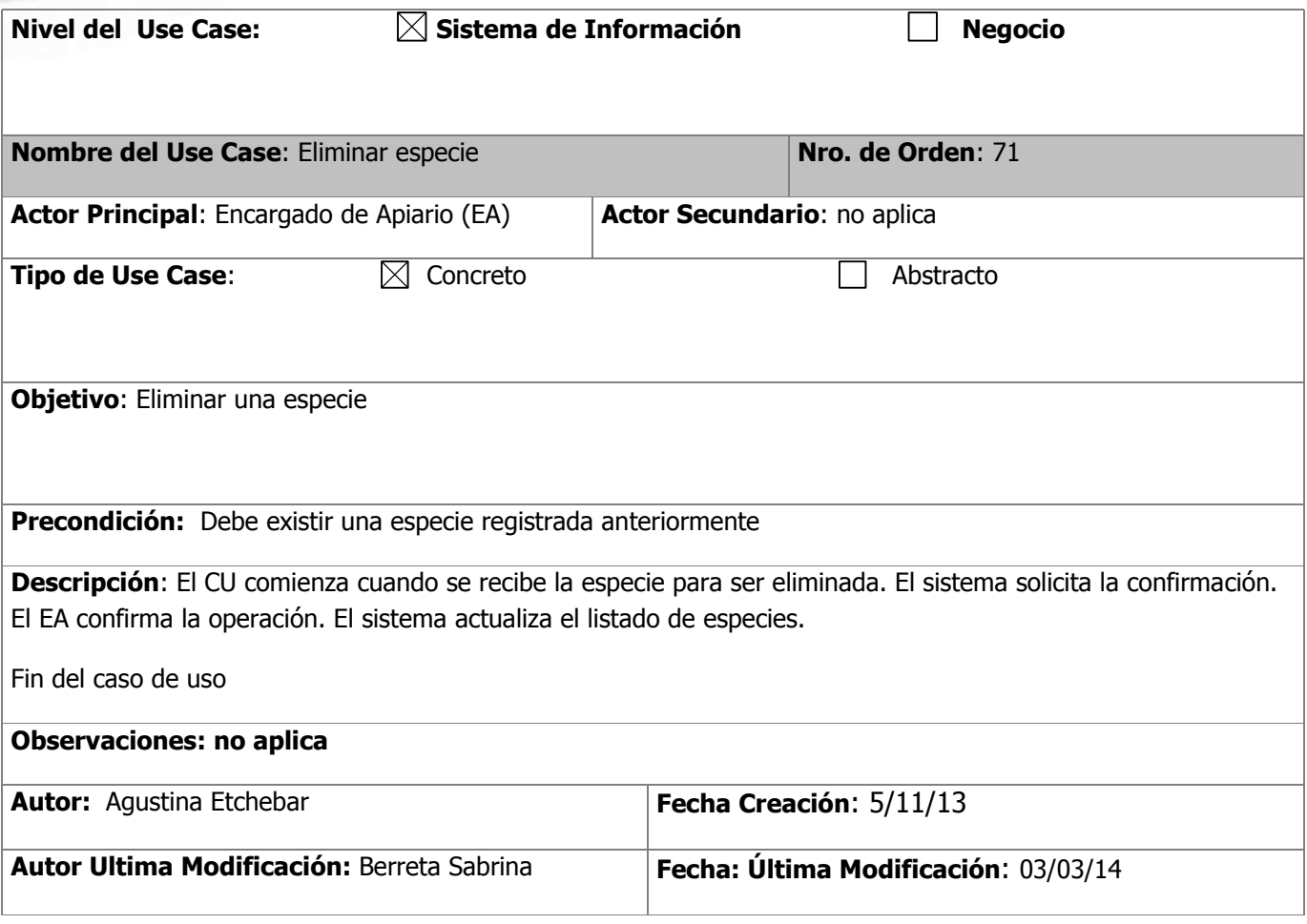

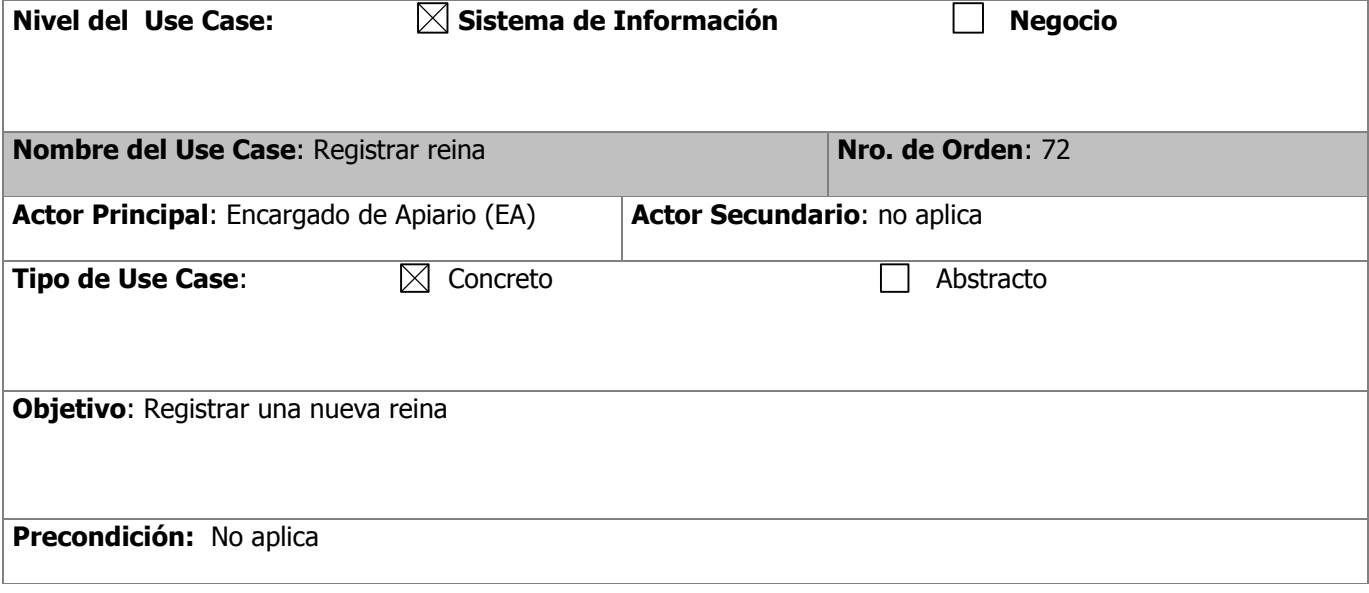

**Descripción**: El CU comienza cuando el EA selecciona la opción "Registrar reina". El sistema solicita que se ingresen y seleccionen los datos. El EA ingresa los datos: nombre, observaciones y selecciona país origen, proveedor y especie. El sistema confirma la operación.

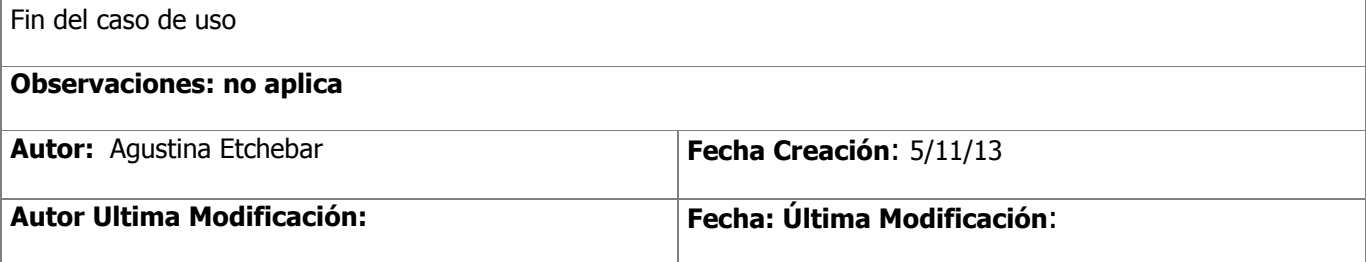

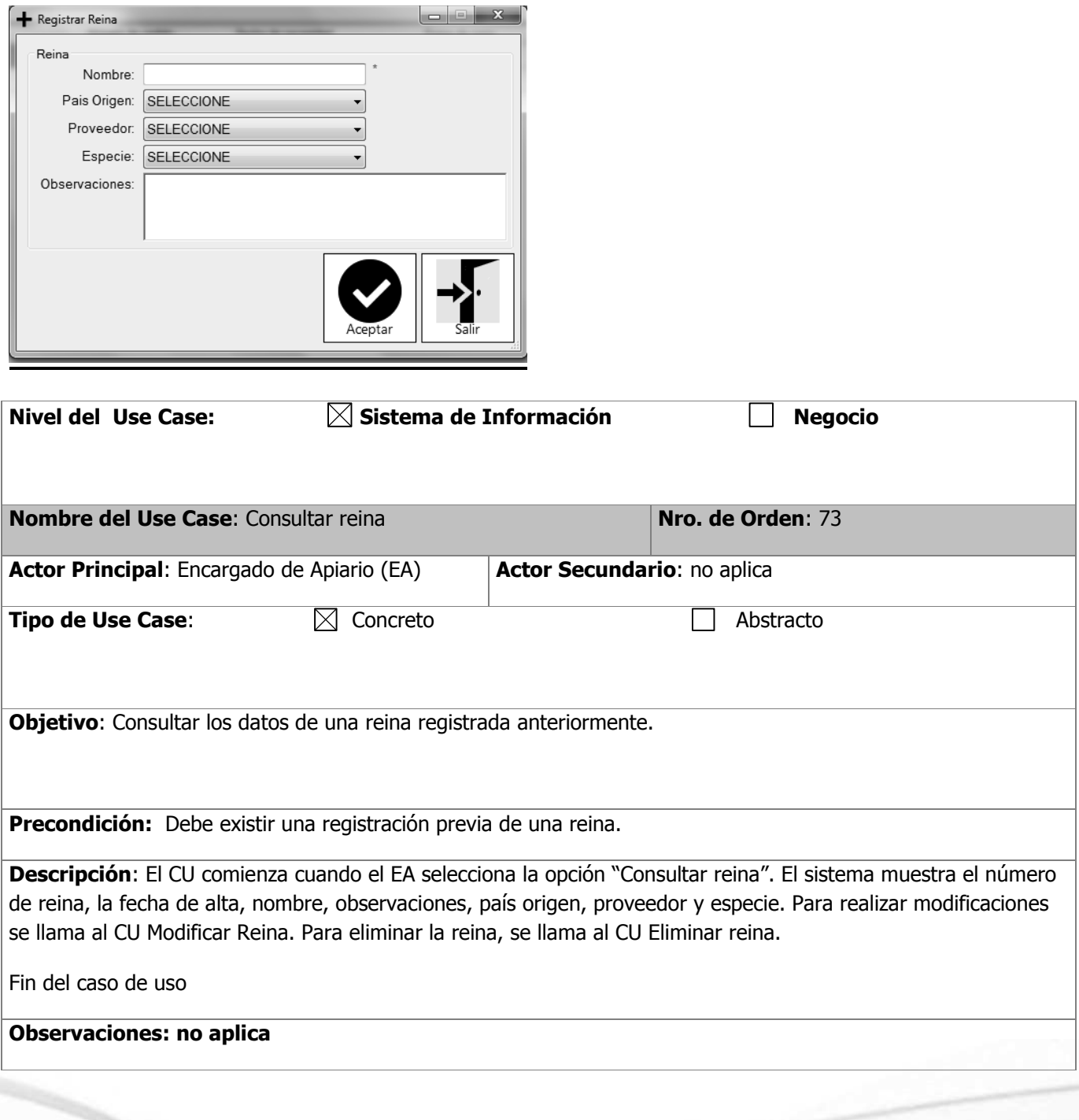

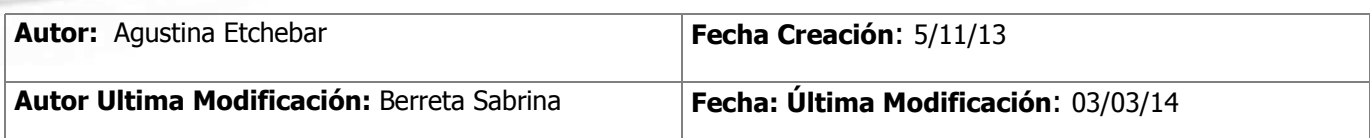

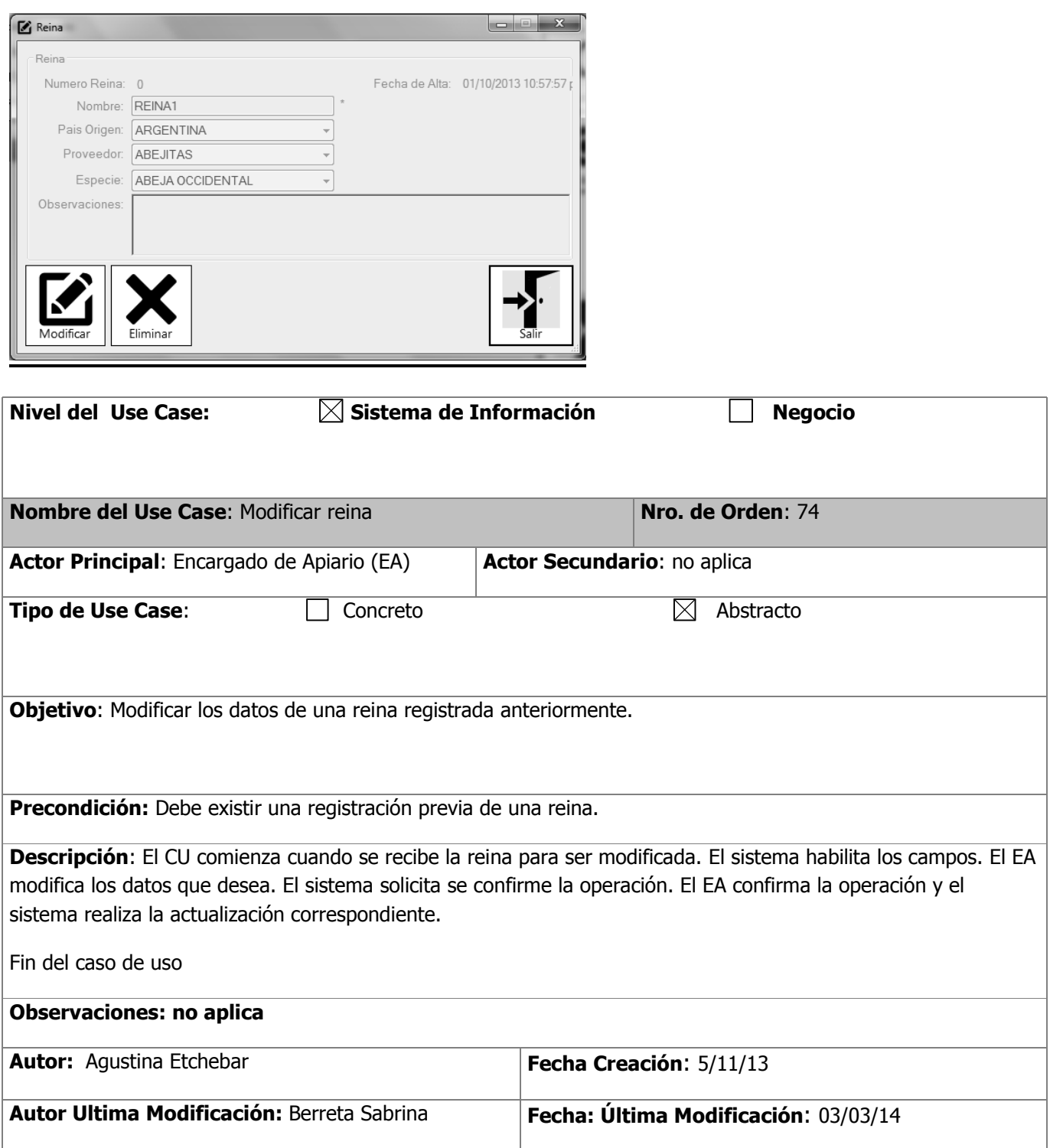

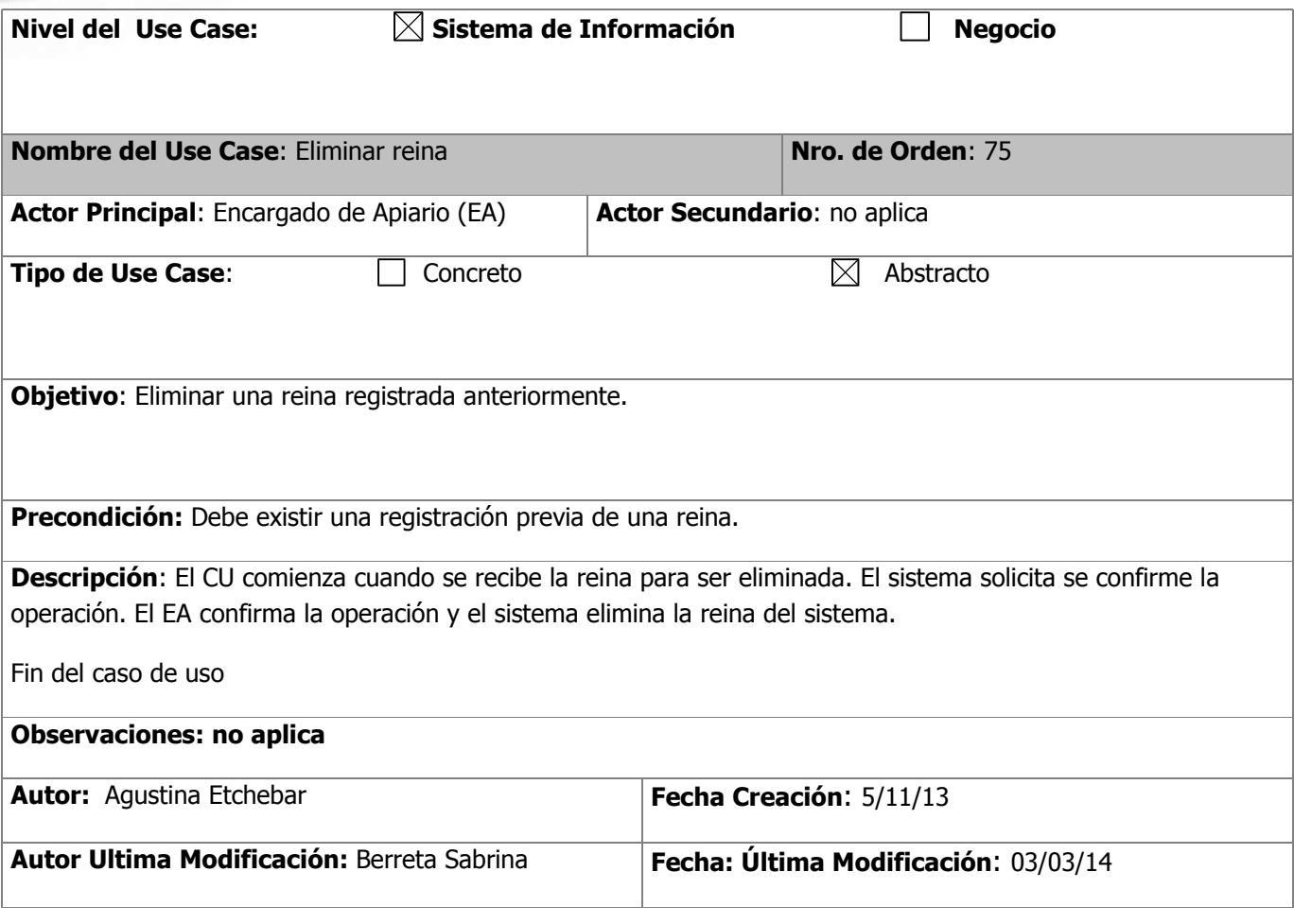

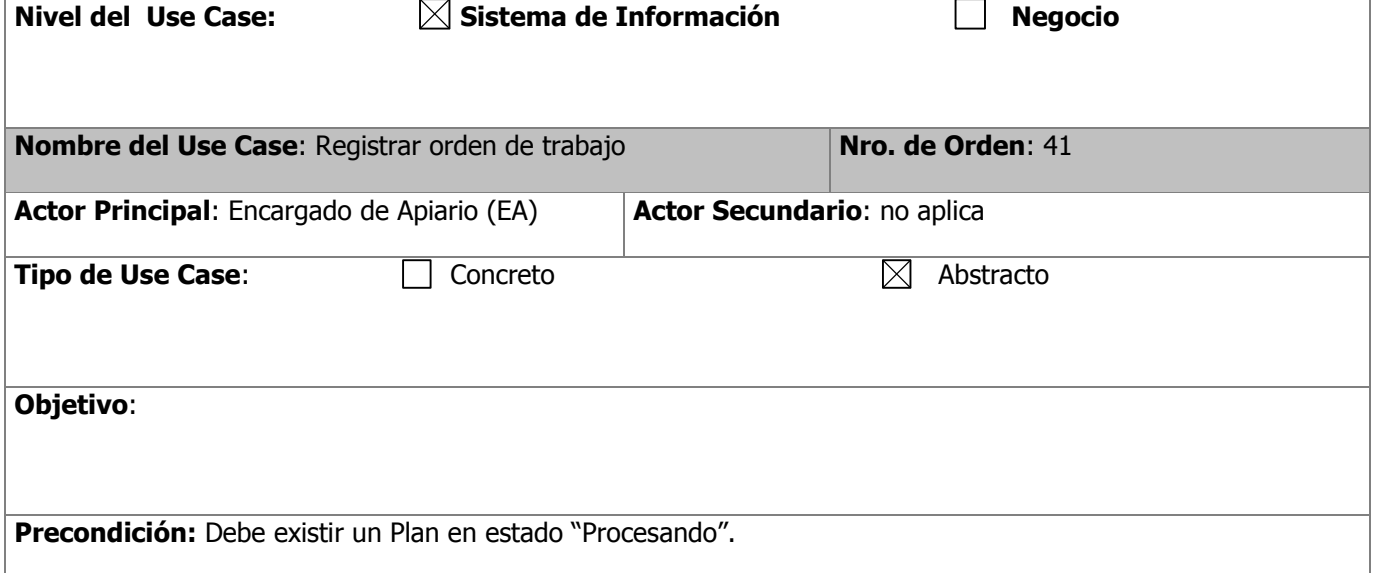

**Descripción**: El CU comienza cuando se recibe un Plan para registrar la Orden de Trabajo.

el EA selecciona "Registrar orden de trabajo". El sistema genera el número de orden con la fecha actual y solicita que ingrese la fecha de inicio y fin previsto. El EA ingresa la fecha de inicio y fin prevista. El sistema solicita que se ingrese el empleado que la generó. El EA selecciona la opción buscar. Se llama al CU Consultar Empleado. El sistema muestra los datos: legajo, fecha de alta, apellido y nombre. El sistema solicita que se seleccione el/los producto/s y sus cantidades. El EA selecciona el/los producto/s. El sistema solicita que se confirme la operación. El EA confirma la operación y registra la Orden de Trabajo.

Fin del caso de uso

### **Observaciones: no aplica Autor:** Agustina Etchebar **Fecha Creación**: **Autor Ultima Modificación:** Berreta Sabrina **Fecha: Última Modificación**: 03/03/14

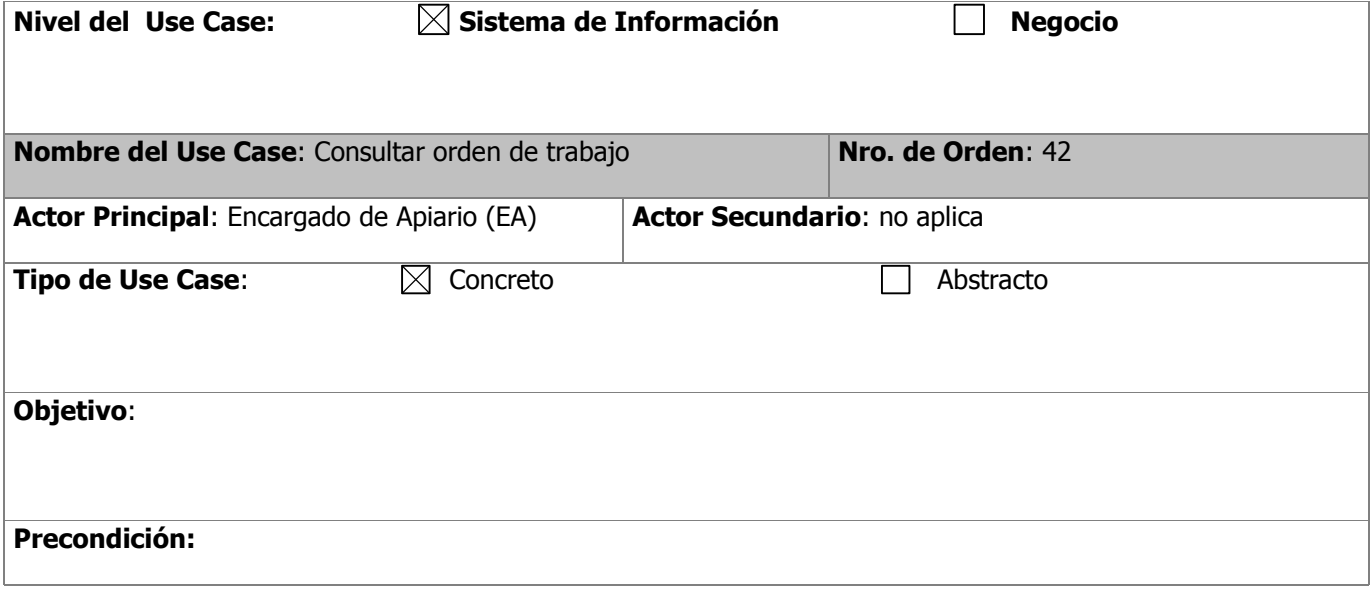

**Descripción**: El CU comienza cuando el EA selecciona "Consultar orden de trabajo". El sistema solicita que se ingresen los filtros: numero de orden, tipo de orden, empleado, estado. El EA ingresa algún filtro. El sistema busca y encuentra orden/es de trabajo. El EA selecciona la orden de trabajo que desea ver. El sistema muestra los datos: numero de orden, fecha de alta, tipo de orden, empleado, fecha inicio y fin previsto, estado, fecha inicio y fin real, y el listado de productos con sus datos: numero de producto, nombre y cantidad a producir. Para Eliminar una Orden de Trabajo, se llama al CU Eliminar Orden de Trabajo. Para modificar una Orden de Trabajo, se llama al CU Modificar Orden de Trabajo. Para Generar y emitir el comprobante, se llama al CU Generar y Emitir Orden de Trabajo.

Fin del caso de uso

#### **Observaciones: no aplica**

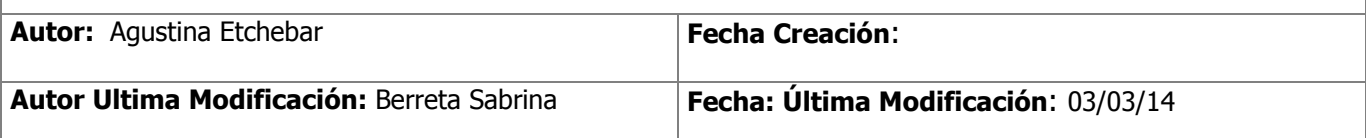

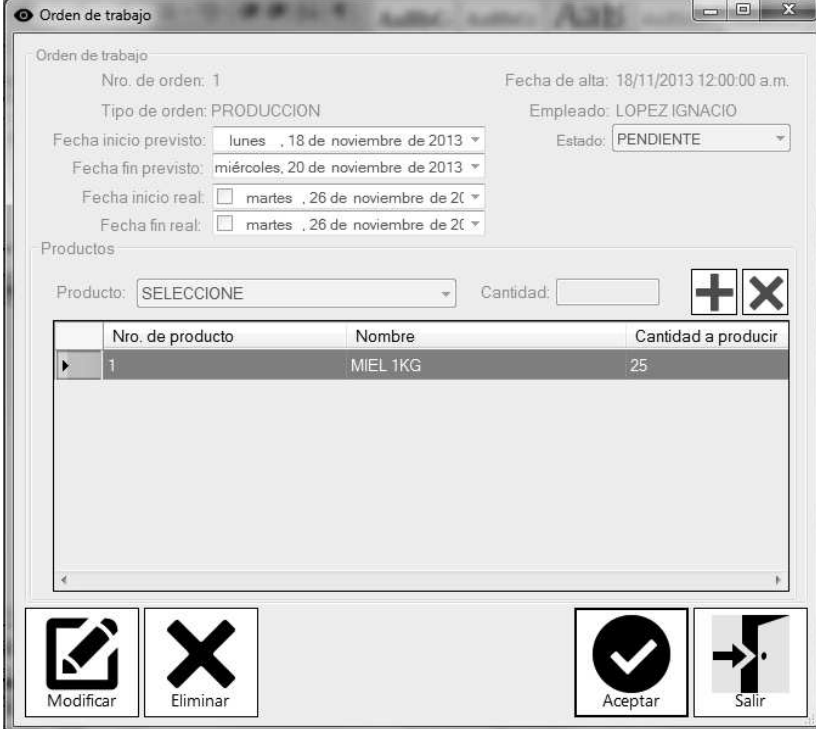

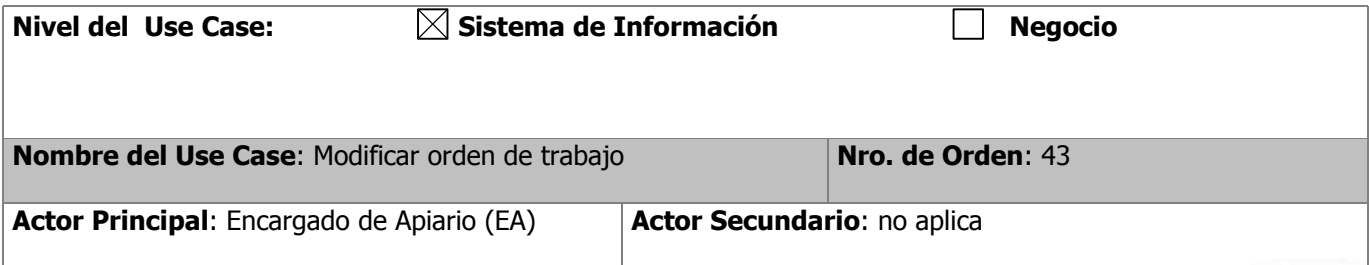

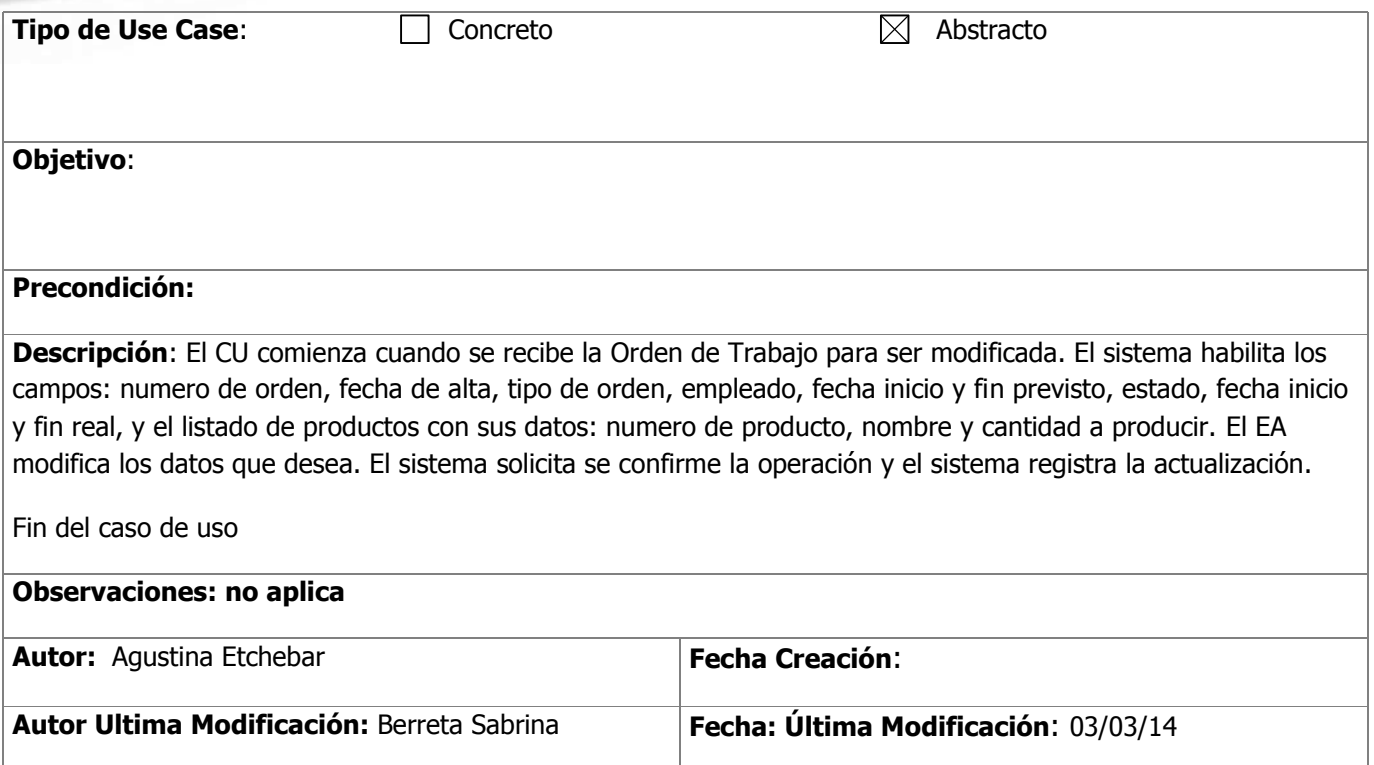

#### **GESTION DE ADMINISTRACIÓN**

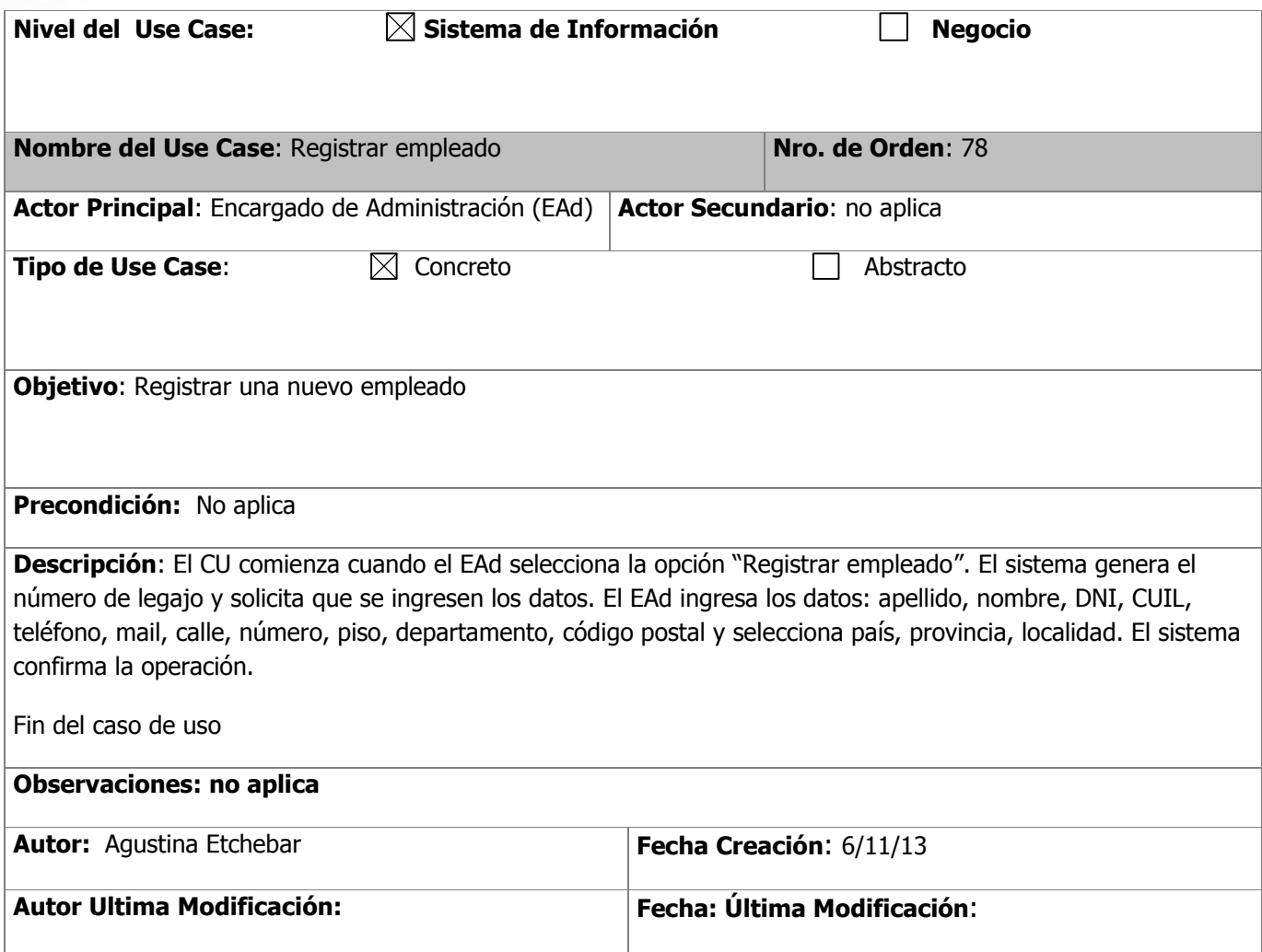

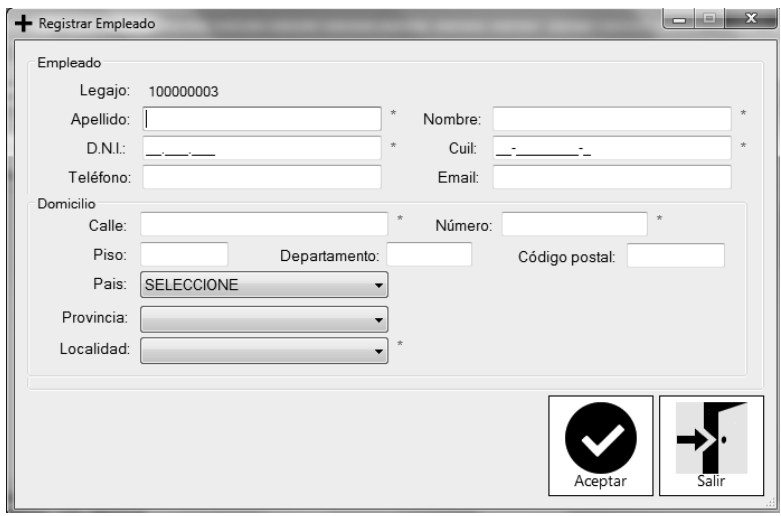
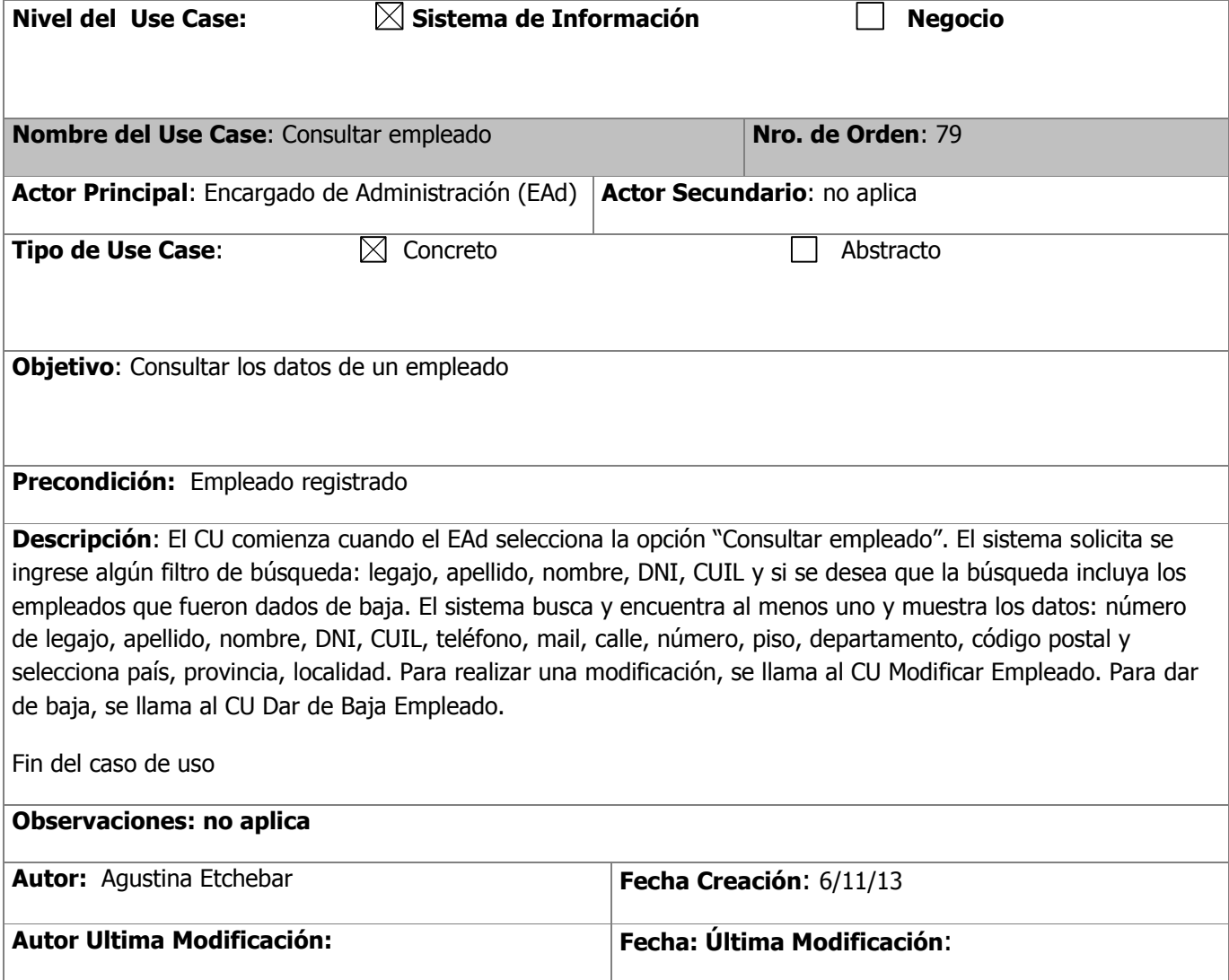

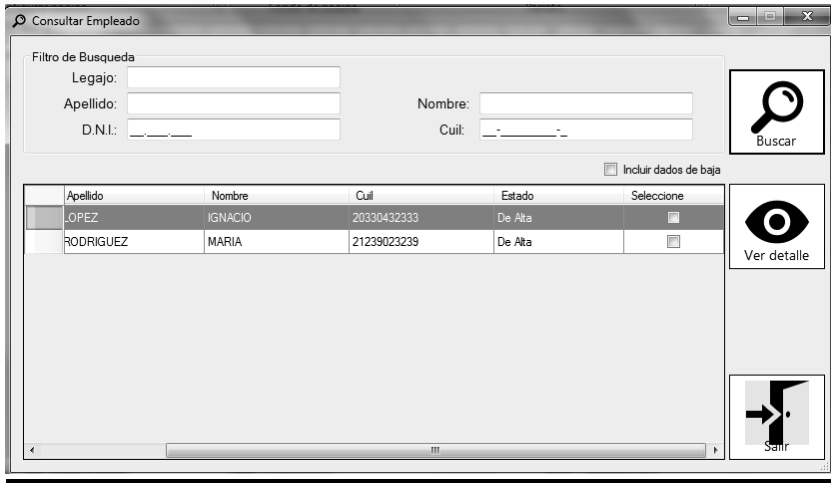

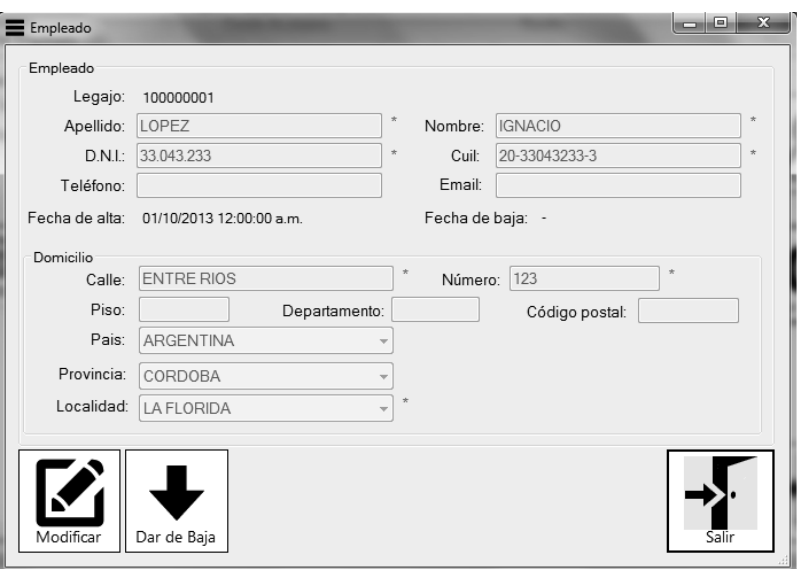

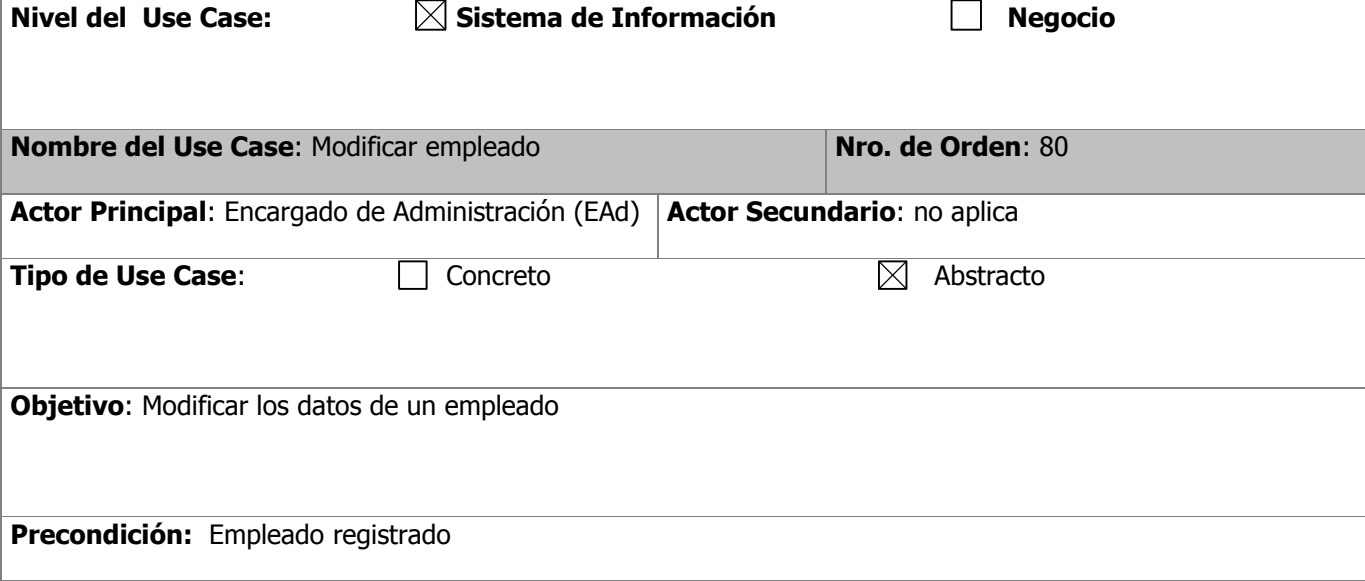

**Descripción**: El CU comienza cuando se recibe el empleado para realizar modificaciones. El sistema habilita los campos: número de legajo, apellido, nombre, DNI, CUIL, teléfono, mail, calle, número, piso, departamento, código postal y selecciona país, provincia, localidad. El EAd modifica los datos que desea. El sistema solicita se confirme la operación. El EAd confirma la operación y el sistema registra la actualización correspondiente.

Fin del caso de uso

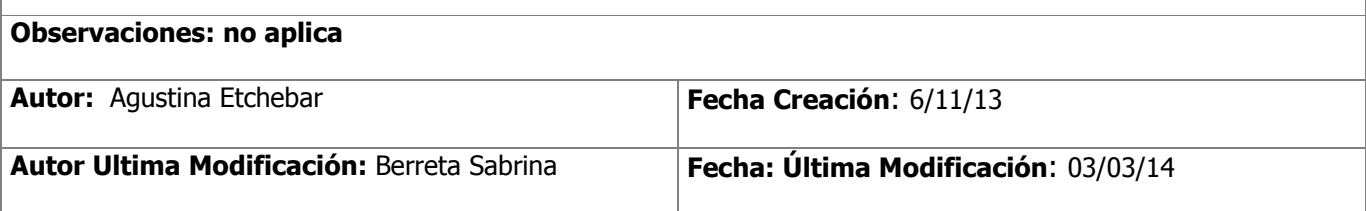

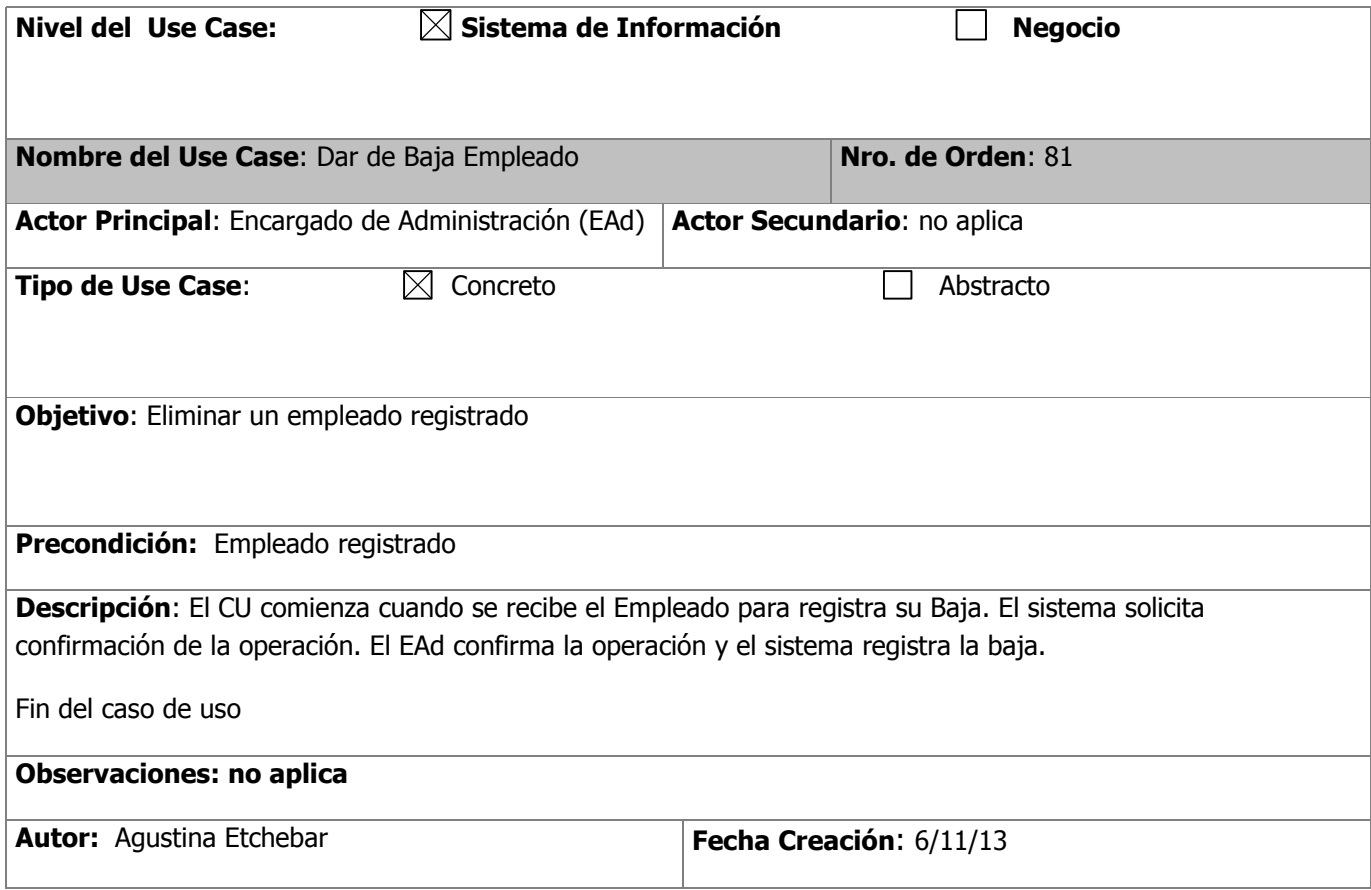

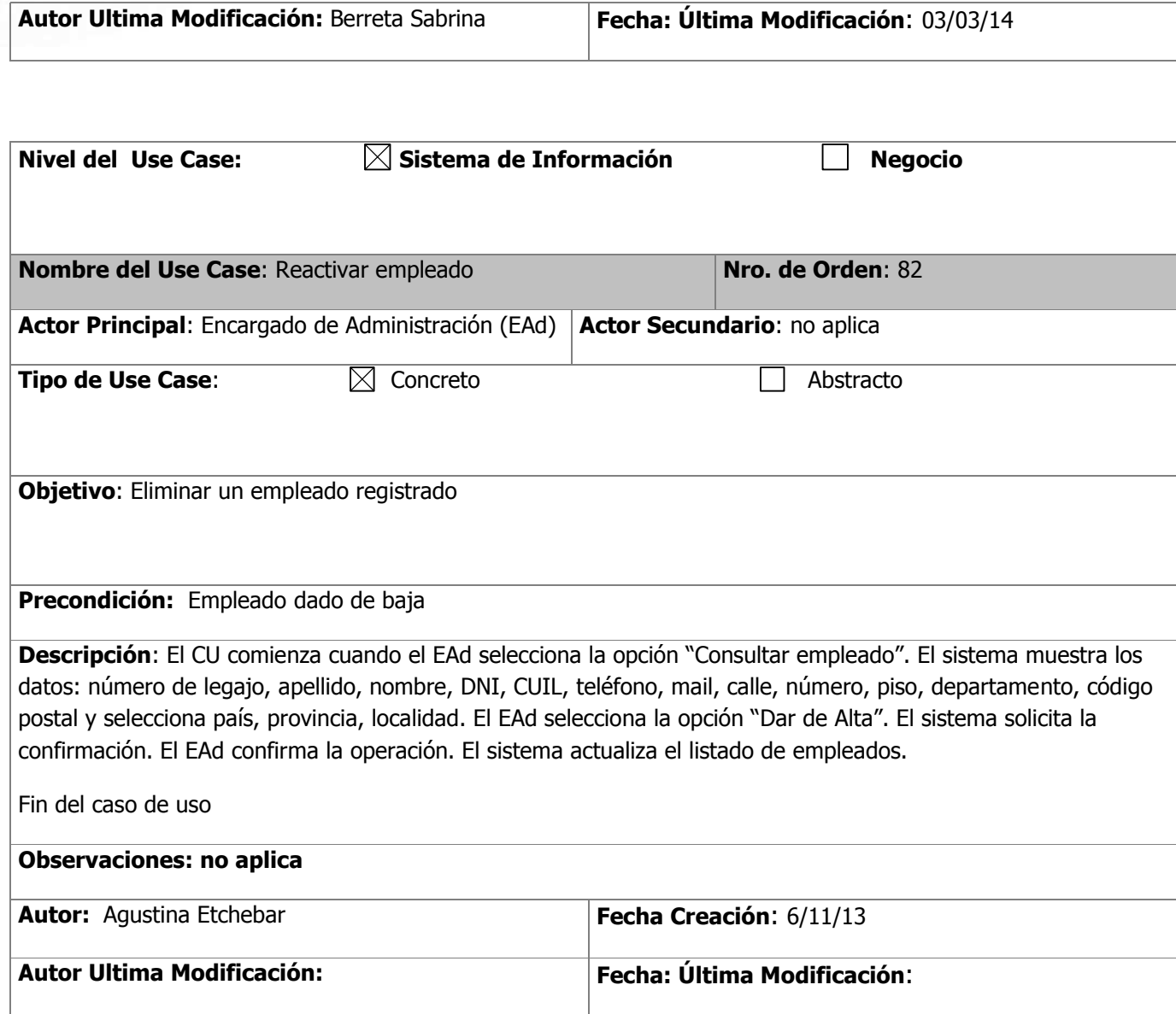

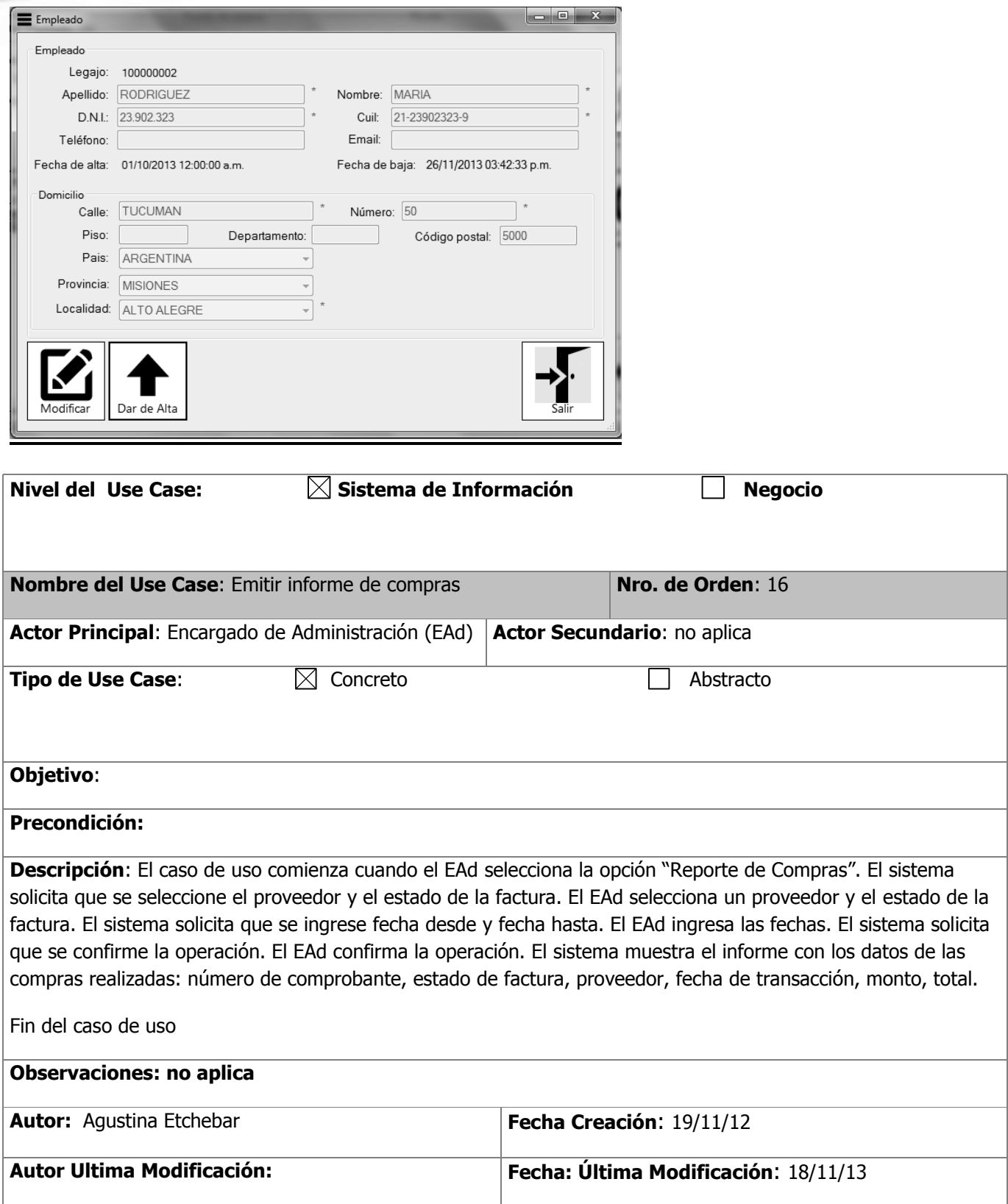

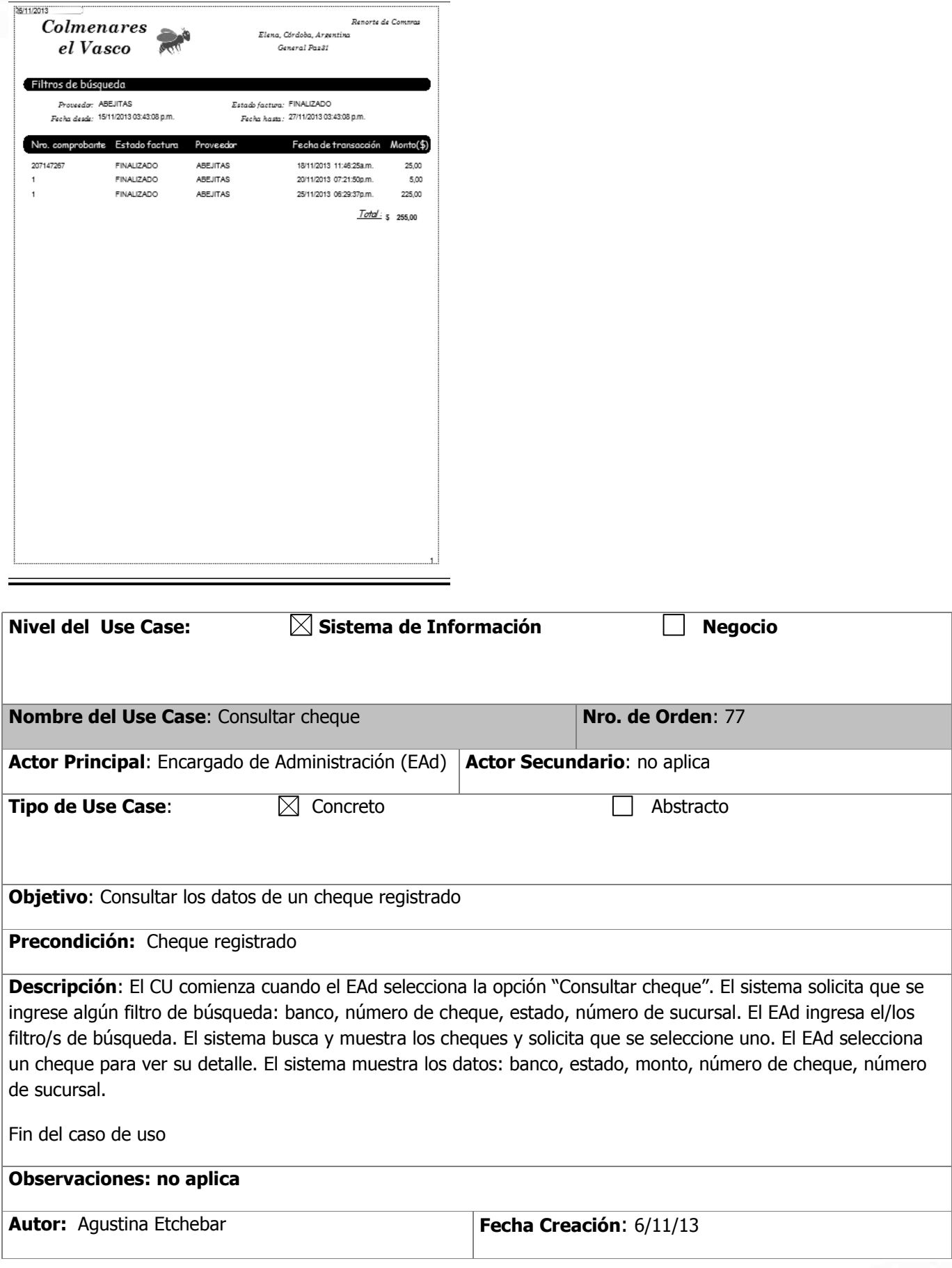

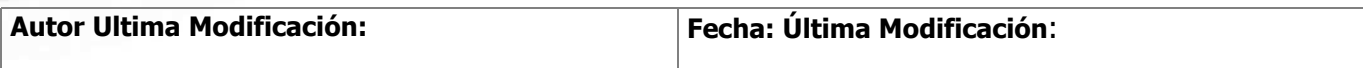

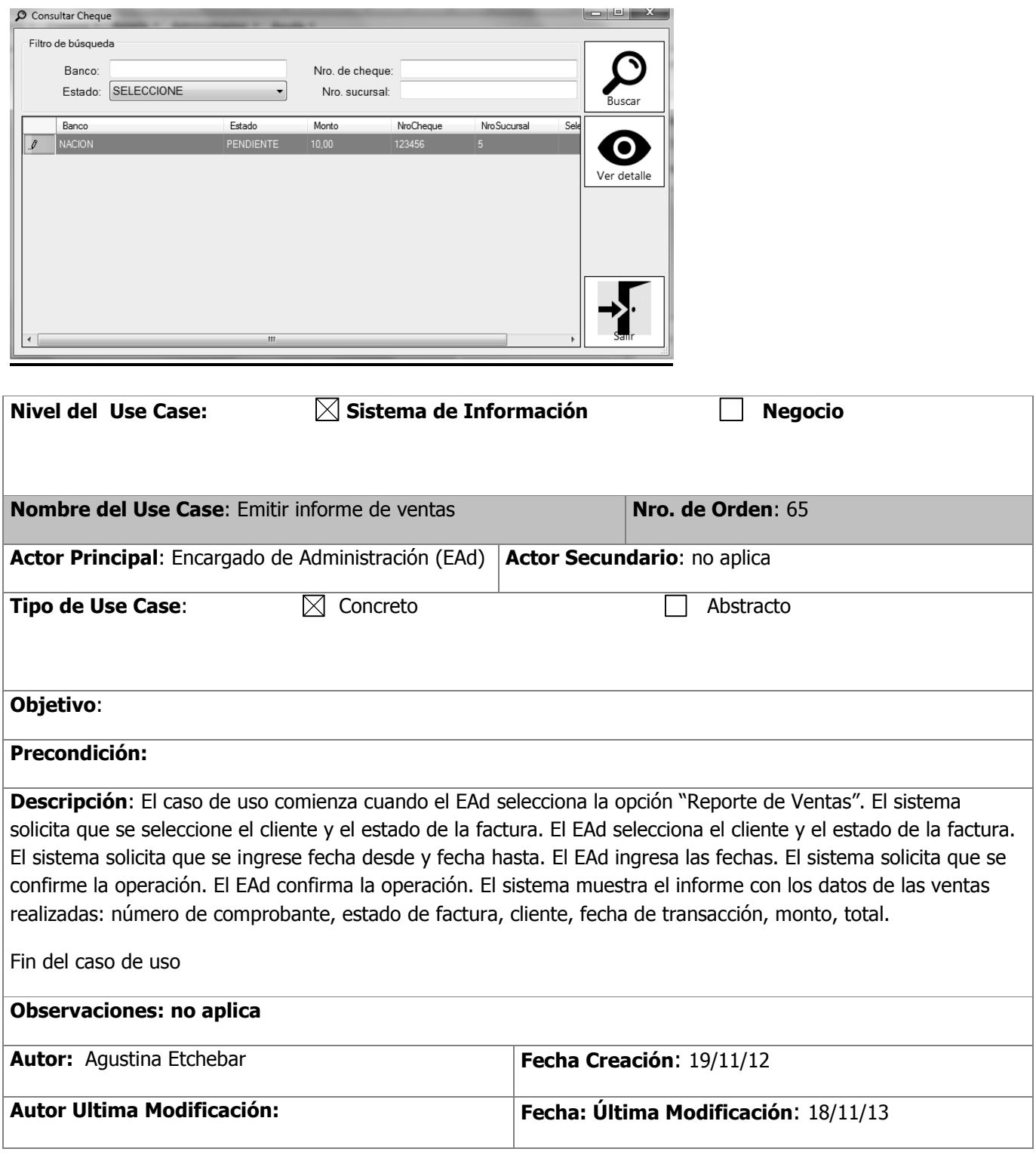

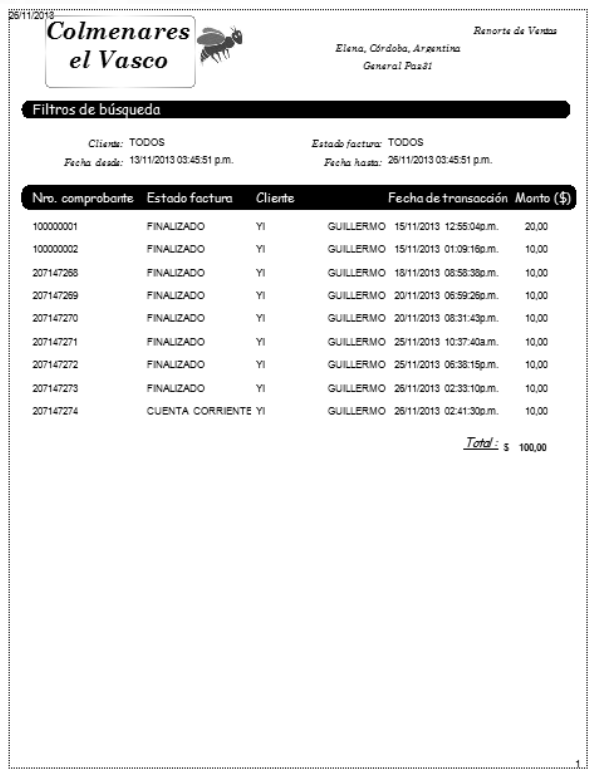

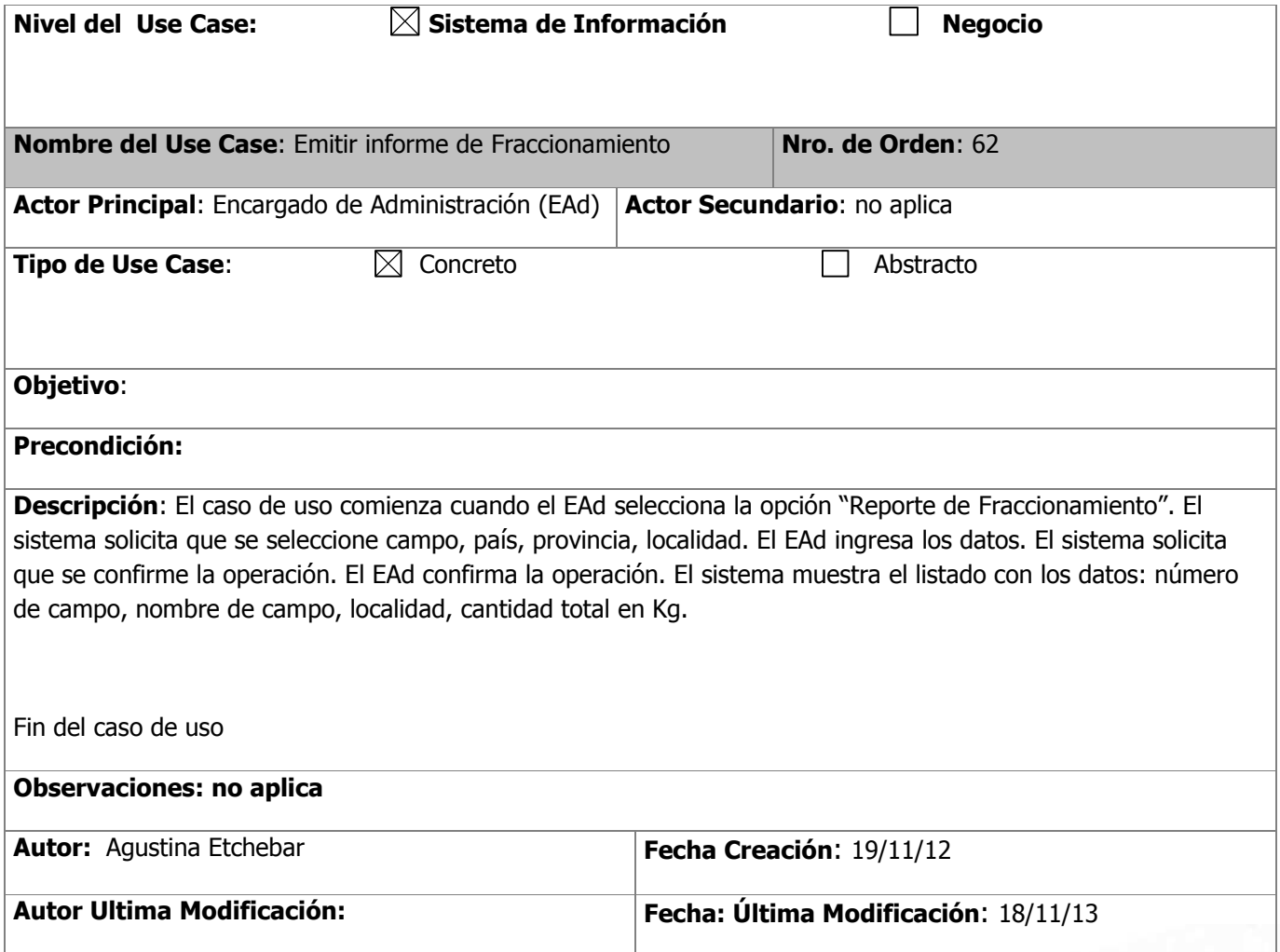

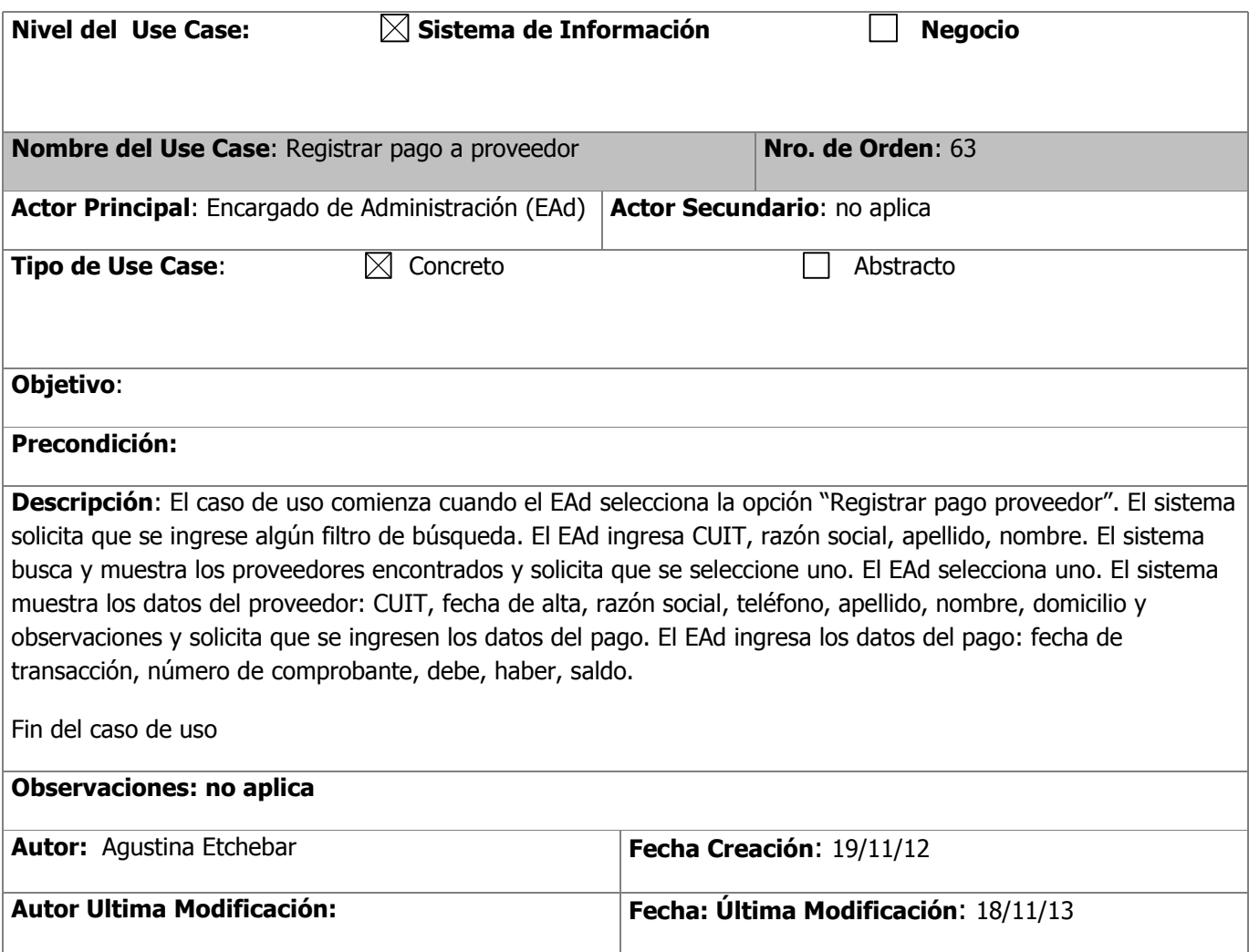

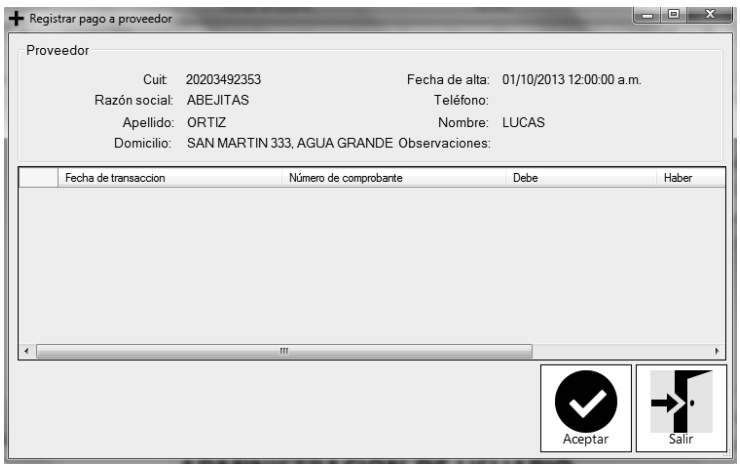

#### **ADMINISTRACION DE USUARIO**

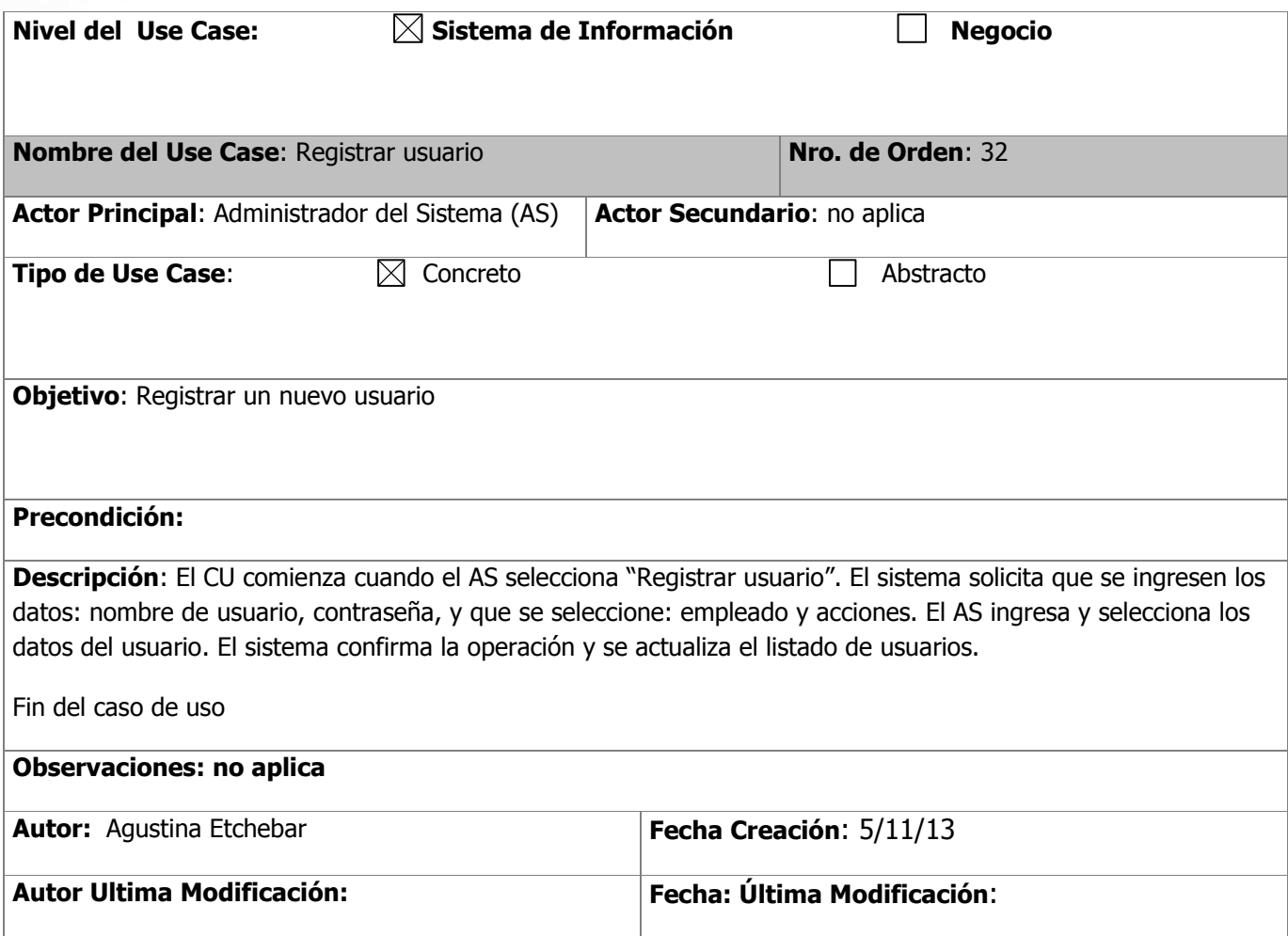

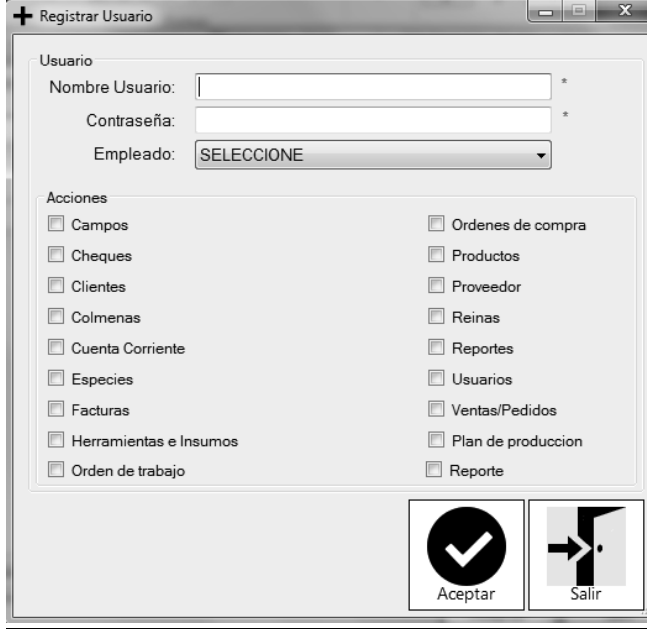

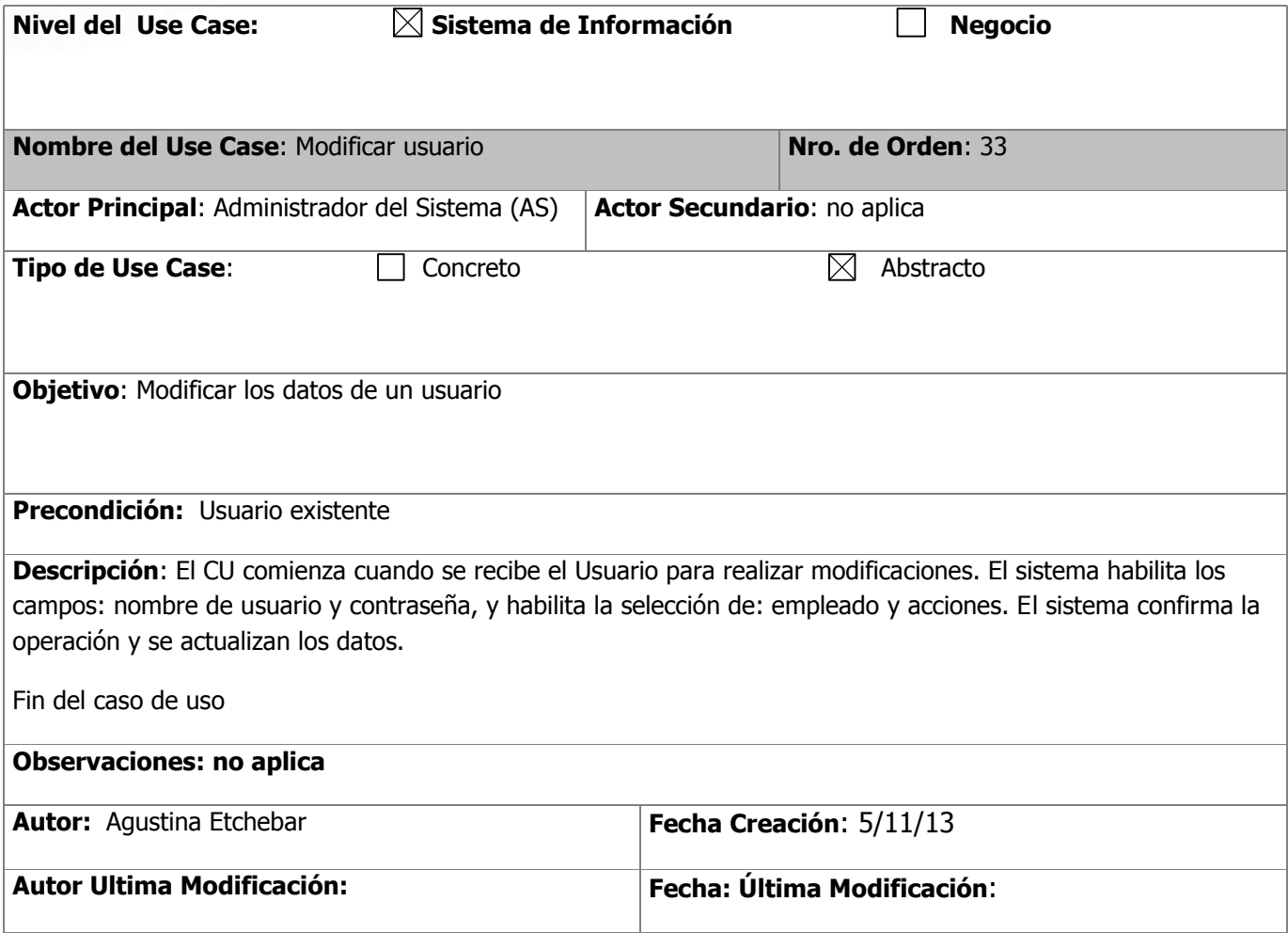

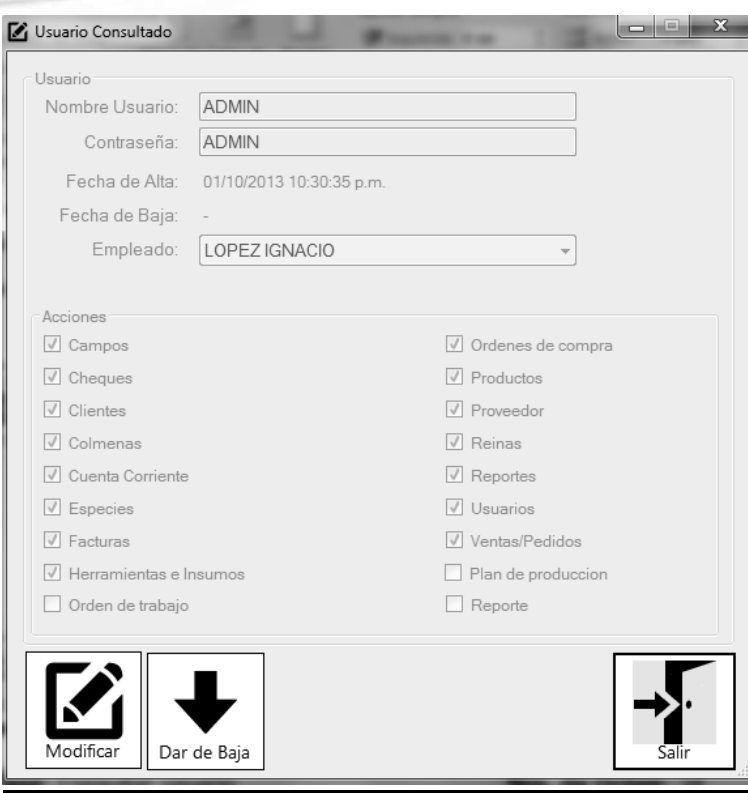

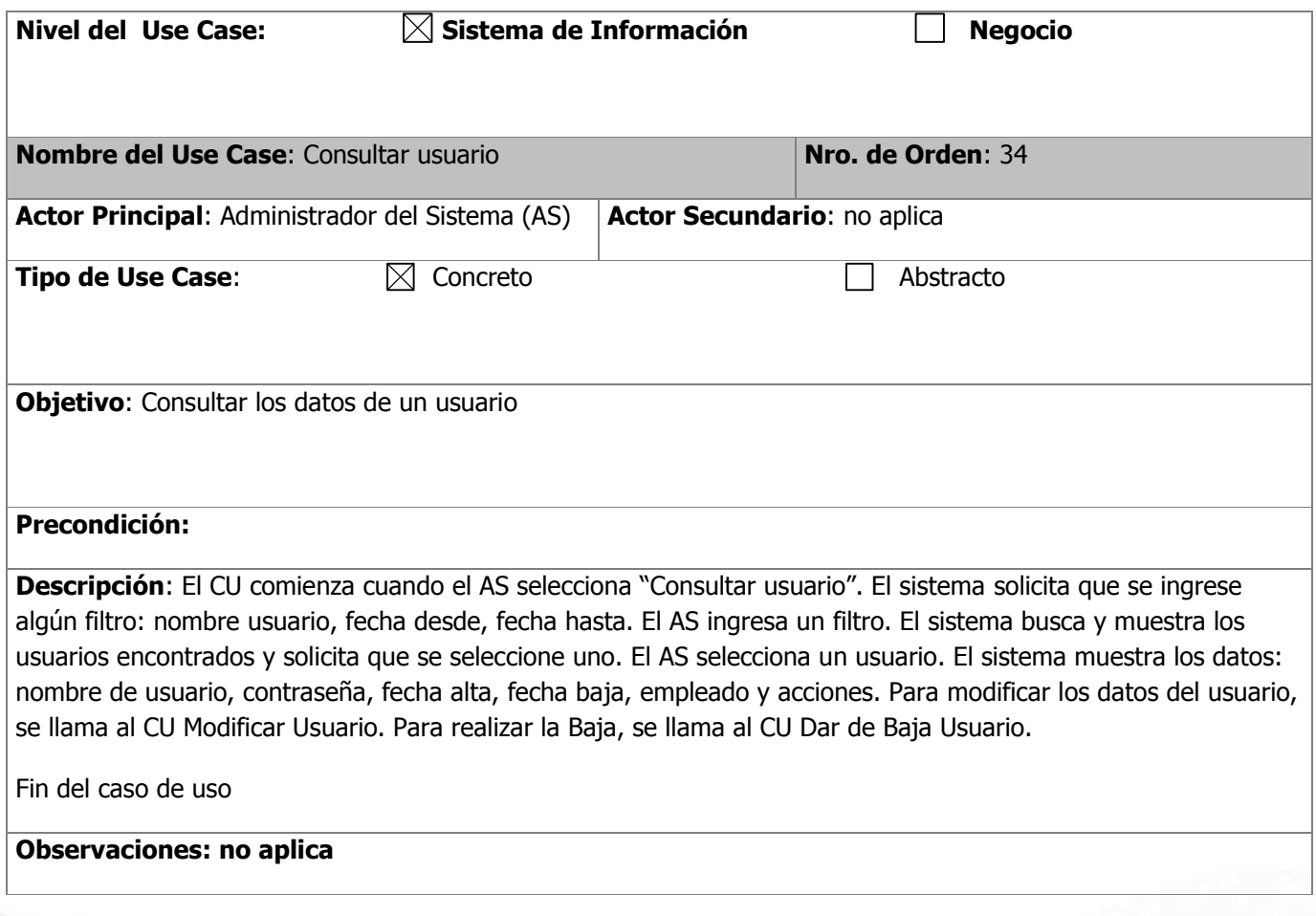

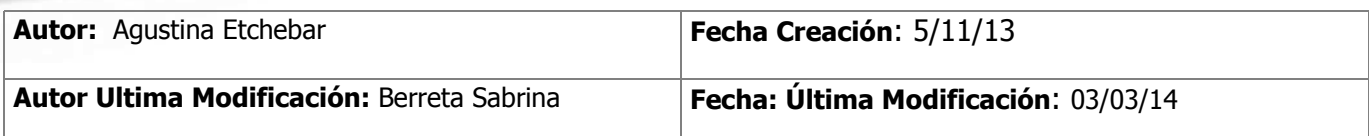

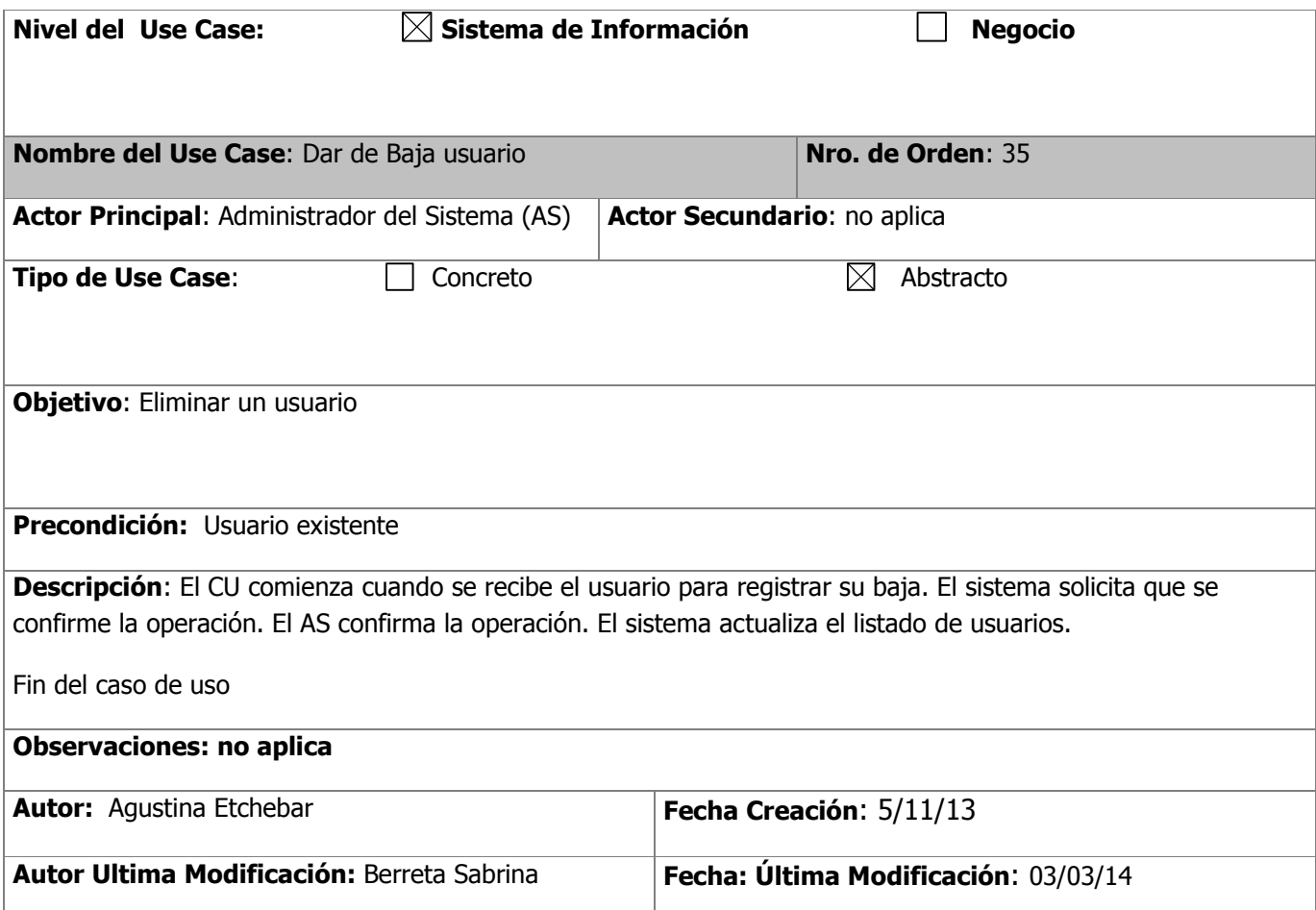

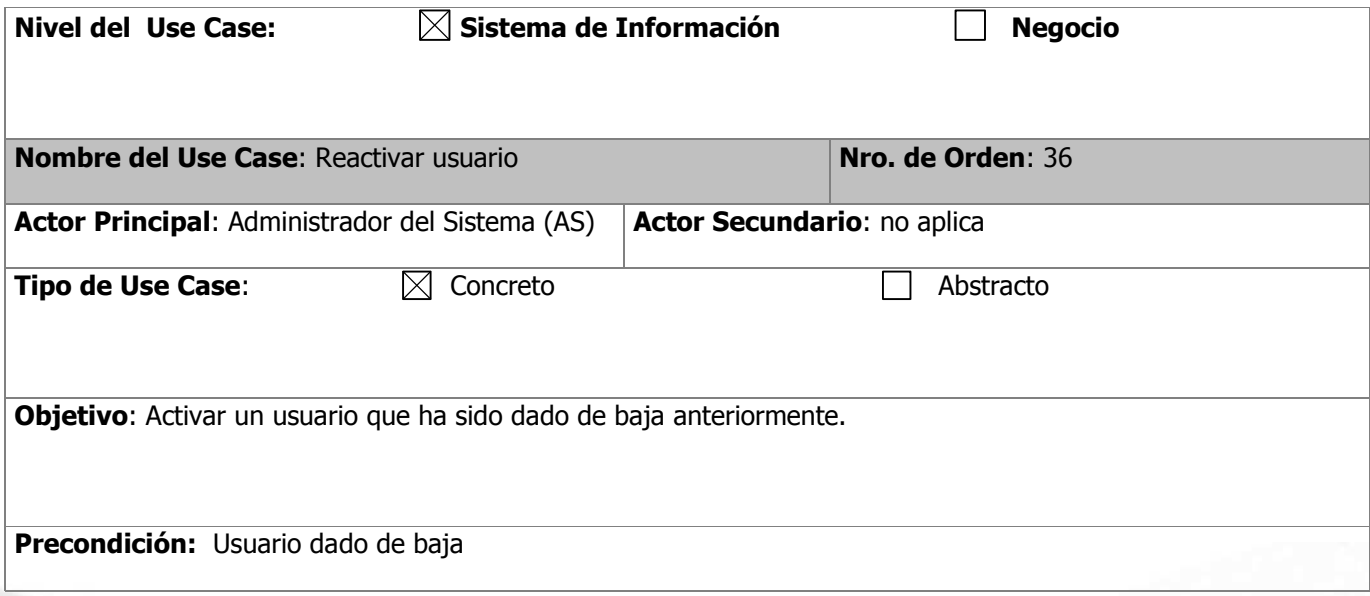

**Descripción**: El CU comienza cuando el AS selecciona "Consultar usuario". El sistema solicita que se ingrese algún filtro: nombre usuario, fecha desde, fecha hasta. El AS ingresa un filtro. El sistema muestra los datos del usuario correspondiente: nombre de usuario, contraseña, fecha alta, fecha baja, empleado y acciones. El AS selecciona "Dar de Alta". El sistema solicita la confirmación. El AS confirma la operación y se actualiza el listado de usuarios.

Fin del caso de uso

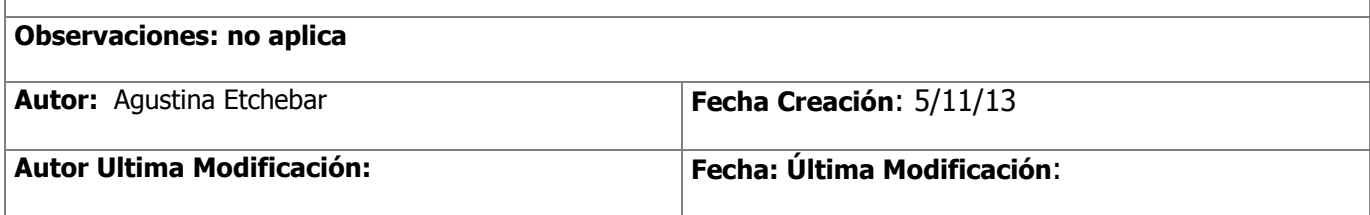

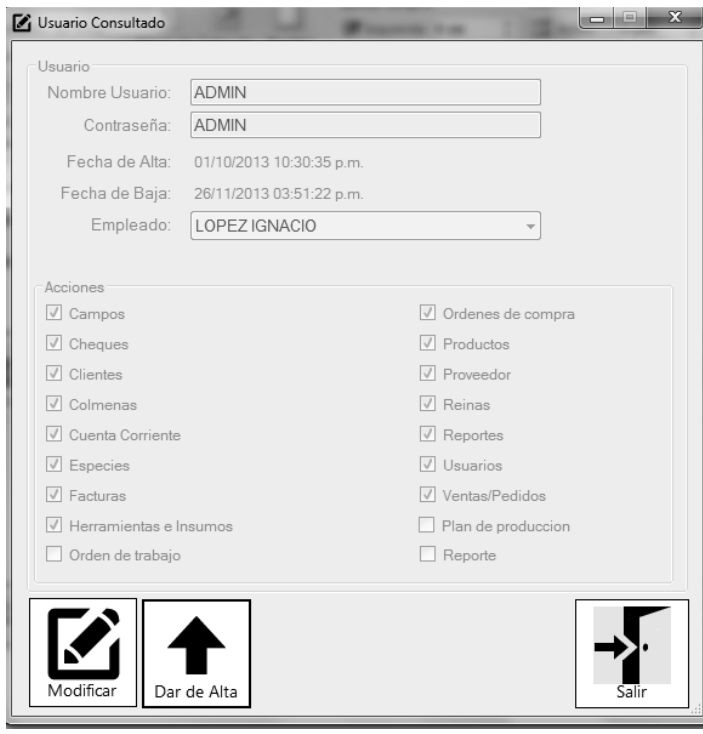

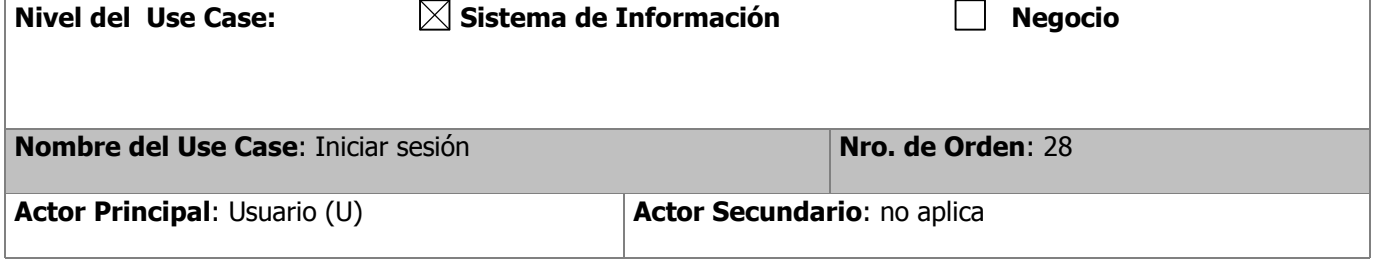

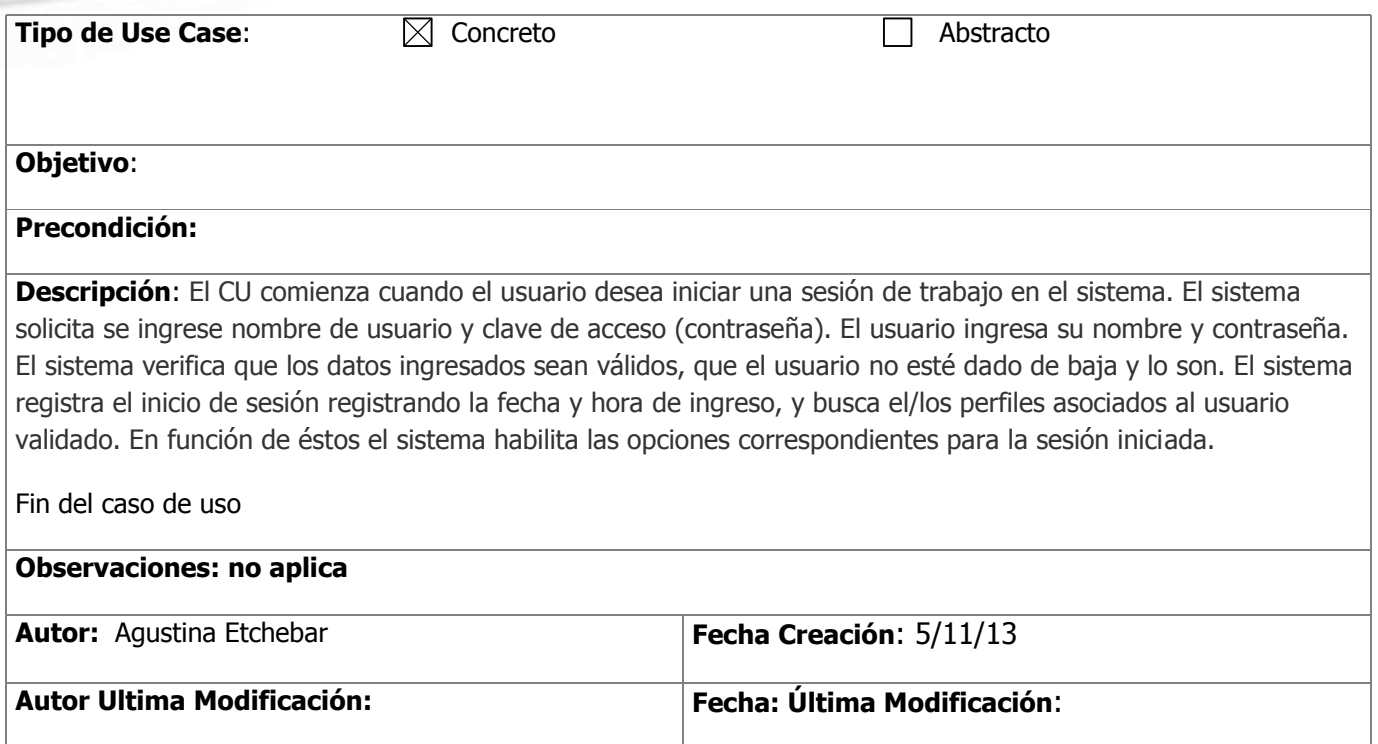

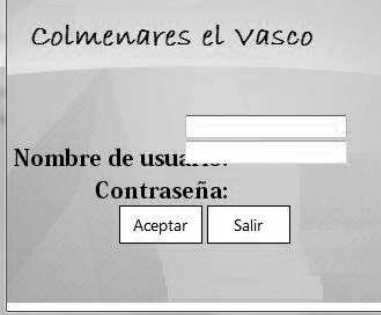

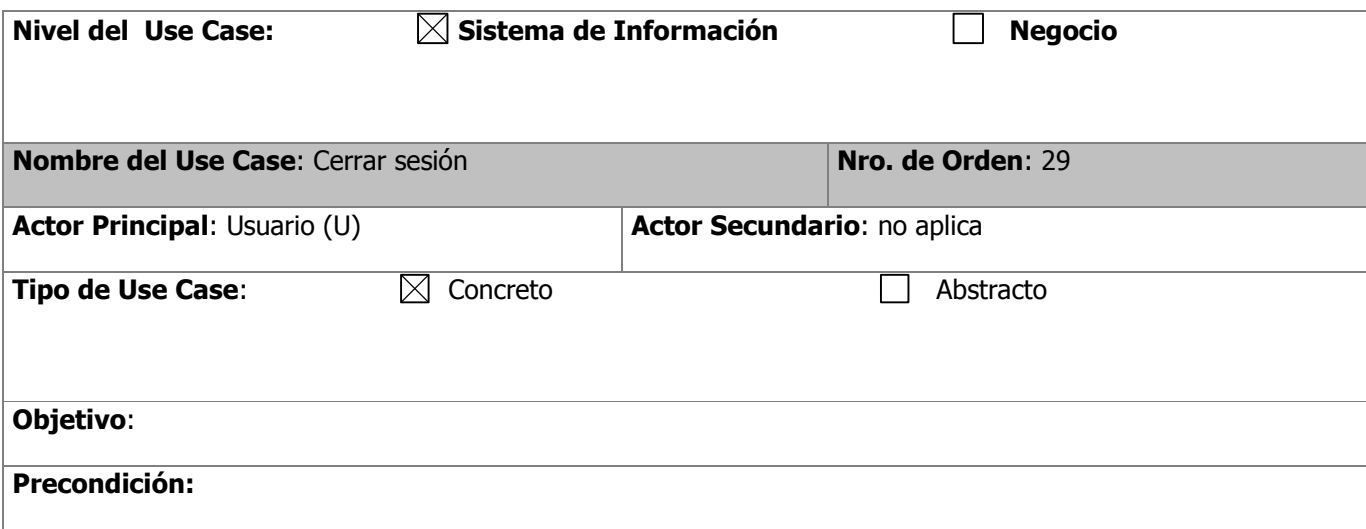

**Descripción**: El CU comienza cuando el usuario desea cerrar una sesión de trabajo existente. El usuario selecciona la opción de cierre de sesión. El sistema solicita se confirme el cierre de sesión actual. El usuario confirma el cierre, el sistema registra la fecha y hora del cierre de sesión.

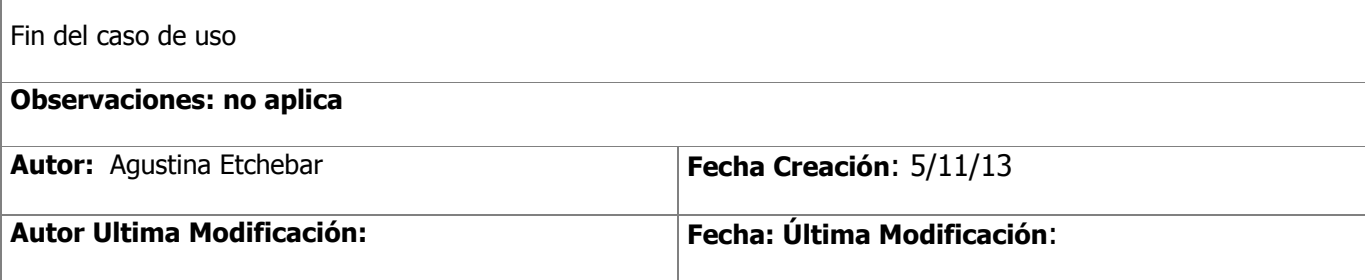

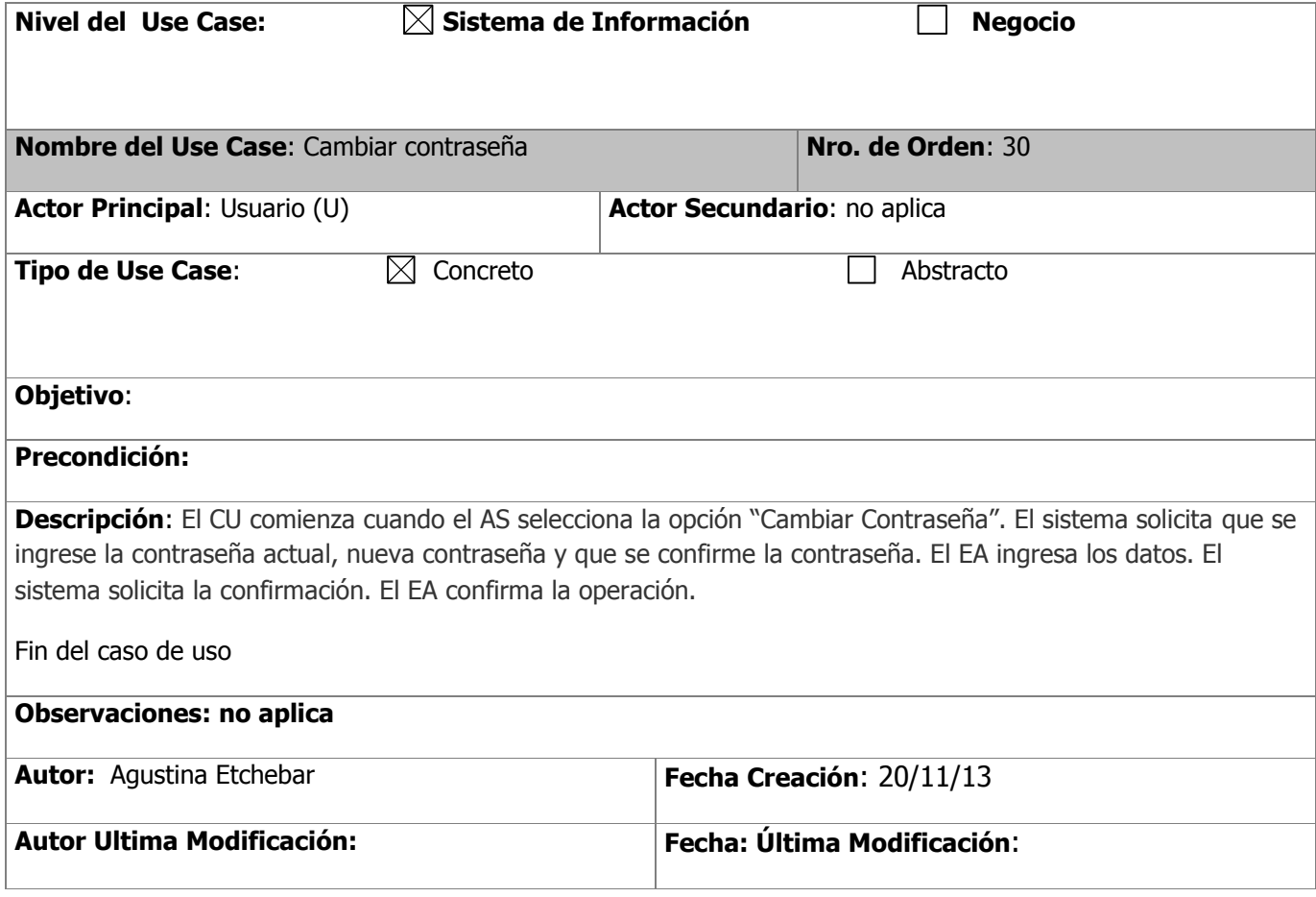

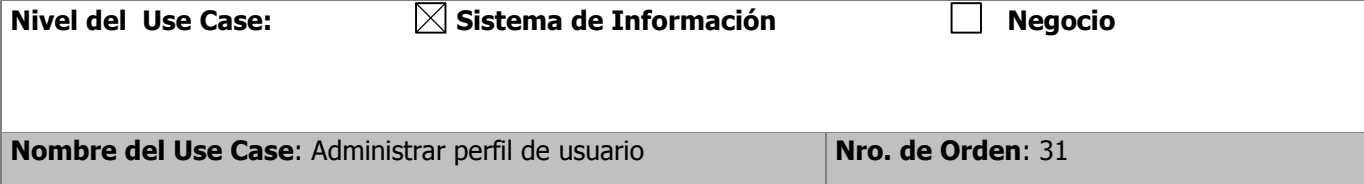

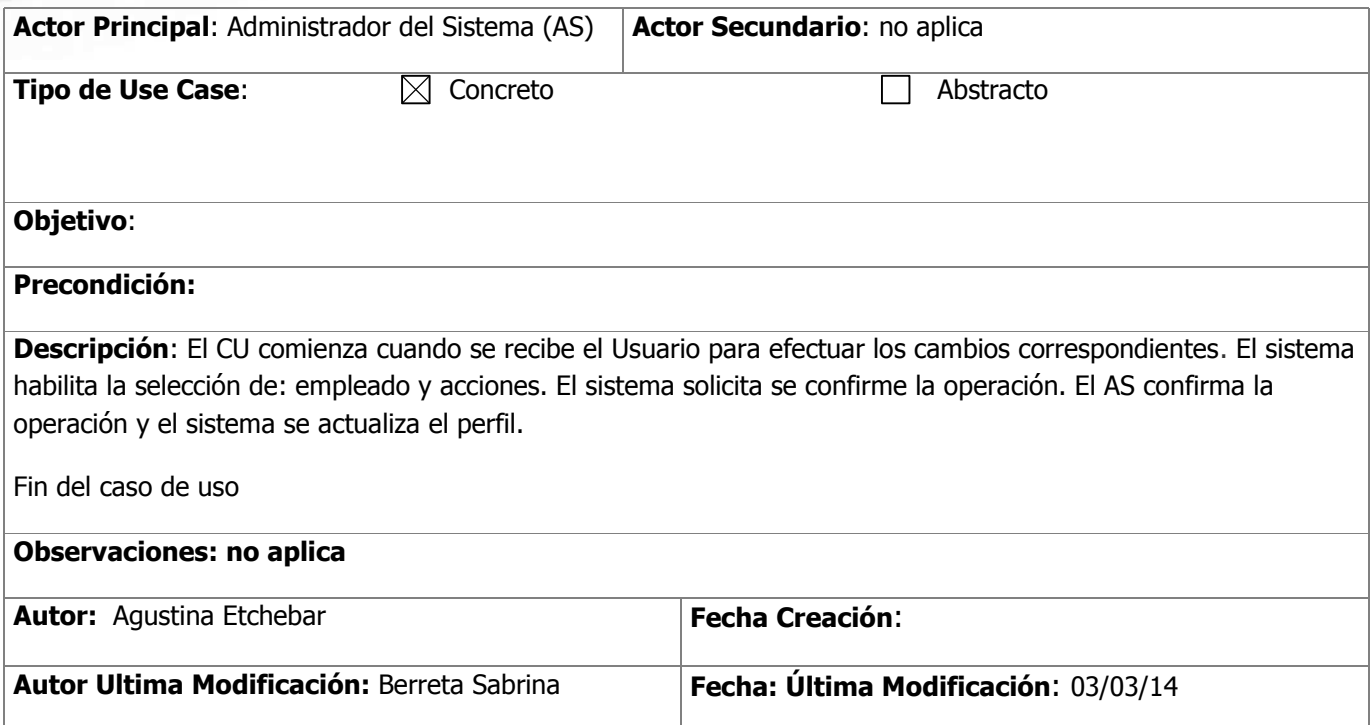